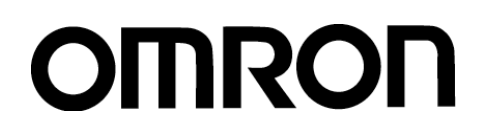

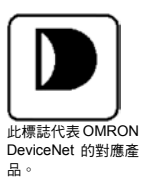

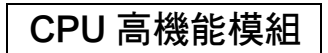

# **SYSMAC CS/CJ 系列** CS 系列用 DeviceNet 模組 CS1W-DRM21(-V1)型 CJ 系列用 DeviceNet 模組 CJ1W-DRM21 型 可程式控制器

Master……主局 中文版使用手冊

Cat. No. **SBCD-314H-TW5-01**

#### 通知

- (1) 本手冊的部分或全部內容禁止任意影印、複製或轉載。
- (2) 因產品改良之故,本手冊的內容可能不預先通知而逕行變更規格等,敬請見諒。
- (3) 本手冊內容力求盡善盡美,萬一有遺漏或錯誤之處,煩請與本手冊末頁所記載的本 公司或營業所連絡。此時,請一併告知我們末頁上所記載的手冊編號。

關於著作權與商標

- DeviceNet 是 ODVA(Open DeviceNet Vendor Association)的註冊商標。
- Microsoft, Windows, Windows95, Windows98, WindowsNT, Windows2000 是 美國 Microsoft 公司的註冊商標。
- 其它本文中所記載的商品名稱及公司名稱分別屬於各公司的商標或註冊商標。
- 本商品的著作權屬於 OMRON 公司所有。

# **SYSMAC CS/CJ 系列** DeviceNet 模組

CS1W-DRM21(-V1)型 CJ1W-DRM21 型

> Master……主局 中文版使用手冊

<span id="page-3-0"></span>前言

非常感謝您購買本公司的<code>SYSMAC</code> CS 系列用 DeviceNet 模組 CS1W-DRM21(-V1) $^{\ast}{}^{1}$ 型、 CJ 系列用 DeviceNet 模組 CJ1W-DRM21 型產品。

\*1: 在本說明書中,若要同時表示 CS1W-DRM21 型與 CS1W-DRM21-V1 型,則會標示為 「CS1W-DRM21(-V1)型」。

DeviceNet 模組是根據本公司高超的控制技術與豐富的經驗所開發而成,屬於小型化並具 備高度功能性的可程式控制器 SYSMAC CS/CJ 系列中的 CPU 高機能模組。

#### 關於「可程式控制器」的標示

在本說明書中,為了將「可程式控制器」的簡稱和 PC 加以區別,因此稱之為「PLC」, 但若「PC」為既有的功能名稱或軟體的選單名稱時,則有可能會在某些限定的條件下使 用「PC」的名稱。

另外,在本書中的電腦將以「PC」來進行標示。

#### 本說明書的閱讀對象

本說明書所設定的閱讀對象如下所述。

- 具備相關電子知識(電氣施工人員或同等級的知識)的人員
- ・負責導入 FA 裝置的人員
- ・設計 FA 系統的人員
- ・負責管理 FA 現場的人員

#### 注意事項

本使用說明書乃記載使用 DeviceNet 時所需的資訊,使用前請務必詳細閱讀本說明書, 並充分瞭解書中的內容。另外,請您在閱讀完畢後,務必將本說明書妥善保管,並收置於 隨手可取用之處。

## 關於「選購時的注意事項」

- 1. 保固內容:
	- 保固期間

本公司的產品保固期間為購買產品後抑或是將產品交貨至指定地點後一年。

- 2)保固範圍
	- 於上述的保固期間內,若產品因非人為因素而發生故障,本公司將於原購買地點提 供免費的代替品更換與維修等服務。
	- 但下列故障原因不在保固範圍內:
	- a) 不在本目錄或規格書內所規定之條件、環境的使用下所造成的故障
	- b) 非產品本身原因所造成的故障
	- c) 非經由本公司所進行的改裝或維修所造成的故障

<span id="page-4-0"></span>d) 未依照原本設計之使用方式所造成的故障

e) 出貨時的科技水準所無法預測之原因所造成的故障

f) 其它天然災害等不可抗力所造成的故障

此外,上述保固僅限於本公司產品本身,因產品故障所遵致之相關損失並不包含在 本保固範圍內。

- 2. 責任限制
	- 關於因本公司產品所引發之一切特別損害、間接損害、消極損害(應得利益之喪失), 本公司不負任何責任。
	- ②關於本公司之可程式化產品,針對非經本公司之技術人員所執行之程式或因其所造 成之結果,本公司不負任何責任。
- 3. 選購時,應符合用途條件

將本公司商品與其他搭配使用時,請確認是否符合顧客所需之規格、法規或限制等。 此外,請顧客自行確認目前所使用的系統、機械或是裝置是否適用於本公司商品。 再者,請顧客自行確認本公司商品是否符合目前所使用的系統、機械或是裝置。 如未確認是否符合或適用時,本公司無須對本公司商店的適用性負責。 使用於以下用途時,敬請於洽詢本公司業務人員後根據規格書等進行確認,同時注意 安全措施,例如使用的額定電壓、性能要盡量低於限制範圍以策安全;或是採用在發 生故障時可將危險程度降至最小的安全回路等。

- a) 用於戶外、會遭受潛在化學污染、電力會遭受妨礙的用途、或是在本型錄未記載 的條件或環境下使用。
- b) 核能控制設備、焚燒設備、鐵路、航空、車輛設備、醫用機器、娛樂用途機械設 備、安全裝置以及遵照政府機構或個別業界規定的設備。
- c) 危及生命或財產的系統、機械、裝置。
- d) 瓦斯、水/供電系統,或是系統穩定性有特殊要求的設備。
- e) 其他符合 a)~d)、需要有高度安全性的用途。

當顧客將本公司商品使用於可能嚴重危害生命、財產等用途時,敬請務必事先確 認系統整體有危險告示、並採用備援設計等可確保安全性,以及本公司產品針對 整體設備的特定用途上的配電與設置適當。

由於本型錄所記載的應用程式範例屬於參考性質,如需直接採用時,使用前請先 確認機械、裝置的功能與安全性。敬請顧客務必以正確的方法來使用本公司產品, 並了解使用時的禁止事項與注意事項,以免不當的使用而造成他人意外的損失。

4. 規格變更

本型錄所記載的規格以及附屬品,可能會在必要時、進行改良時或其他事由而變更。 敬請洽詢本公司或特約店之營業人員,以確認本公司商品的實際規格。

#### 使用於其它國家時

若本產品符合外匯及國外貿易管理法所規定的外銷許可、認定產品(或技術),則外銷產品 (或是供給非國內居住者)時,必須取得該法所規定之外銷許可或認定。

# <span id="page-5-0"></span>安全上的注意事項

#### 以安全使用為目的的標示以及意義

為了讓使用者安全地使用 DeviceNet 模組,本使用說明書使用下列標示及圖示符號來告 知注意事項。

在此所示的注意事項表示攸關安全性的重大內容,請務必確實遵守。 標示及其代表的意義如下。

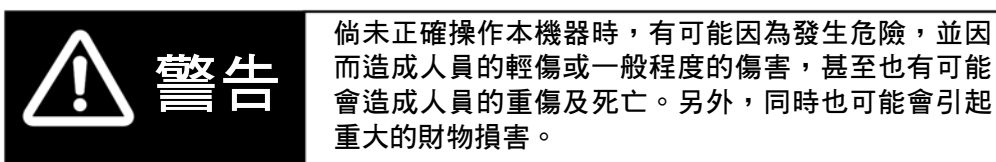

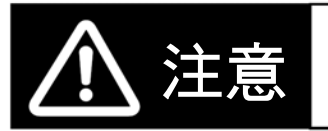

注意 倘未正確操作本機器的話,有可能會因危險而造成人 員的輕傷或一般程度的傷害,或是引起重大的財物損 害。

#### 安全上的要點

表示欲安全使用本產品時,所需實施或避免的事項。

#### 使用注意事項

表示為了預防產品發生無法動作、錯誤動作或是對於性能與功能上造成不良影響所應實施 或避免的事項。

#### 注意事項

本說明書中的「注意」表示和安全上的要點、使用注意事項的同等內容。

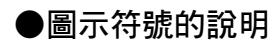

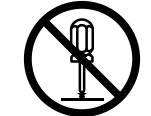

符號代表禁止之意。 具體的內容如 $\bigcirc$ 及文章中所示。 左圖代表「禁止拆解」之意。

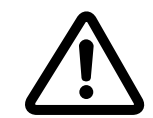

△符號代表注意(包含警告)之意。 具體的內容如△及文章中所示。 左圖代表「一般性注意事項」之意。

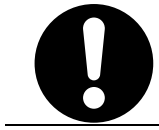

●符號代表強制之意。 具體的內容如●及文章中所示。 左圖代表「一般性強制事項」之意。

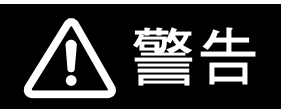

請勿在通電的狀態下拆解及觸摸模組內部。

否則有可能會造成觸電。

請擬定 PLC 外部的安全對策,以確保可程式控制器(PLC)在發生故障或 因外部因素而產生異常時,系統全體都能在安全範圍進行動作。 有可能因為異常動作而造成重大事故。

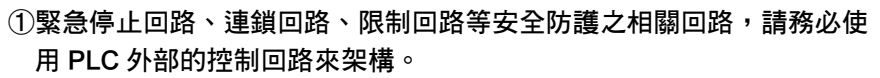

透過自我診斷功能檢測出異常、或是執行停止運轉診斷(FALS)指令時,PLC 將停止運 轉並將所有輸出 OFF,此時請由 PLC 外部採取對策,以便系統能在安全範圍繼續動 作。

有可能會因為輸出繼電器溶著、燒毀或輸出電晶體毀壞等原因而造成 PLC 輸出 ON 或 OFF,此時請由 PLC 外部採取對策,以便系統能在安全範圍繼續動作。

若 PLC 的 DC24V 輸出(工作電源)處於過負載的狀態或發生短路時,則可能會有電壓 降低或是輸出 OFF 的情形,此時請於 PLC 外部採取對策,以便系統能在安全範圍繼 續動作。

即使在停止運轉的狀態下(「Program」模式), CPU 模組也會執行 I/O 更新, 因此,若要根據以下任一種操作方式,將分配至輸出模組的輸出繼電器 區域的資料、或是分配至高機能 I/O 模組/CPU 高機能模組的各繼電器區 域的資料加以變更時,請在充分確認其安全性後再進行,否則輸出模組 或高機能 I/O 模組/CPU 高機能模組所連接的負載有可能會發生無法預期的動作。

- ・使用週邊工具(PC 工具)將 I/O 記憶體傳送至 CPU 模組的操作
- ・使用週邊工具變更現在值的操作方式
- ・強制設定/重設的操作方式
- ・由記憶卡或 EM 檔案記憶體傳送至 I/O 記憶體檔案的 CPU 模組之操作
- ・由網路上其他的 PLC 或上位電腦傳送至 I/O 記憶體的操作

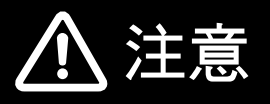

請在確認延長週期時間並不會造成影響後, 再進行線上編輯。 可能會出現無法讀取輸入訊號的情形。

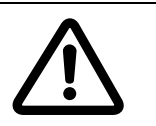

若要將程式·PC 系統的設定·I/O Table·I/O 記憶體傳送至其他節點 或加以變更時,請在確認變更目的地節點的安全性之後再進行。 否則裝置或機器有可能會發生無法預期的動作。

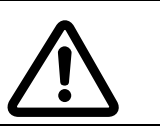

# <span id="page-8-0"></span>安全上的要點

使用 DeviceNet 模組時,請注意下列事項。

- ・ 請使用者備妥「故障安全防護」對策,以便因應因為訊號線斷線、瞬間停電所造成的 異常訊號。
- ・ 運轉時請務必使用「Scan list mode」。
- ・ 如欲在動作狀態下的網路追加新的節點時,請確認通訊速度是否一致。
- ・ 連接通訊纜線時,請務必使用指定的纜線。
- ・ 使用時的連接距離必須在規格範圍內。
- ・ 進行以下動作時,請務必關閉 PLC 本體的電源。
	- ・卸下 DeviceNet 模組、電源模組、I/O 模組、CPU 模組時
	- ・組裝裝置時
	- ・設定指撥開關或旋鈕開關時
	- ・連接纜線或進行配線時
	- ・安裝或卸下接頭時
- ・ 對於端子台、接頭、增設纜線、記憶卡等配備上鎖機構的物品,請務必確認已鎖緊後 再行使用。
- ・ 執行下列操作項目時,請在確認不會影響設備後再進行。
	- ・切換 PLC 的動作模式(包含投入電源時的動作模式設定)
	- ・接點強制設定/重設
	- ・變更現在值或設定值
- ・ 安裝時,請遠離會產生高頻雜訊的裝置。
- ・ PLC 的底座安裝螺絲、端子台螺絲、模組的安裝螺絲、接頭螺絲等請依照本說明書所 規定的旋鎖扭力來鎖緊。
- 使用裝置時,請遵循本說明書所指定的電源電壓。
- ・ 請確實確認端子台、接頭後再行安裝。
- ・ 配線時請裝上壓接端子,請勿直接將電線與端子台連接。
- ・ 進行纜線的配線時,請注意下列重點。
	- ・請將纜線遠離動力線與高壓線。
	- ・請勿將纜線折彎。
	- ・請勿拉扯纜線。
	- ・請勿在纜線上方放置物品。
	- ・請在線槽內進行纜線的配線。
- ・請碰觸接地的金屬讓人體釋放出靜電後,再觸摸本機器。
- ・ 使用時請提供額定電壓或頻率的電源,尤其是在電源狀況不穩定的場所。
- ・ 配線時請在模組上方貼上防塵貼布後再行配線。
- ・ 由於機器會進行散熱,因此在配線完成後,請務必將防塵貼布撕下後再行使用。
- ・ 請充分確認配線、開關等的設定後再行通電。
- ·請在充分確認已完成的使用者程式(User Program)的動作後,再開始本裝置的運轉。
- ・ 請將需要重新運轉的資料記憶體與保持繼電器的內容、參數及資料傳送至更換完成的 CPU 模組與高機能 I/O 模組後再開始運轉。
- ・運送本裝置時,請使用專用的包裝箱,另外,在運送過程中請勿施予過度的振動或撞 擊。
- ・ 請勿拆解本產品或自行維修、改造。
- ・ 請勿使本產品掉落、或是施予異常的振動或撞擊。
- ・進行安裝工程時,請務必採用第三種接地方式。

# <span id="page-10-0"></span>使用注意事項

●請根據本說明書所示的內容正確進行設置。

●請勿設置於下列環境中。

- ・日光直射的場所
- ・使用環境的溫度、相對濕度超過規格值範圍的場所
- ・溫度變化急劇且會結露的場所
- ・有腐蝕性氣體、可燃性氣體的場所
- ・充斥著塵埃、鹽分、鐵粉的場所
- ・容易噴濺到水、油、藥品等的場所
- ・直接對於本體造成振動或撞擊的場所

●若在下列場所使用時,請確實執行遮蔽對策。

- ・會因靜電而產生雜訊的場所
- ・會產生強力電場或磁場的場所
- ・有可能會暴露於輻射線之下的場所
- ・附近有電源線通過的場所

# <span id="page-11-0"></span>關於 EC 指令

### ■因應指令

EMC 指令

#### ■因應方法

#### EMC 指令

OMRON 的 EC 指令適用產品,是指被組裝及使用於各種機器與製造設備上的電氣裝置, 因此必須要以符合相關的 EMC 規格(註 1)為目標,目的在於協助客戶所組裝的機器與裝 置能夠更容易適用於 EMC 規格。

因此,雖然本公司已確認產品本身是否適用於 EMC 規格,但是卻無法針對客戶的使用狀 態確認其適用性,EMC 功能會依據由 EC 指令的適用產品所架構的機器‧控制盤、配線 狀態、配置狀態等而有所變化,因此請客戶自行確認機器與整體裝置在 EMC 方面的最終 適用性。

註 1:

在 EMC (Electro-Magnetic Compatibility:電磁相容性)的相關規格中,關於 EMS (Electro-Magnetic Susceptibility:電磁耐受性)及 EMI (Electro-Magnetic Interference:電 磁干擾)方面,依 DeviceNet 模組的型式不同,如下所述:

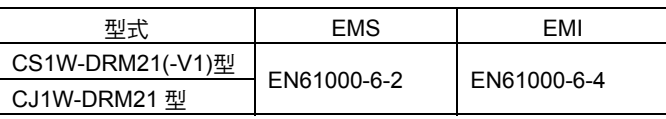

另外,EN61000-6-4 Radiated emission 則是根據 10m 法。

#### ■關於 EC 指令

適用於 EC 指令的 DeviceNet 產品在設置時必須注意下列事項。

- 1 由於 DeviceNet 模組被定義為控制盤內建型,因此請務必設置於控制盤內部。
- 2 做為通訊電源、內部電源、I/O 電源使用的 DC 電源,請使用經強化絕緣或雙重絕緣 處理過的產品。
- 3 適用於 EC 指令的 DeviceNet 產品雖符合電磁相容規格(EN61000-6-4),但特別是關 於電磁輻射干擾(Radiated emission)方面,有可能會因為所使用的控制盤的組成方 式、與其他連接裝置間的關係或配線等而有所改變,因此,即使在使用符合 EC 指 令的 DeviceNet 時,客戶必須進行確認,以使整台機械或裝置符合並支援 EC 指令。

下列對策為減少雜訊的範例之一。

[對策範例]

(1) 在距離 DeviceNet 10cm 以內的通訊纜線上安裝氧化鐵環(Ferrite Core)後,將能減 少通訊纜線的輻射雜訊。

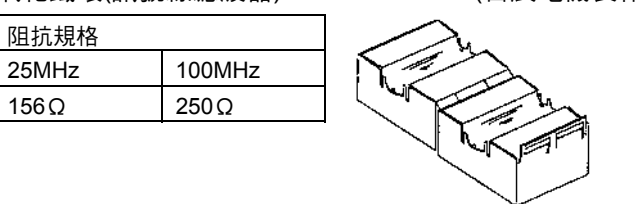

氧化鐵環(訊號線濾波器):0443-164151 (日辰電機製作所製)

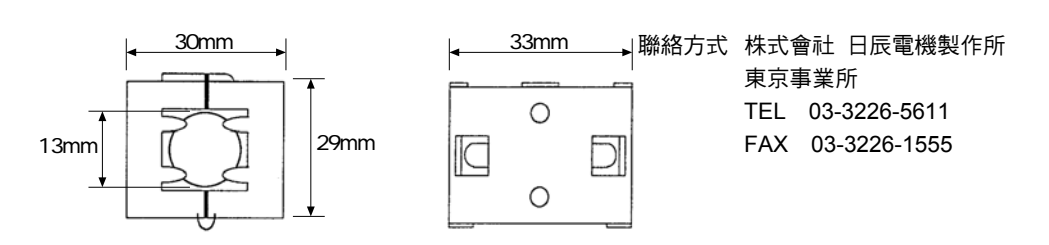

- (2) 控制盤應儘可能使用粗短的電線,並確實進行第三種接地。
- (3) DeviceNet 通訊纜線應儘可能使用粗短的電線,並確實採取第三種接地方式。

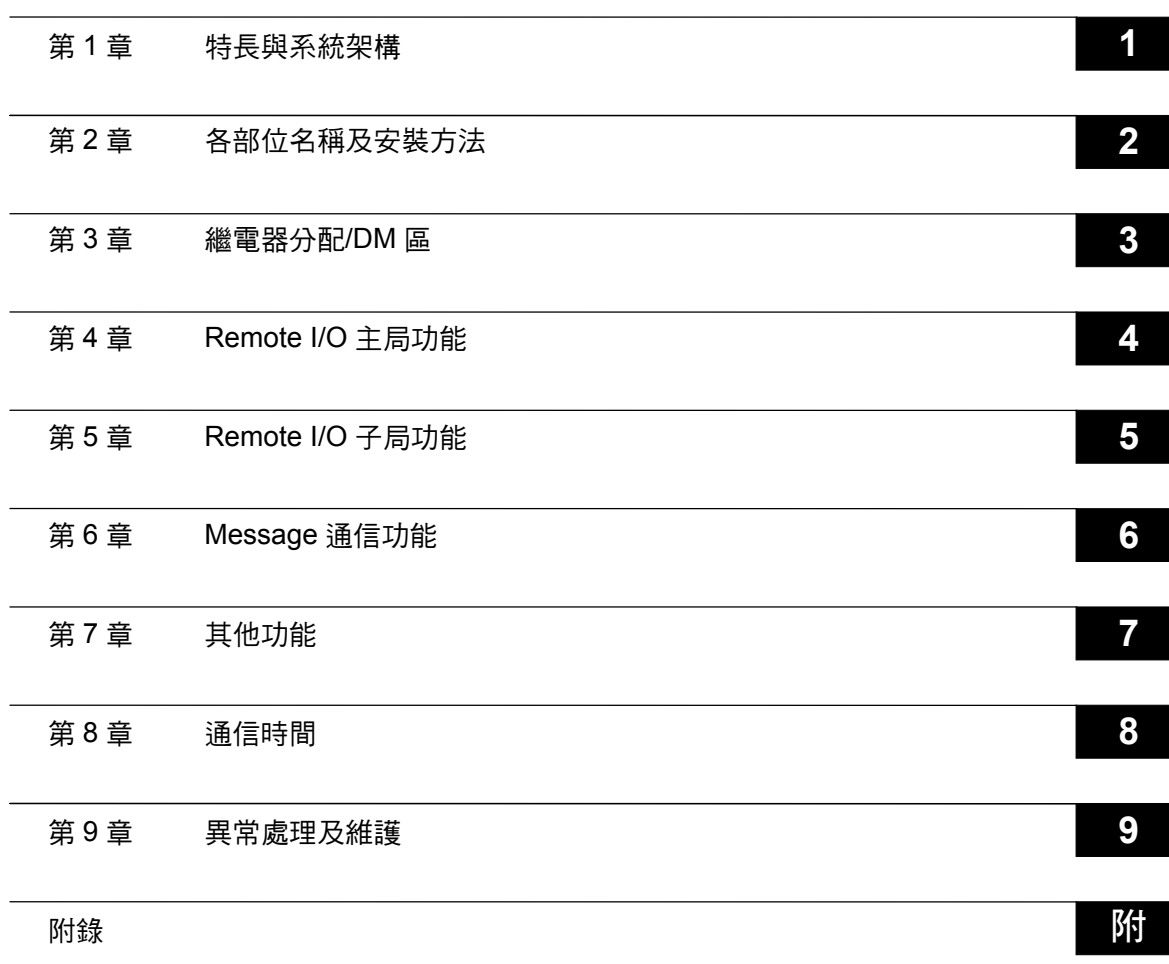

# 目錄

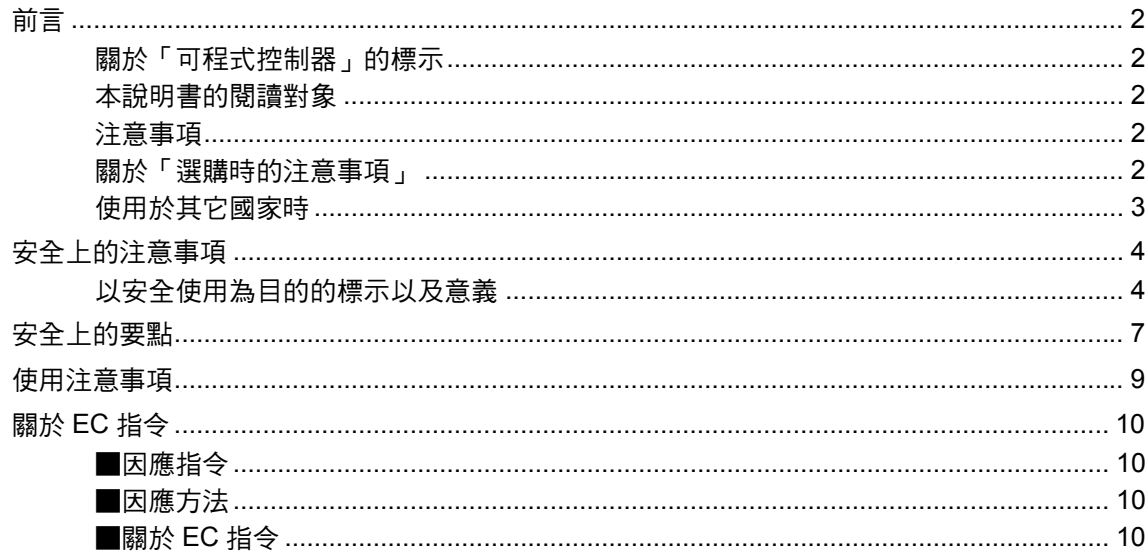

# 第1章 特長與系統架構

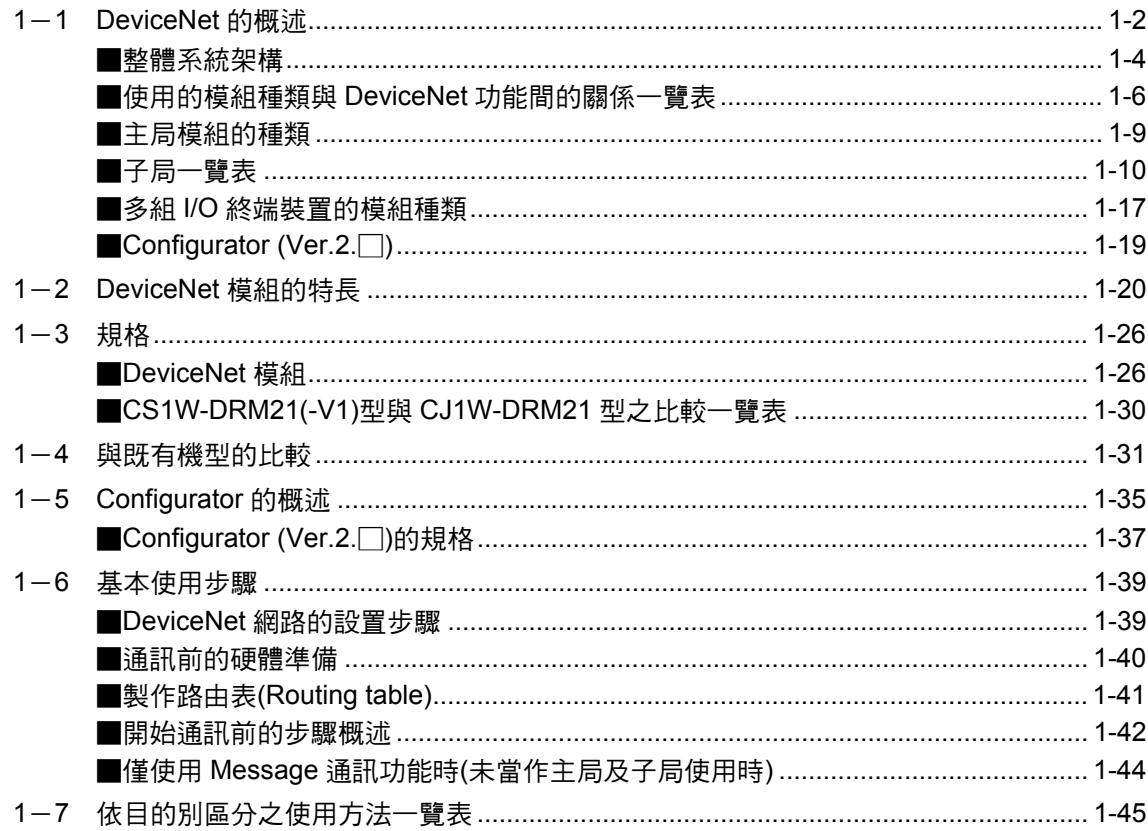

# 第2章 各部位名稱及安裝方法

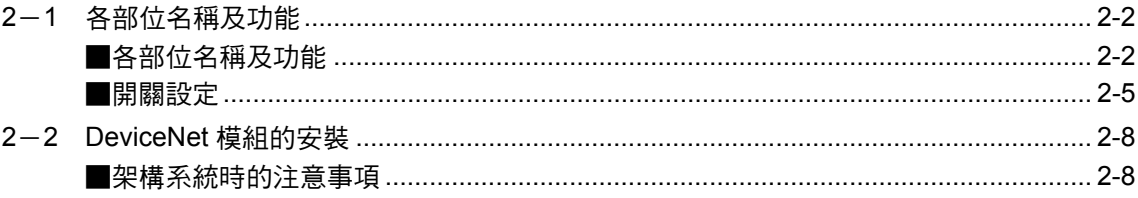

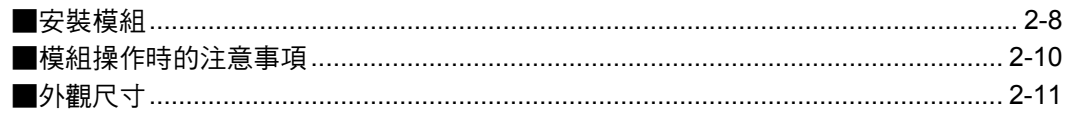

# <span id="page-16-0"></span>第3章 繼電器分配/DM 區

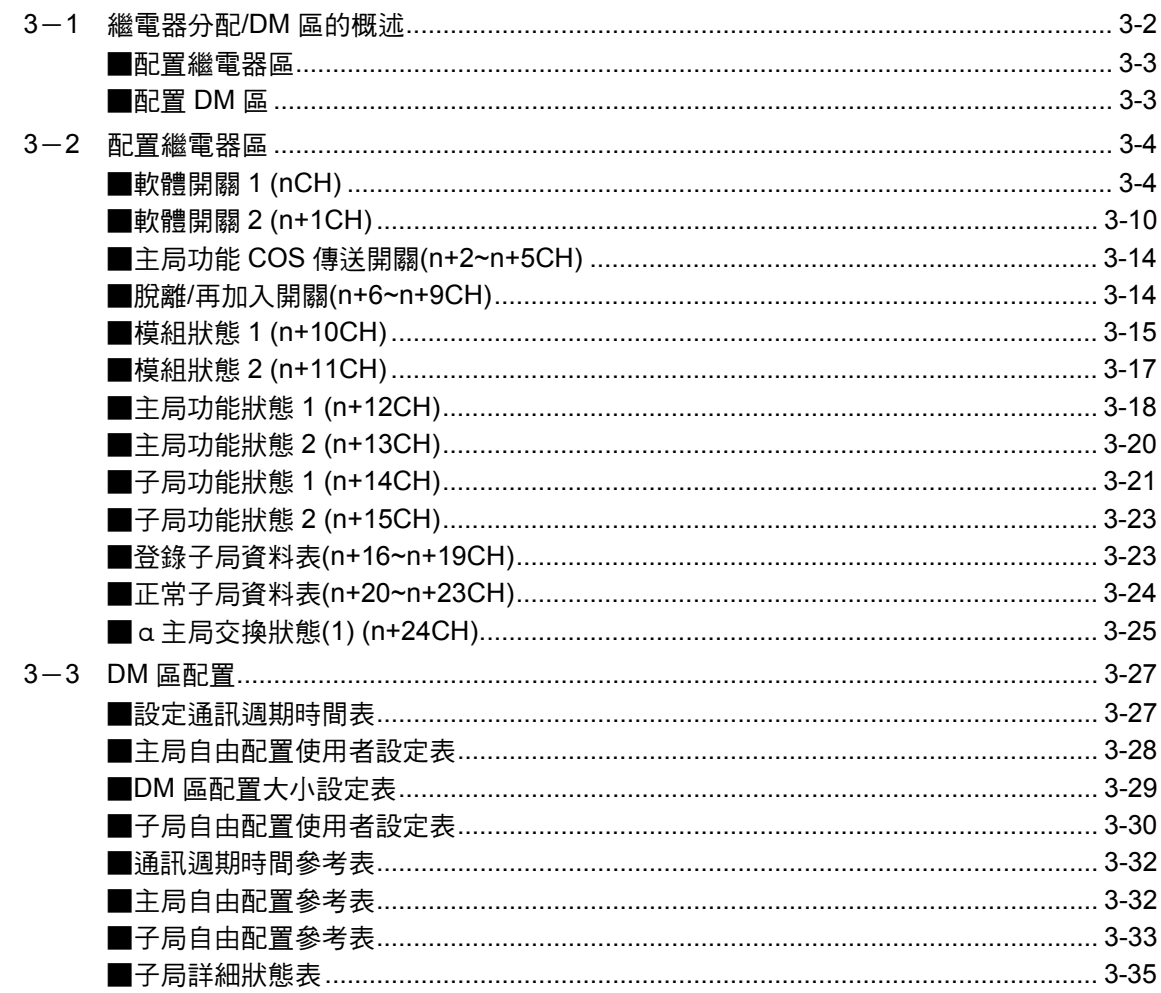

# 第4章 REMOTE I/O 主局功能

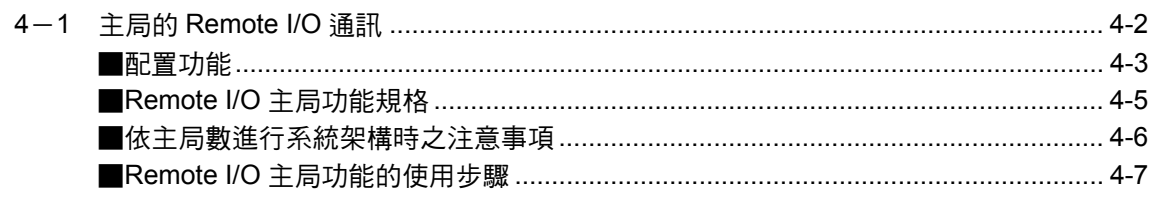

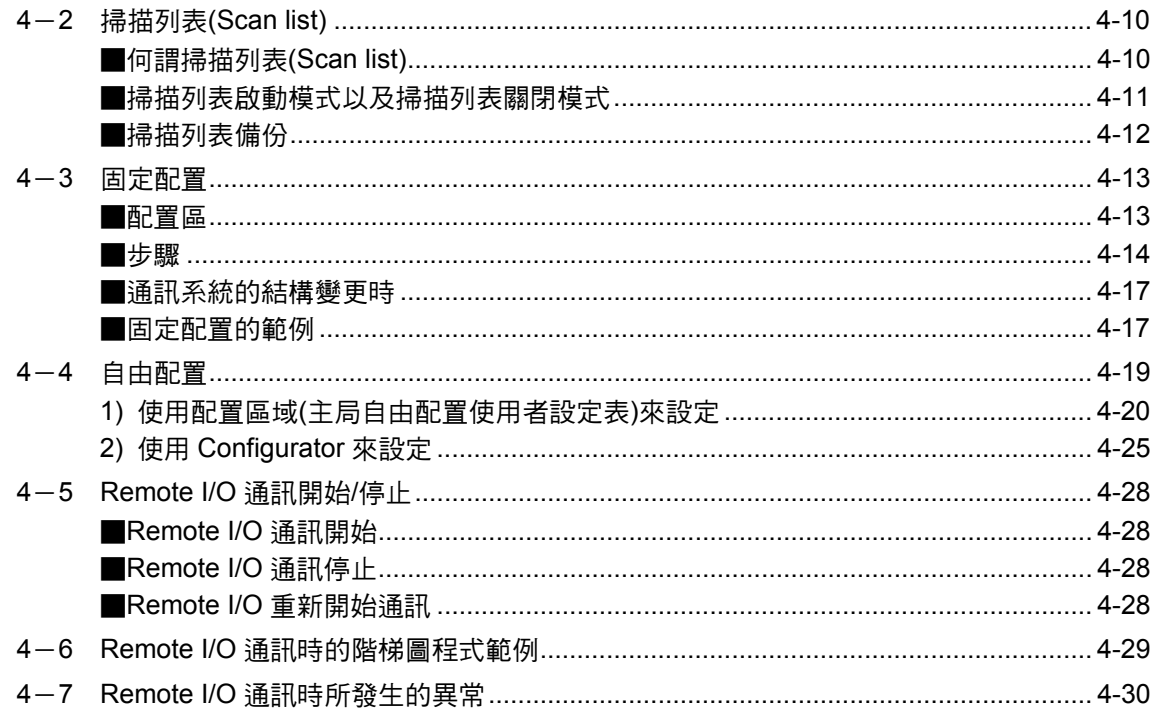

# 第5章 REMOTE I/O 子局功能

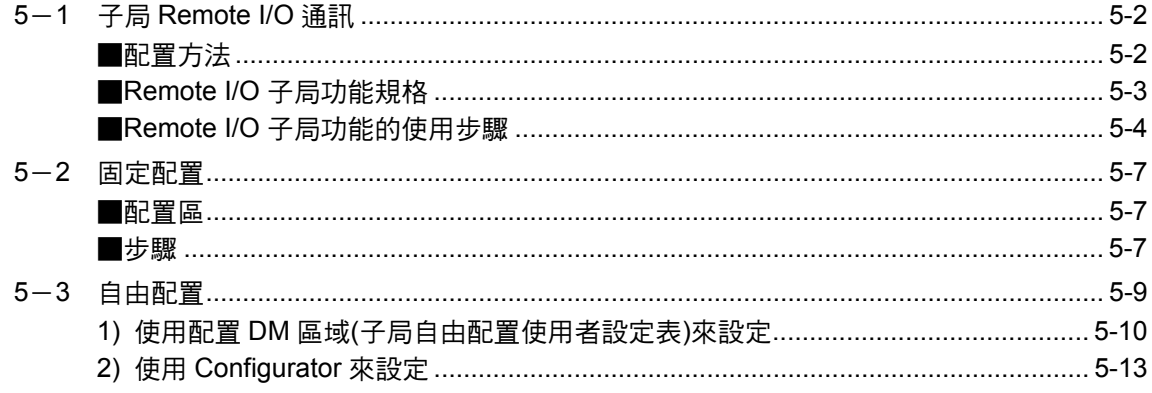

## 第6章 MESSAGE 通訊功能

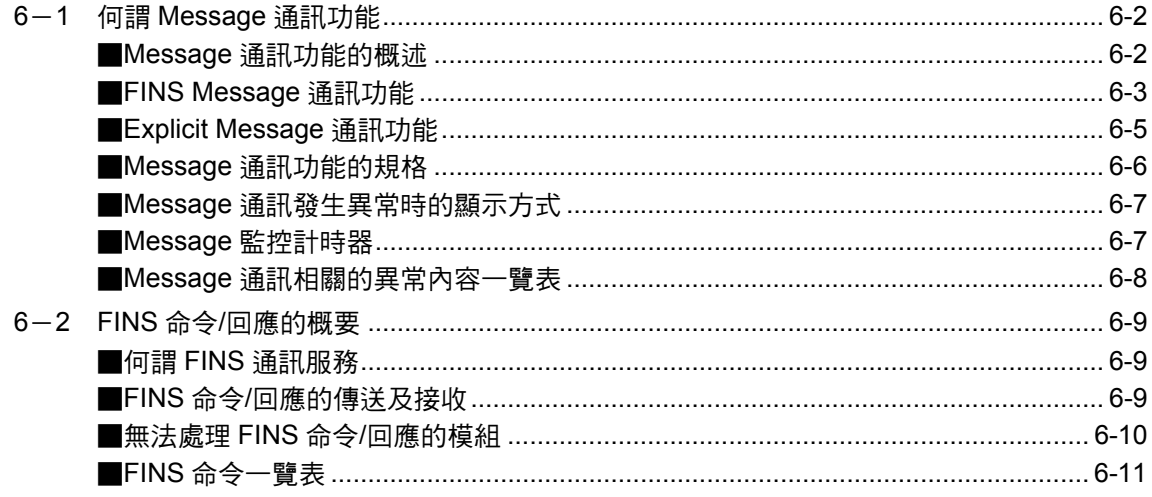

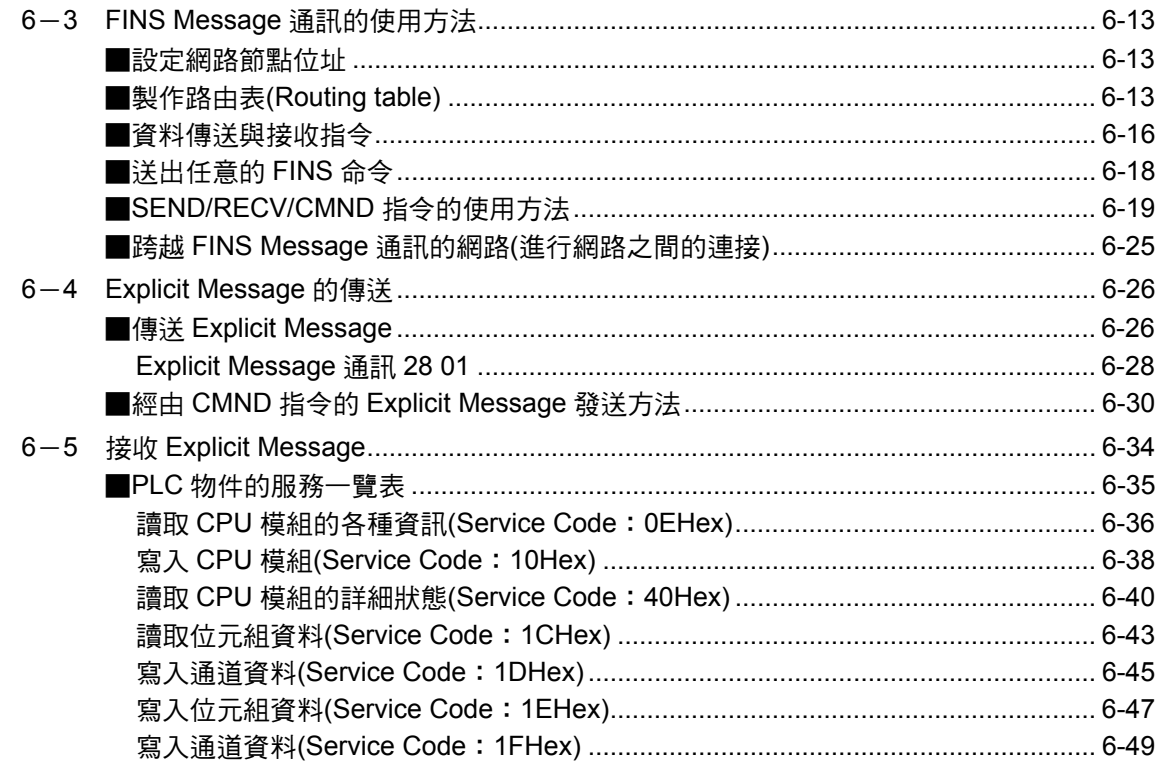

# 第7章 其他功能

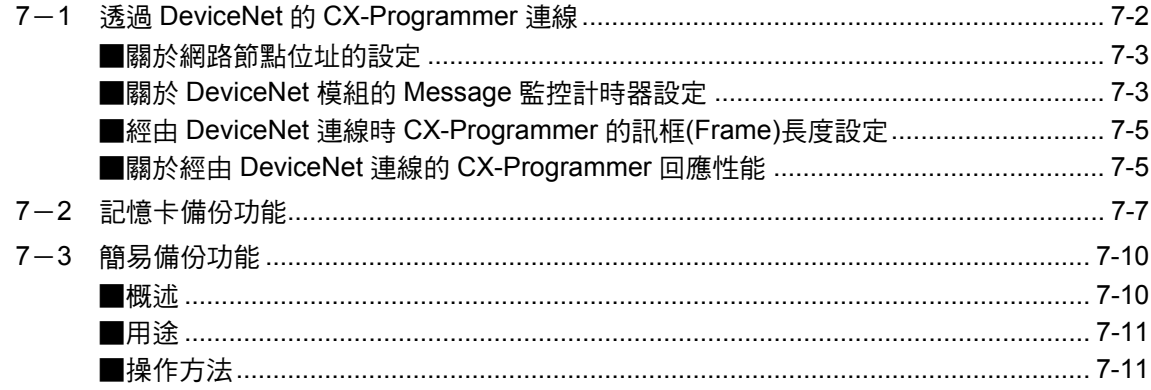

# 第8章 通訊時間

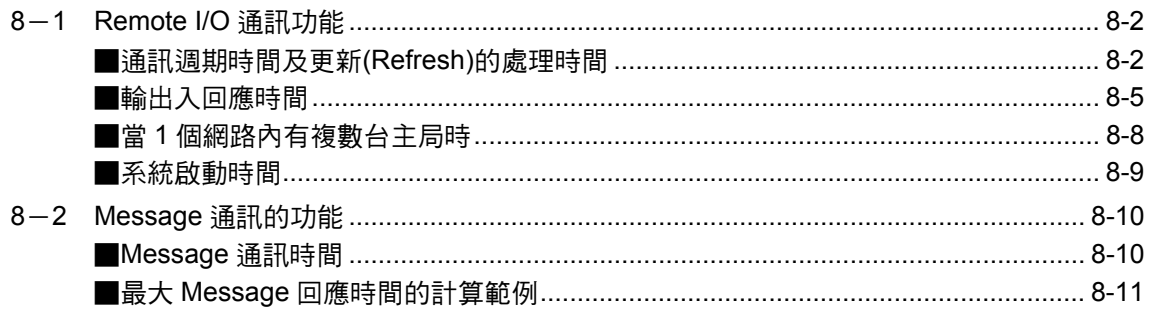

# 第9章 異常處理及維護

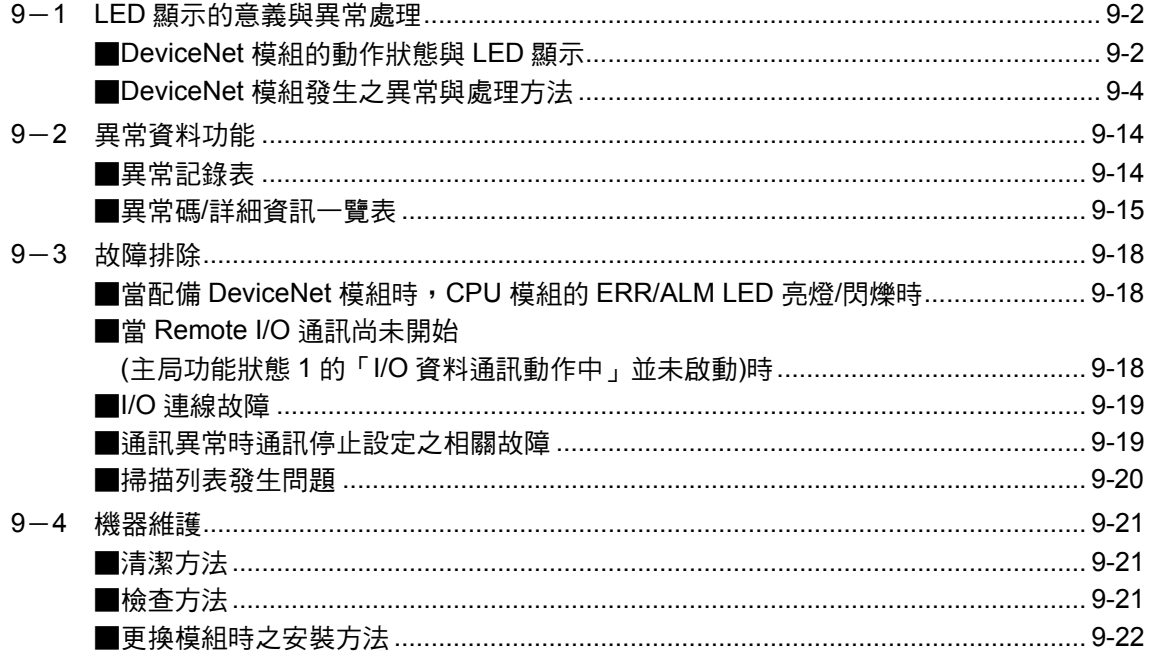

# 附錄

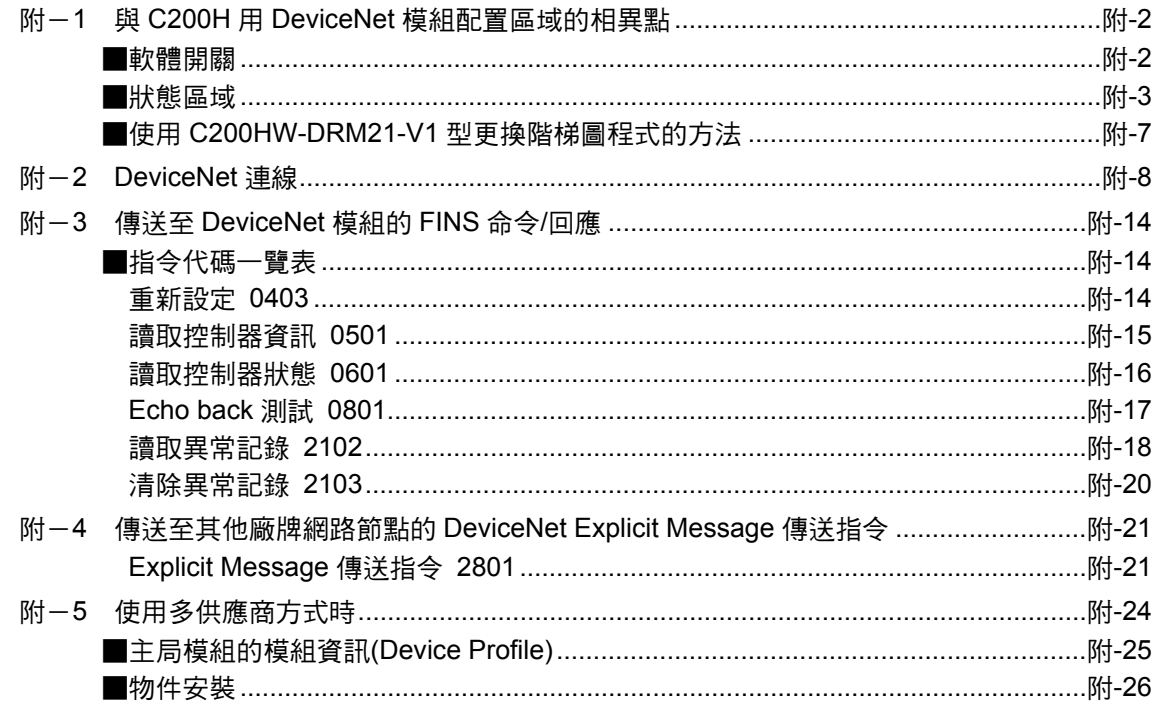

# <span id="page-20-0"></span>第 1 章

# 特長與系統架構

# <span id="page-21-0"></span>特長與系統架構 1-1 DeviceNet 的概述

屬於開放式網路(open field network)的 DeviceNet 包含有機器/纜線等級的混合控制方式 及資訊,是一種多位元型、跨廠商(Multi-vendor)的整合型網路。

DeviceNet 具備 3 種功能, 第一種是「Remote I/O 主局功能」, 不需要在 CPU 模組端安 裝程式,即可在安裝 DeviceNet 模組的 CPU 模組與子局之間,自動交換輸出入訊號;第 二種是「Remote I/O 子局功能」,能夠在安裝 DeviceNet 模組的 CPU 模組與主機之間, 自動交換輸出入訊號;另外還有「Message 通訊功能」,能夠藉由安裝在 DeviceNet 模 組的 CPU 模組端程式中的特定指令(SEND/RECV/CMND 指令),針對安裝有 DeviceNet 模組的其他 CPU 模組以及子局來進行 Message 的讀寫以及各種運轉控制等動作。

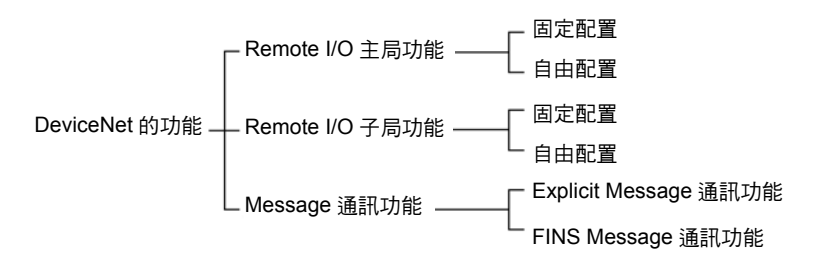

特別是當您使用 CS/CJ 系列用的 DeviceNet 模組時,更可實現下列功能。

- 1 不需要 Configurator (軟體)
	- 1) 利用 Remote I/O 主局功能及子局功能, 即可自由地設定 I/O 區域的配置。 固定配置分為 3 種方式,使用者可透過配置 DM 功能自由配置。
	- 2) 1 個 CPU 模組可安裝複數台 DeviceNet 模組。
	- 3) 1 個網路可連接複數個 DeviceNet 模組。 另外,若使用 Configurator (Ver.2.□) ( 註) 時,則可針對網路節點位址(Node Address) 順序以外的 Remote I/O 進行配置。
	- 註:若使用專用的機板/連接卡來連接 Configurator 時,會佔據 DeviceNet 的 1 個節 點,若使用 Serial 連接方式時,則不會佔據 1 個節點。
- 2 以 Remote I/O 通訊功能而言,除主局動作外,子局也可以動作。主局功能與子局功 能可同時動作。
- 3 若使用 CS/CJ 系列用的 DeviceNet 模組時,則在 Message 通訊功能中或是由 CX-Programmer 執行 Remote I/O 程式設定/監控中,如同其他 Controller Link、 Ethernet 等無縫式(Seamless)網路,使用者可將 DeviceNet 網路以相同方式進行操 作。

## <span id="page-23-0"></span>■整體系統架構

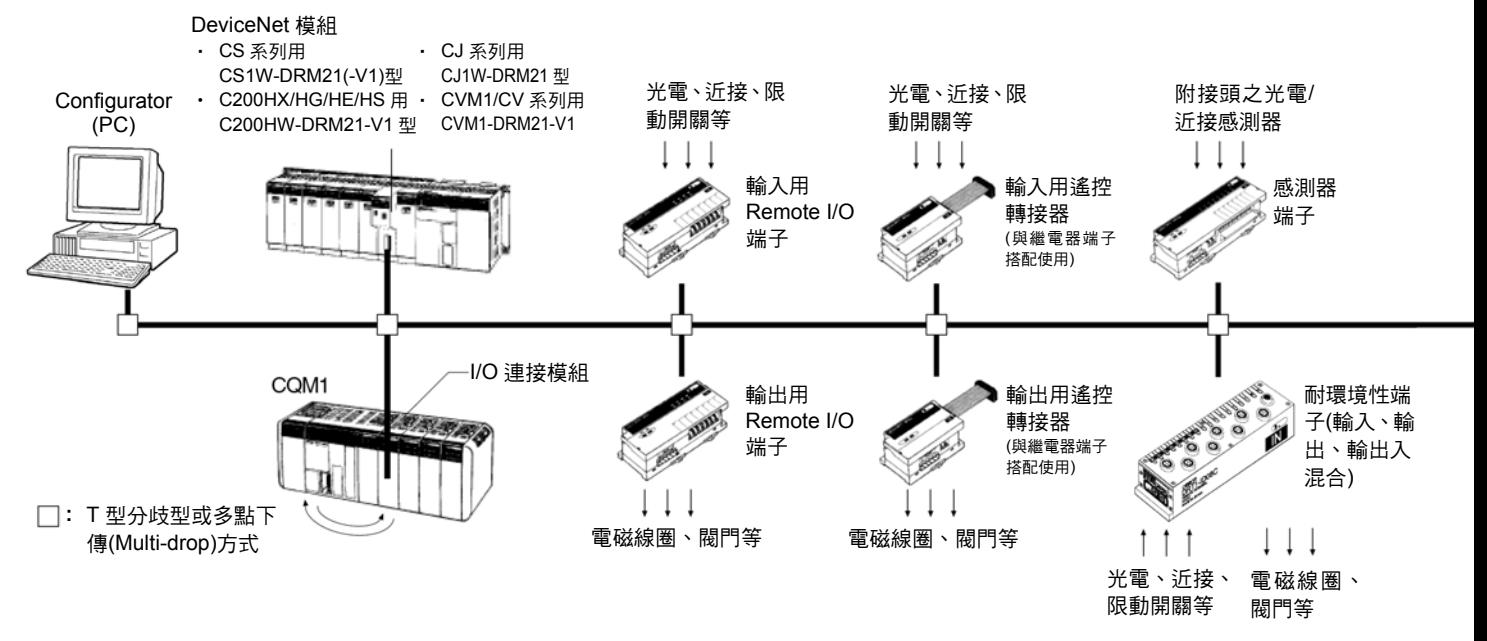

#### ●各主局的特長

- ・各主局的特長
	- ・ 本公司的 PLC (CS 系列、CJ 系列、CVM1/CV 系列、 SYSMAC  $\alpha$  系列、C200HS)能夠與各子局間實現 Remote I/O 功能
	- ・ 能夠在本公司的 PLC 之間以及本公司製的 PLC-其 它廠牌的主局/子局間實現 Message 服務功能
- ・VME 主局機板
	- ・VME 系統與各子局間能夠實現 Remote I/O 功能

#### ●Configurator 的特長

- ・ 實現 Remote I/O 自由配置(網路節點位址順序不拘、 2 個 Blcok 配置)的功能
- ・能夠和 PLC 的 Tool port 進行序列連接
- ・ 使用者可設定 DeviceNet 的 Remote I/O 通訊連線
- ・ 達成在 PLC 本體上配置複數個主局模組的目標
- ・ 達成將複數個主局模組連接至網路的目標

#### ●各子局的特長

- ・Remote I/O 端子
	- ・使用端子台(M3)的泛用型輸入、輸出端子
	- ・本公司備有以下 4 種機型 8 點電晶體輸入型 16 點電晶體輸入型 8 點電晶體輸出型 16 點電晶體輸出型
- ・耐環境性端子
	- ・ 提高 IP66 耐濺鍍、耐水、耐油性能的輸出入端子
	- ・ 本公司備有以下 3 種機型 8 點電晶體輸入型 8 點電晶體輸出型 16 點(8 點輸入•8 點輸出)電晶體輸出型
- ・遙控轉接器
	- ・ 屬於小型的遙控轉接器,和 G70D 繼電器端子等搭 配使用後,可以進行繼電器輸出、Power MOSFET 繼電器輸出
	- ・ 本公司備有以下 2 種機型 16 點電晶體輸入型 16 點電晶體輸出型
- ・I/O 連接模組
	- ・可以配置複數台至 CQM1
	- ・ 您可以使用 16 點輸入/16 點輸出,和配備主局模組 的 PLC 以簡單的方式進行 I/O 連接
- ・感測器端子
	- ・輸入附接頭之光電/近接感測器
	- ・16 點輸入型、8 點輸入/8 點輸出型
	- ・能夠利用輸出信號來進行感測器的設定

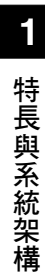

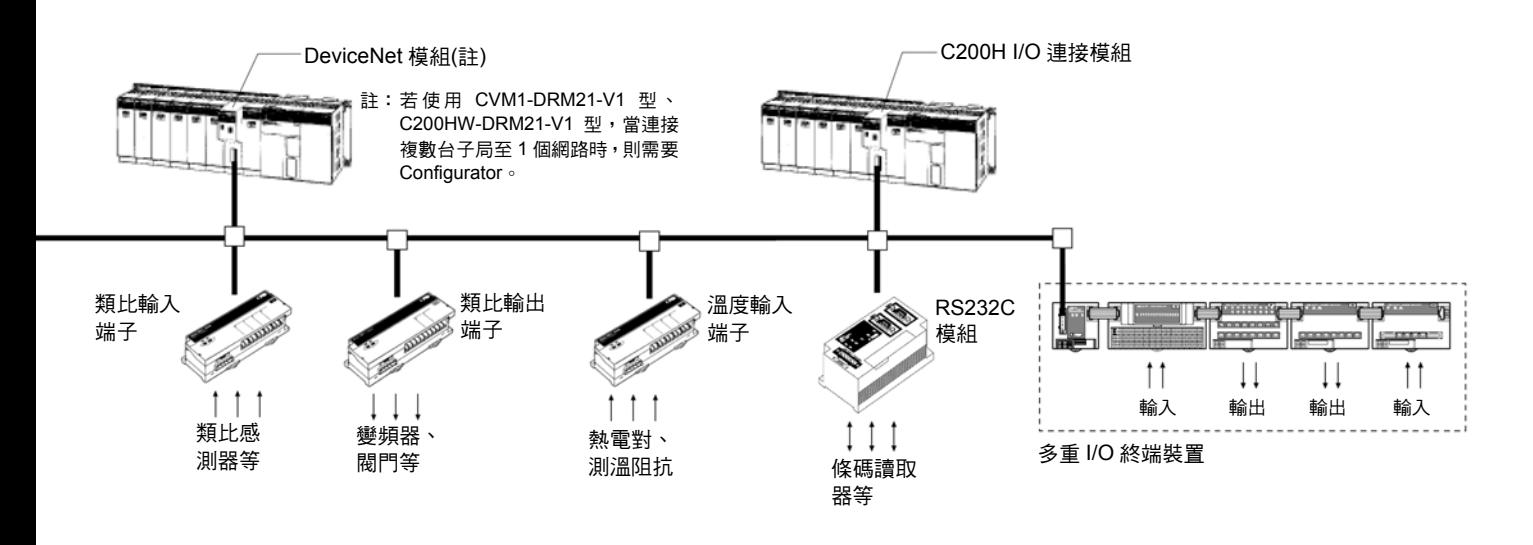

- ・類比輸入端子
	- ・可將類比輸入轉換為二進制資料的輸入端子
	- ・您可以使用指撥開關來切換類比輸入的點數(4 點輸入或 2 點輸入)
	- ・支援以下輸入範圍 0~5V、1~5V、0~10V、-10~10V、0~20mA、 4~20mA
	- ・本公司備有 6000 解析度型、3000 解析度型
- ・類比輸出端子
	- ・ 輸出端子可將二進制的資料轉換為類比輸出
	- ・ 支援以下輸出範圍
	- 1~5V、0~10V、-10~10V、0~20mA、4~20mA ・ 本公司備有 6000 解析度型
- ・溫度輸入端子
	- ・透過二進制資料將溫度資料進行 4 點輸入
	- ・熱電對輸入型、測溫阻抗體輸入型
- ・C200H I/O 連接模組
	- $\cdot$  高機能型子局可安裝於 SYSMAC  $\alpha$ 系列中,並 可由主局任意讀寫 CPU 模組的任一個區域
	- ・ 最多可將讀出用‧寫入用的區域指定為 512 點 (32CH)的區域
	- · 亦可利用 DeviceNet 的 Explicit Message, 讀 寫任意區域的 Message
- ・RS232C 模組
	- ・ 高機能型子局配備 2 個 RS-232C 埠,能夠由主 局進行輸出入的控制
	- ・ 多組 I/O 終端裝置
	- · 將子局的複數個專用 I/O 模組加以組合後, 即 可當作 1 台子局來進行操作
	- ・ 本公司亦備有類比輸出入、高速計數器等高機 能 I/O 模組

# <span id="page-25-0"></span>■使用的模組種類與 DeviceNet 功能間的關係一覽表

Remote I/O 主局功能

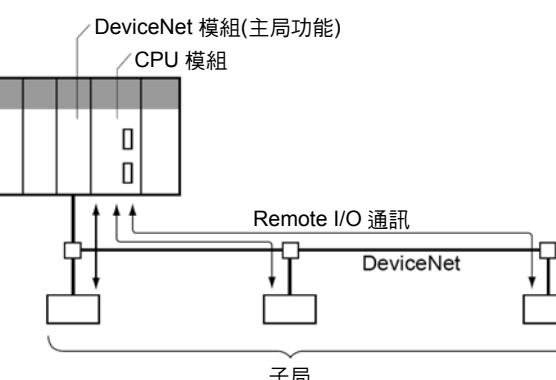

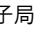

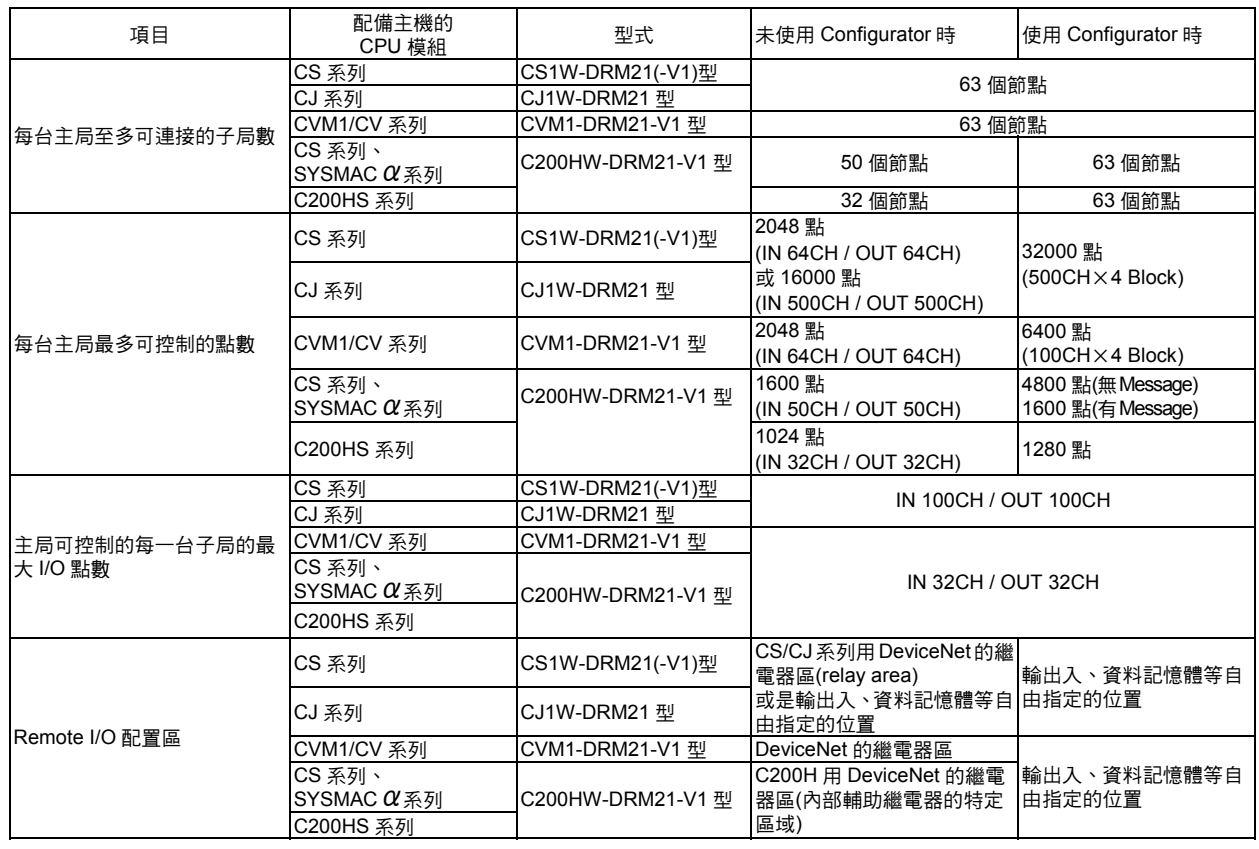

#### Remote I/O 子局功能(僅適用於安裝於 PLC 的模組)

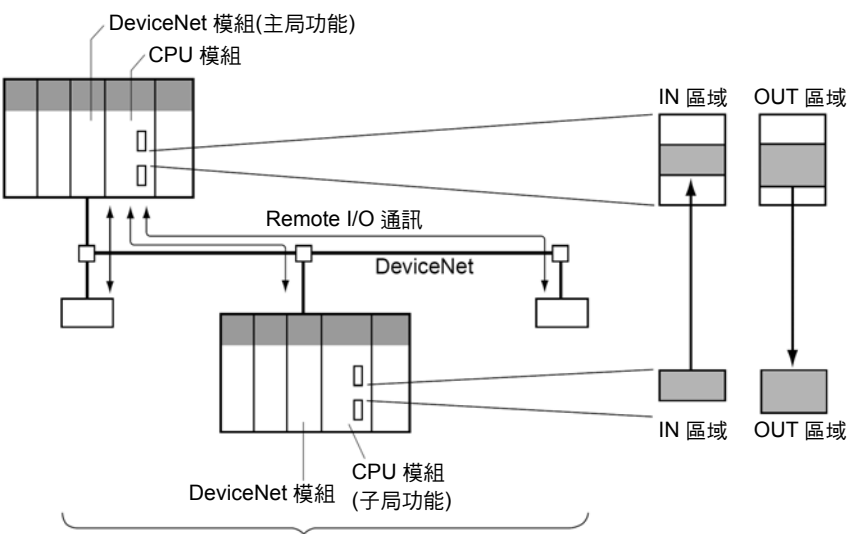

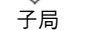

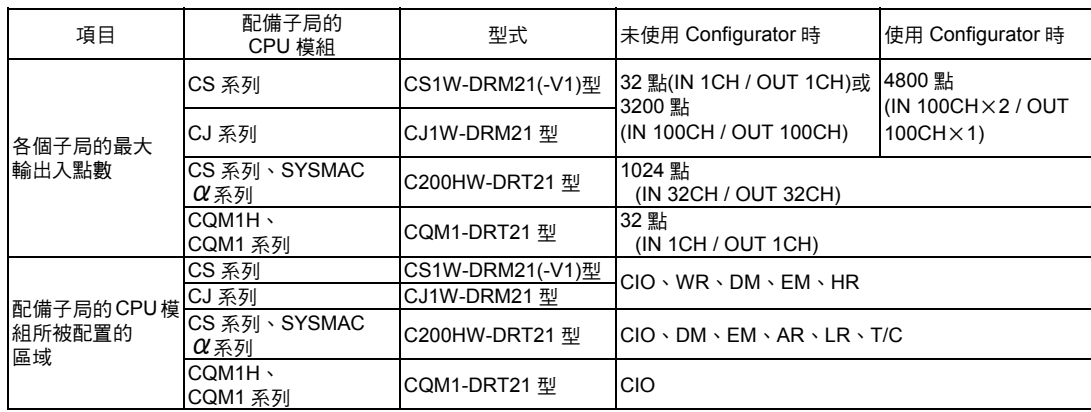

#### 3 Message 通訊功能

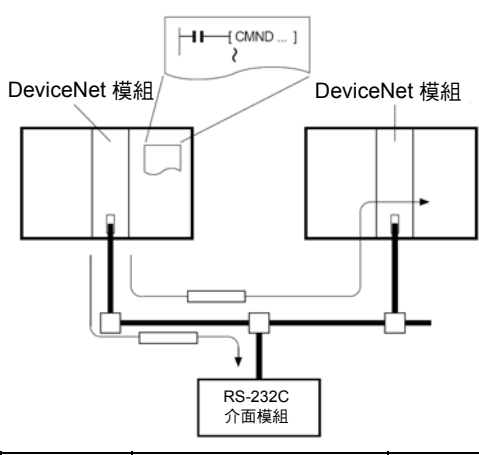

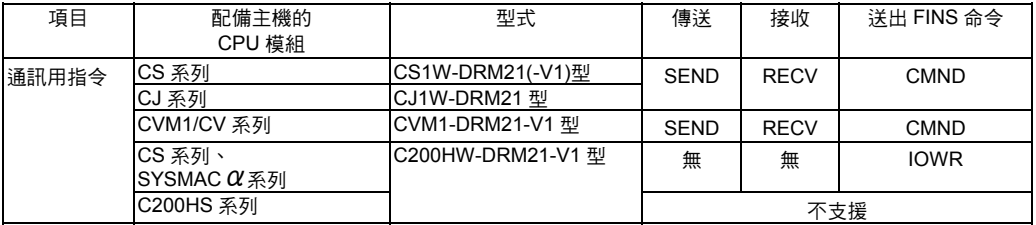

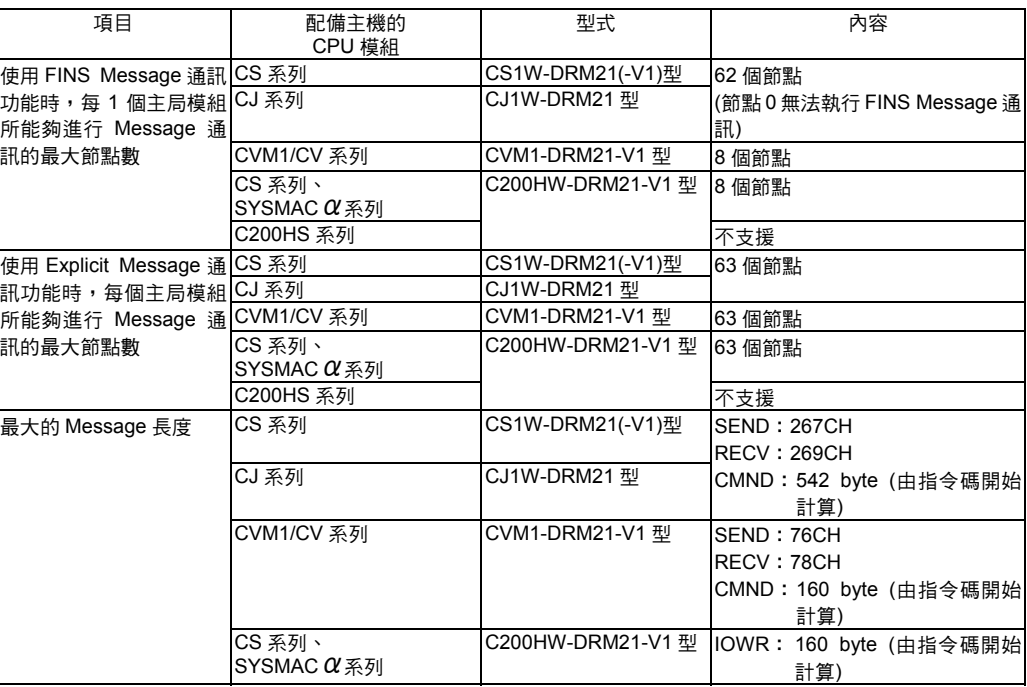

#### 參考

配備有 CS/CJ 系列用 DeviceNet 模組(CS1W-DRM21(-V1)型/CJ1W-DRM21 型)的 PLC 與 同樣配備 CS/CJ 系列用 DeviceNet 模組(CS1W-DRM21(-V1)型/CJ1W-DRM21 型)的 PLC 之間,可進行 FINS Message 通訊。

配備有 C200H 用 DeviceNet 模組(C200HW-DRM21-V1 型)、CVM1/CV 用 DeviceNet 模組(CVM1-DRM21-V1 型)的 PLC 之間無法進行 FINS Message 通訊。

詳細內容請參閱「■FINS Message 通訊功能」(第 6-3 頁)。

#### <span id="page-28-0"></span>通訊時的軟體開關(Software switch)及通訊狀態

DeviceNet 會將通訊狀態下的軟體開關與通訊狀態配置為 CPU 模組的特定區域。

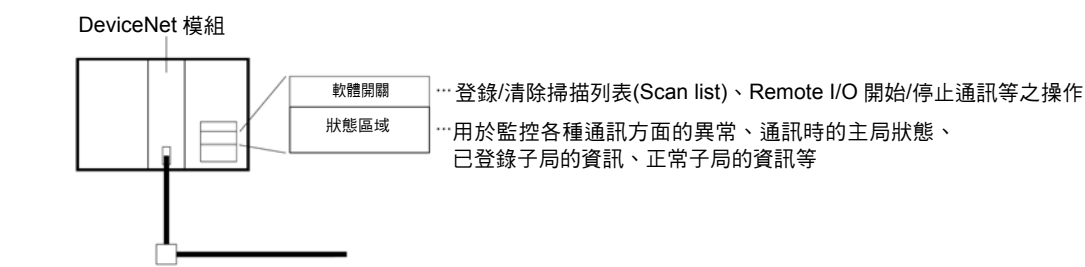

## ■主局模組的種類

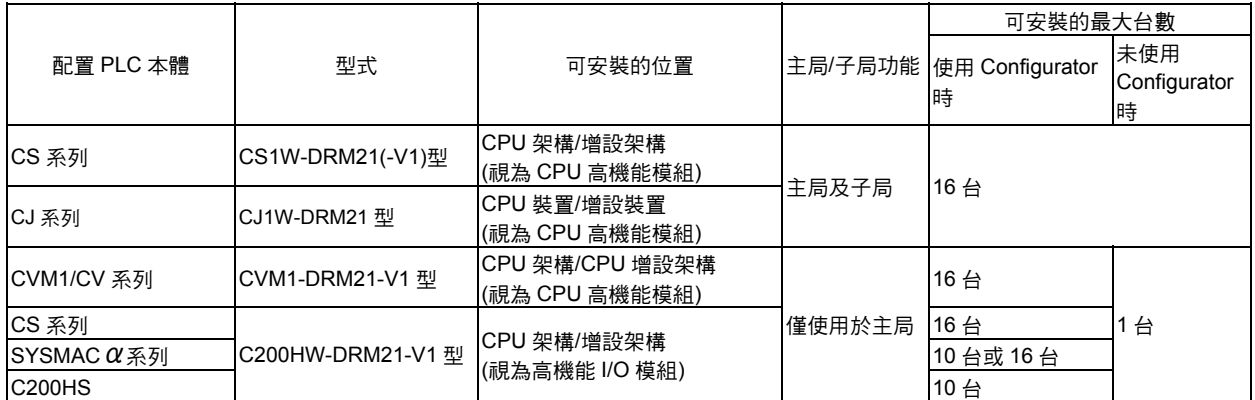

## <span id="page-29-0"></span>■子局一覽表

DeviceNet 子局的種類如下。

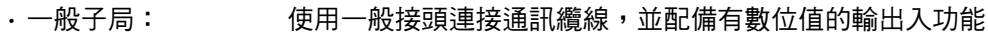

- ・耐環境性子局: 使用圓型防水接頭連接通訊纜線,並配備有輸出入功能
- ・高機能子局: 使用一般接頭連接通訊纜線,並配備有輸出入以外的功能 (Message 通訊功能等)
- ・類比子局: 使用一般接頭連接通訊纜線,並配備有類比值的輸出入功能

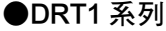

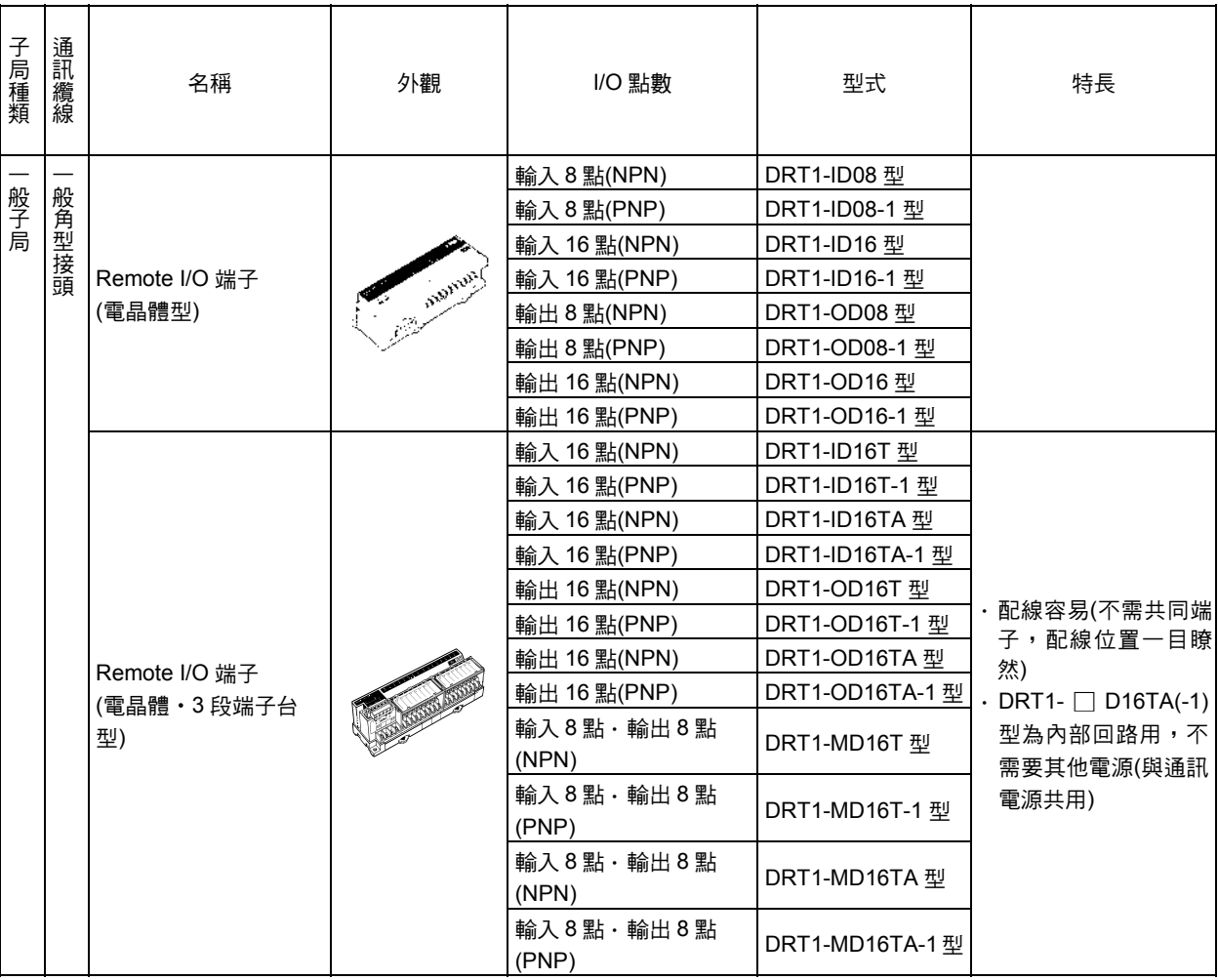

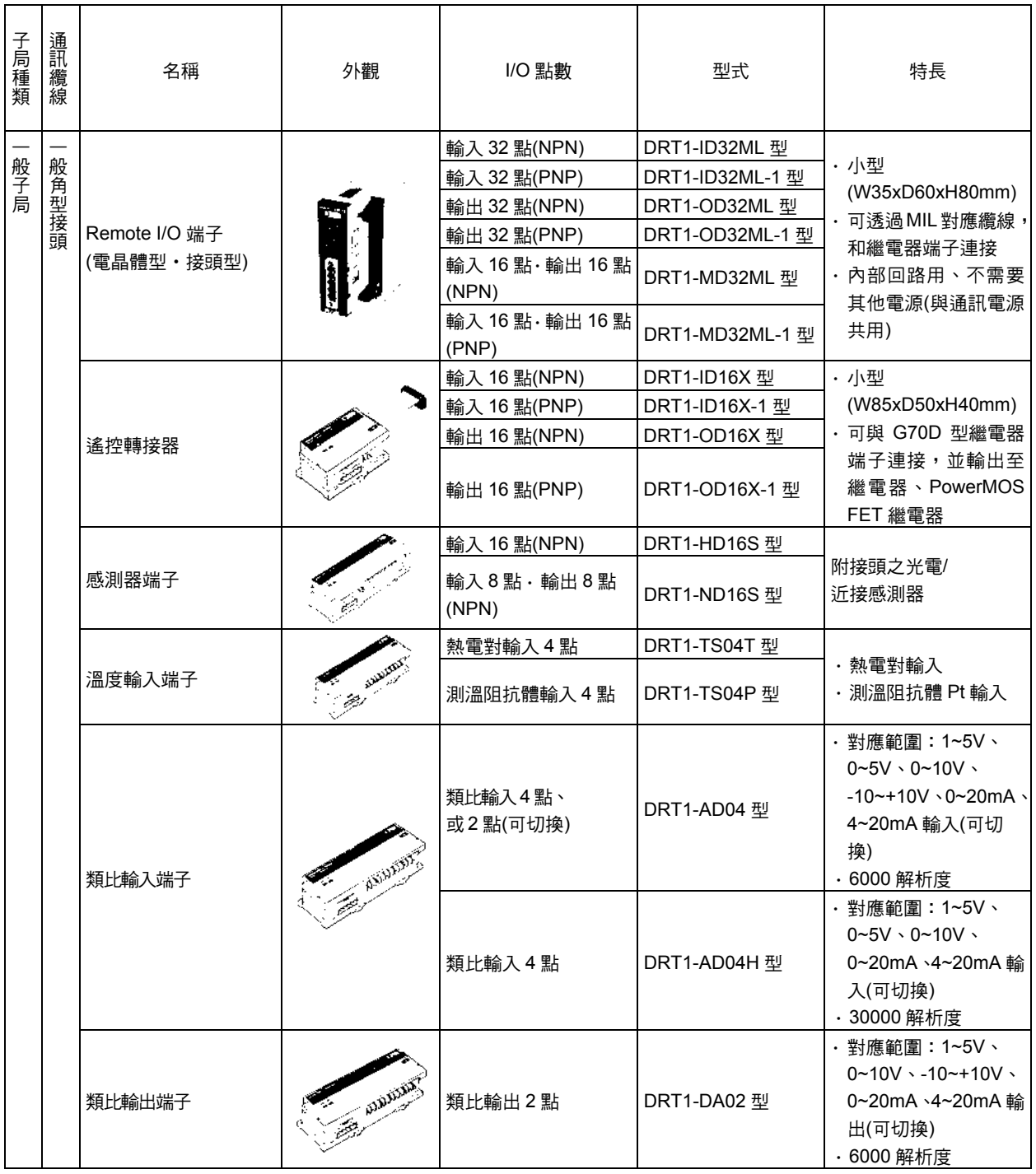

## 1-1 DeviceNet 的概述

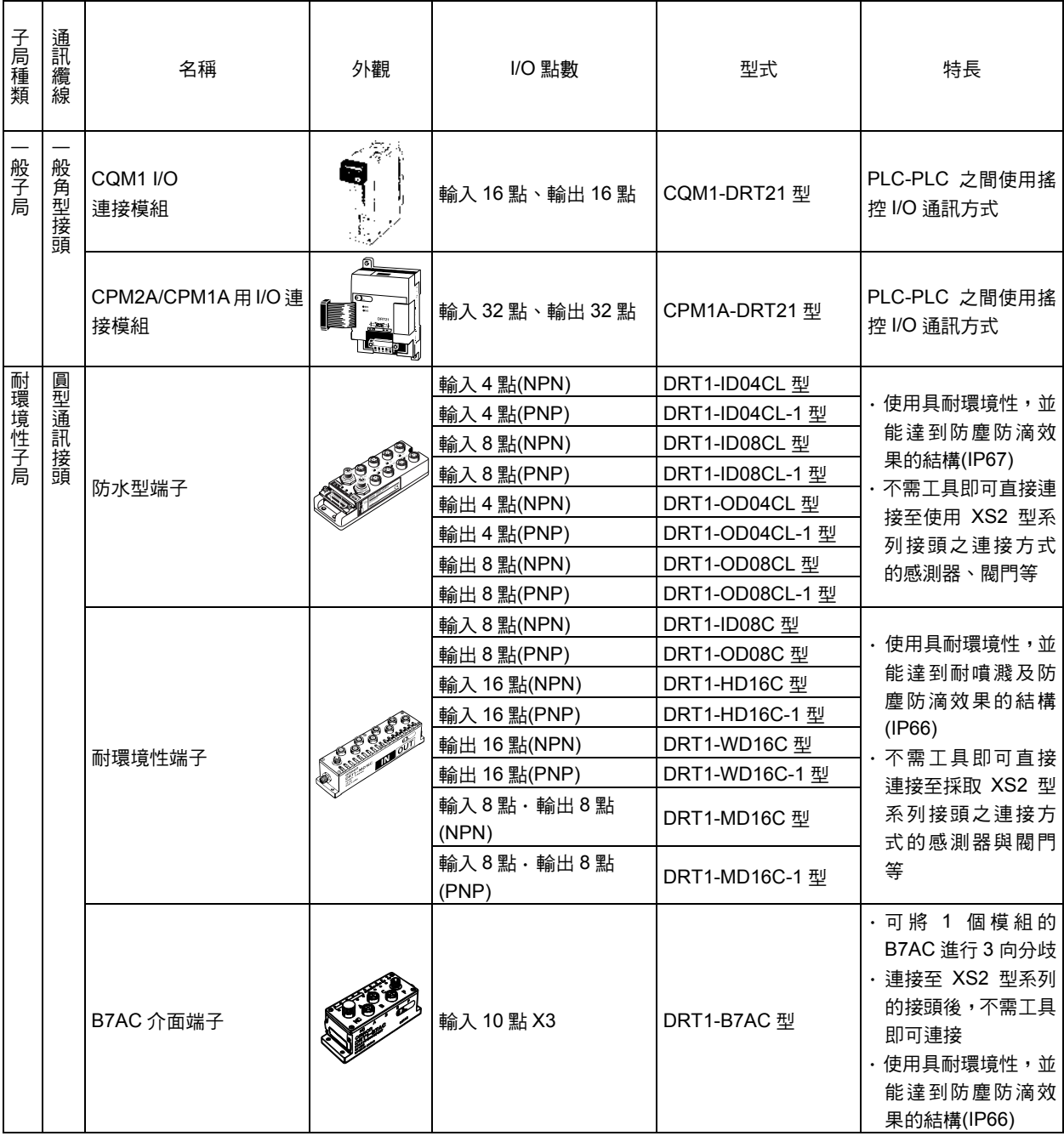

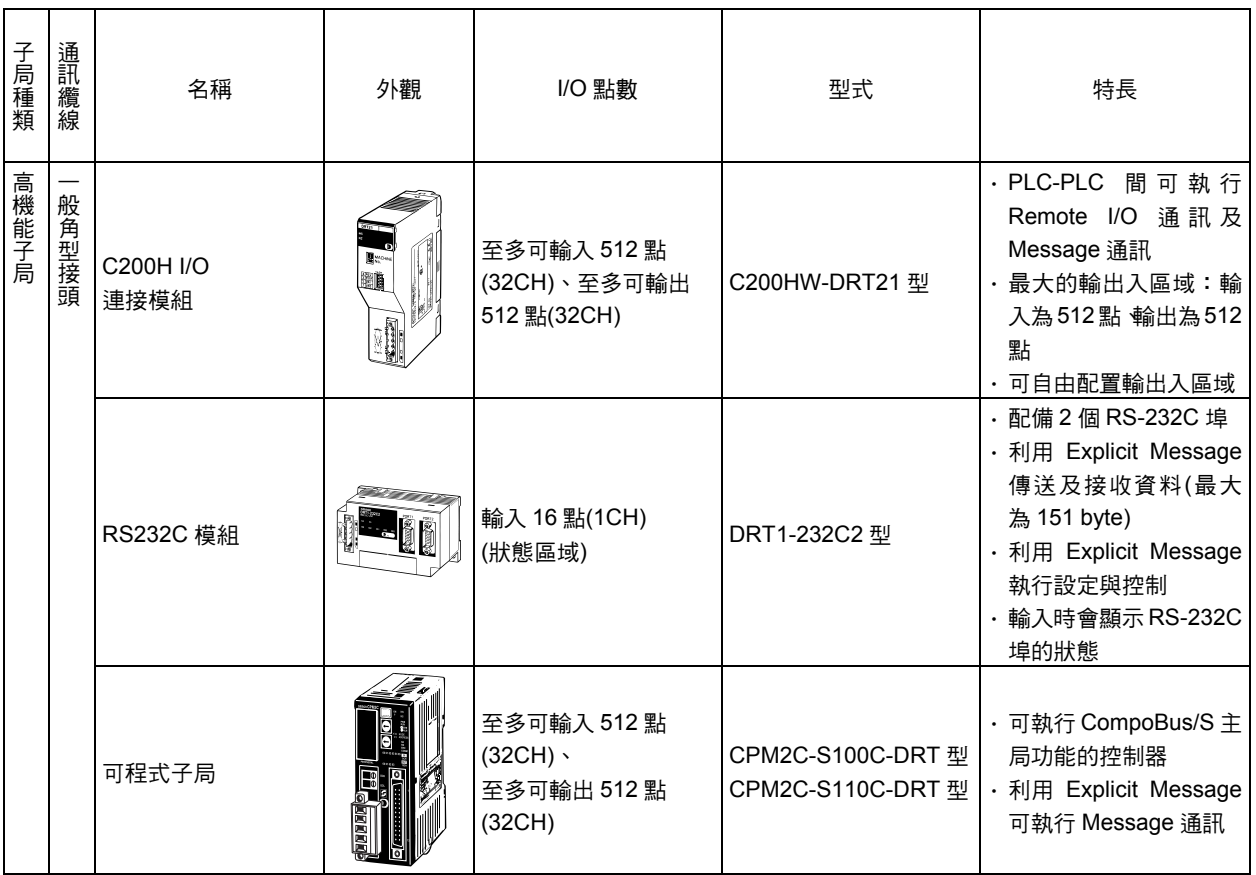

## 1-1 DeviceNet 的概述

## ●DRT2 系列

ー

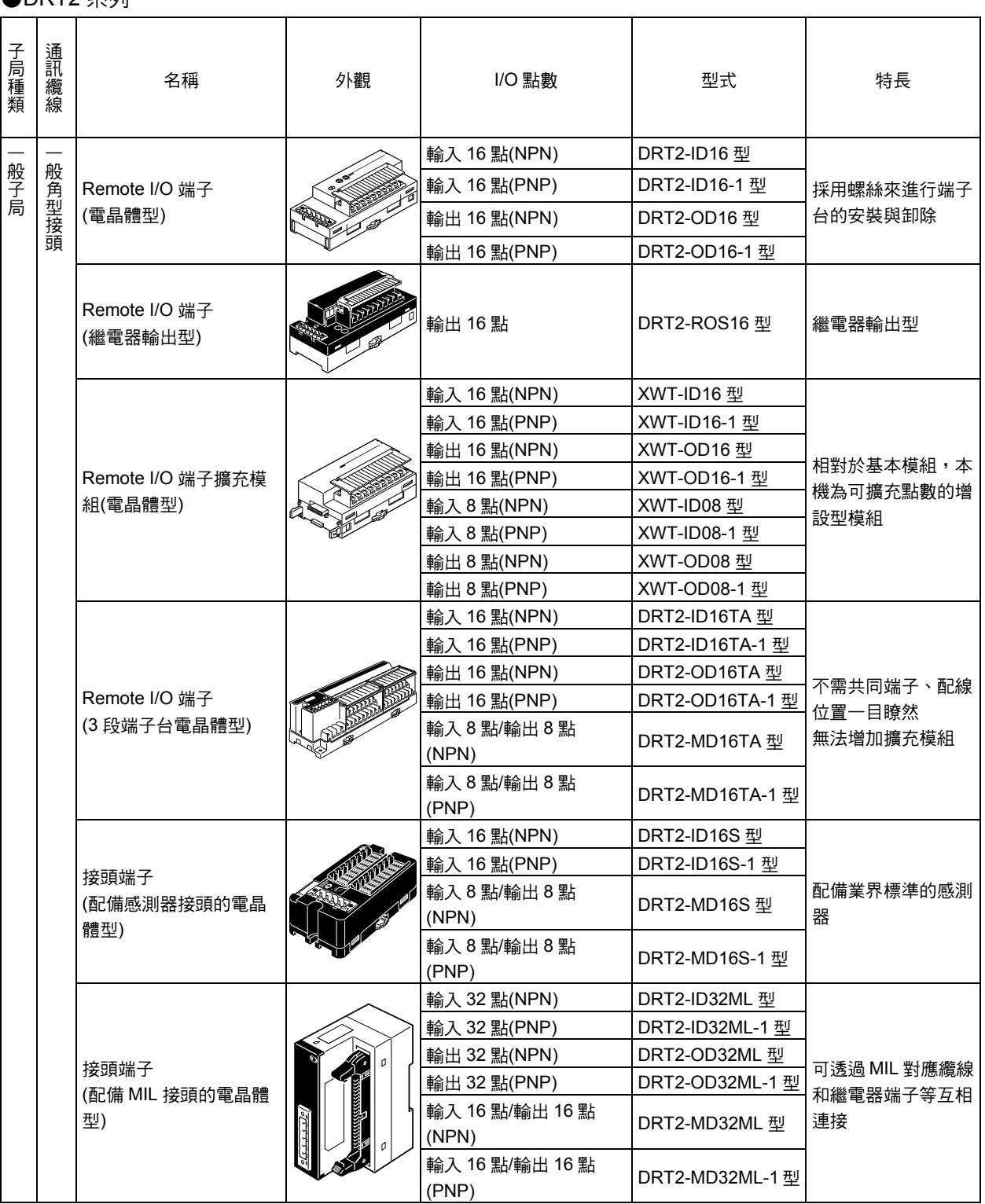

**1**特長與系統架構 特長與系統架構

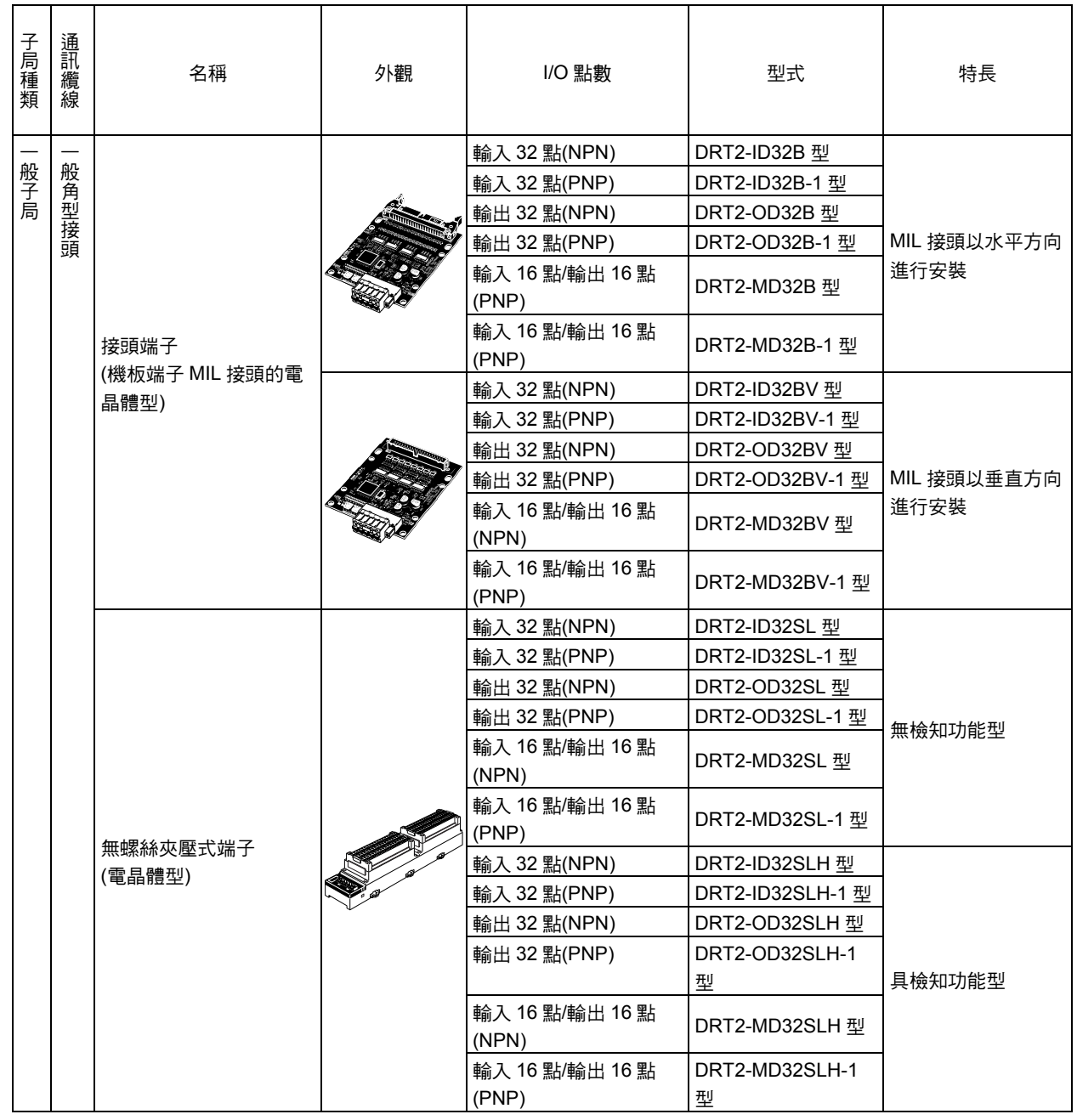

## 1-1 DeviceNet 的概述

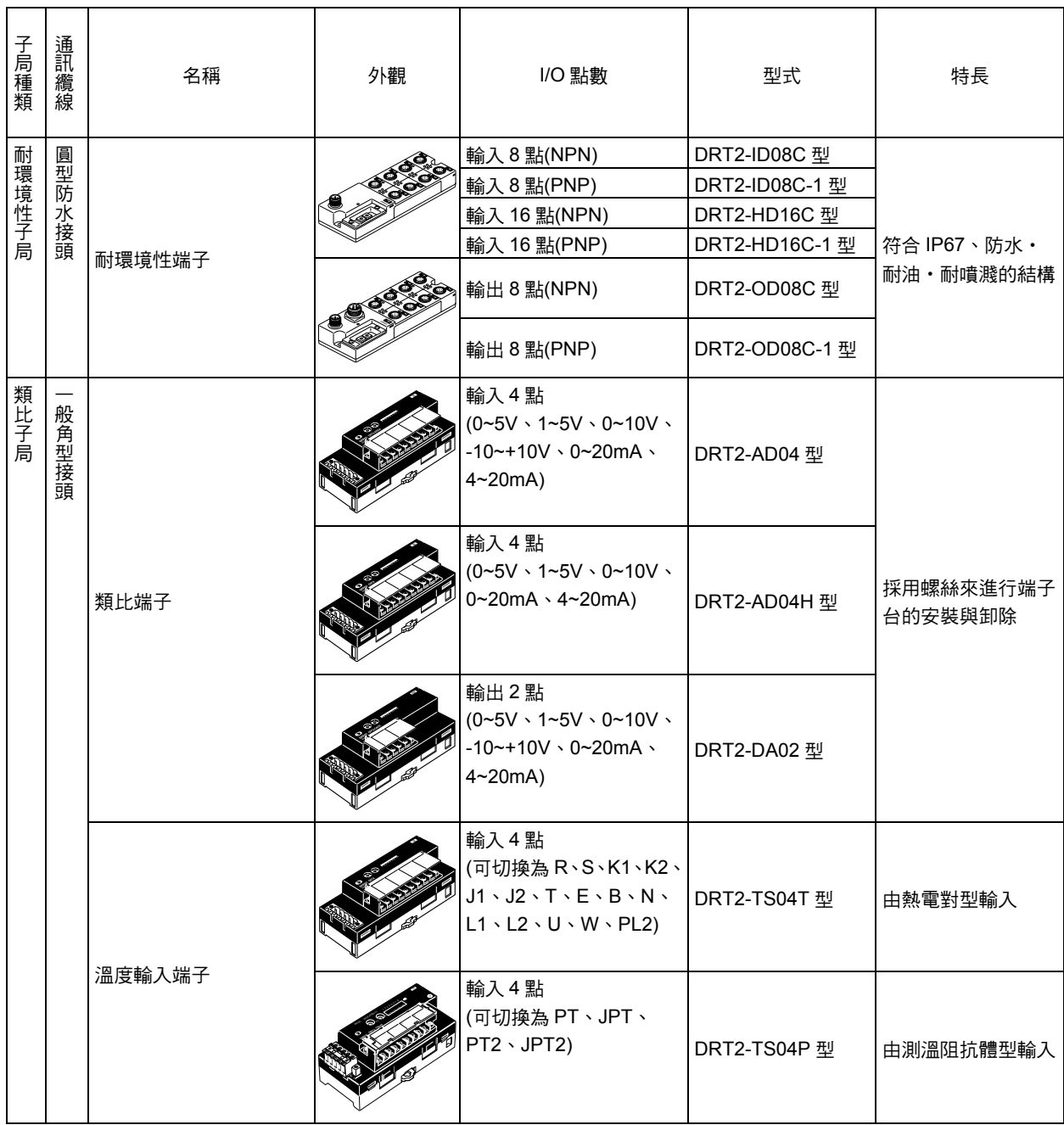
## ■多組 I/O 終端裝置的模組種類

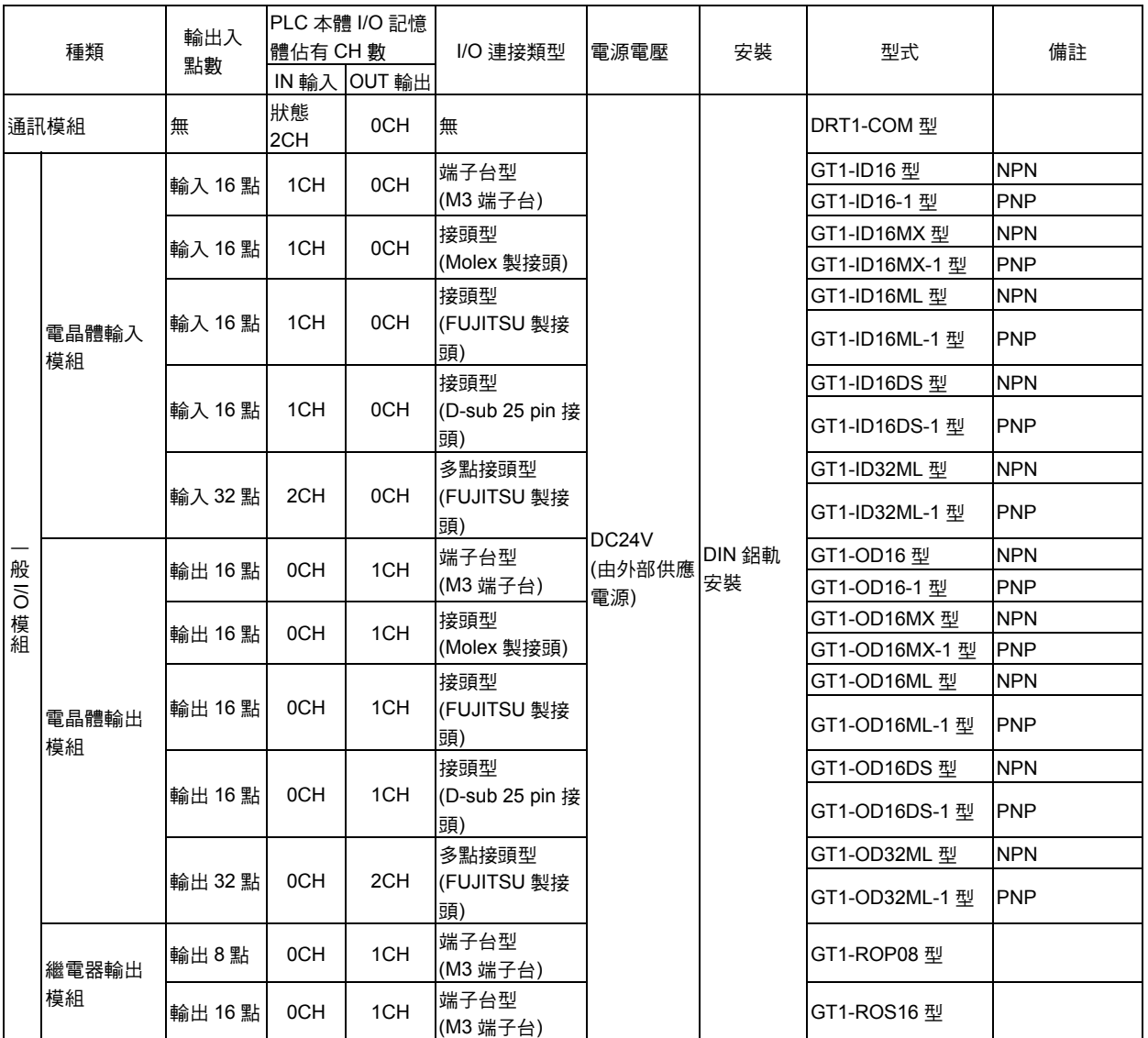

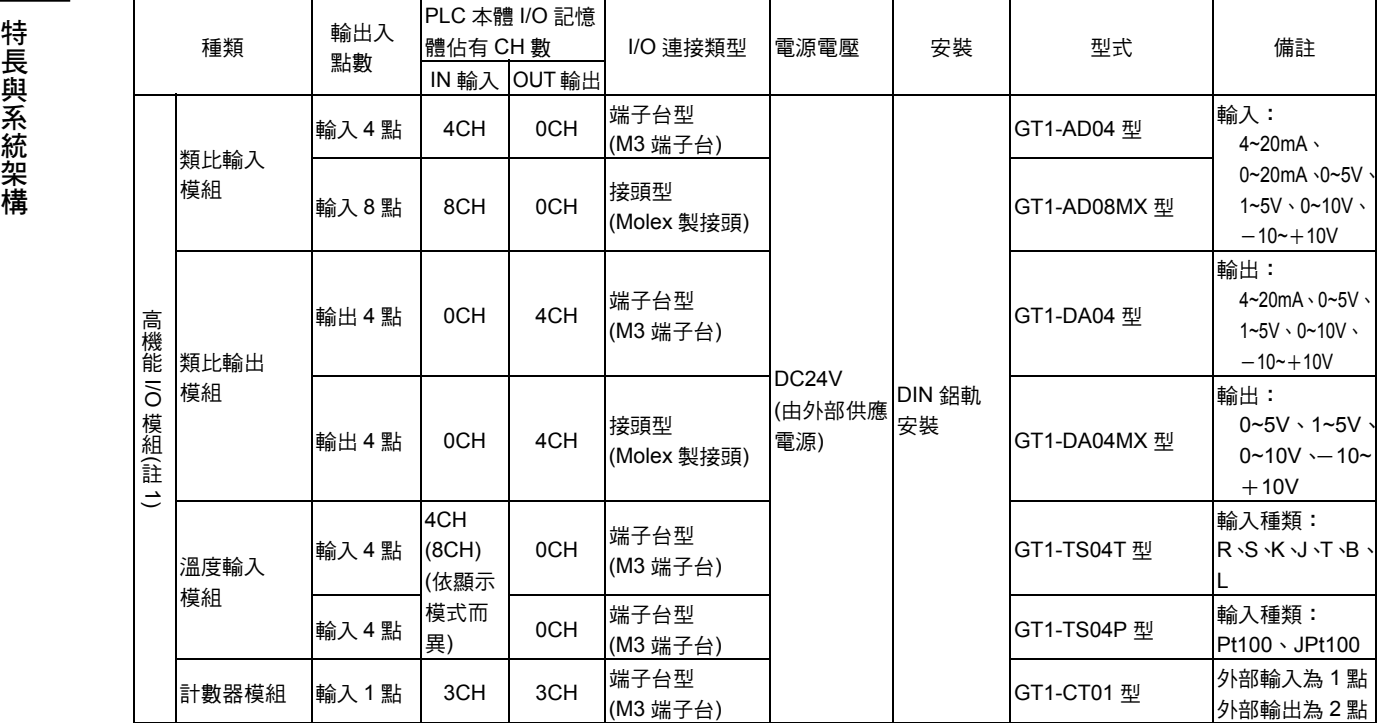

- 註 1:類比輸入模組、類比輸出模組、計數器模組和其他 I/O 模組在前方 LED 上並不相同,屬於所謂的「高 機能 I/O 模組」。
- 註 2:通訊模組雖然配備有終端接頭,但各 I/O 模組均附屬有 40mm 的 I/O 模組連接纜線。另外,本公司另 售有 1m/0.1m/0.3m/0.4m/0.6m 的 I/O 模組連接纜線(GCN1-100/010/030/040/060 型)。(參閱下圖)

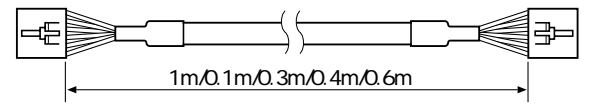

註 3:關於多組 I/O 終端裝置的詳細內容請參閱「DeviceNet 多組 I/O 終端裝置」(SBCD-306)。

### ■Configurator (Ver.2.□)

本項 DeviceNet 模組 CS1W-DRM21(-V1)型/CJ1W-DRM21 型係使用下列所示的 DeviceNet Configurator (Ver.2.□)。

註:無法使用原有的 Configurator (Ver.1.□□), 請特別注意。

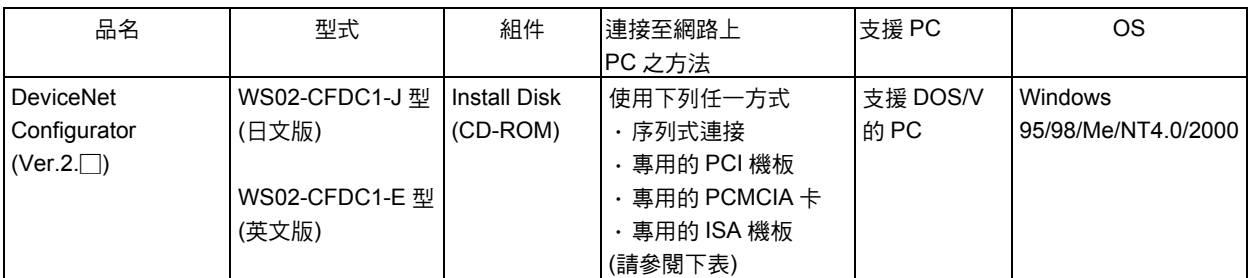

註:專用機板/連接卡如下所示。

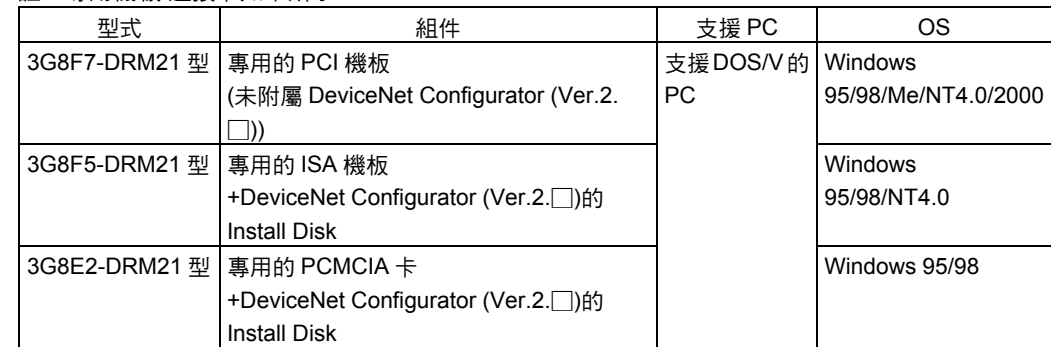

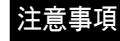

注意事項 使用 CJ1W-DRM21 型時,請同時選用 DeviceNet Configurator (Ver.2.10 以後的版本)。

## 1-2 DeviceNet 模組的特長

CS 系列用的 DeviceNet 模 組 CS1W-DRM21(-V1) 型 、 CJ 系列用的 DeviceNet CJ1W-DRM21 型的特長如下所述。

### ●跨廠商(Multi-vendor)的整合型網路

屬於開放式網路的 DeviceNet 可以和他廠所製造的裝置(主局或是子局)連接。和閥門或各 種感測器等支援 DeviceNet 的產品搭配使用後,即可有效地應用在各式各樣的應用領域 上。

### ●可同時達到 Remote I/O 通訊及 Message 服務功能

可同時執行 Remote I/O 通訊功能,亦即經常在 DeviceNet 模組(CPU 模組)與子局之間交 換 I/O 的功能,以及必要時由 DeviceNet 模組(CPU 模組)傳送與接收資料的 Message 通 訊功能。因此,若能預先設置好 DeviceNet 網路的話,即可自由傳送與接收 bit 資訊及資 料(Message)資訊,並且亦能彈性地應用於所需的應用領域。另外,執行 Message 通訊 時,除了 DeviceNet Explicit Message 外,也能夠發送出 OMRON 的 FINS 命令。

### ・Remote I/O 通訊

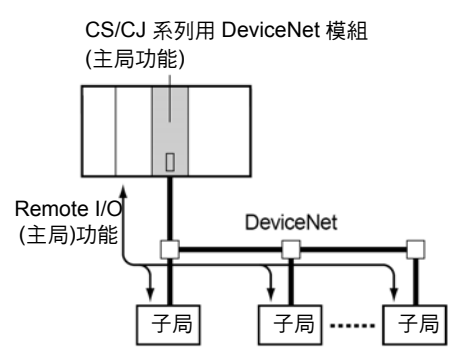

請參閱「第 4 章 Remote I/O 主局功能」(第 4-1 頁)。

### ・Explicit Message 通訊

CS/CJ 系列用 DeviceNet 模組

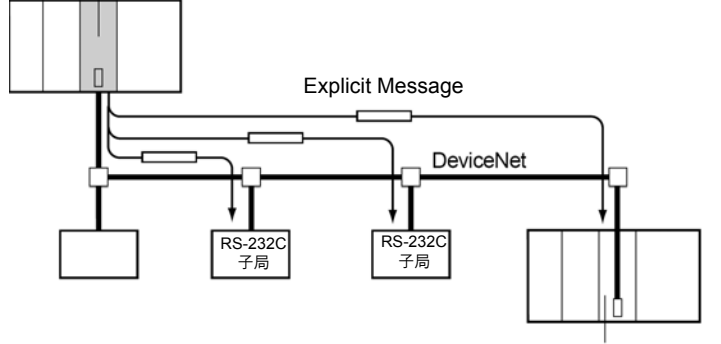

CS/CJ 系列用 DeviceNet 模組

請參閱「6-4 Explicit Message 通訊」(第 6-26 頁)。

### ・FINS Message 通訊

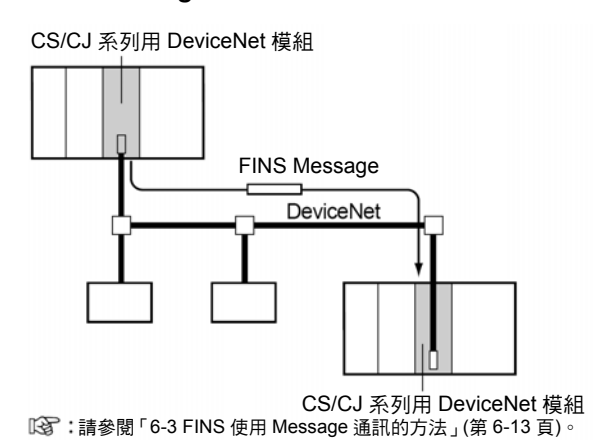

### **●即使未使用 Configurator 也能夠任意執行配置**

即使 CS/CJ 系列用的 DeviceNet 模組未使用 Configurator, 也能夠根據 DM 區域的設定 來將 Remote I/O 通訊的配置設定為任意區域。

另外,使用 Configurator 的話,還可以變更節點位址的順序,並且更有彈性地進行 I/O 配 置,如此一來,區域配置便能夠配合應用領域來進行,更容易進行程式化,並能更有效率 地使用 PLC 的區域。

:請參閱「4-4 自由配置」(第 4-19 頁)。

### ●可做為 Remote I/O 通訊子局使用

CS/CJ 系列用的 DeviceNet 模組除了可用來做為主局模組外,還能夠用來做為子局模組 來使用,使用者可以個別執行主局模組的功能以及子局模組的功能,或是也可以同時執行 這兩個功能。做為子局使用時,除了固定配置方式外,也可以自由配置。在這種情況下, 子局至多可輸出 100CH,或是最多可輸入 100CH 至本子局。

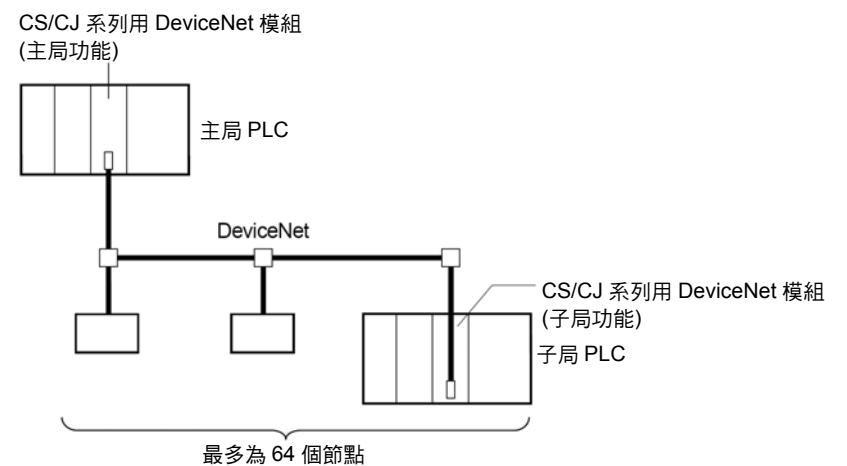

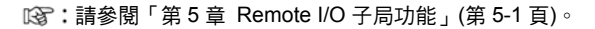

### ●可使用採取序列連接方式的 Configurator

即使利用序列連接方式將 Configurator (Ver.2.□)連接至(除了直接連接 DeviceNet 外) CPU 模組或序列通訊模組/機板時也能夠使用。

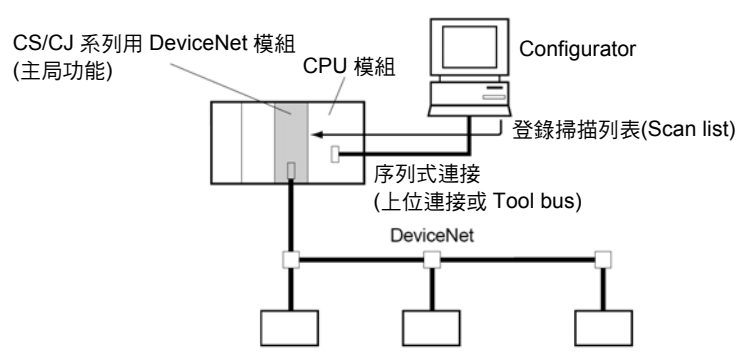

● 使用者可以透過 CX-Programmer (Ver.2.1以後的版本)來對 PLC進行遙控程式設定 /監控

使用者可以透過 CX-Programmer (Ver.2.1 以後的版本)來對 DeviceNet 上的 PLC (已安裝 CS/CJ 系列用 DeviceNet 模組的 PLC、或是可程式子局)進行遙控程式設定/監控。

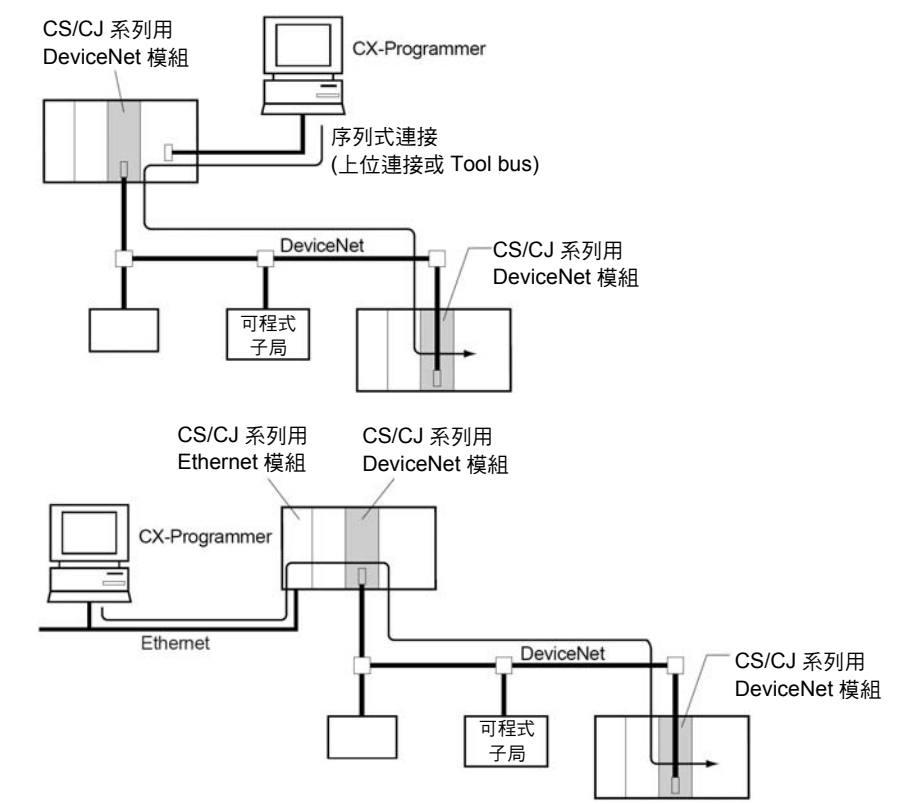

請參閱「7-1 透過 DeviceNet 的 CX-Programmer 連線」(第 7-2 頁)。

### ●可以和其他不同類型的網路連線

能夠在 DeviceNet←→其他不同類型的網路(Controller Link、SYSMAC LINK、Ethernet 等)之間任意傳送與接收 FINS Message, 因此可以在包含有 DeviceNet 的網路之間進行 無縫式的 Message 通訊。

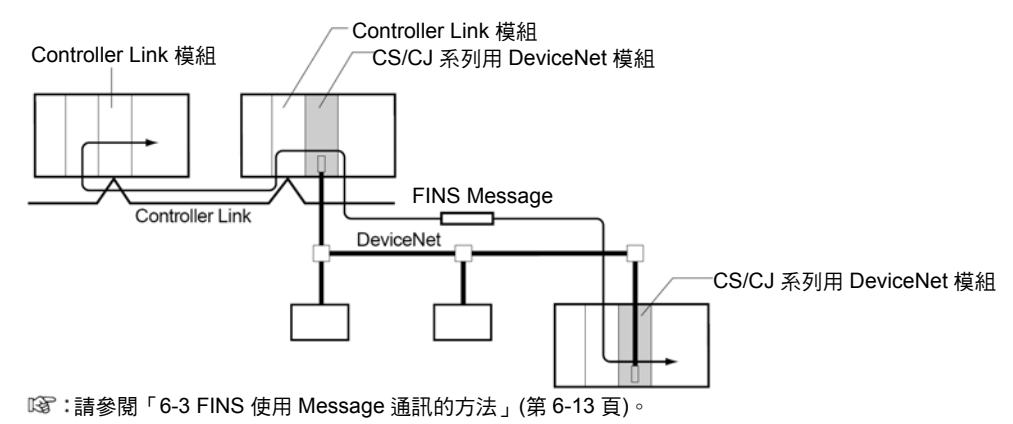

### ●能夠將複數個 PLC 在網路上連接

能夠將複數個 DeviceNet 模組連接至同一個網路。本機器可以執行 PLC-PLC 之間的 Message 通訊, 以及針對複數個群組,執行 PLC-子局間的 Remote I/O 通訊, 如此一來 即可將 DeviceNet 做為共同的 Bus,透過節省配線的方式整合各種控制功能。

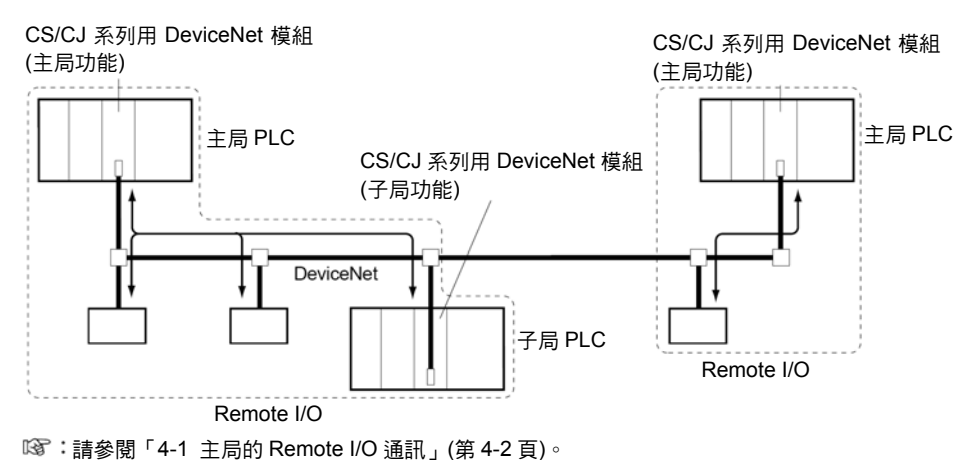

**1**

### ●可在同一個 PLC 安裝複數台 DeviceNet 模組

CS/CJ 系列 DeviceNet 模組最多可以在 1個 CPU 模組上安裝 16 台 DeviceNet 模組,因 此能夠用來控制多點數的 DeviceNet Remote I/O,並且更能夠簡單地支援線路的增設等。

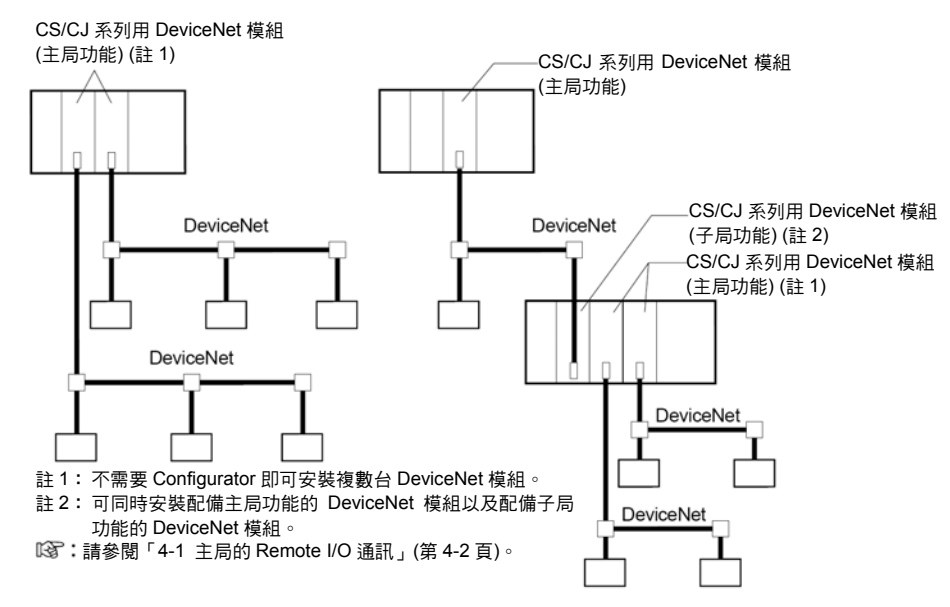

### ●DeviceNet 模組設定資訊的檔案化(記憶卡備份功能)

使用者可將 DeviceNet 模組內的設定資料(如掃描列表等)視為檔案並讀寫至配備 CPU 模 組的記憶卡中,因此能夠透過簡易的方法更換 DeviceNet 模組。

使用者可透過 Configuratgor (Ver.2.□)來將離線狀態下所產生的 DeviceNet 模組之裝置 參數檔案(和設定資料相同)儲存至記憶卡中,也可以由 DeviceNet 模組來讀出記憶卡中的 設定資料(如掃描列表等)。

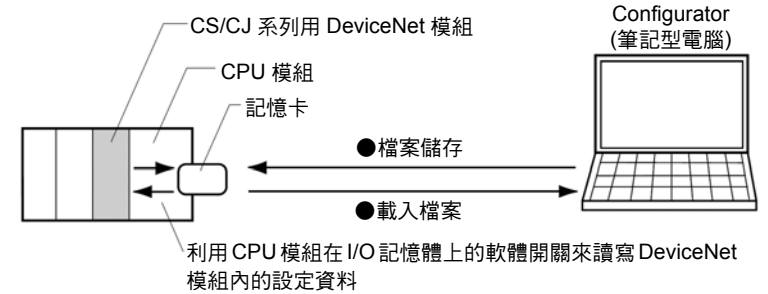

請參閱「7-2 記憶卡備份功能」(第 7-6 頁)

### ●使用者可以備份包含 DeviceNet 模組在內的所有系統資料(簡易備份功能)

利用 CPU 模組的簡易備份功能,使用者可以將包含 DeviceNet 模組在內、如 CPU 模組、 序列通訊模組/機板等 PLC 整體的備份資料儲存至記憶卡。相反地,也可以將資料由記憶 卡讀出。

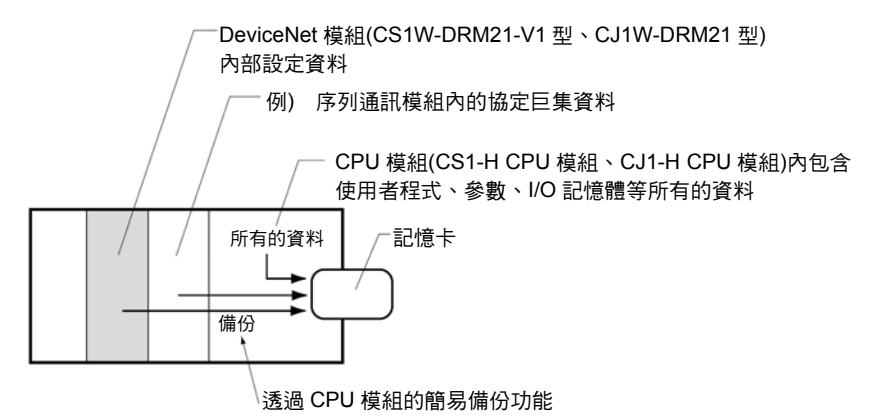

但僅 CS1-H CPU 模組與 CS1W-DRM21-V1 型的組合、或是 CJ1-H CPU 模組與 CJ1W-DRM21 型的組合配備有此功能。 註:請參閱「7-3 簡易備份功能」。

### ● 多樣化的連線方式能更有彈性地支援線路增設/變更

除多點下載外,也可採取 3 分歧等多重分歧、支線分歧的方式。使用者可透過這些組合, 配合層次架構來建構出高度靈活的系統。

### ● 網路最長可達 500m (通訊速度 125k bit/s:使用粗線時)

至多可連接 63 台子局、每 1 個 DeviceNet 至多可執行 2000 byte (16000 點) (未使用 Configurator 時)的 Remote I/O 通訊。

● 最高可達 500k bit/s 的高速通訊(當主線長度為 100m 時)

最快可達到 500k bit/s 的高速通訊。

● 支援各種回應速度的子局

即使不使用 Configurator, 也能夠設定通訊的週期時間,因此能夠支援速度較慢的子局。

### ● 豐富的子局的種類

配備 Remote I/O 端子、耐環境性端子、遙控轉接器、感測器端子、溫度輸入端子、CQM1 用的 I/O 連接模組、類比輸出入端子、C200H I/O 連接模組、RS-232C 模組、多重 I/O 端 子、溫度調節器、變頻器(Inverter)、智慧旗標(intelligent flag)等豐富的輸出入裝置可做為 子局使用。

# $\overline{1-3}$  規格

## ■DeviceNet 模組

### ●型式

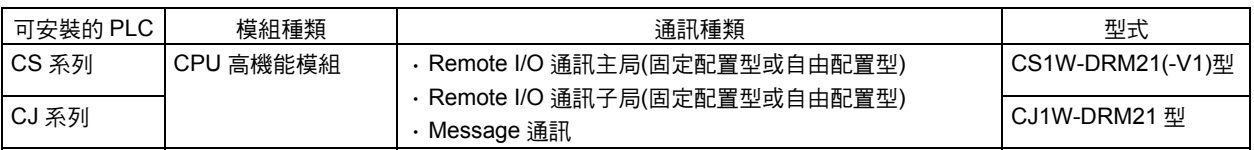

### ●一般規格

依照 SYSMAC CS 系列本體的一般規格。

### ●功能/性能規格

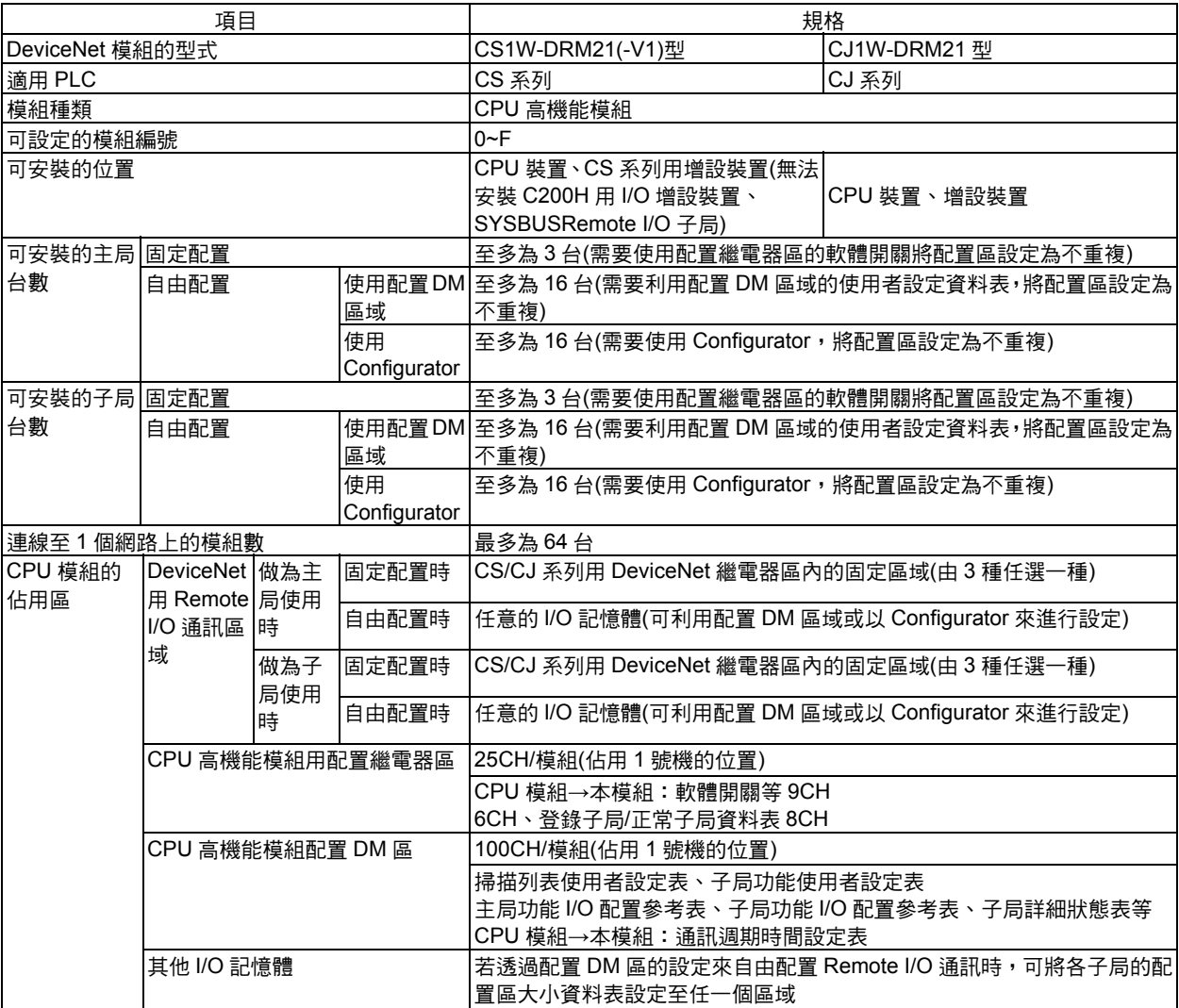

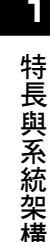

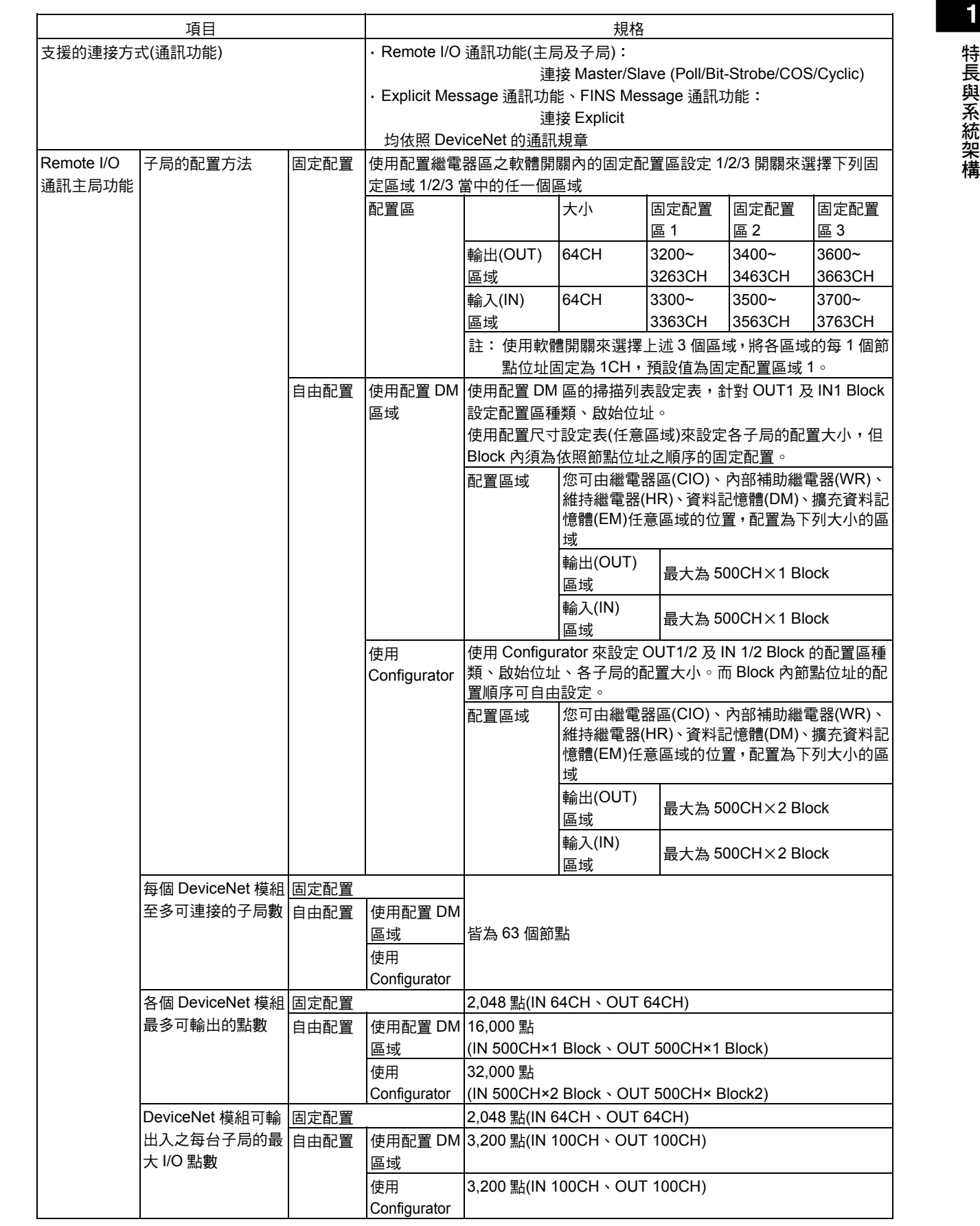

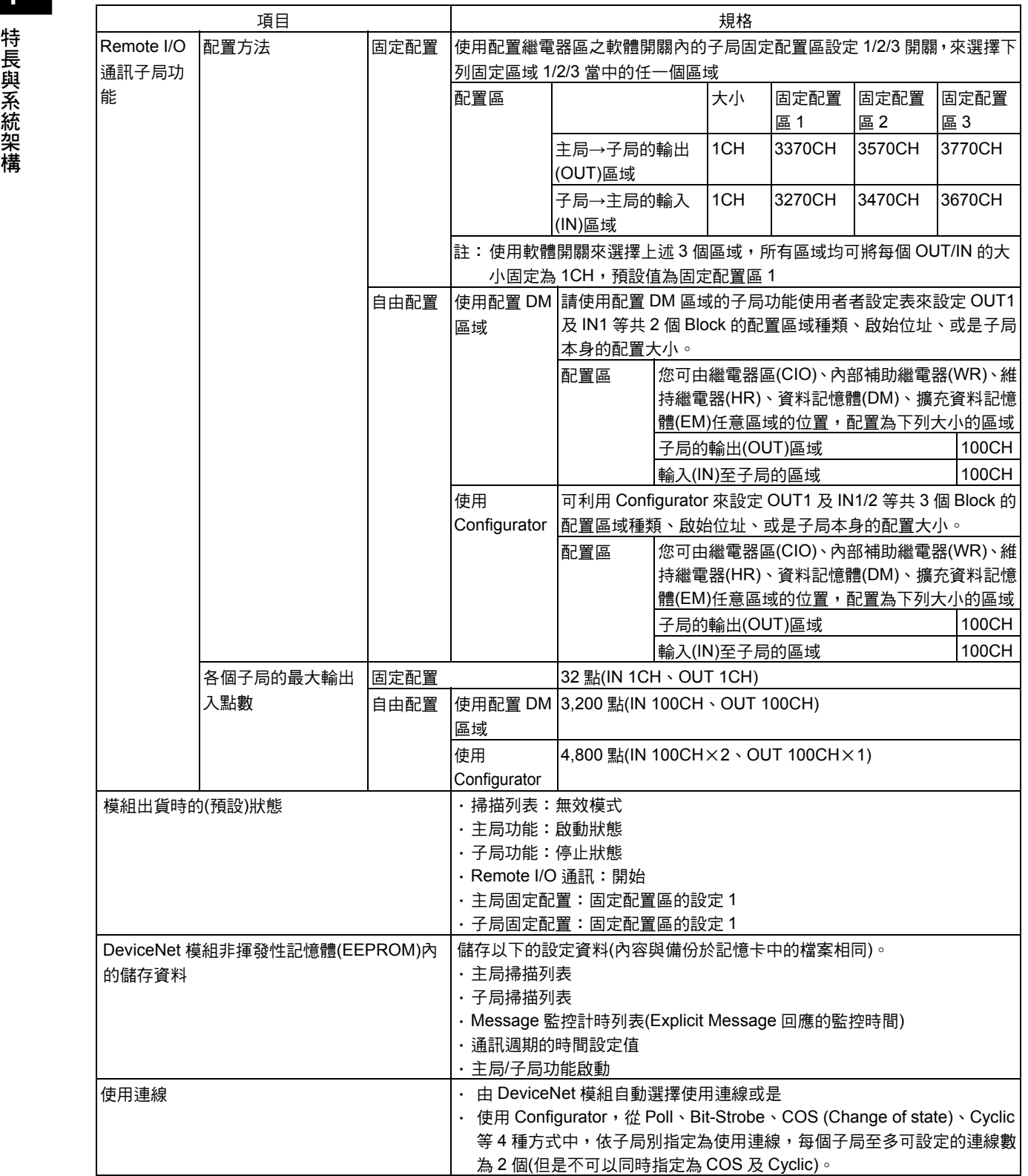

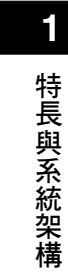

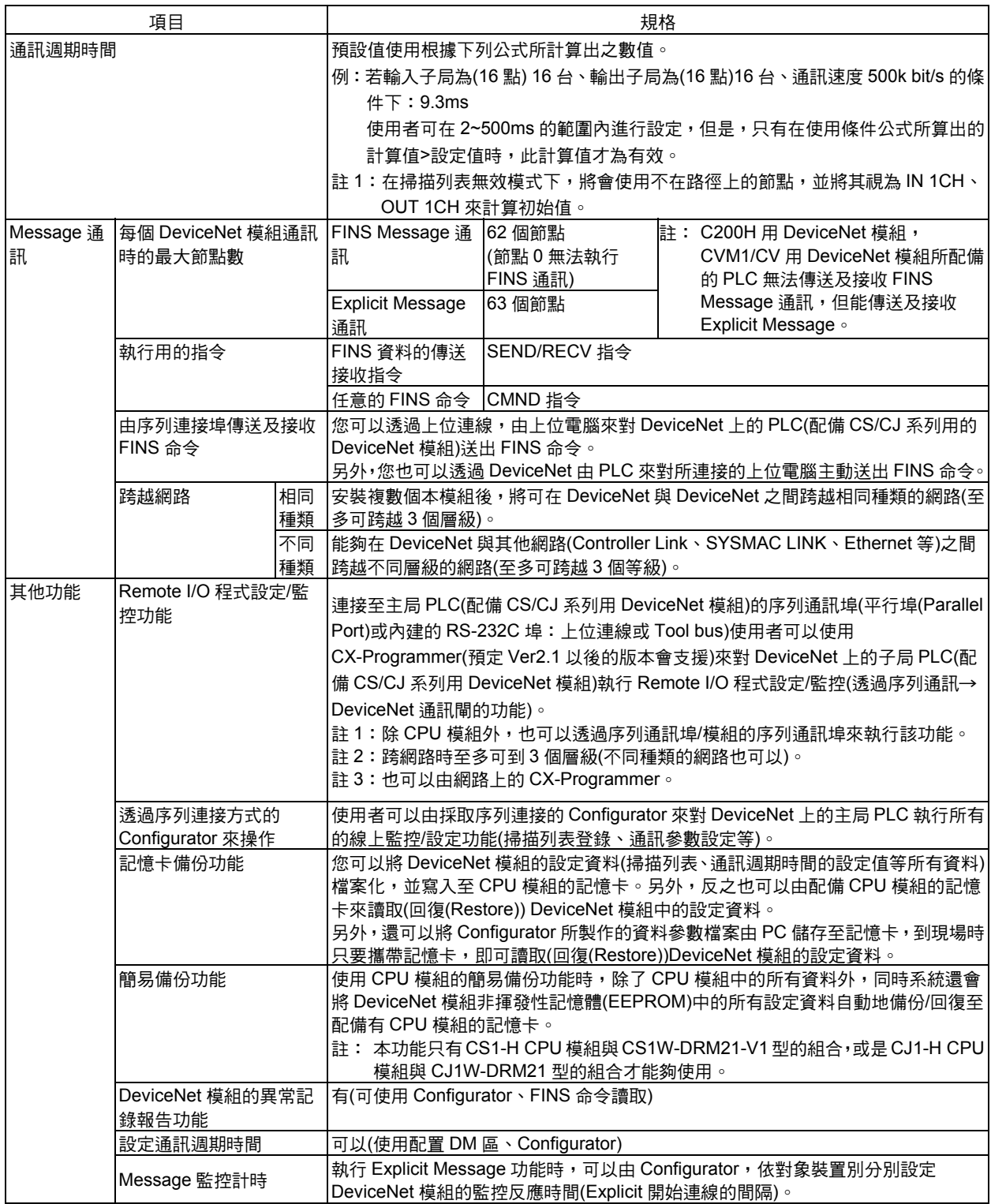

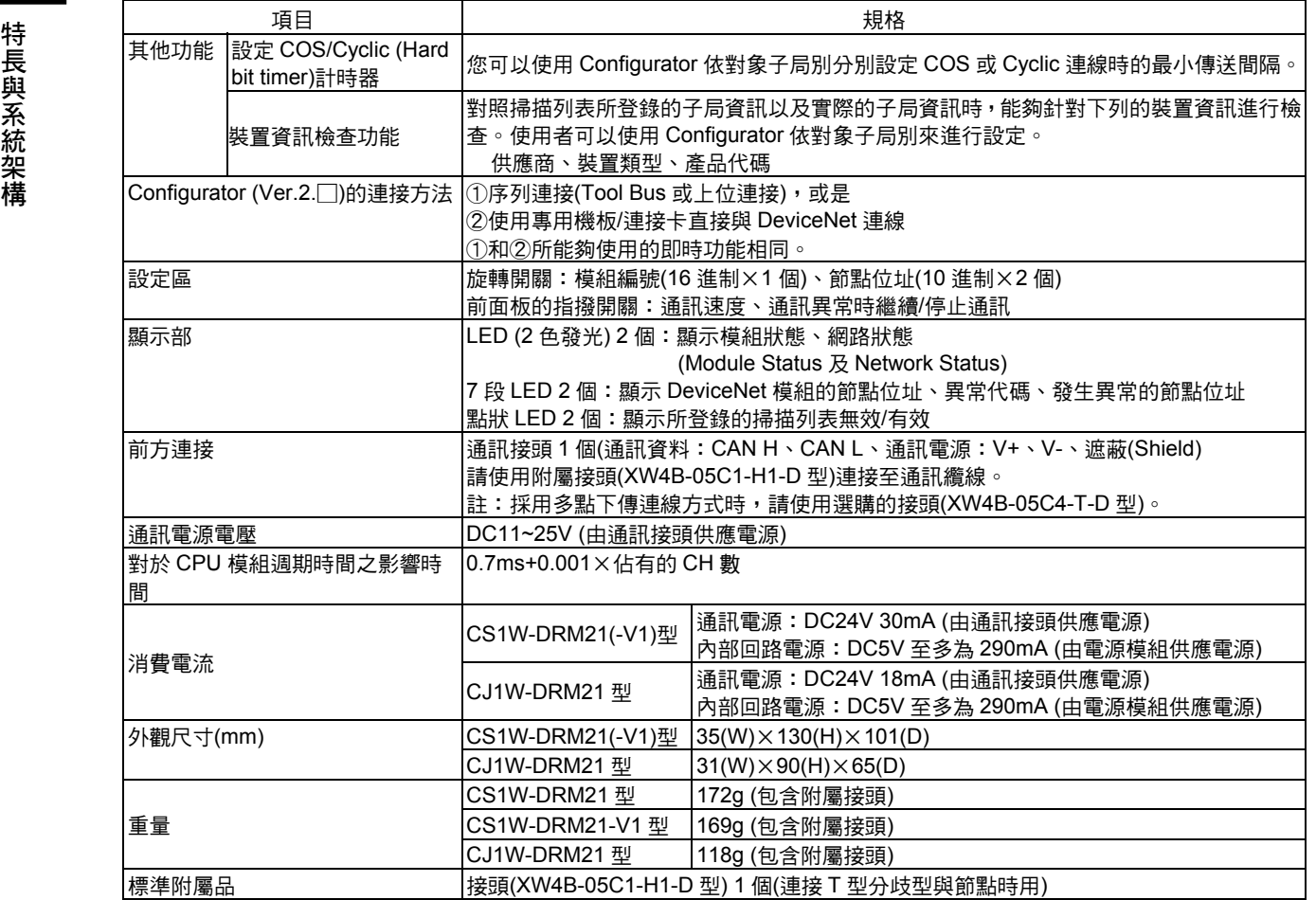

## ■CS1W-DRM21(-V1)型與 CJ1W-DRM21 型之比較一覽表

CS 系列用 DeviceNet 模組 CS1W-DRM21(-V1)型與 CJ 系列用 DeviceNet 模組 CJ1W-DRM21 型相異的點如下,除此之外功能均為相同。

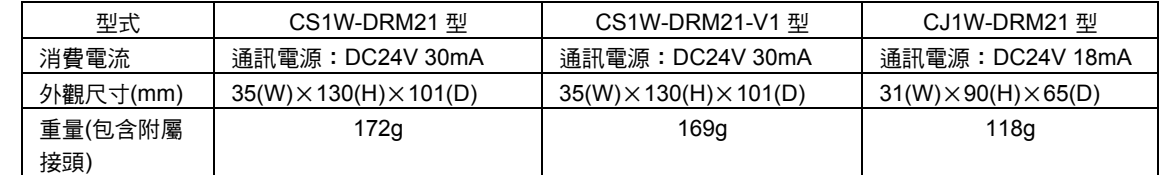

將 C200H 用 DeviceNet 主局模組 C200HW-DRM21-V1 型使用於 CS/CJ 系列 PLC 時的比較如下所示。

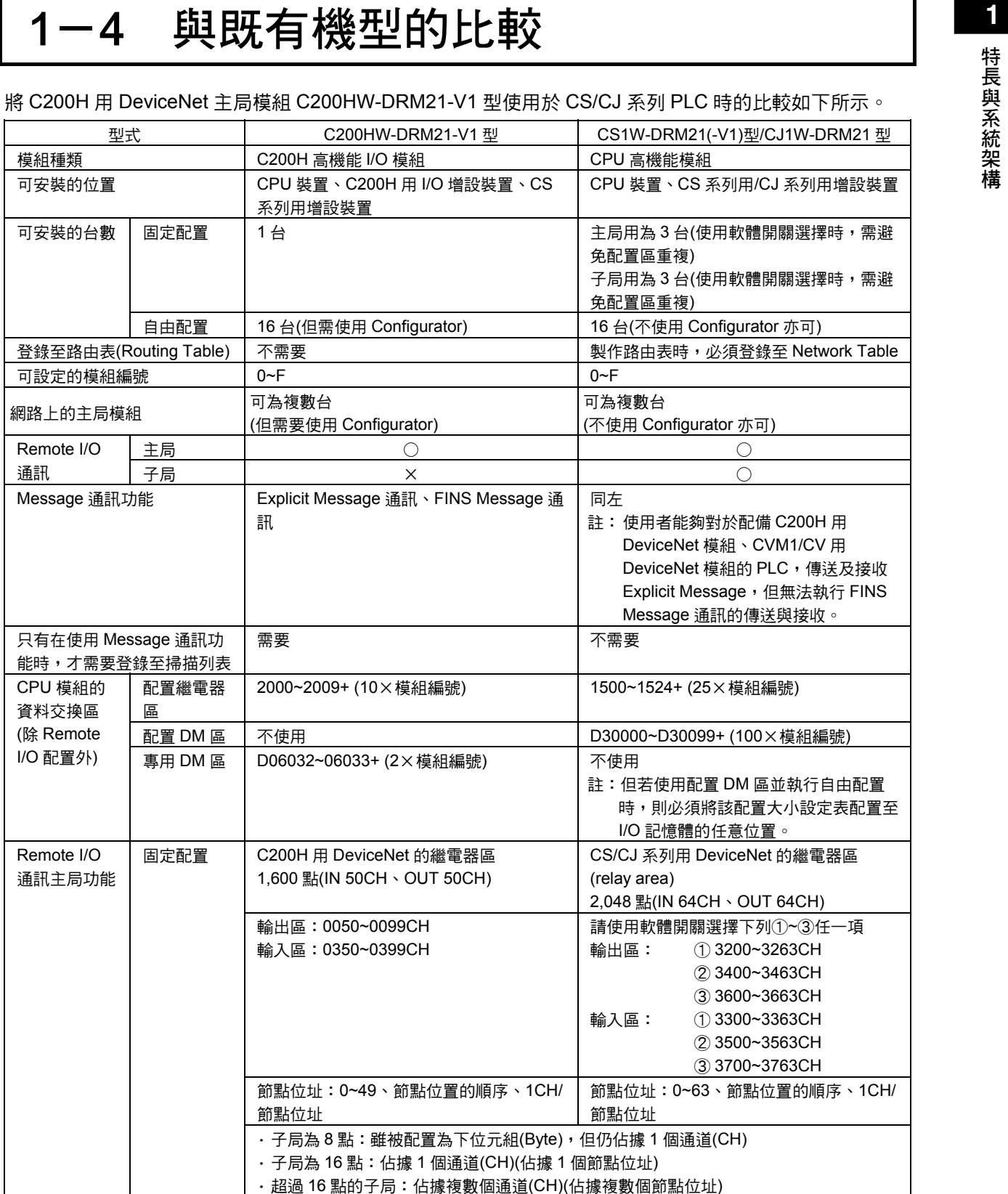

### 1-4 與既有機型的比較

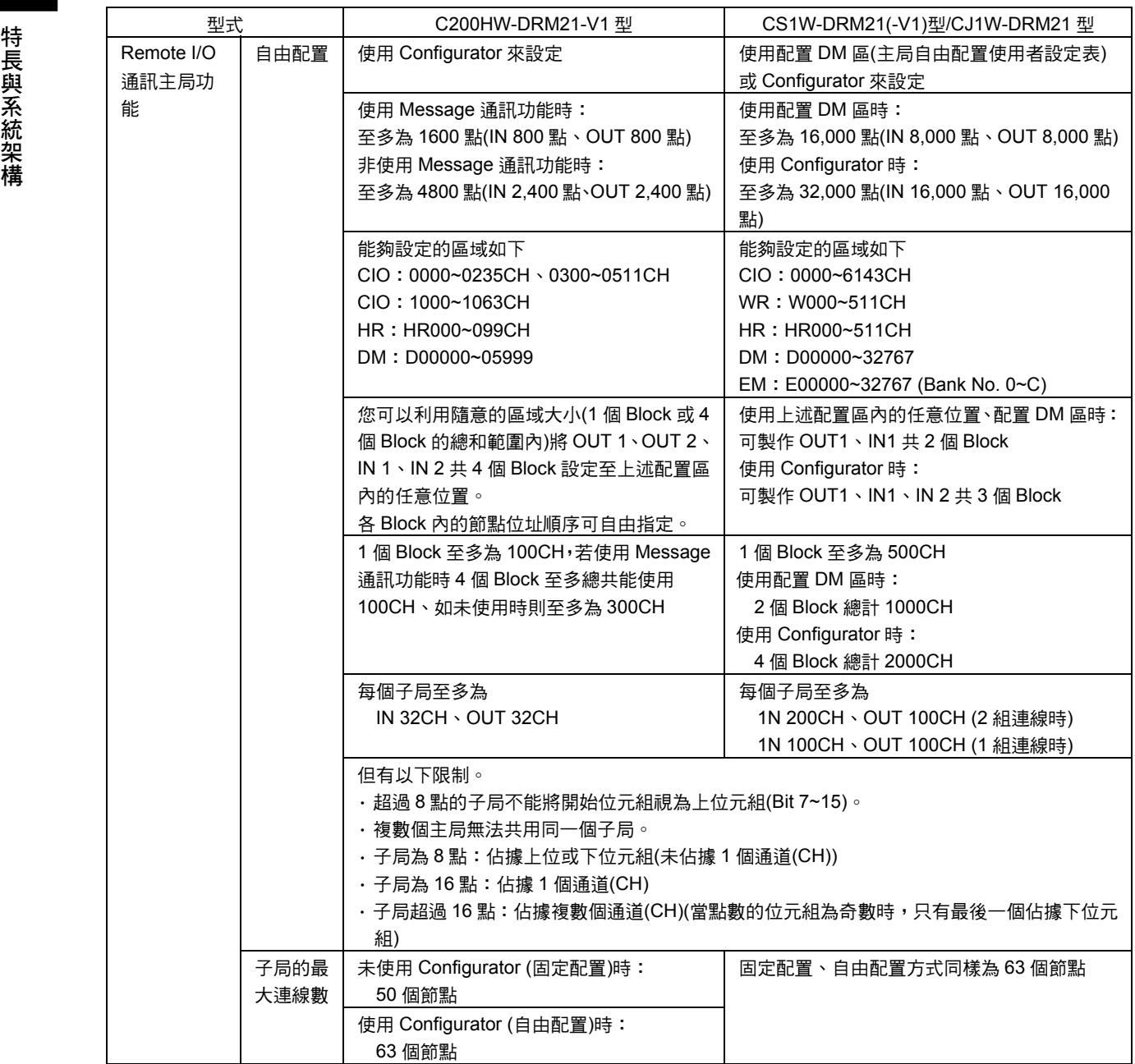

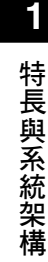

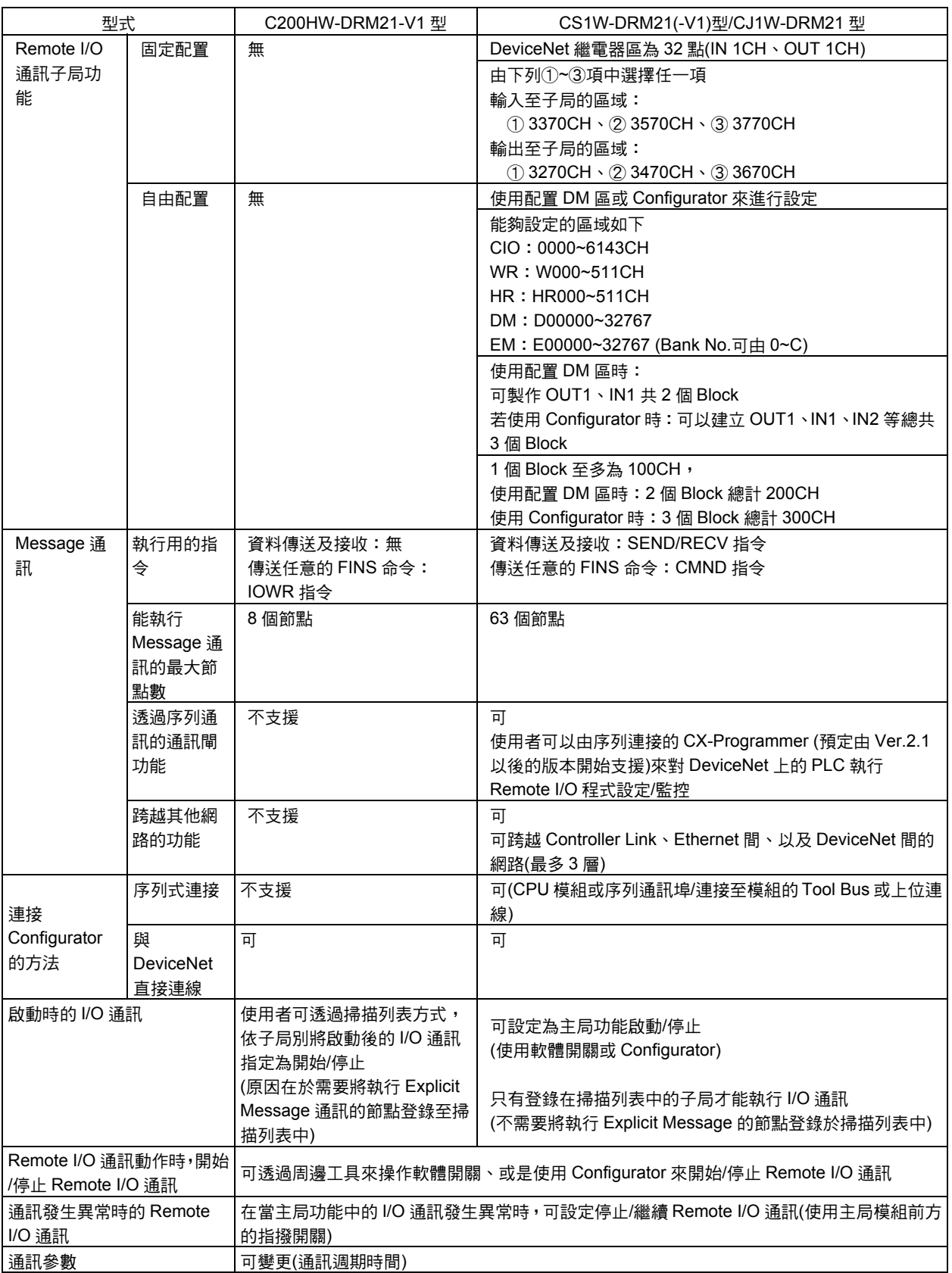

### 1-4 與既有機型的比較

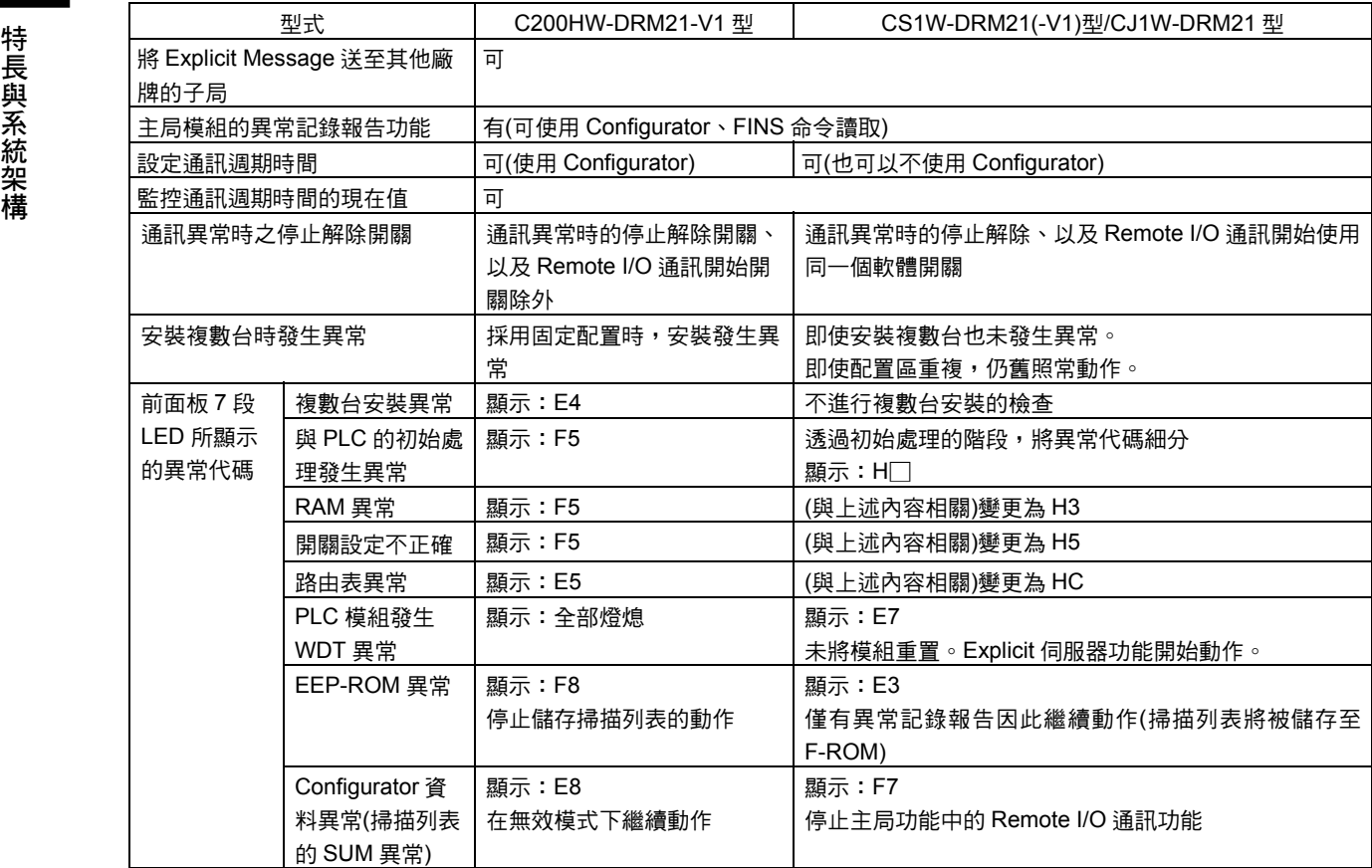

**<sup>1</sup>** 1-5 Configurator 的概述 特長與系統架構 若使用 Configurator 時,可依節點順序任意設定 Remote I/O 通訊的自由配置。另外,使 用者也可以設定 Remote I/O 通訊的連線。

尤其可以透過圖示符號的 Drag & drop 等圖示操作方式,輕鬆完成裝置(主局/子局)的登錄 與 I/O 配置等。

Configurator 能夠透過下列任一種方法連接至 DeviceNet。 無論任何一種方法所能夠使用的即時連線功能均是相同的。

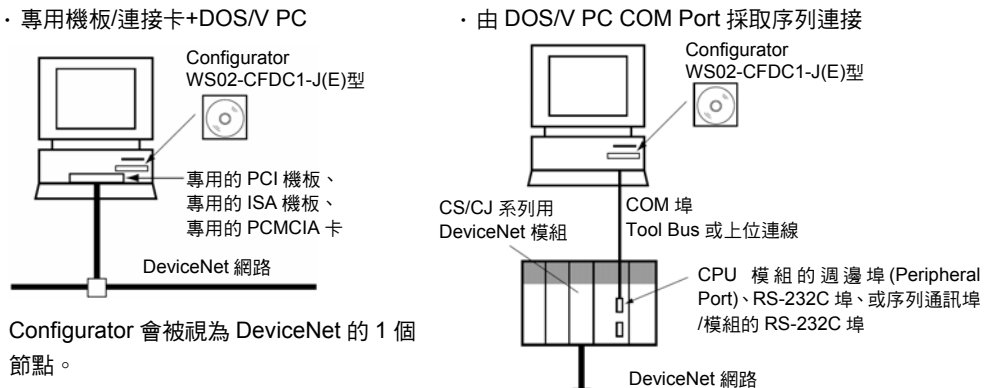

Configurator 不會被當作 DeviceNet 的 1 個節點。

### ●型式

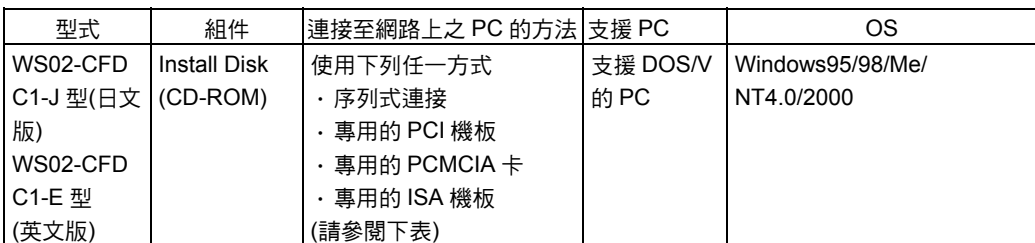

註:專用機板/連接卡如下所示。

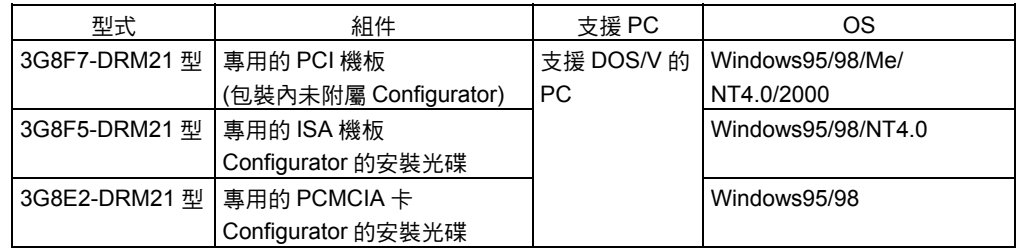

注意事項

Configurator 的主要功能如下,詳細內容請參閱「DeviceNet Configurator 操作手冊」 (SBCD-316)。

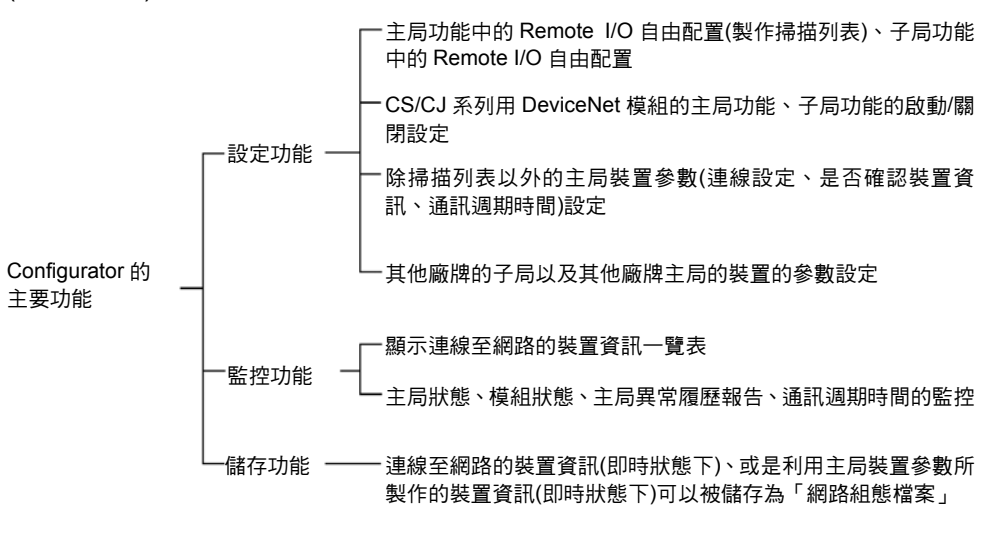

- 註:製作掃描列表等主局裝置參數時,有下列 2 種方法。 使用精靈(Wizard)(參數精靈) 設定所有的項目(參數編輯)
- · 使用 Configurator 時,僅能將 1 台模組連接至 1 個網路。 請勿在高雜訊的環境下使用 Configurator,尤其是使用 PCMCIA 卡時,有可能會受到 雜訊影響,因而使 PC 產生錯誤動作。然而,即使在 PC 發生錯誤動作時,也可能不會 對 DeviceNet 網路造成不良的影響。
- ・可使用 OMRON 製的 Configurator,並以標準方式來操作的 Device 主局僅有 (3G8F7-DRM21 型、CS1W-DRM21(-V1)型、CJ1W-DRM21 型、CVM1-DRM21-V1 型、C200HW-DRM21-V1 型)。

**1**

## ■Configurator (Ver.2.□)的規格

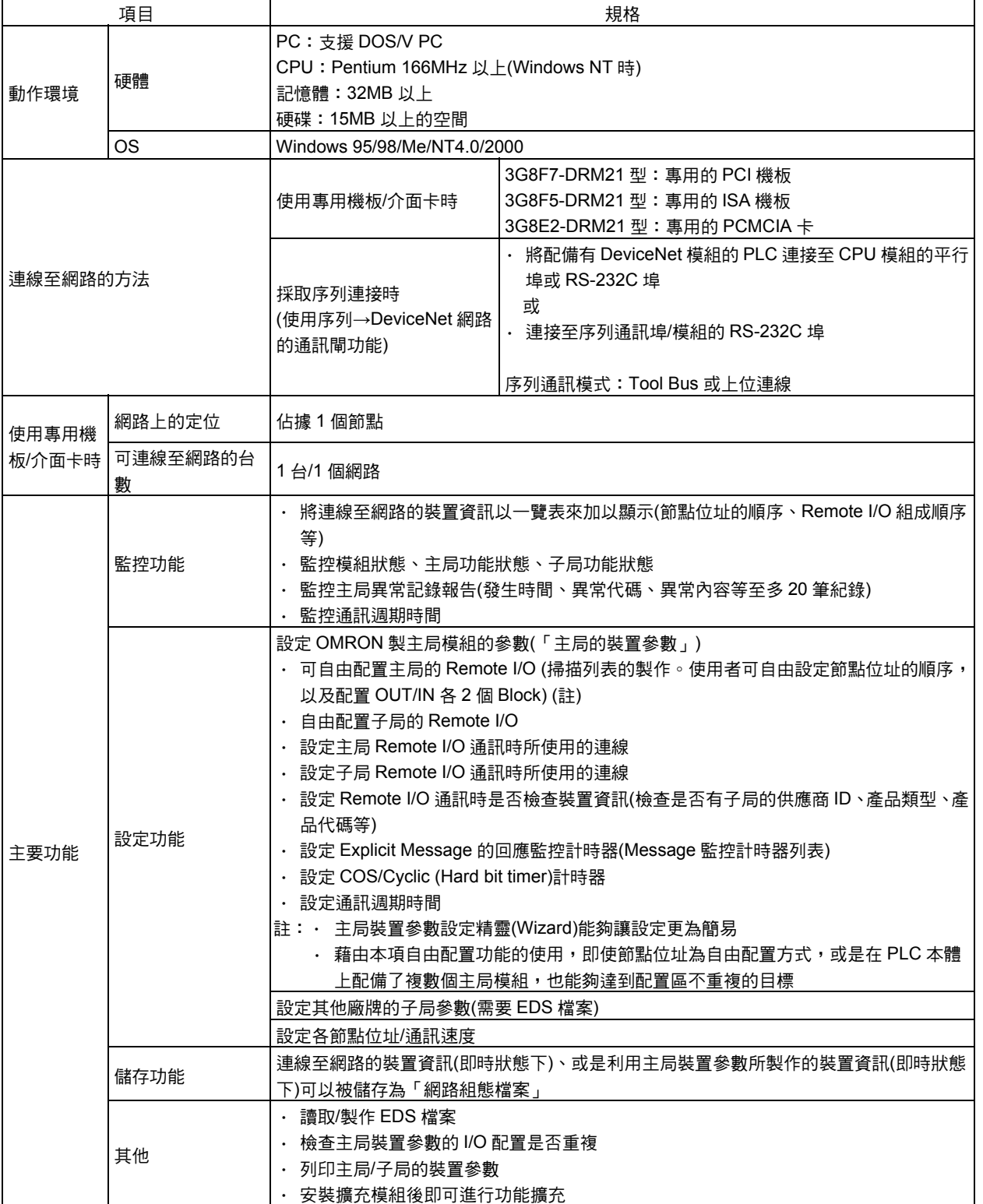

### 1-5 Configurator 的概述

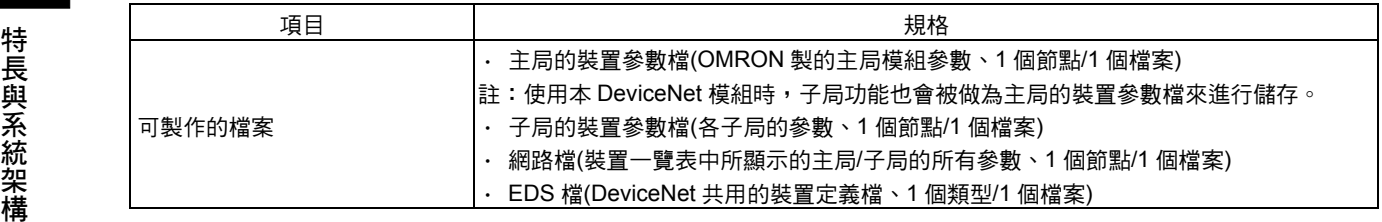

# **<sup>1</sup>** 1-6 基本使用步驟 特長與系統架構

### ■DeviceNet 網路的設置步驟

注意事項

關於網路的安裝步驟請參閱「DeviceNet 使用手冊」(SCCC-308),以下是概略步驟的敘 述。

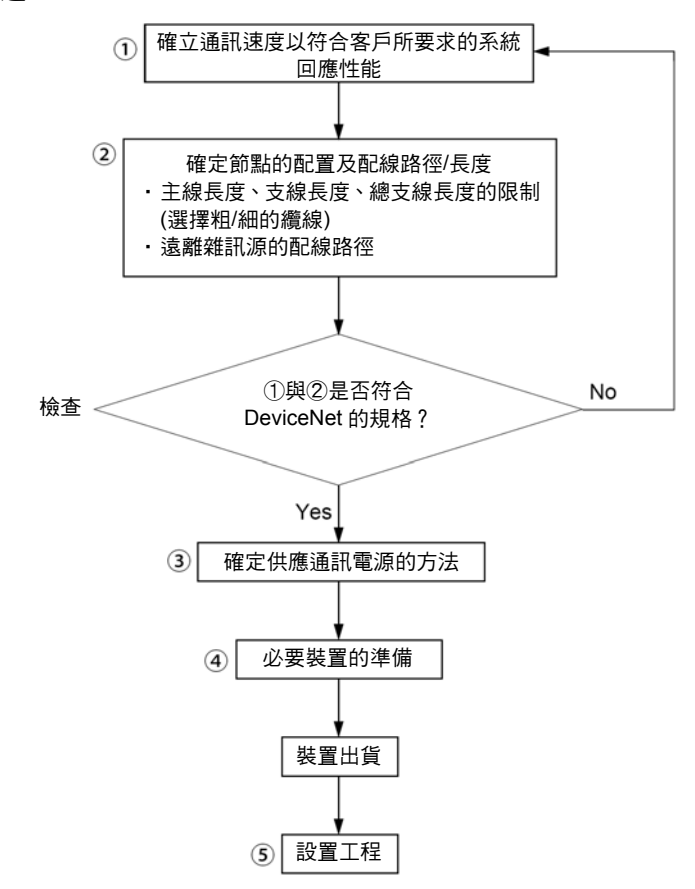

### 1-6 基本使用步驟

### ■通訊前的硬體準備

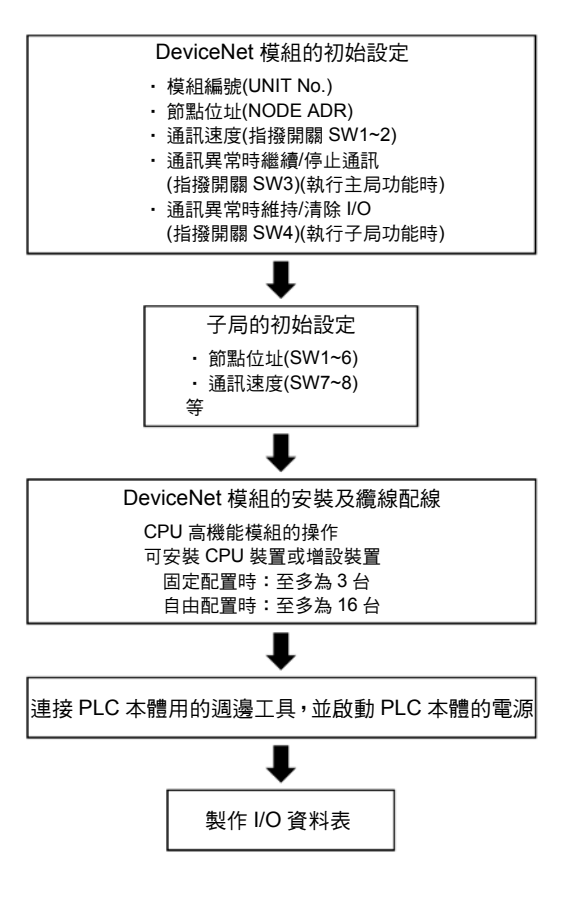

在啟動子局電源後啟動通訊用電源的話,則可能會出現未加入子局的情形,請特別注意。 通訊用電源與子局電源、子局電源與 PLC 本體的電源、或是這 3 種電源可以同時啟動。 注意事項 參考

### ■製作路由表(Routing table)

DeviceNet 模組和 SYSMAC LINK 模組、Controller Link 模組、Ethernet 模組等同樣具備 網路通訊模組的功能。

因此如下表所示,使用者必須依照所使用的通訊功能來製作路由表。

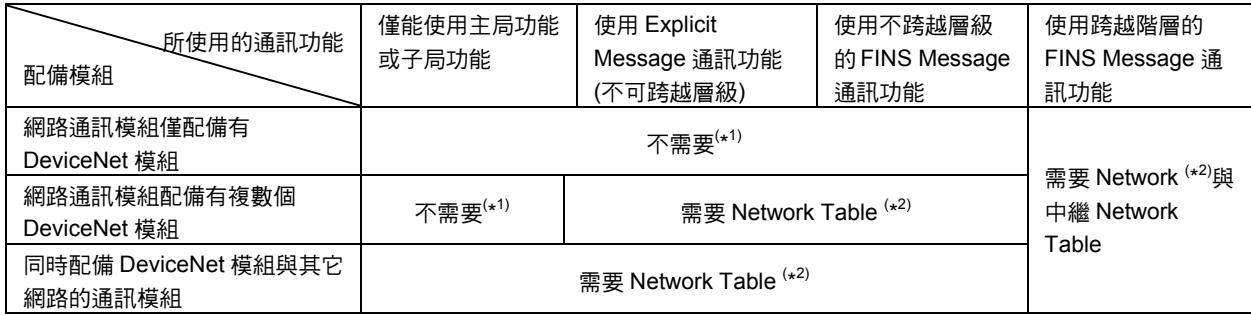

\*1:但若配備的 CPU 模組中已具備 Network Table 時,則需在 Network Table 中登錄 DeviceNet 模組。 \*2:需要在 Network Table 中登錄 DeviceNet 模組。

> 關於路由表的詳細內容,請參閱「6-3 FINS Message 通訊的使用方法」。 路由表可由 CX-Programmer 中的 CX-Net 來製作,關於製作方法的詳細內容,請參閱 CX-Net 的操作手冊。

### ・ 即使不跨越網路層級(網路間的連線),也要注意必須具備有 Network Table。 注意事項

- · 在 CPU 模組製作 Network Table 時,請務必同時登錄於 DeviceNet 模組中。
- ·無論 CPU 模組中是否已經存在 Network Table,若 DeviceNet 模組尚未被登錄於 Network Table 時,則 DeviceNet 模組的 7 段 LED 會顯示出「HC」, 並且有可能會發 生無法執行 FINS Message 通訊/Explicit Message 通訊的情形。

### ■開始通訊前的步驟概述

### 做為主局使用時

此時必須由 PLC 本體用週邊工具將主局功能啟動開關(nCH Bit 06)由 OFF→ON。

註: 使用 Configurator 時,請透過 CS1W-DRM21(-V1)型/CJ1W-DRM21 型的屬性設定 來啟動主局功能。

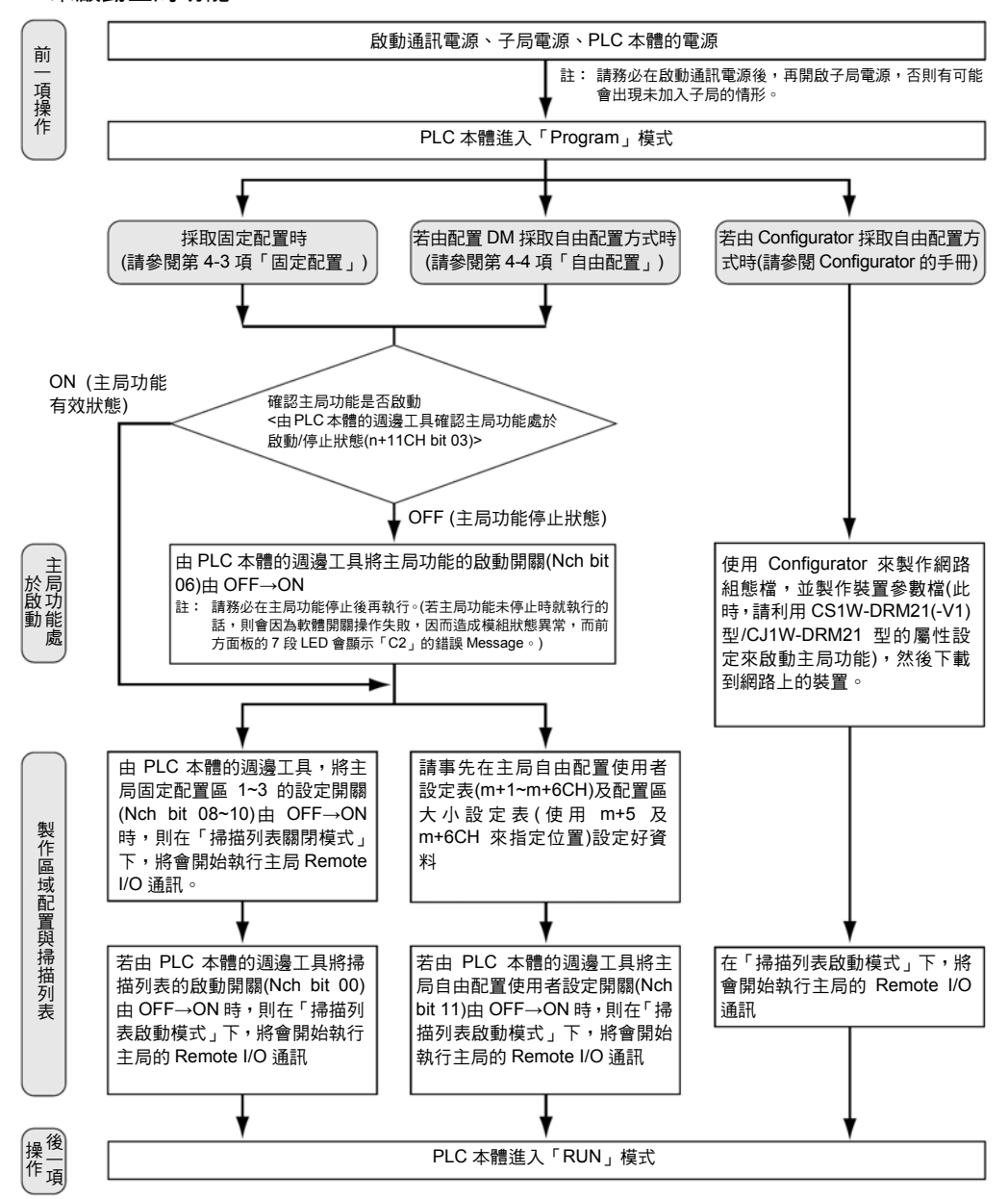

注意事項

請務必在掃描列表啟動模式下使用主局裝置。

- 在掃描列表啟動模式時,使用者能夠由 PLC 端判讀子局的加入/未加入狀態,因此能夠確 認 DeviceNet 是否處於正常的通訊狀態。
- 更換子局時,或是因預定追加子局而預先於掃描列表中登錄等情形時,請將脫離/再加入 開關(n+6~n+9CH)的指定 bit 設定為 1 (ON)後,即可停止特定子局的 Remote I/O 功能。 但由於該 Bit 在電源關閉時會被清除,為了要在啟動電源時能夠重新啟動該 Bit,因此需 要配合階梯圖程式以便電源啟動時能夠重新設定為 1 (ON)。 參考

此時,需要使用 PLC 本體用週邊工具將子局功能啟動開關(n+1CH Bbit 06)將 OFF→ON。 但在使用固定配置或配置 DM 方式時,則必須在執行區域配置操作前,停止子局功能, 並且必須在執行該區域配置操作後,啟動子局功能。

因此,請注意須依照子局功能停止開關(僅適用於啟動子局功能的情況)→區域配置→子局 功能啟動開關的步驟順序來進行。

註:使用 Configurator 時,請透過 CS1W-DRM21(-V1)型/CJ1W-DRM21 型的屬性設定來 啟動子局功能。

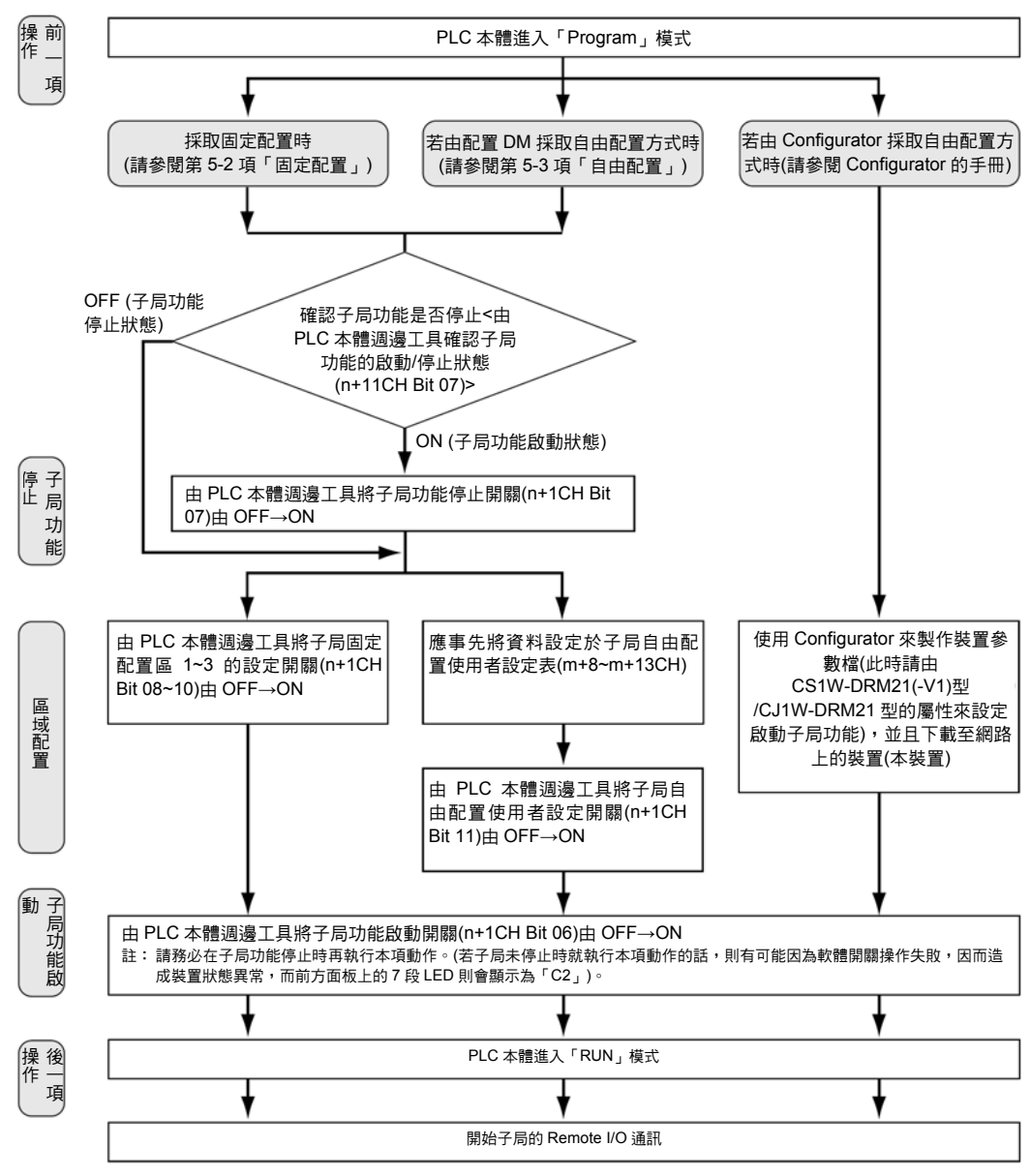

注意事項

使用固定配置或配置 DM 方式進行自由配置時,必須在子局功能停止時設定區域配置的 內容,並且要在子局功能啟動的狀態下,將資料讀取至裝置中。 請注意如果在操作區域配置的時點啟動子局功能時,則會造成配置操作的功能失效。

## ■僅使用 Message 通訊功能時(未當作主局及子局使用時)

若 DeviceNet 裝置僅使用 Message 通訊功能的話,則不需要登錄掃描列表。因此,在主 局功能及子局功能皆停止的狀態下,可以執行 Message 通訊(傳送及接收)。

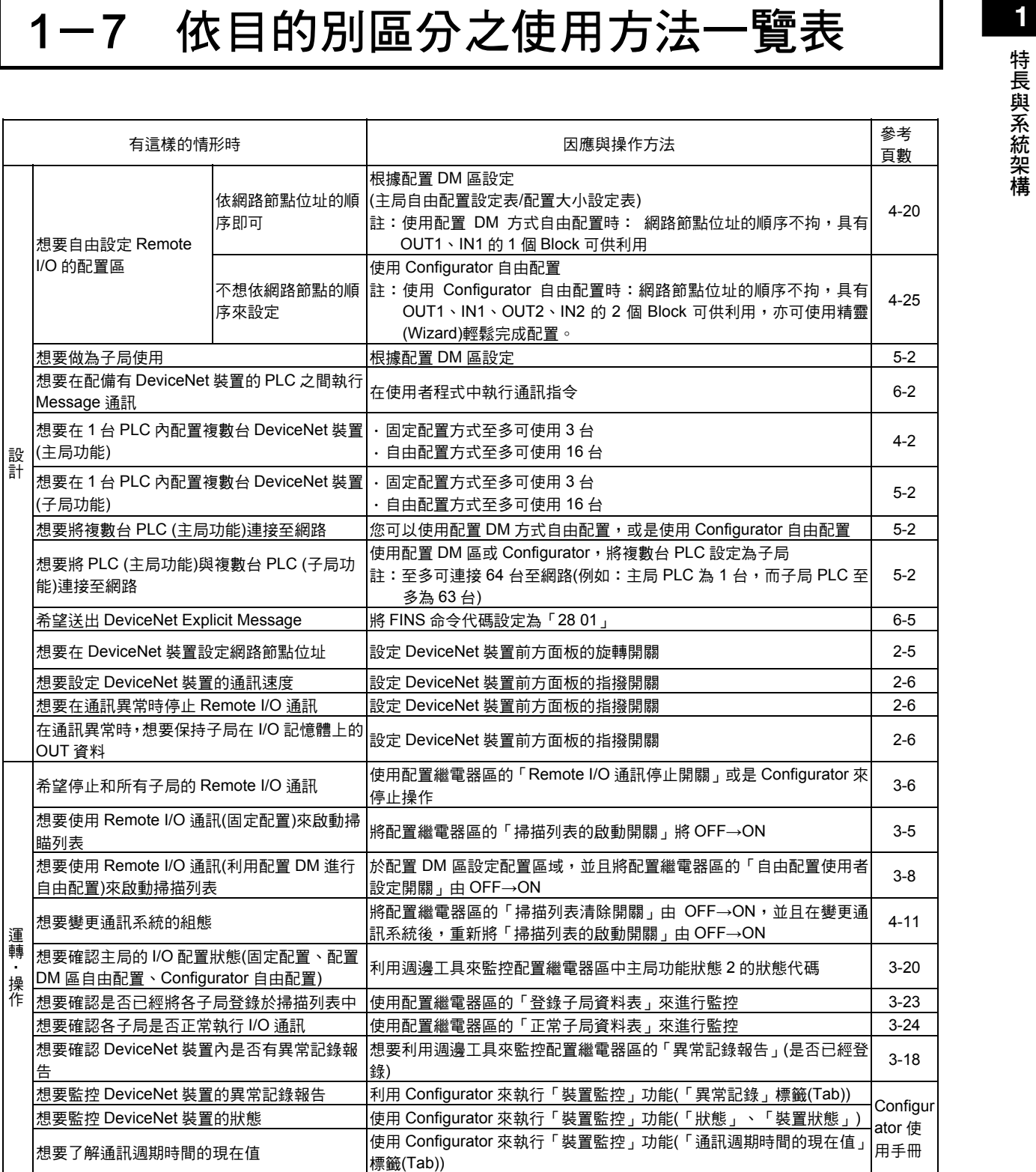

### 1-7 依目的別區分之使用方法一覽表

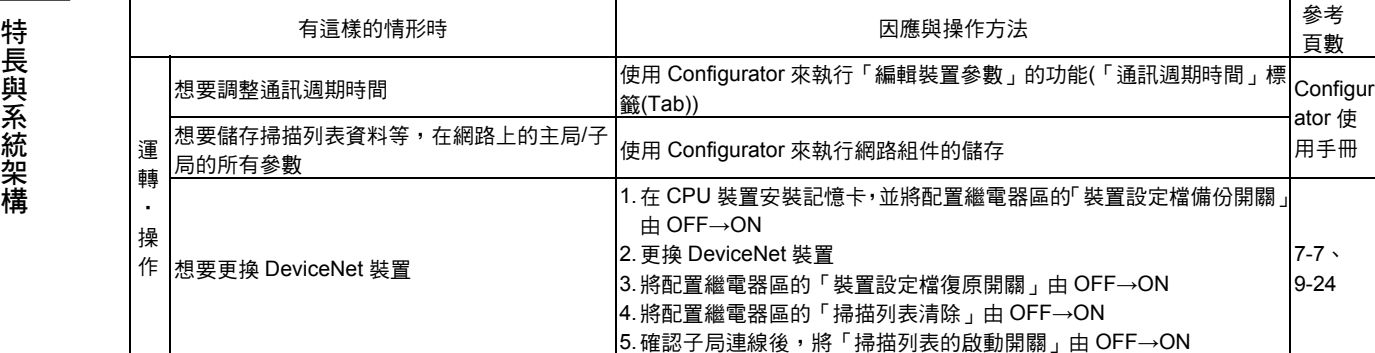

# 第 2 章 各部位名稱及安裝方法

# 2-1 各部位名稱及功能

### ■各部位名稱及功能

CS1W-DRM21(-V1)型

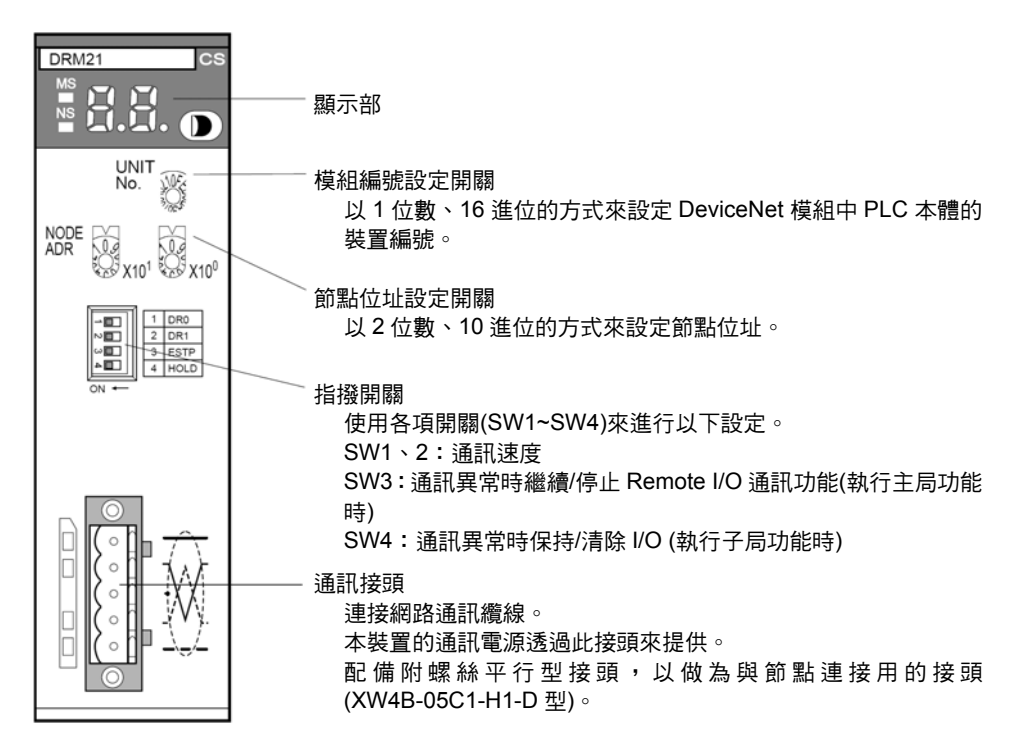

### CJ1W-DRM21 型

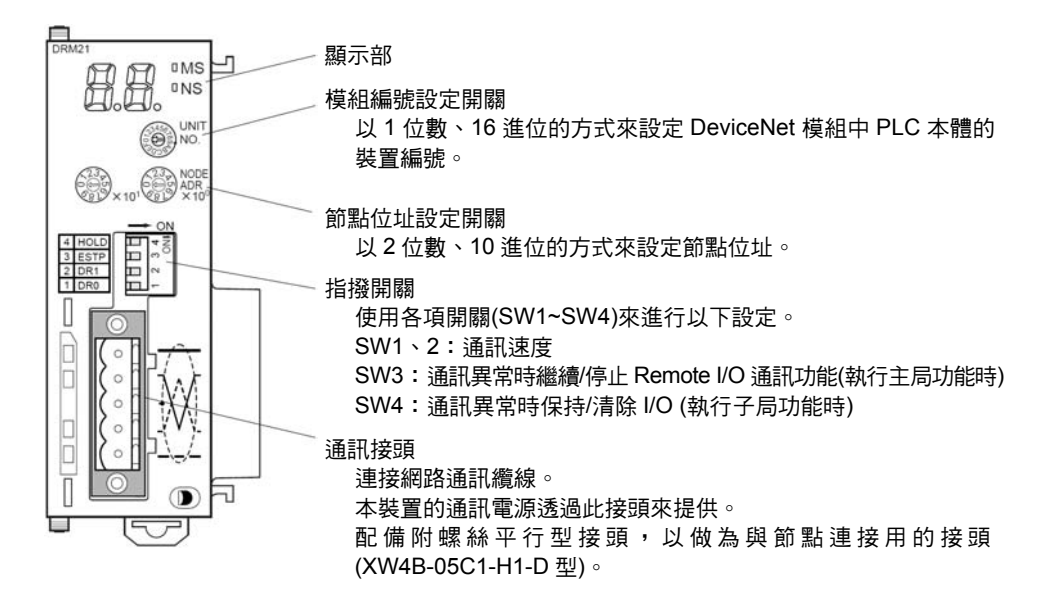

### 顯示部

DeviceNet 模組可以透過模組前方面板上的下列 LED,瞭解節點的狀態或網路狀態。

- a. 2 個 LED (綠色/紅色 2 色發光)
- b. 2 位數的 7 段 LED
- c. 2 個點狀 LED

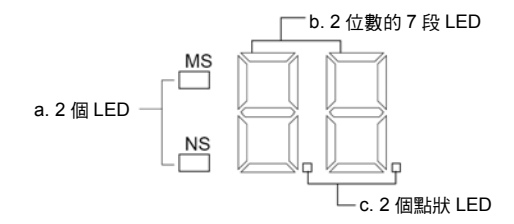

### ●MS LED/ NS LED

MS (Module Status) LED 會顯示節點本身的狀態。

MS (Module Status) LED 會顯示網路狀態。

MS LED 與 NS LED 為綠色、紅色共 2 種顏色的發光二極體,這 2 種 LED 的顏色及亮燈 /閃爍/熄燈的意義如下。

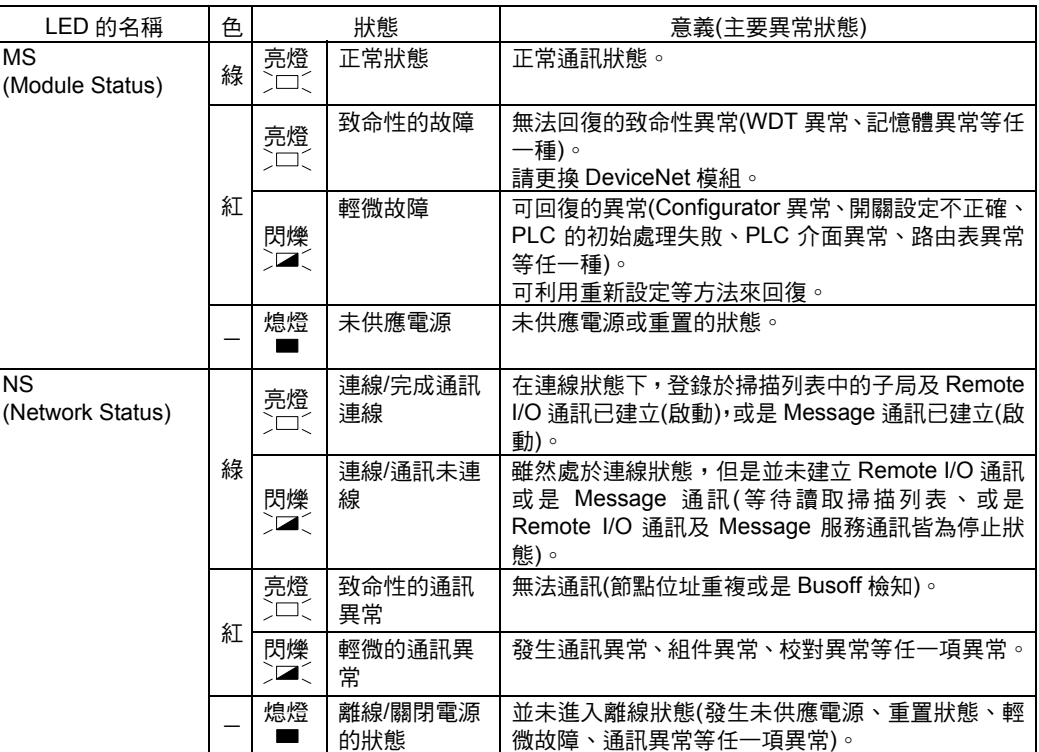

註:LED 的閃爍間隔為亮燈 0.5 秒,熄滅 0.5 秒。

### ●7 段 LED 顯示

7 段 LED 在正常狀態下會以 10 進制(00~63)的方式來顯示主局模組的節點位址,異常時 則會交互顯示異常代碼及發生異常的節點位址。

在 7 段 LED 右下方左側的點狀 LED 會顯示登錄掃描列表的啟動/關閉模式狀態,右側的 點狀 LED 則會顯示子局功能的動作中/停止中狀態。

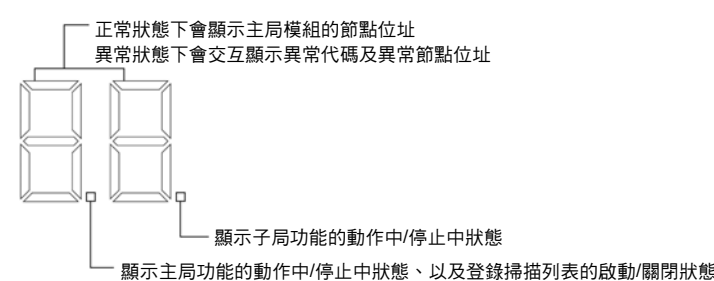

・7 段 LED

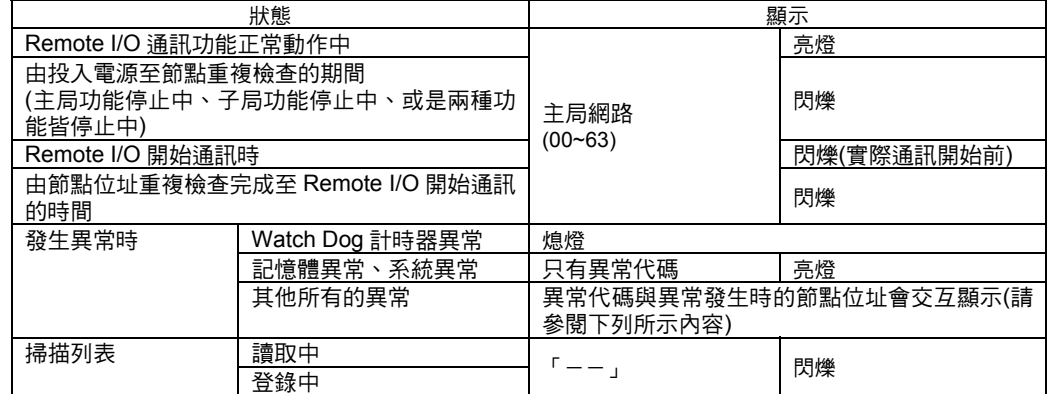

### [顯示異常代碼與發生異常的節點位址]

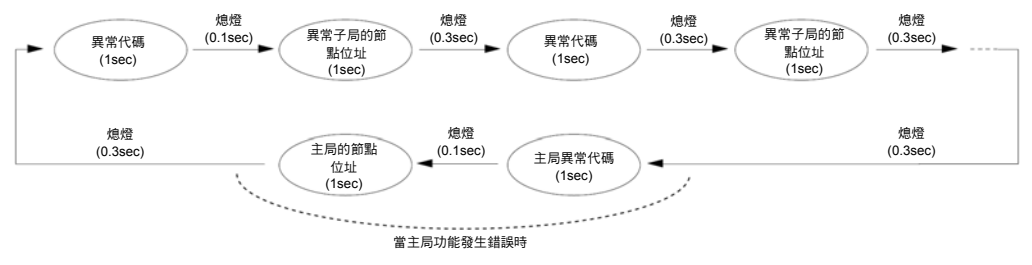

- ・當主局異常時,也會顯示主局的異常代碼以及主局的節點位址。
- ・異常顯示並無特別的優先順序,乃依序將所有發生的異常重複顯示。

### ・左右點狀 LED

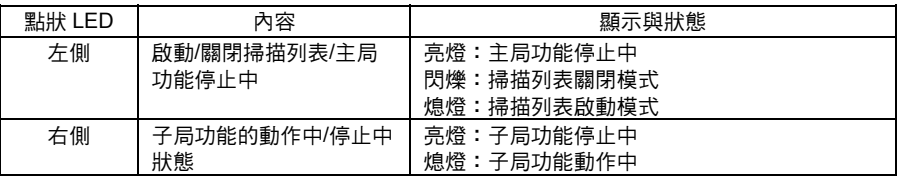

**2**

### ■開關設定

### 模組編號設定開關

隔

請使用模組編號設定開關來設定模組中 CPU 高機能模組的模組編號,並根據模組編號來 決定配置繼電器/配置 DM 區(軟體開關/狀態區)所被分配的通道(CH)。

CS1W-DRM21(-V1)型 CJ1W-DRM21 型

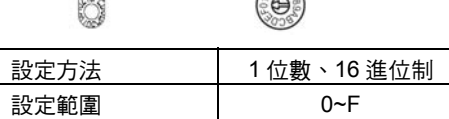

 $\sqrt{3456}$ 

註:工場出貨時已經設定為 0。

只要同為 PLC 本體所配備的其他 CPU 高機能模組以及模組編號不重複時,即可在指定 範圍內自由設定。

・請使用小型的一字起子來進行設定,同時避免損傷旋轉開關。 ・設定時請務必在 PLC 本體電源關閉的狀態下進行。

### ・工廠出貨時已經設定為 0。 參考

注意事項

・若同為 PLC 本體所配備的其他 CPU 高機能模組以及模組編號重複的話,PLC 本體就 會因發生編號重複使用錯誤而無法啟動 DeviceNet。

### 節點位址設定開關

使用節點位址的設定開關來設定模組的節點位址。

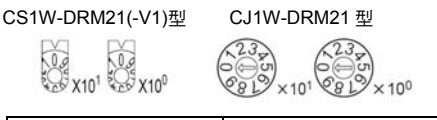

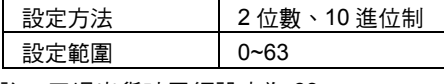

註:工場出貨時已經設定為 63。

只要網路內的其他節點(子局)以及節點位址不重複的話,即可在指定範圍內自由設定節點 位址。

參考

- ・若節點位址與其他節點重複時,就會發生節點位址重複的情形,當主局功能之間的節點 重複時,將無法啟動通訊功能。
- ・節點位址 0 無法執行 FINS Message 通訊,執行 FINS Message 通訊時,請將節點位 址設定為 0 以外的數值。

### 指撥開關

模組前面的指撥開關可以用來設定通訊速度、主局功能的通訊異常時之 Remote I/O 通訊 的繼續或停止,以及子局功能的通訊異常時之 Remote I/O 輸出的保持或清除。

CS1W-DRM21(-V1)型

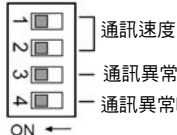

通訊異常時 繼續/停止 Remote I/O 通訊(執行主局功能時) | △■■■ | 一 通訊異常時 保持/清除 Remote I/O 的 OUT 區(執行子局功能時)

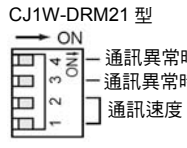

通訊異常時 繼續/停止 Remote I/O 通訊(執行主局功能時) 通訊異常時 保持/清除 Remote I/O 的 OUT 區(執行子局功能時)

### 指撥開關的功能及設定內容如下。

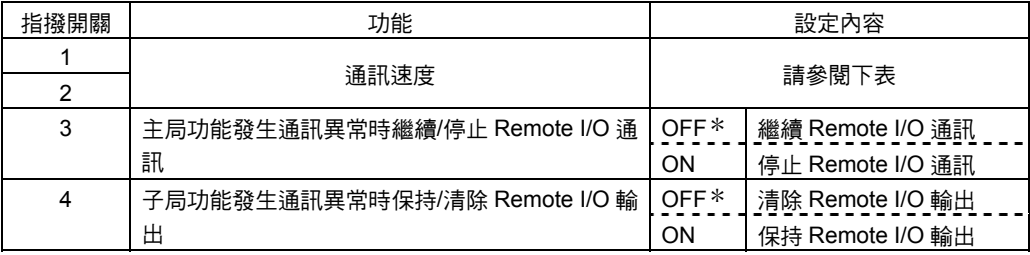

\*:工廠出貨時的設定

### ●通訊速度

設定指撥開關 1、2 後,通訊速度就會變化如下。

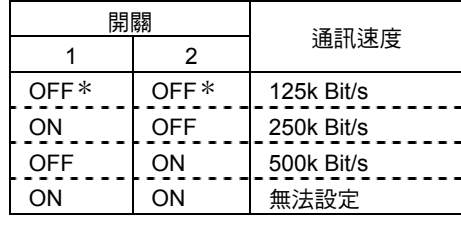

\*:工廠出貨時的設定

注意事項

・設定時請務必在 PLC 本體電源關閉的狀態下進行。 ・請將網路上所有節點(主局、子局)設定為相同的通訊速度,與主局通訊速度相異的子局 不但無法參與通訊,而且與設定正確的節點之間還可能會發生通訊異常的問題。

**2**
#### ●主局功能發生通訊異常時繼續/停止 Remote I/O 通訊

若使用指撥開關 3 設定通訊異常時停止(啟動)Remote I/O 通訊的話,則發生下列異常時, 將會停止 Remote I/O 通訊(註),而且即使異常解除後也會保持停止的動作(Message 通訊 及子局功能並未停止)。欲重新開始通訊時,請將軟體開關 1 的「Remote I/O 通訊開始開 關」(nCH Bit 02)」由 OFF→ON,詳細內容請參閱「3-2 配置繼電器區」。

- ・Remote I/O 通訊異常(n+12CH Bit 02 ON)
- ・傳送異常(傳送逾時:n+10CH Bit 08 ON、
- ・網路電源異常:n+10CH Bit 07 ON)等任一項

註:當 Remote I/O 通訊停止時,模組面前的 7 段 LED 會顯示「A0」(參閱第9章)。

若設定為繼續(OFF)通訊時,在發生傳送逾時及網路電源異常後將會停止通訊,但在異常 原因解除後,將會自動重新開始。

●子局功能的通訊異常時保持/清除 Remote I/O OUT 區域的資料

使用指撥開關 4 將 DeviceNet 模組當作子局使用時,則可以設定在發生通訊異常時是否 要保持或清除 Remote I/O 通訊 OUT 區域的資料。

註:做為子局使用時,若 Remote I/O 通訊停止,則模組前方面板的 7 段 LED 會顯示為「L9」(請參 閱第 9 章)。

#### 通訊接頭

通訊接頭的側邊貼有對應通訊纜線顏色的標記,核對通訊纜線的顏色與模組標記的顏色即 可確認配線是否正確。

纜線的顏色如下所示。

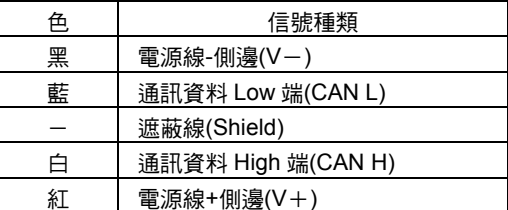

關於通訊規格、配線的詳細內容請參閱「DeviceNet 使用手冊」(SCCC-308)。

連接通訊纜線時請務必在 PLC 本體電源、所有子局的電源、以及通訊電源全部關閉的狀 態下進行。 注意事項

# 2-2 DeviceNet 模組的安裝

## ■架構系統時的注意事項

- · CPU 高機能模組的輸出入繼電器編號並非所配置的插槽(Slot)編號,而是根據模組前面 的模組編號設定開關來配置的(請參閱「3-1 繼電器分配/DM 區的概述」)。
- ・CS 系列可以安裝於 CPU 基本模組 CS1W-BC□□3 型、或基本增設模組 CS1W-BI□ □3型, 總計 1個 CPU 至多可安裝 16台。
- · CS 系列可以安裝於 CPU 模組或增設模組(1 台模組至多能安裝 10 台), 總計 1 個 CPU 至多可安裝 16 台。

## ■安裝模組

### CS 系列

將 DeviceNet 模組安裝於基本模組時,請根據下列步驟來進行。

- 1 安裝時請將上底邊的固定勾掛在基本模組上。 固定勾 基本模組
- 2 請將各模組的基本模組接頭正確插入,並確實鎖緊模組下方的固定螺絲,正確的鎖 緊扭力為 0.4N  $\cdot$  m $\circ$
- 3 卸下模組時,請將固定螺絲鬆開後再取出模組。

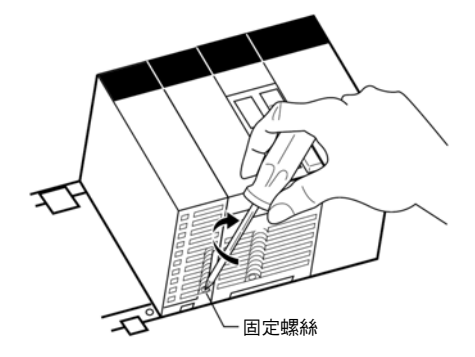

組裝於模組中時,請參下圖所示,預留模組能夠拆卸的空間。 注意事項

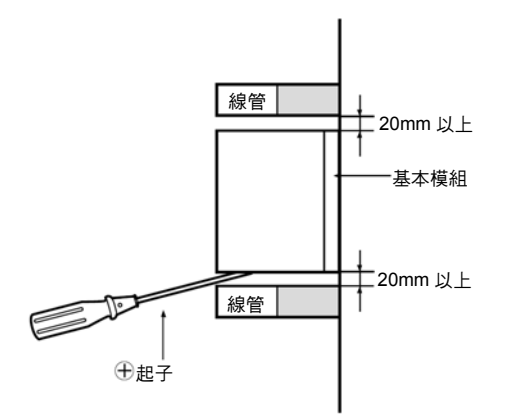

### CJ 系列

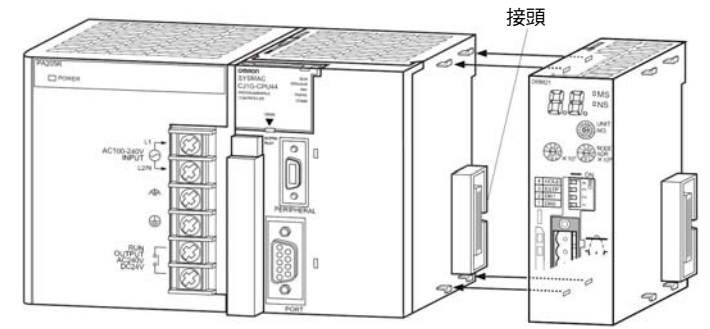

1 確實將接頭卡入,然後安裝 DeviceNet 模組。

2 滑動並鎖定位於上下方的黃色滑件,直到聽到「喀噠」聲為止。

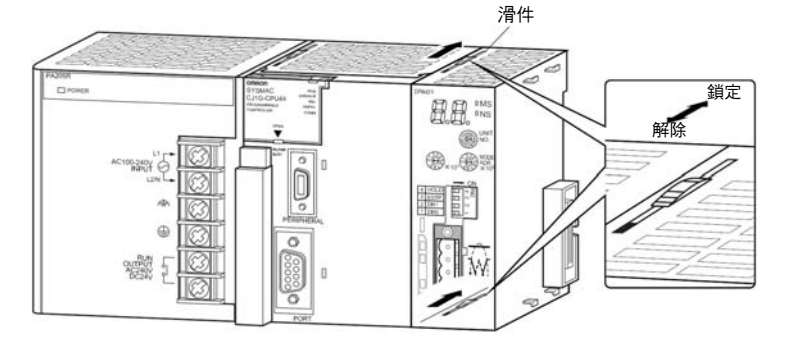

若未確實鎖定滑件的話,有可能會造成 DeviceNet 模組的功能無法完全發揮,因此 請特別注意。 注意事項

卸下模組時,請將滑件朝向「解除」方向滑動,並在解除鎖定後再卸下模組。

### ■模組操作時的注意事項

- ・安裝、卸下模組及連接線時,請務必關閉 PLC 本體的電源後再進行。
- ・為了避免雜訊造成影響,請將輸出入線與高電壓線、動力線分開採用不同的線管來進行 配線。
- ・在配線時金屬碎屑等可能會有飛散的情形,為避免其進入模組內部,在配線時,請在模 組上標籤貼附的狀態下進行。為達散熱效果,配線完成後請務必將標籤拆下。

●CS1W-DRM21(-V1)型

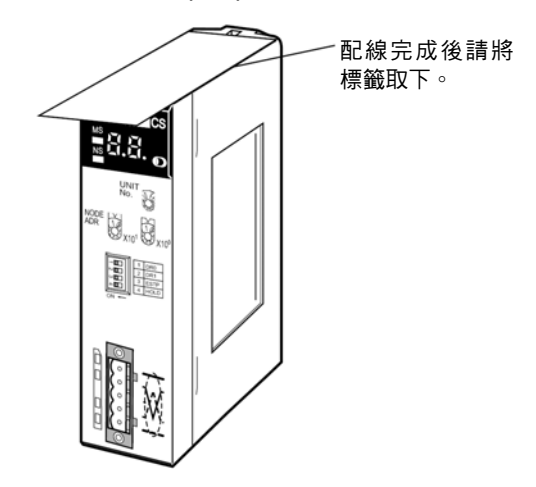

●CJ1W-DRM21型

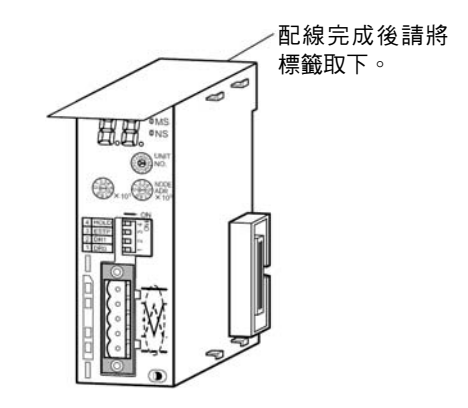

## ■外觀尺寸

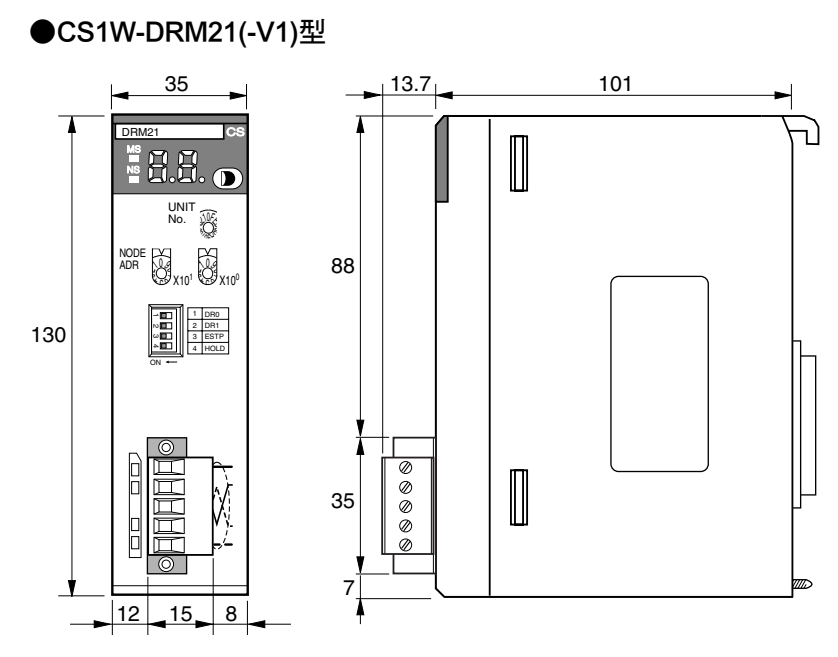

關於配備基本模組的狀態下進行安裝的方法,請參閱「CS 系列使用手冊設定篇」 (SBCA-301)。

●CJ1W-DRM21 型

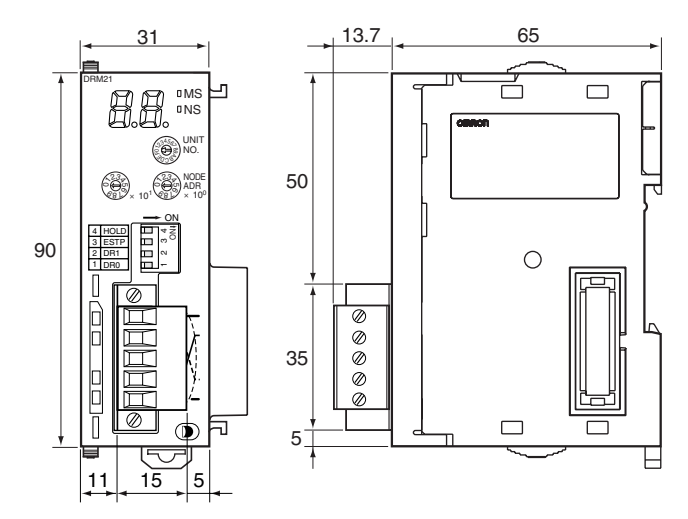

2 各部位名稱及安裝方法 各部位名稱及安裝方法

# 第 3 章

# 繼電器分配/DM 區

# 3-1 繼電器分配/DM 區的概述

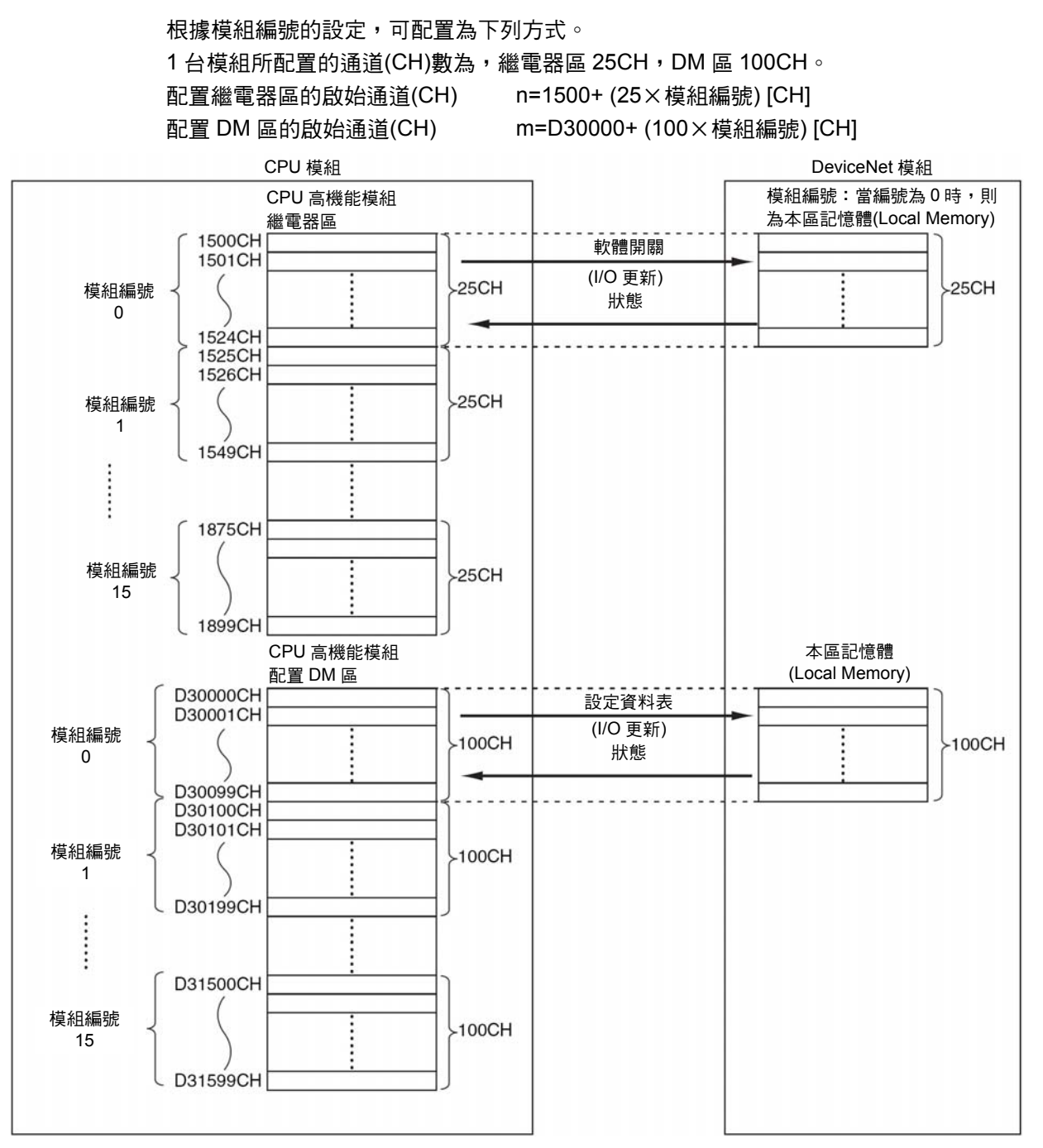

註:CS/CJ 系列用 DeviceNet 模組不會使用 CPU 高機能模組用系統設定區。

## ■配置繼電器區

配置繼電器區會顯示軟體開關(將各項功能由 CPU 模組傳送到 DeviceNet 模組的執行指 令)、DeviceNet 模組的狀態或錯誤資訊,以及配置狀態等。

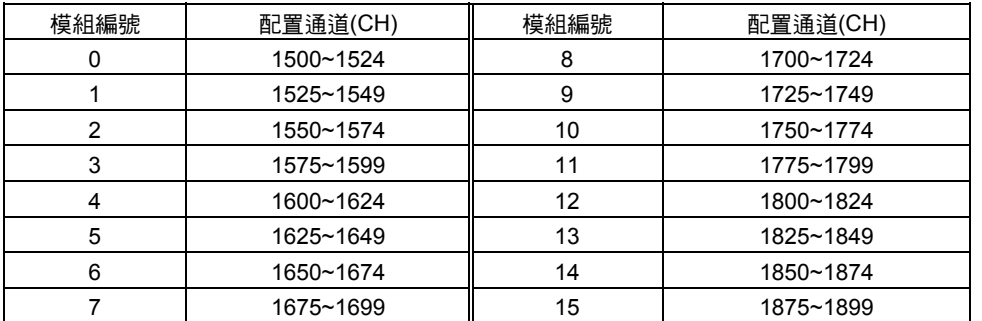

### ■配置 DM 區

配置 DM 區配置有使用者所任意設定的配置設定表,以及不同網路節點位址的各個子局 狀態等。

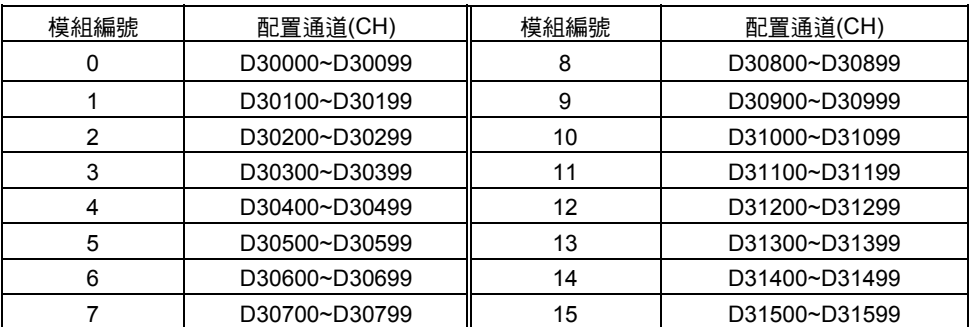

各項資訊會由各模組所配置的繼電器區啟始通道(CH)儲存至下圖的相對(offset)位置。 根據模組編號的設定,啟始通道(CH)的計算方法如下。 啟始通道(CH)n=1500+ (25×模組編號)

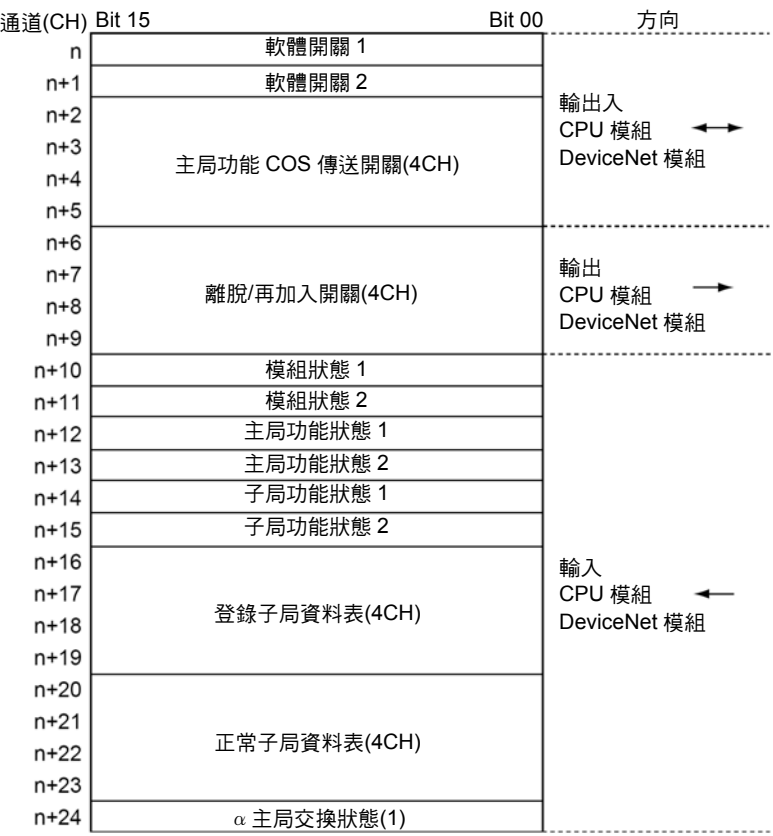

## ■軟體開關 1 (nCH)

使用者將 0 (OFF)→1 (ON)後, 即可執行所有的開關功能, 處理完成時模組會自動地由 1 (ON) $\rightarrow$ 0 (OFF) ∘

除下一個開關外,無論將電源 OFF/ON,由 0 (OFF)→1 (ON)所設定的功能均會被繼續保 持。

- ・Remote I/O 通訊開始開關(Bit 02、Bit 03)
- ・Remote I/O 通訊停止開關(Bit 04)
- 註:無法透過主局功能停止、子局功能停止的操作方式,將功能關閉(主局功能、子局功能以外的功 能)

同時將複數個位元設定為 1 (ON)時,則各項要求會發生錯誤,而且模組的動作不會發生 變化。

另外,當軟體開關所送出的要求發生異常結束時,則下列區域所對應的錯誤位元會變為 1 (ON)。

・模組狀態區 2 (n+11CH)

・主局功能狀態 1 (n+12CH)

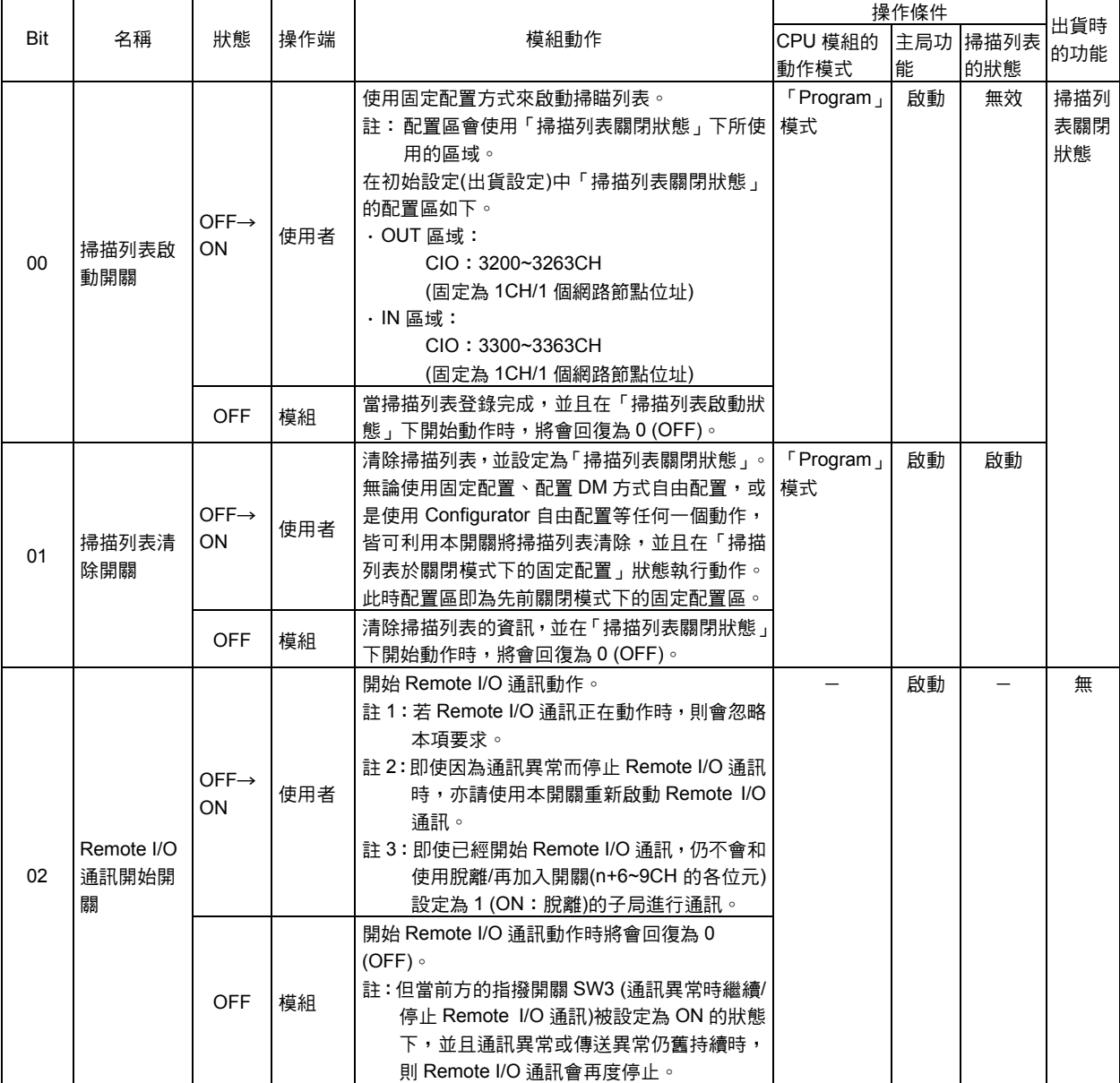

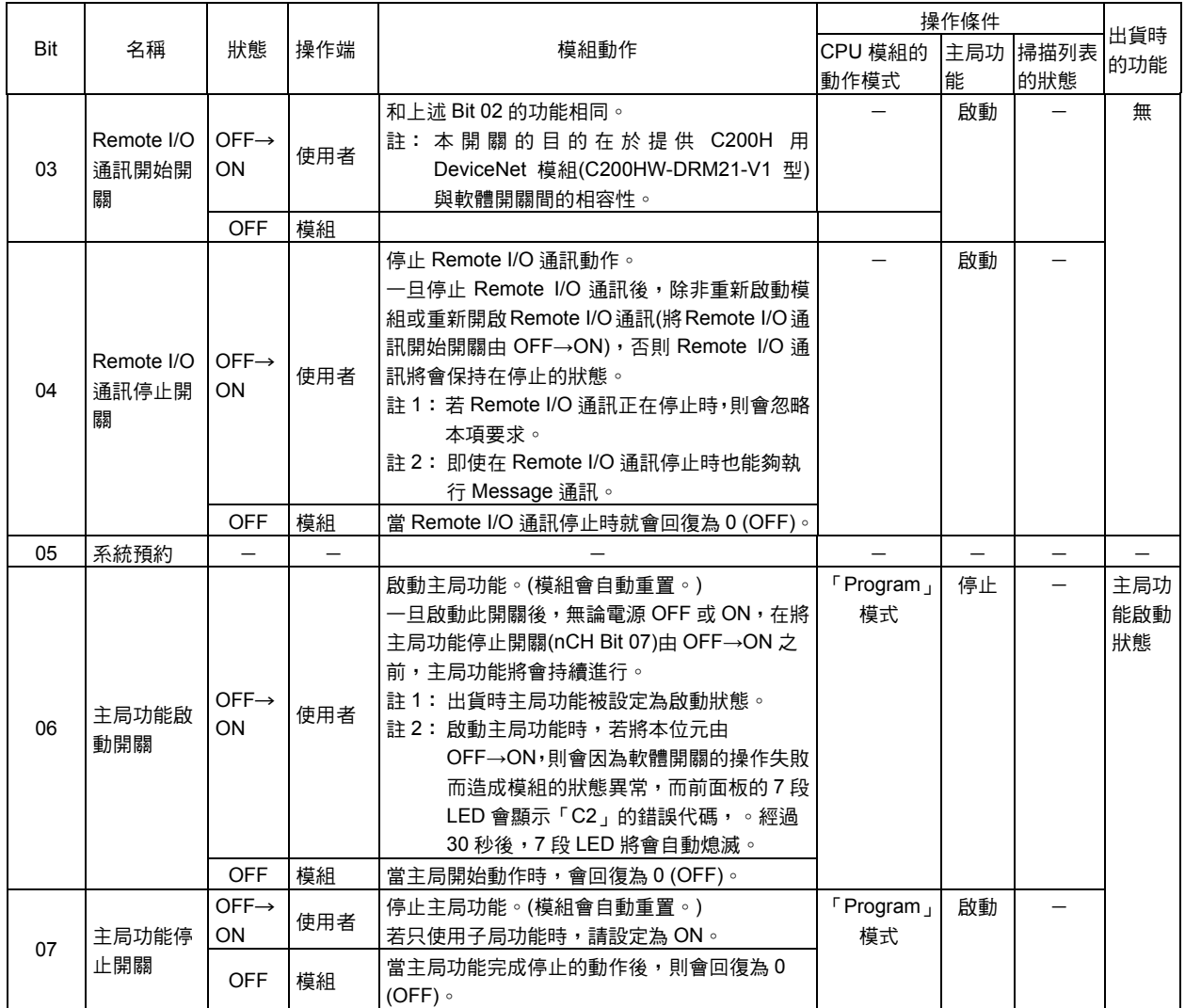

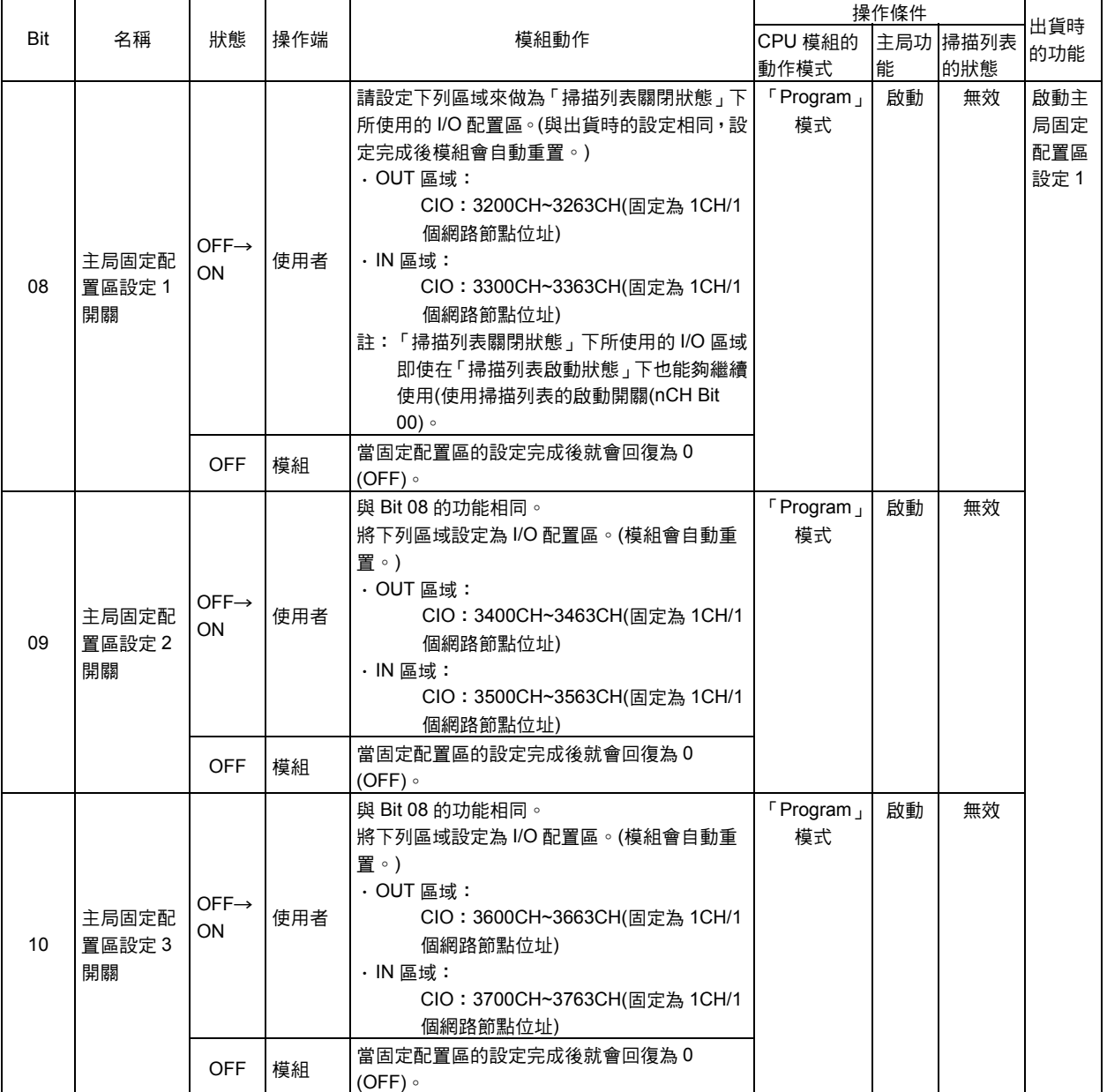

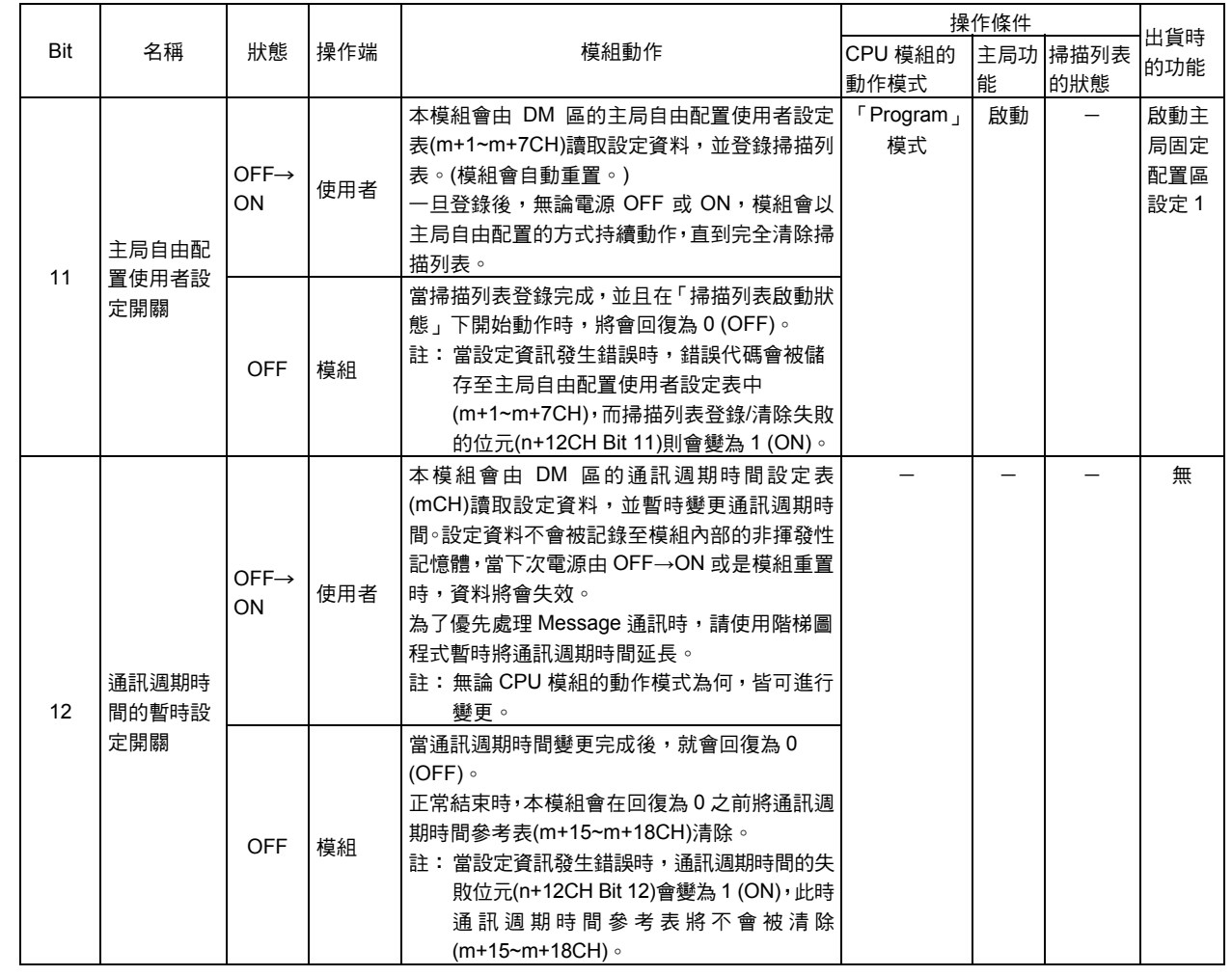

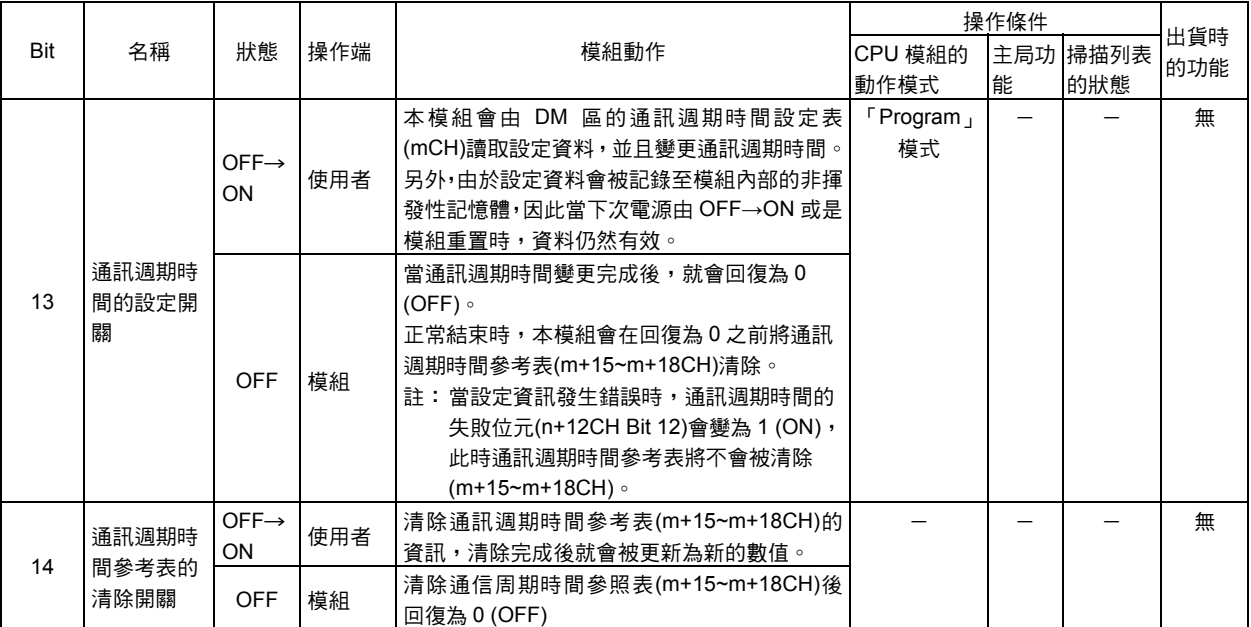

## ■軟體開關 2 (n+1CH)

使用者可以將所有的開關由 0 (OFF)設定為 1 (ON),處理完成後模組會自動地由 1 (ON) 變為 0 (OFF)

除下一個開關外,無論將電源 OFF/ON,由 0 (OFF)→1 (ON)所設定的功能均會被繼續保 持。

- ・子局功能 COS 傳送開關(Bit 12)
- ・模組設定檔備份開關(Bit 14)
- ・模組設定檔備份開關(Bit 15)

將複數個位元同時設定為 1 (ON)時,則所有的要求皆會顯示錯誤,且模組的動作不會有 任何改變。

因軟體開關而造成要求異常結束時,當軟體開關回復為 0 (OFF),則下列區域所對應的錯 誤位元則會變為 1 (ON)。

・子局功能狀態 1

n+1CH [n=1500+ (25×模組編號)]

|           |              |                                |     |                                                                                                    | 操作條件             |     |                  |
|-----------|--------------|--------------------------------|-----|----------------------------------------------------------------------------------------------------|------------------|-----|------------------|
| Bit       | 名稱           | 狀態                             | 操作端 | 模組動作                                                                                                    | CPU 模組的          | 子局功 | 出貨時<br>的功能       |
|           |              |                                |     |                                                                                                    | 動作模式             | 能   |                  |
| $00 - 05$ | 系統預約         |                                |     |                                                                                                    |                  |     |                  |
| 06        | 子局功能<br>啟動開關 | $OFF \rightarrow$<br><b>ON</b> | 使用者 | 啟動子局功能。(模組會自動重置。)<br>採用固定配置方式時,請將子局固定配置區域設定開關<br>(n+1CH Bit 08~10) 由 OFF 設定為 ON。採用自由配置<br>方式時,在將子局自由配置使用者設定開關(n+1CH Bit<br>11)由 OFF 設定為 ON 後,並將本開關由 OFF 設定為<br>ON 後再使用。<br>一日啟動本開關後,無論電源為 OFF 或 ON,在子局功<br>能停止開關(n+1CH Bit 07)被設定為 1 (ON)之前,子局<br>功能將會持續進行。<br>註 1: 模組出貨時,子局功能被設定為停止狀態。<br>註 2: 啟 動 子 局 功 能 時 , 若 將 本 位 元 設 定 為<br>OFF→ON,則會因為軟體開關操作失敗造成模組<br>狀態異常,而前面板的 7 段 LED 將會顯示錯誤代<br>碼「C2」。在 30 秒後 7 段 LED 將會自動熄滅。 | F Program,<br>模式 | 停止  | 子局功<br>能停止<br>狀態 |
|           |              | <b>OFF</b>                     | 模組  | 子局開始動作時,會回復為 0 (OFF)。                                                                                                    |                  |     |                  |

### n+1CH [n=1500+ (25×模組編號)]

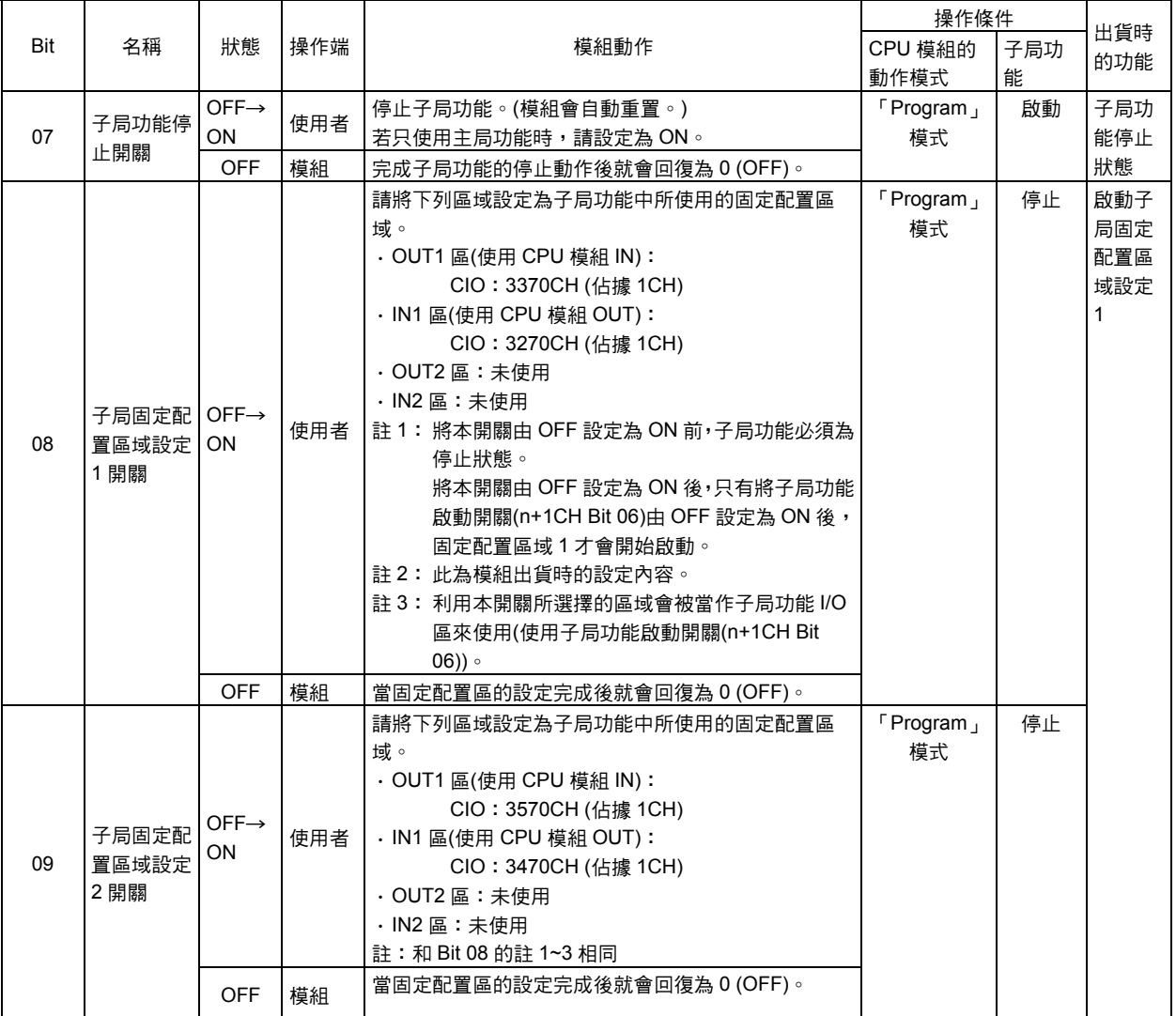

**3-11** 

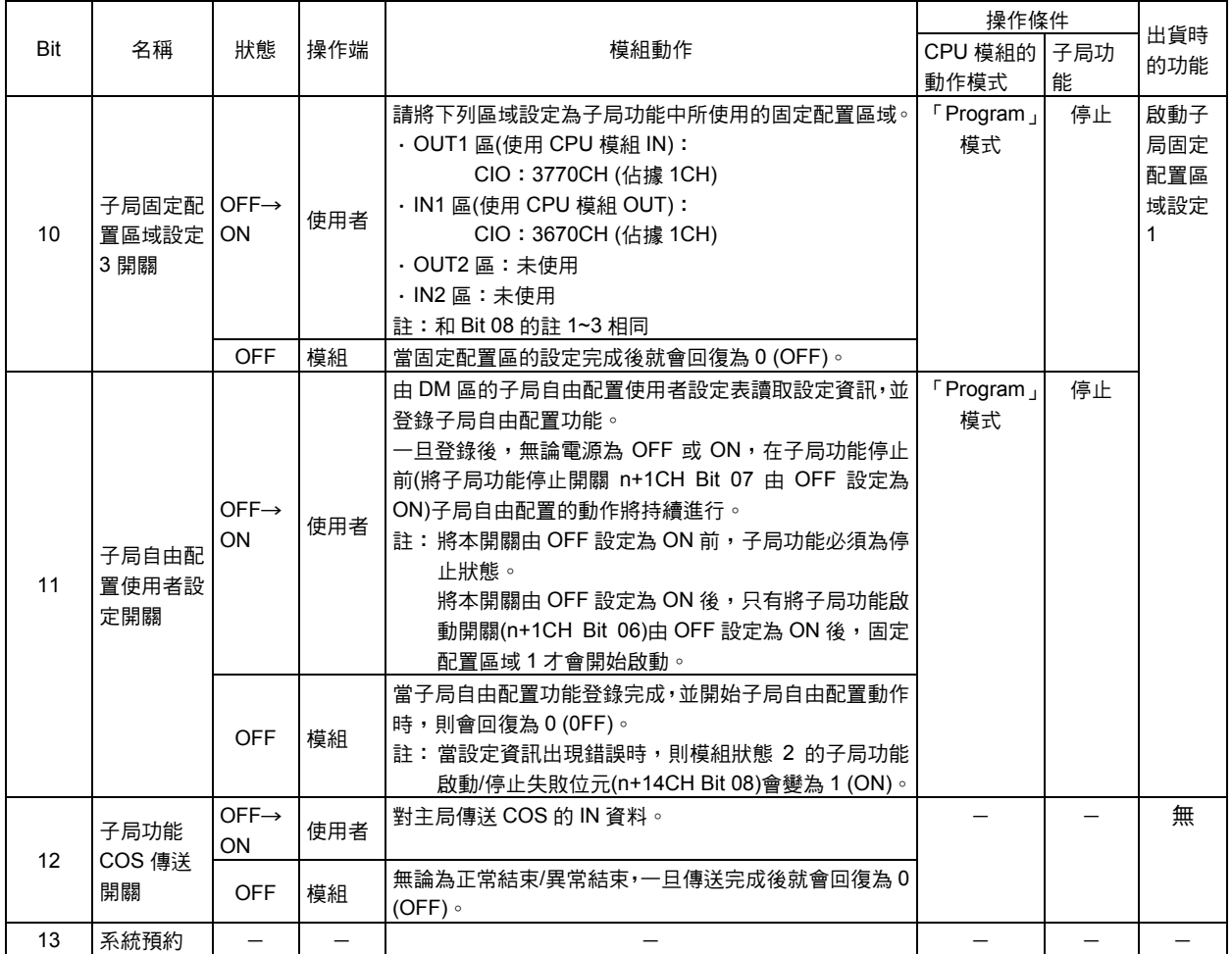

### n+1CH [n=1500+ (25×模組編號)]

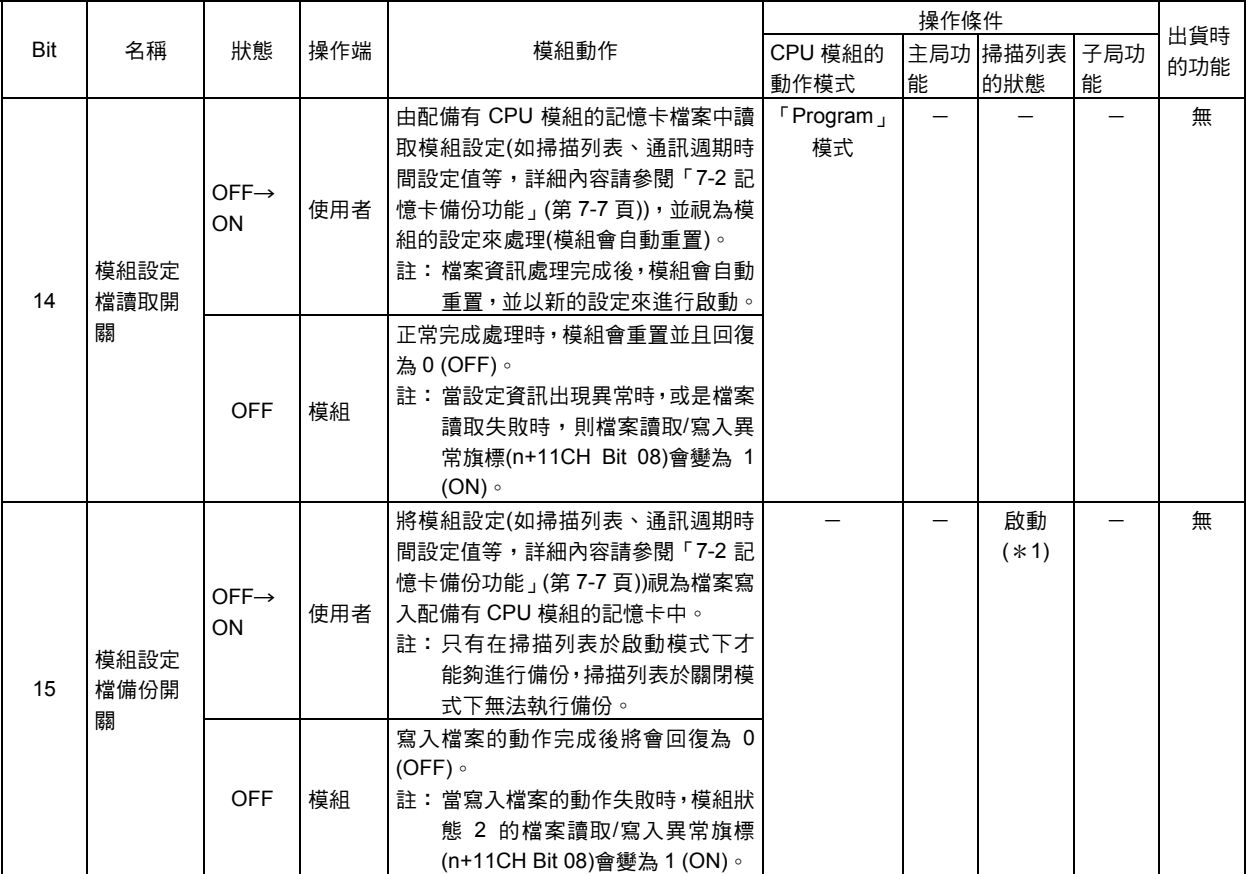

\*1:當主局功能啟動時,若掃描列表未在啟動模式下,則無法執行模組設定檔的備份。

### ■主局功能 COS 傳送開關(n+2~n+5CH)

若依子局的網路節點位址別配置位元,並將位元設定為 1 (ON)時,則 COS 的 OUT 資料 會被傳送至子局。

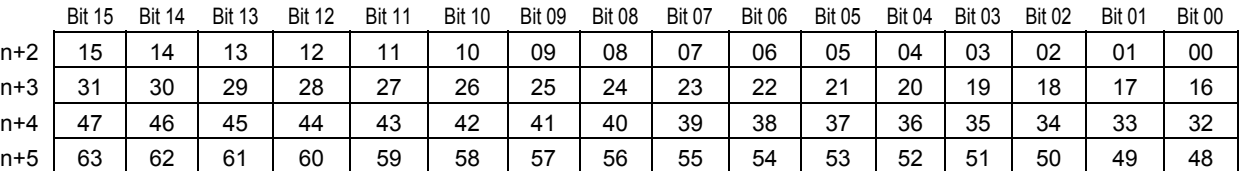

本開關可同時設定為複數個 1 (ON),並且會由完成 COS 傳送的位元回復為 0 (OFF)。 發生傳送錯誤時,則負責傳送子局詳細狀態的適用位元會變為 1 (ON)。

### ■脫離/再加入開關(n+6~n+9CH)

各個子局的網路節點位址都配置有位元,將位元設定為 1 (ON)時,即可將適用子局相關 的 Remote I/O 通訊暫時停止(脫離),通訊時若設定為 1 (ON)時,則被脫離的子局端就會 發生通訊異常。

本開關主要的使用目的為子局交換、或預約預定追加的子局(雖已登錄於掃描列表但並未 連線時)。當本位元被設定為 1 (ON)的期間, 主局端不會和已脫離的子局發生校對異常以 及通訊異常。

註:本開關不會對已登錄的掃描列表追加/刪除子局。

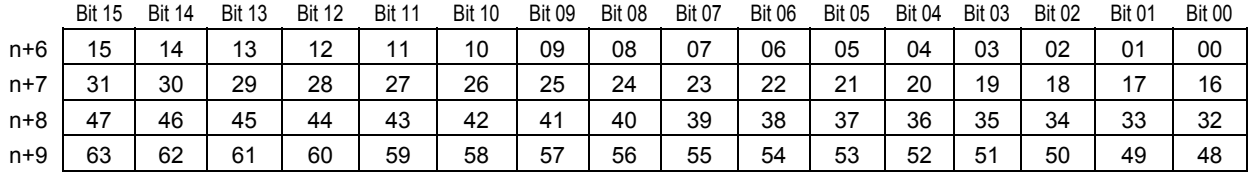

當使用者將設定為 1 (ON)的位元回復為 0 (OFF)後, 即可再次開始(重新加入)Remote I/O 通訊。

本開關可以同時設定為複數個 1 (ON),但即使將未執行 Remote I/O 通訊的子局所對應的 位元設定為 1 (ON)時,仍會被系統忽略。

即使在脫離過程中,也能執行 Message 通訊。

即使將本位元設定為 1 (ON)時,也不會對於通訊週期時間造成影響。(僅會增加通訊週期 時間的空餘時間。)

註:脫離/再加入開關的各個位元在電源關閉時會完全被清除並變為 0 (OFF),因此,當電源 ON 時, 請再次架構已設定為 1 (ON)的階梯圖程式。

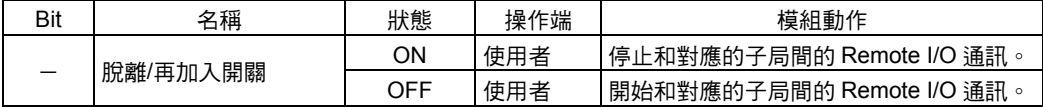

# ■模組狀態 1 (n+10CH)

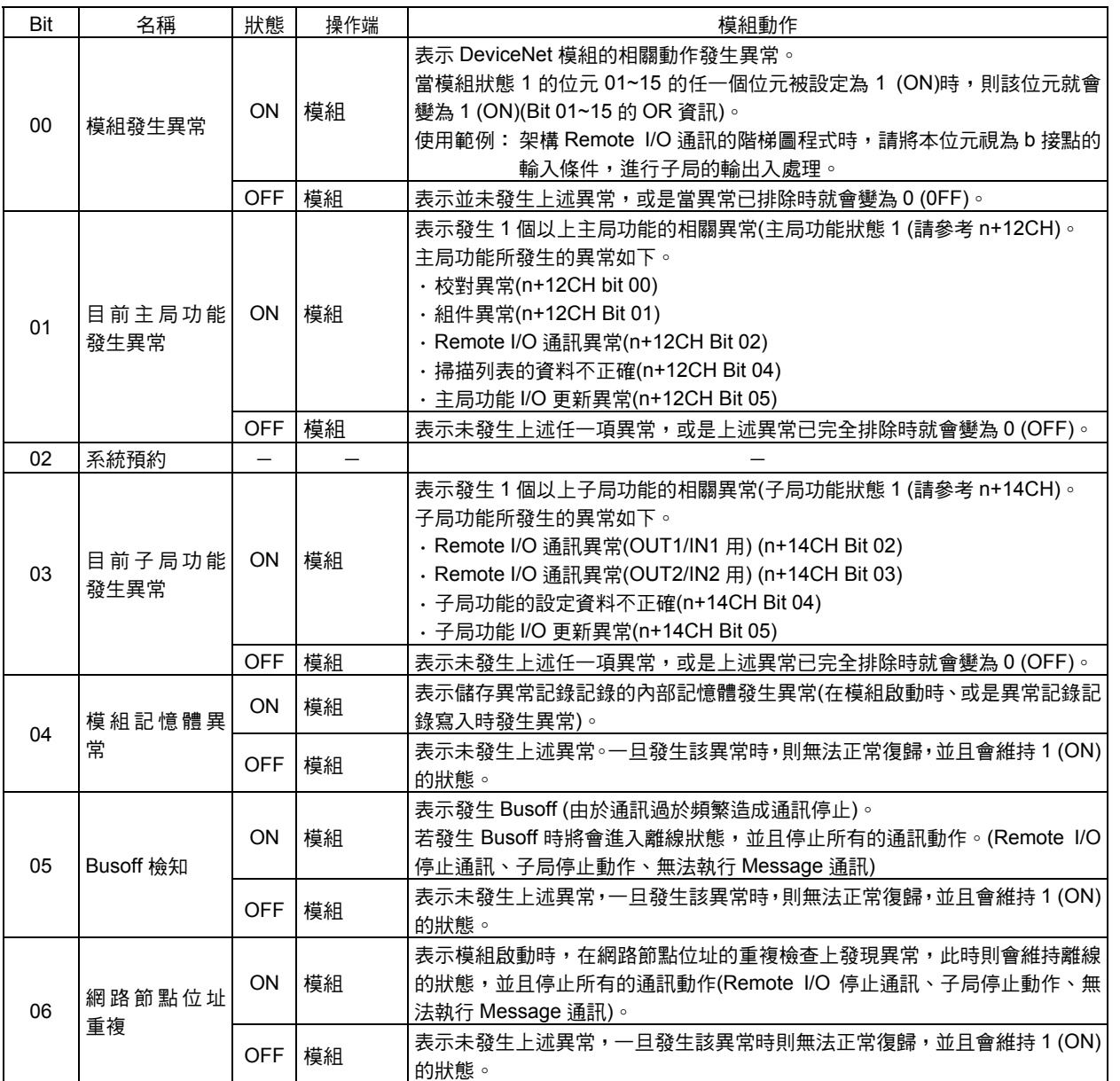

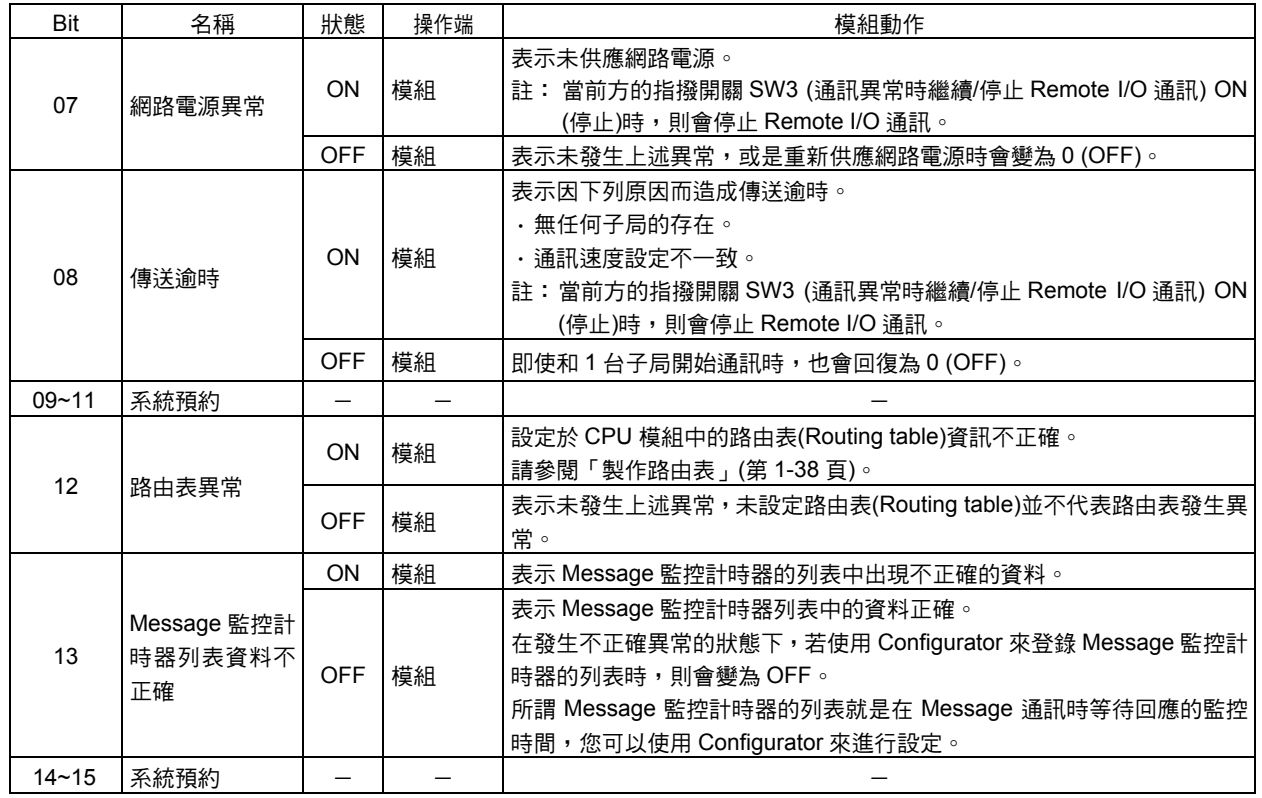

# ■模組狀態 2 (n+11CH)

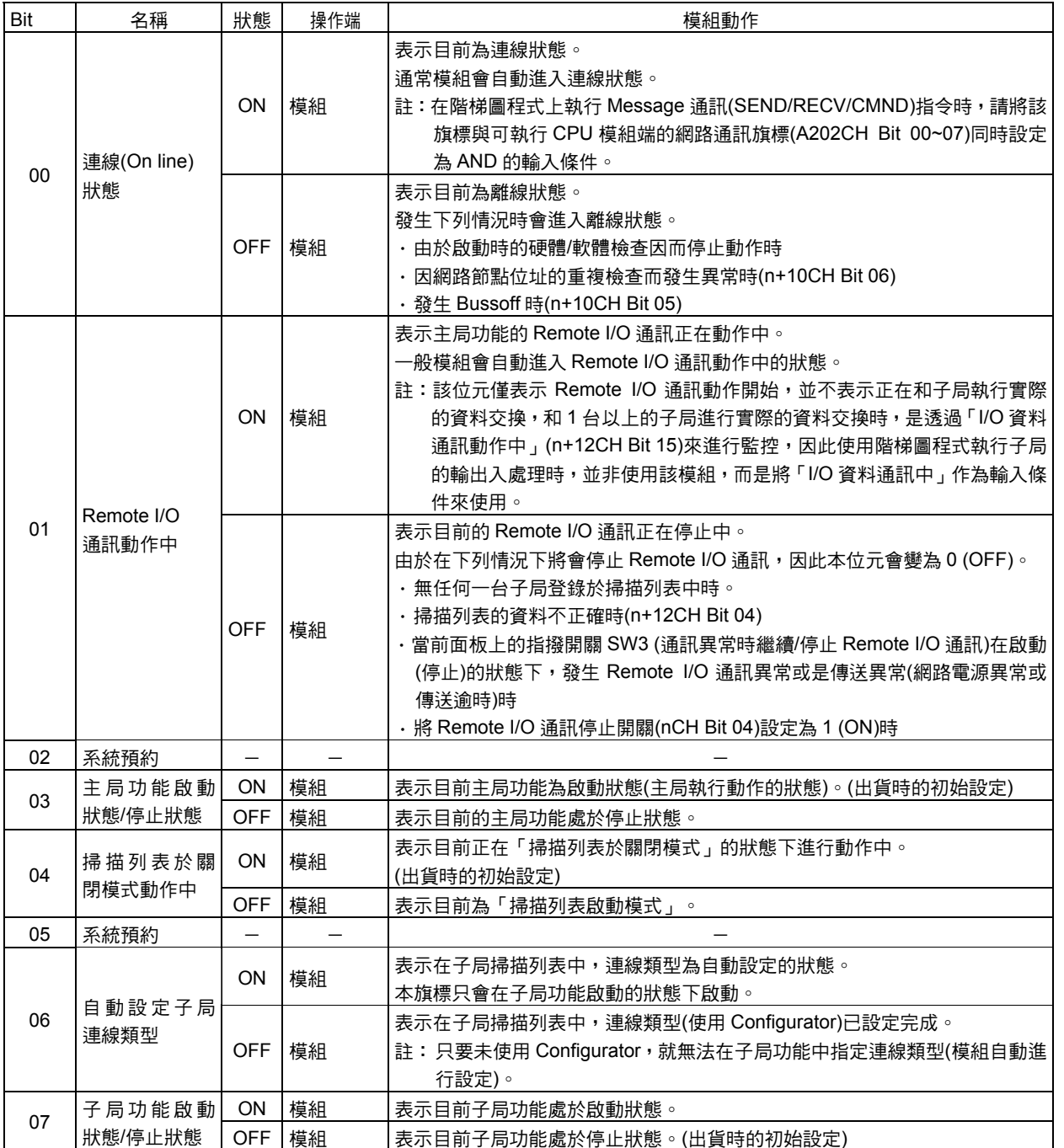

### n+11CH [n=1500+ (25×模組編號)]

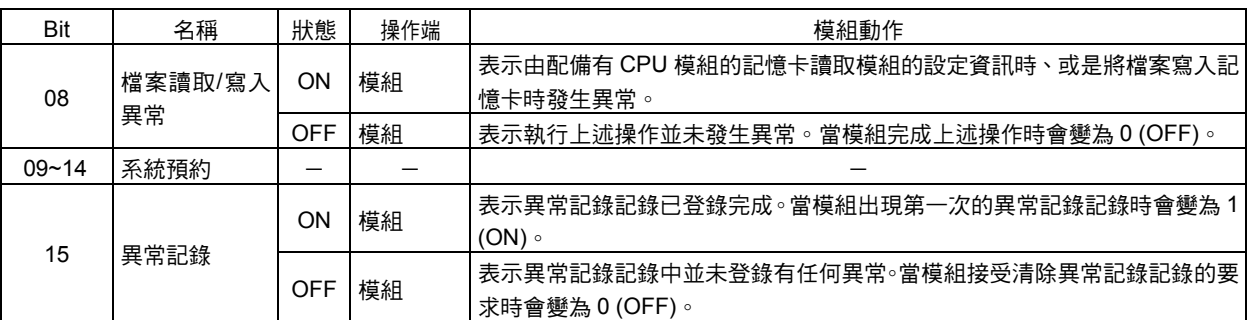

# ■主局功能狀態 1 (n+12CH)

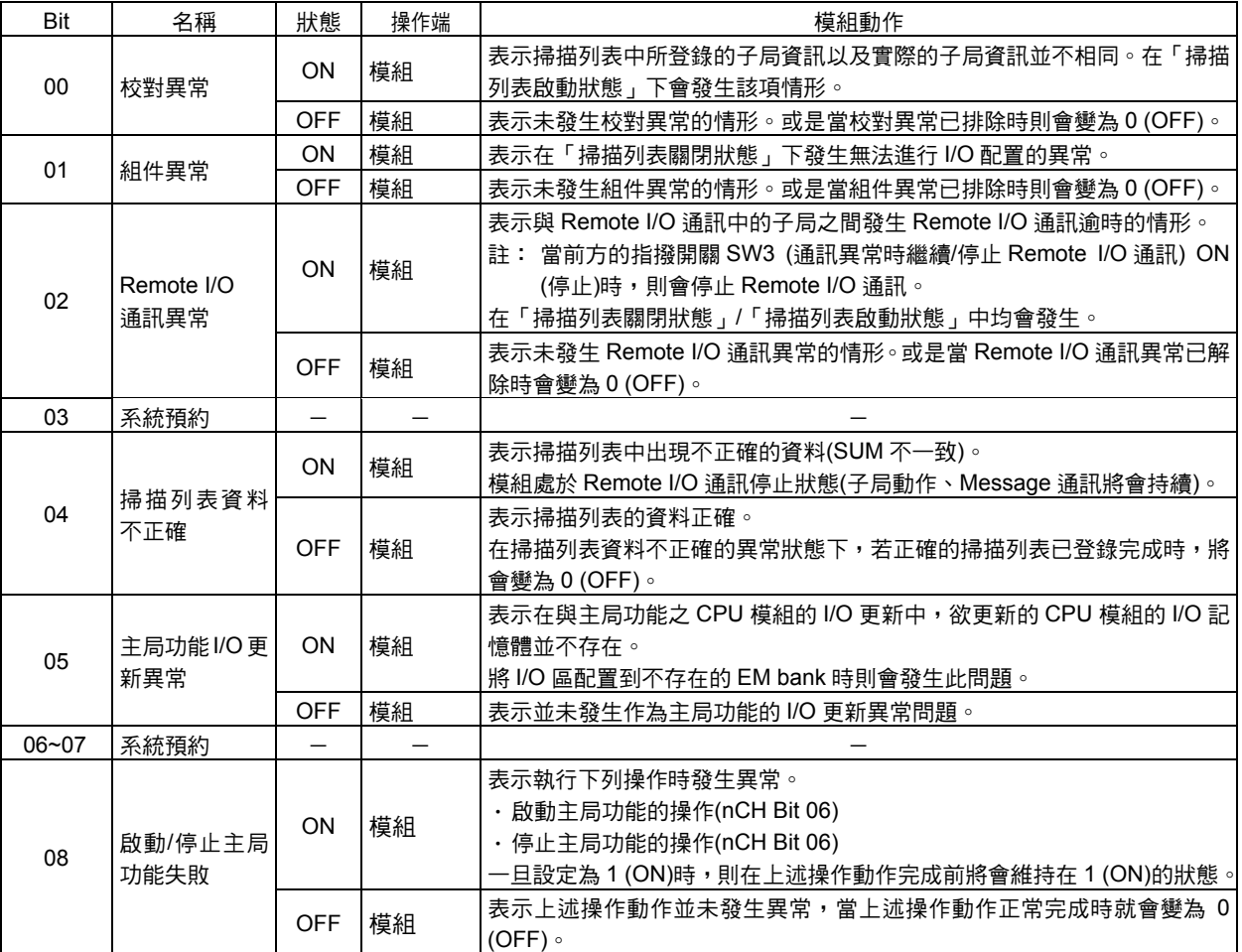

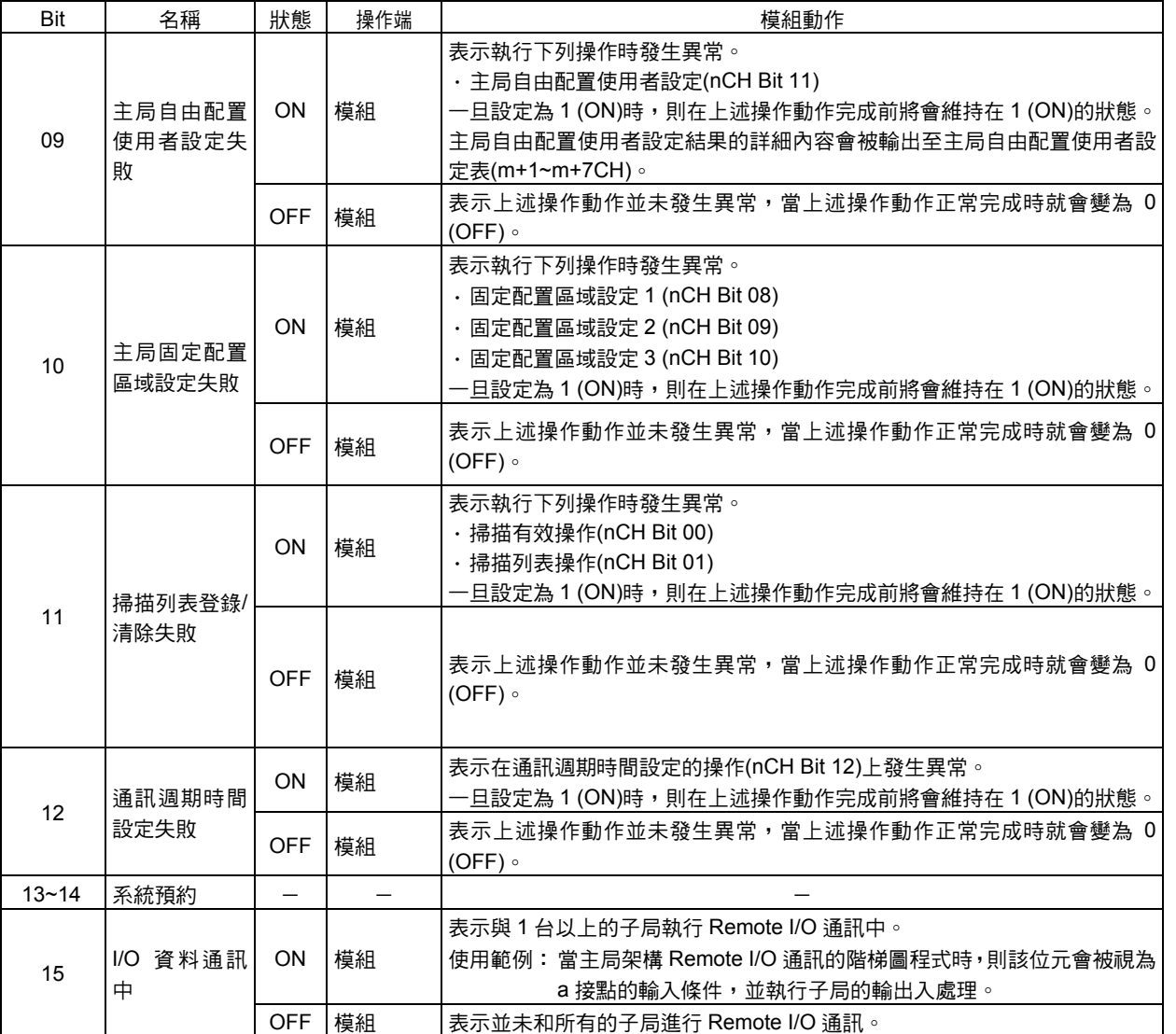

# ■主局功能狀態 2 (n+13CH)

藉由上位 8 位元來表示主局 I/O 配置的狀態。

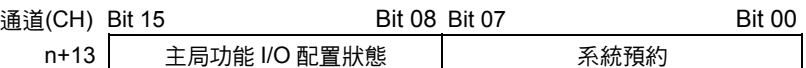

### **●主局功能 I/O 配置狀態**

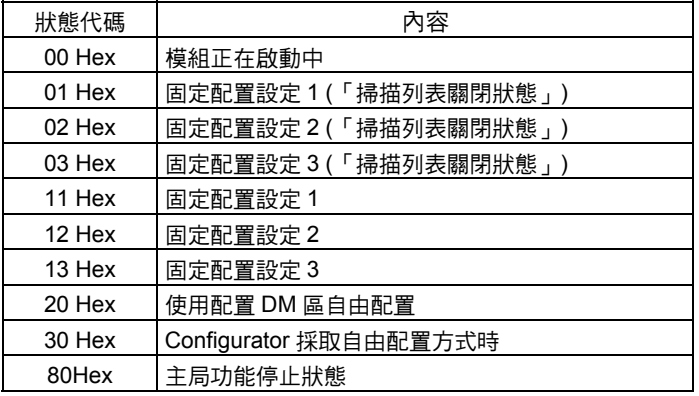

# ■子局功能狀態 1 (n+14CH)

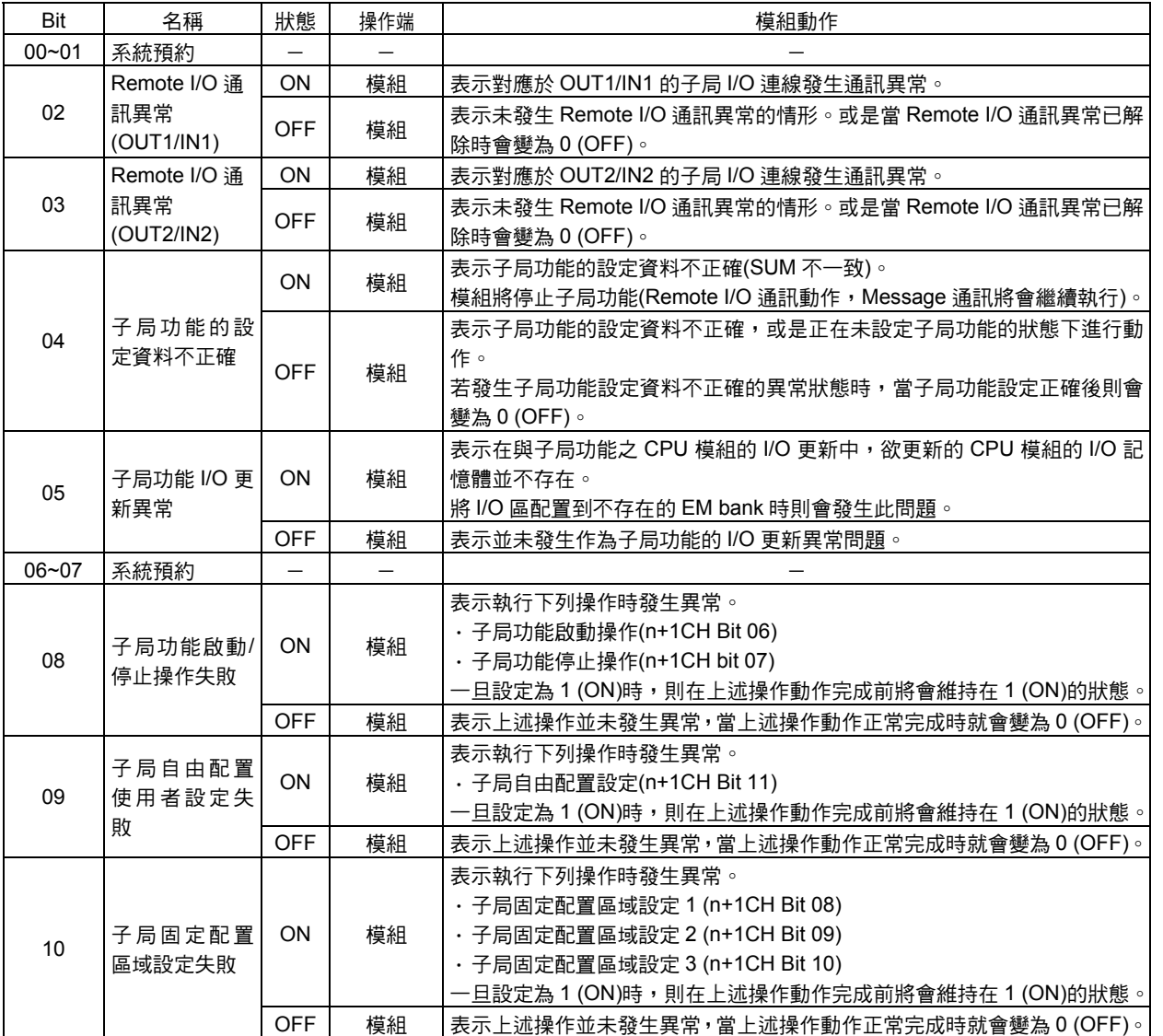

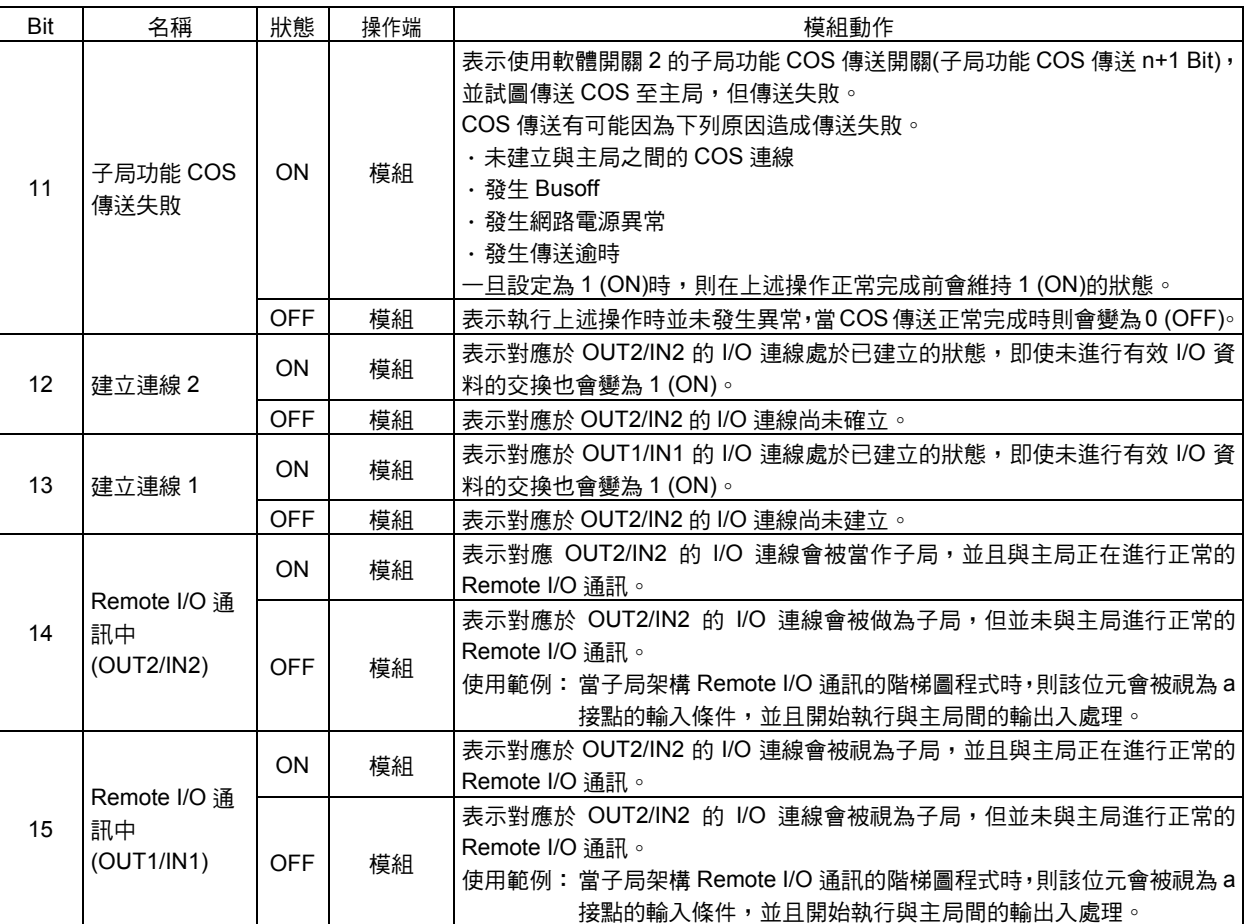

## ■子局功能狀態 2 (n+15CH)

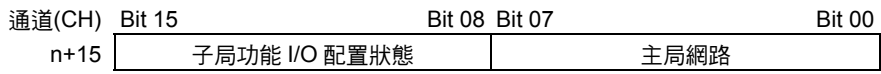

●主局網路

在子局功能動作中表示對象主局網路節點位址。

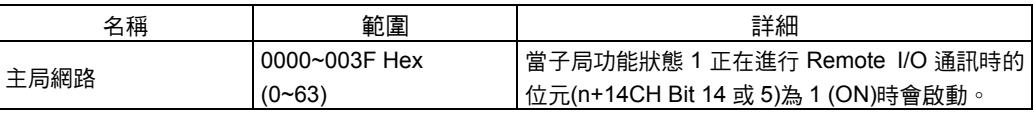

**●子局功能 I/O 配置狀態** 

表示子局功能中的 I/O 配置狀態。

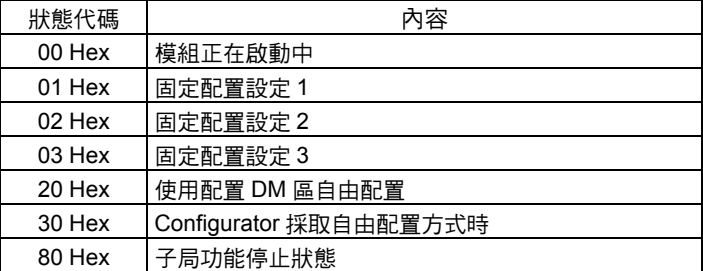

## ■登錄子局資料表(n+16~n+19CH)

表示已登錄在主局功能掃描列表中的子局。

各個位元分別對應至各網路節點位址。

當模組啟動時以及發生掃描列表登錄操作時,本資料表將會被更新。

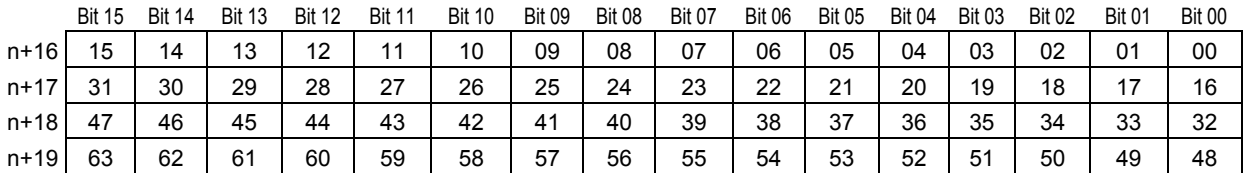

### ●「掃描列表關閉狀態」時的動作

表示該子局曾經建立連線,若使用掃描列表的啟動開關(nCH Bit 00)來登錄掃描列表時, 則此資料表的位元會被登錄為變成 1 (ON)的子局。

#### ●「掃描列表啟動狀態」時的動作

表示已完成掃描列表的登錄。

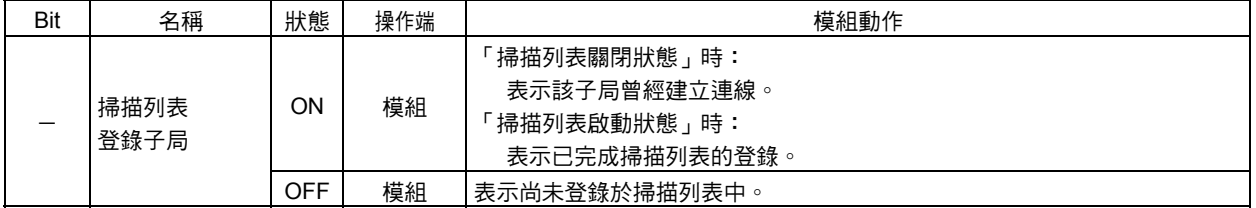

## ■正常子局資料表(n+20~n+23CH)

表示以主局功能正常通訊中的子局。

各位元分別對應於各網路節點位址。

關於所有已設定完成的 I/O 連線,已建立正常連線之子局所對應的位元會變為 1 (ON)。 非為表示 Remote I/O 通訊狀態的旗標。

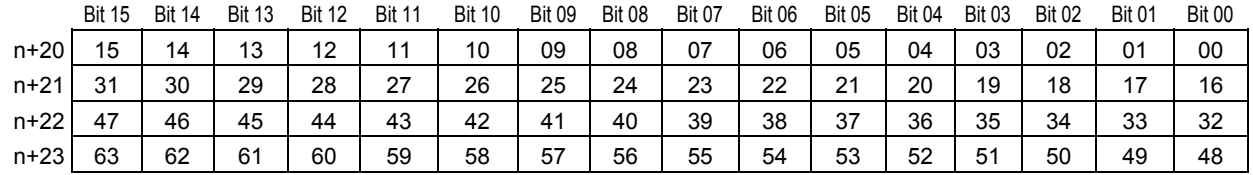

在下列情況下,本機器會保持先前的通訊狀態,當通訊重新開始時(連線再度建立時),就 會從頭開始全部被清除。

- ・通訊電源異常
- ・傳送逾時
- ・Remote I/O 通訊停止
- ・當前面板上的指撥開關 SW3 (通訊異常時 Remote I/O 通訊繼續/停止)在 ON (停止)的狀態 下發生通訊異常時

本資料表將隨時間而更新

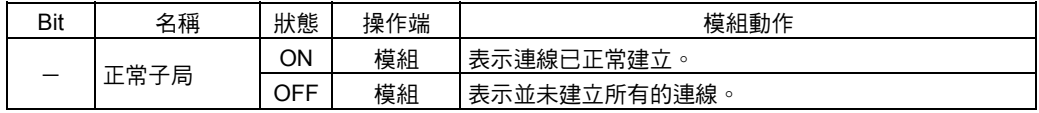

# ■  $\alpha$ 主局交換狀態(1) (n+24CH)

設置有 C200H 用 DeviceNet 主局模組所使用的「主局狀態區域(1)」以及採用相同位元配 置的「α主局互換狀態(1)」,能夠以簡單的方式變更 C200H 用 DeviceNet 主局模組 (C200HW-DRM21-V1 型)所使用的階梯圖程式。

n+24CH [n=1500+ (25×模組編號)]

| Bit | 名稱                         | 狀態                                  | 操作端 | 的狀態                    | C200HW-DRM21-V1 型   內容、CS1-DRM21(-V1)型(本模組)的狀態                                                                                                    |
|-----|----------------------------|-------------------------------------|-----|------------------------|----------------------------------------------------------------------------------------------------|
| 00  | 模組記憶體異<br>常                | <b>ON</b><br>$\prime$<br>OFF        | 模組  | 開關設定不正確或<br>EEPROM 異常  | 與模組記憶體異常(n+10CH Bit 04)相同。<br>註: 雖然 C200HW-DRM21-V1 型發生開關設定不<br>正確時仍可以使用,但本模組的開關設定不正<br>確時,將無法啟動。                                                                                                    |
| 01  | 網路節點位址<br>重複/Busoff 檢<br>知 | ON<br>$\prime$<br><b>OFF</b>        | 模組  | 網路節點位址重複或<br>Busoff 檢知 | 當下列任一個位元 ON 時,則會變為 ON。<br>· 網路節點位址重複(n+10CH Bit 06)<br>· Busoff 檢知(n+10CH Bit 05)                                                                                                    |
| 02  | 系統預約                       |                                     |     | 系統預約                   | 系統預約                                                                                                    |
| 03  | Configurator<br>異常         | ON<br>$\prime$<br><b>OFF</b>        | 模組  | Configurator 異常        | 當下列任一個位元 ON 時,則會變為 ON。<br>· 路由表異常(n+10CH Bit 12)<br>· Message 監控計時器的列表資料不正確(n+10CH<br><b>Bit 13)</b><br>· 掃描列表的資料不正確(n+12CH Bit 04)<br>· 主局功能 I/O 更新異常(n+12CH Bit 05)<br>註: 由於 C200HW-DRM21-V1 型未支援子局功<br>能,因此子局功能掃描列表的資料錯誤將不會<br>被視為處理對象。 |
| 04  | 組件異常                       | ON<br>$\prime$<br><b>OFF</b>        | 模組  | 組件異常                   | 與組件異常(n+12CH Bit 01)的情形相同。                                                                                                    |
| 05  | 傳送異常                       | <b>ON</b><br>$\prime$<br><b>OFF</b> | 模組  | 傳送異常                   | 當下列任一個位元 ON 時,則會變為 ON。<br>· 網路電源異常(n+10CH Bit 07)<br>· 傳送逾時(n+10CH Bit 08)                                                                                                    |
| 06  | 通訊異常                       | <b>ON</b><br>$\prime$<br><b>OFF</b> | 模組  | 通訊異常                   | 與 Remote I/O 通訊異常(n+12CH Bit 02)的情形相<br>同。                                                                                                    |
| 07  | 校對異常                       | ON<br>$\prime$<br><b>OFF</b>        | 模組  | 校對異常                   | 與校對異常(n+12CH Bit 00)的情形相同。                                                                                                    |
| 08  | I/O 資料通訊停<br>止狀態           | ON<br>$\prime$<br><b>OFF</b>        | 模組  | I/O 資料通訊停止狀態           | 變成 Remote I/O 通訊動作中(n+11CH Bit 01)的相反<br>動作。                                                                                                    |
| 09  | 系統預約                       |                                     |     | 掃描列表的操作完成旗<br>標        |                                                                                                    |
| 10  | 系統預約                       | $=$                                 |     | 掃描列表的操作異常旗<br>標        |                                                                                                    |
| 11  | 系統預約                       |                                     |     | 通訊異常停止的解除完<br>成旗標      |                                                                                                    |

#### n+24CH [n=1500+ (25×模組編號)]

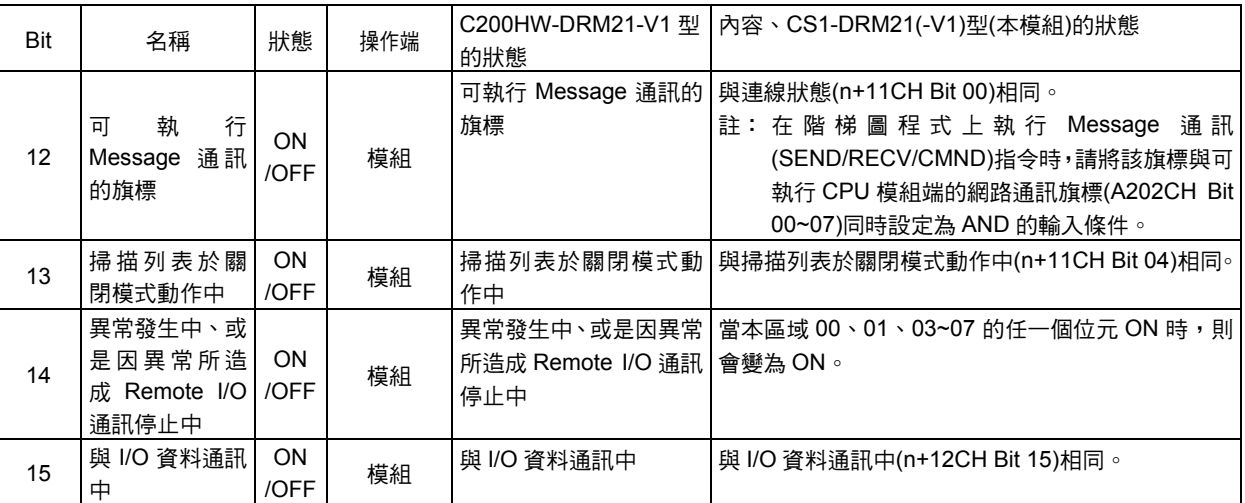

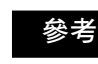

位元的配置相同,但需變更通道(CH)(由於本模組為 CS/CJ 系列用高機能模組),變更通道 (CH)時請使用週邊工具的「替代操作」來進行。

# 3-3 DM 區配置

各項資訊會由分配至各模組的 DM 區啟始通道(CH)儲存至下圖的相對(Offset)位置。 根據模組編號的設定,啟始通道(CH)的計算方法如下。 啟始通道(CH)m=D30000+ (100×模組編號)

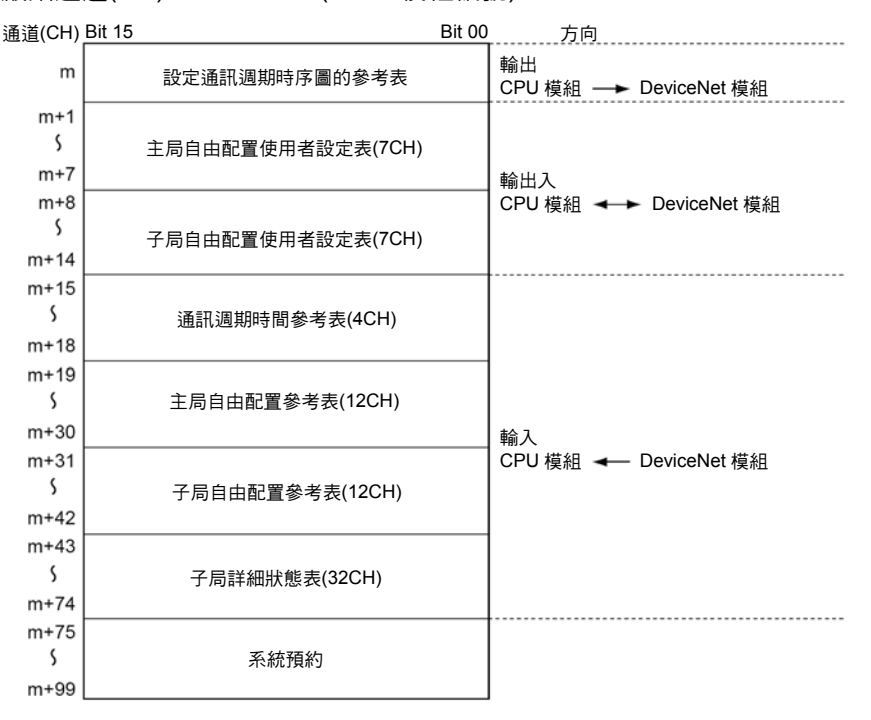

## ■設定通訊週期時序圖

設定主局功能所使用的通訊週期時間。

使用下列開關可以更新標準的通訊週期時間。

m 設定通訊週期時間(ms)

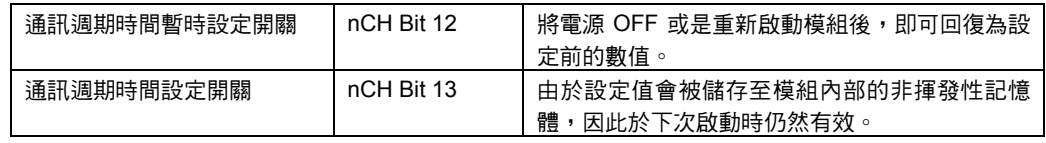

通道(CH) Bit 15 Bit 00

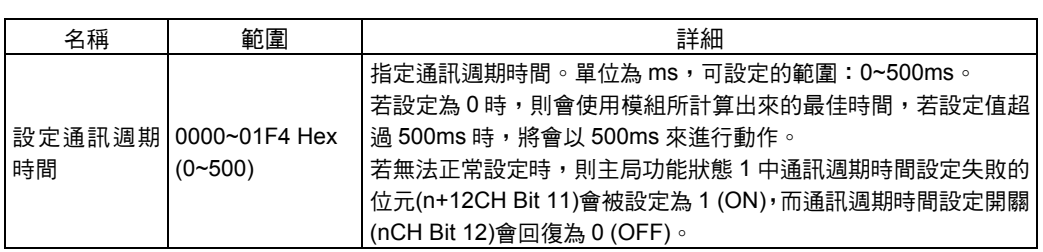

### 參考

模組會計算出最佳的通訊週期時間並儲存於內部,當設定值小於該計算值時,則模組會採 用計算值。

## ■主局自由配置使用者設定表

設定主局功能中自由配置所使用的 I/O 區域, 能夠設定的部分僅有 OUT Block 1 以及 IN Block 1。

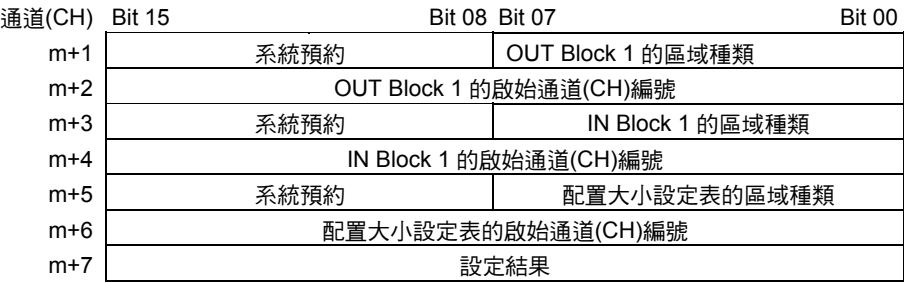

註:若使用 Configurator 時,便能夠設定 OUT Block 1/2 以及 IN Block 1/2。

設定本資料表並將主局自由配置使用者設定開關(nCH Bit 11)由 0 (OFF)設定為 1 (ON)時, 則主局功能中的 I/O 配置資訊會被更新,模組將自動重置,並在「掃描列表啟動狀態」下 開始動作。

本項設定請在 CPU 模組為「Program」模式,並主局功能為啟動的狀態下進行。 注意事項

#### ●設定內容

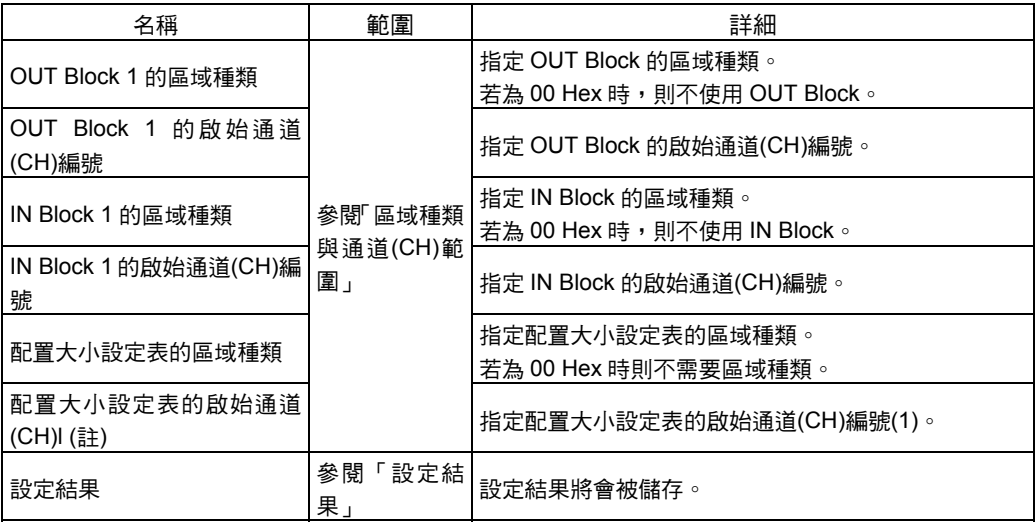

註:關於配置大小設定表的啟始通道(CH)編號 1,請參閱「■配置大小設定表」(第 3-29 頁)。

### **●**區域種類及通道(CH)範圍

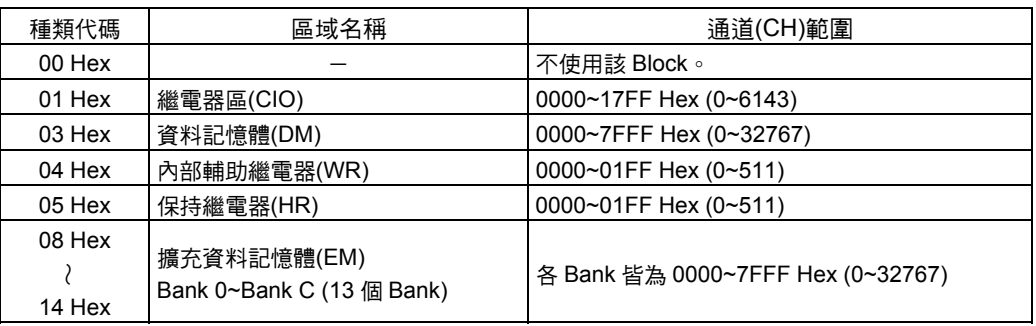

#### ●設定結果

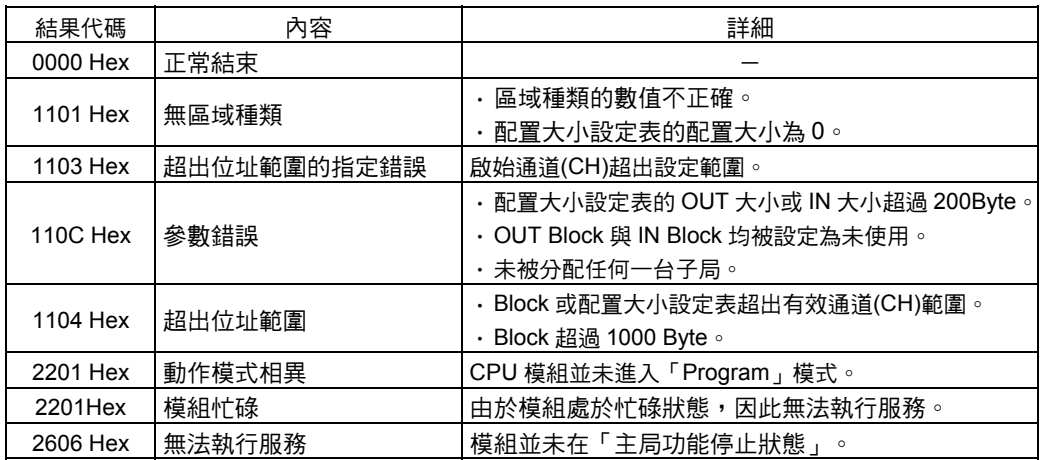

## ■DM 區配置大小設定表

欲使用主局自由配置使用者設定表時,必須在 CPU 模組的 I/O 記憶體上設定下列配置大 小設定表。

OUT Block 1、IN Block 1 的各 Blcok 內部將會根據網路節點位址的順序,並以及配置大 小設定表所設定的 Byte 數以及通道(CH)單位來對前方進行配置。 請分別在 0~200Byte (100CH)的範圍內設定配置大小。

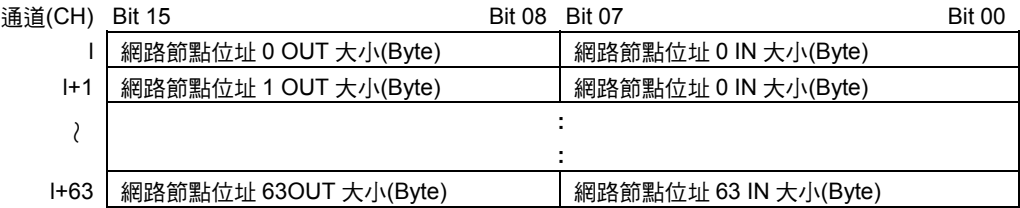

#### 設定範例

若根據下列內容將 OUT Block1、IN Block1 的大小(Byte)設定至配置大小設定表時,結果 如下:

00

ŀ

網路節點位址 0:OUT 大小:1 Byte IN 大小:5 Byte 網路節點位址 1:OUT 大小:4 Byte IN 大小:3 Byte 網路節點位址 2:OUT 大小:1 Byte IN 大小:2 Byte

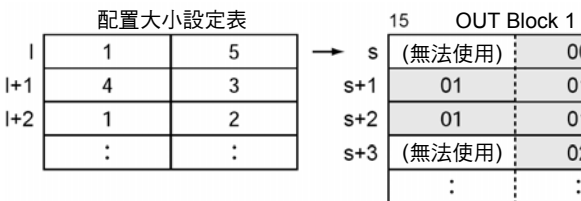

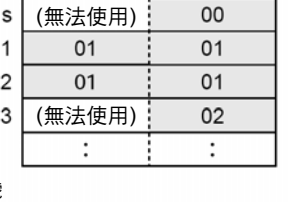

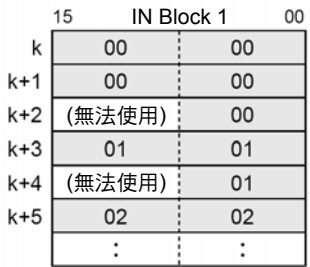

l:配置大小設定表的啟始通道(CH)編號 s:OUT Block 1 的啟始通道(CH)編號

k:IN Block 1 的啟始通道(CH)編號

註:・ 表示 OUT 1/IN 1 Block 內的數字為網路節點位址。

・ Blcok 內部將會根據網路節點位址的順序,並成為以通道(CH)單位來進行的前方配置。當區 域大小為 1 Byte 時,會使用下位元,上位元無法使用。

### ■子局自由配置使用者設定表

使用子局自由配置使用者設定開關(n+1CH Bit 11)並啟動子局功能時,則會使用該區域所 設定的 I/O 區域(子局 OUT1 區域、子局 IN1 區域)。

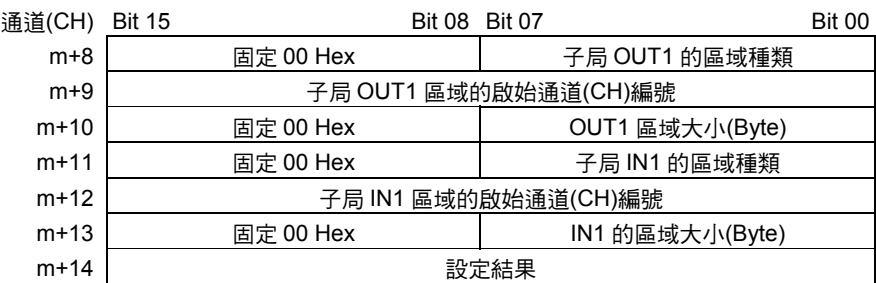

若設定完本資料表,並將子局自由配置使用者設定開關(n+1CH Bit 11)由 0 (OFF)設定為 1 (ON)時,即可更新子局功能中的 I/O 配置資訊,而模組則會自動重置,並且在子局功能 啟動的狀態下開始動作。

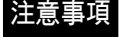

請在 CPU 模組為「Program」模式的狀態,以及模組為「子局功能停止狀態」下進行設 定。
### ●設定內容

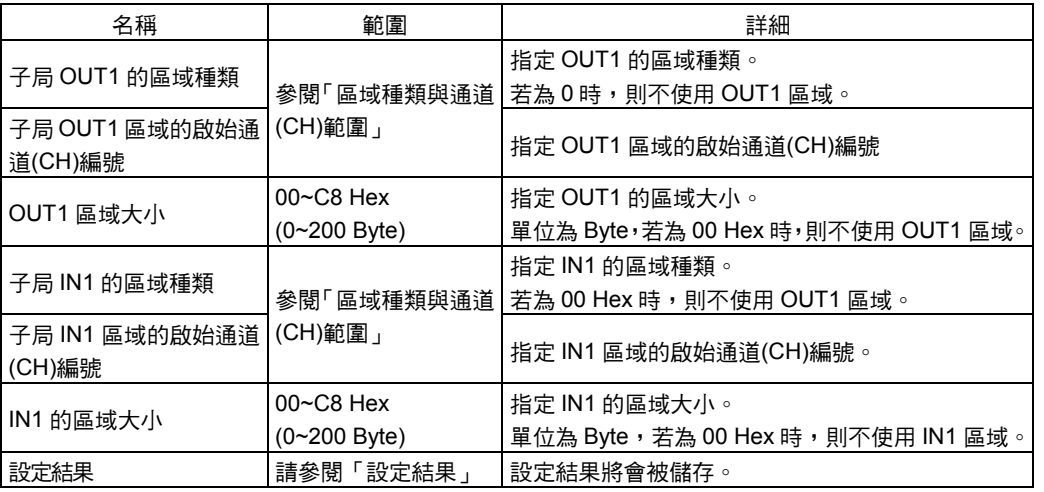

### ●區域種類及通道(CH)範圍

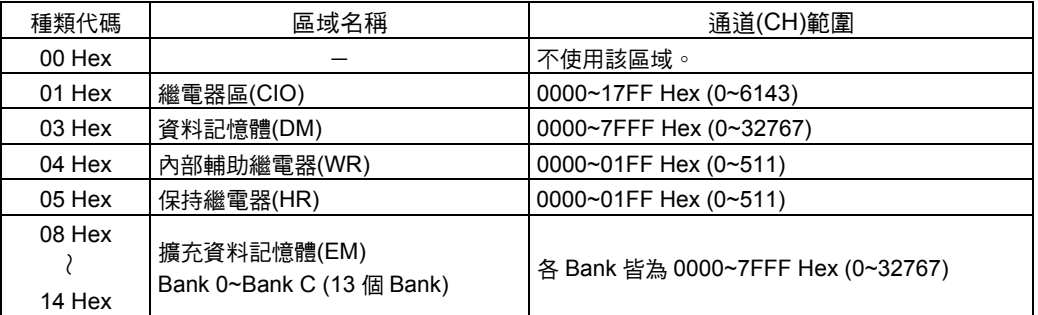

### ●設定結果

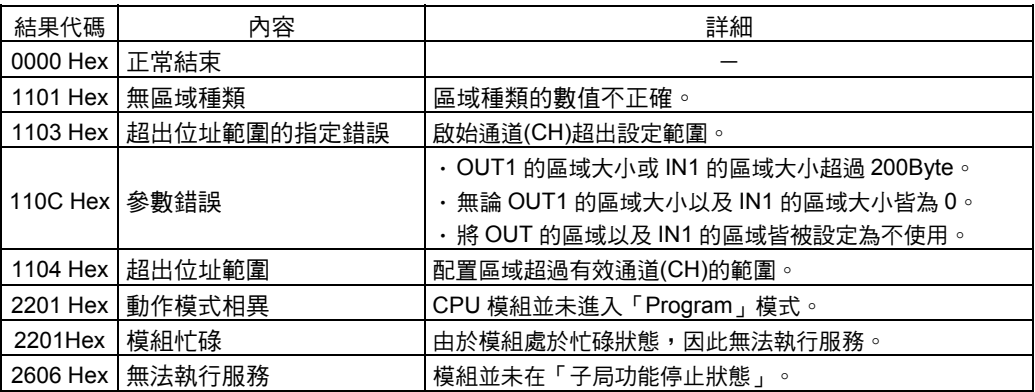

## ■通訊週期時間參考表

您可以參考通訊週期時間的現在值、最大值、最小值。

將通訊週期時間參考表的清除開關(nCH Bit 13)由 0 (OFF) 設定為 1 (ON)時,則模組會將 該參考表的各項數值清除,而最大值、最小值則會被更新為清除時間點後之值。

#### 通道(CH) Bit 15 Bit 00

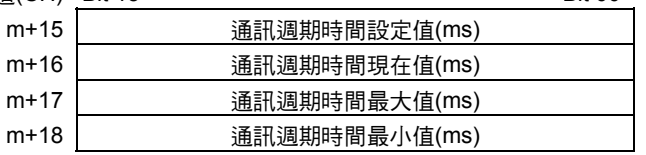

#### ●範圍

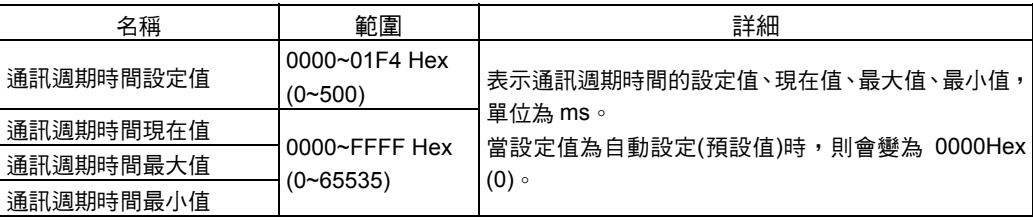

## ■主局自由配置參考表

您可以由主局自由配置參考表,參考主局功能中最大的 4 個 Block (OUT Block1、OUT Block2、IN Block1、IN Block 2)的設定狀態(區域種類與區域大小)。

若不使用 Configurator 時,請參考 OUT Block1 與 IN Block1 的設定狀態。

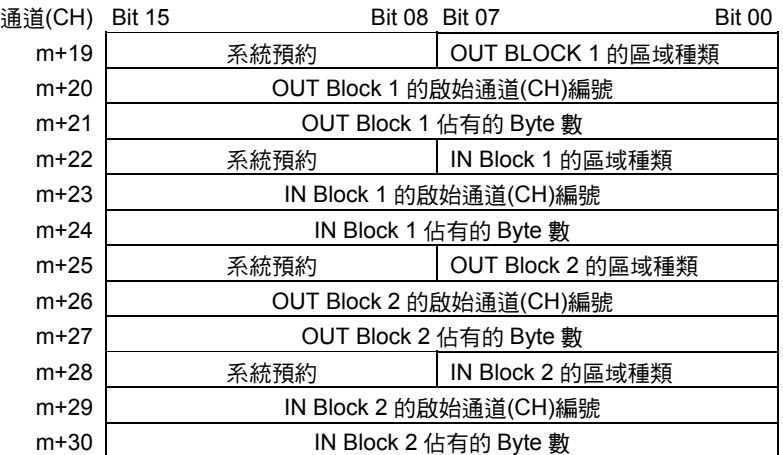

#### ●範圍

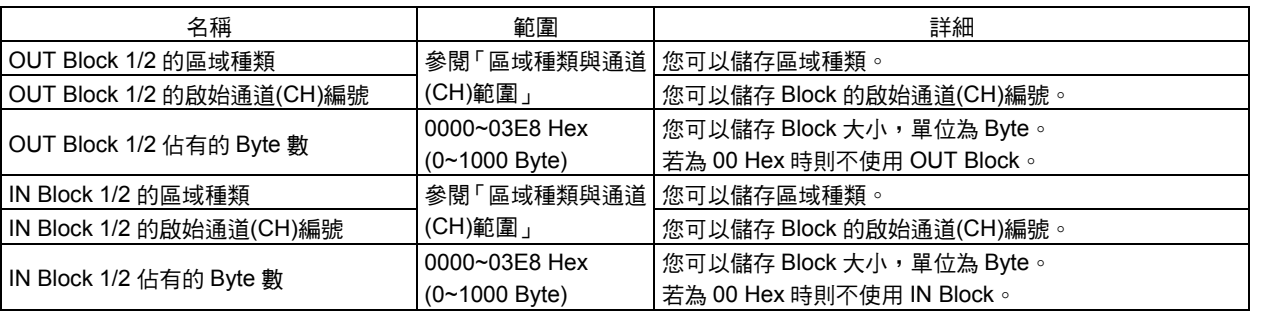

#### **●區域種類及通道(CH)範圍**

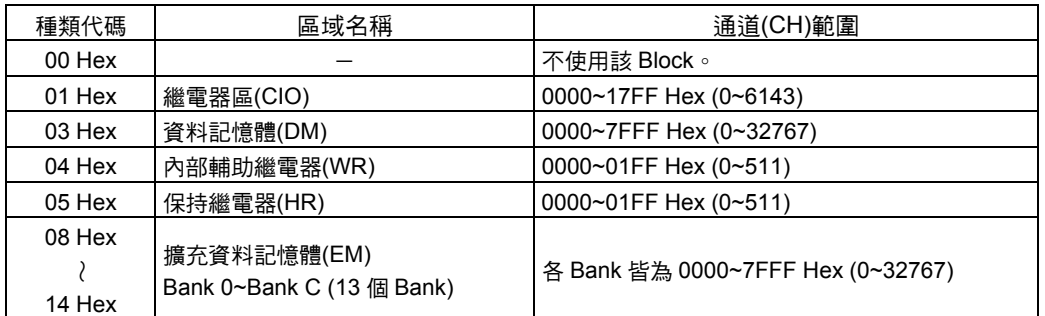

## ■子局自由配置參考表

您可以由子局自由配置參考表來參考子局 Block 的設定狀態。

您可以使用子局功能中最大的 2 個 OUT/IN 區域(OUT1/IN1 區域、OUT2/IN2 區域),並 且參考該的區域種類以及大小。

若不使用 Configurator 時,請參考 OUT1/IN1 的區域以及大小。

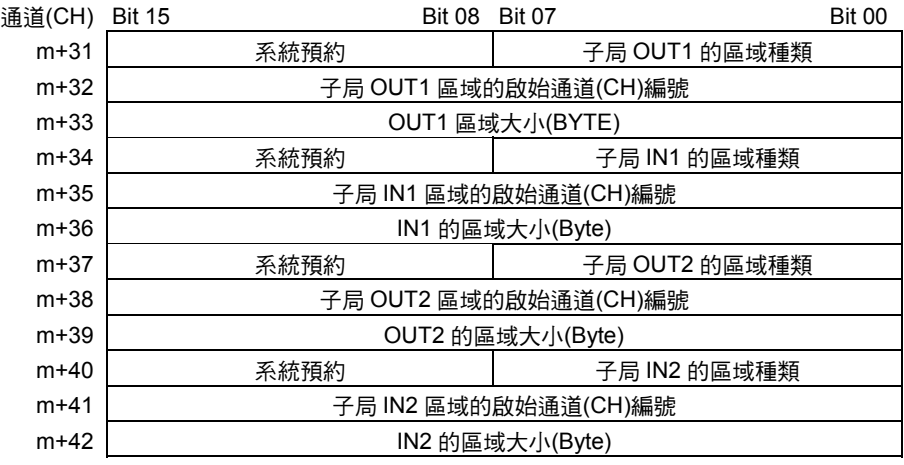

#### ●範圍

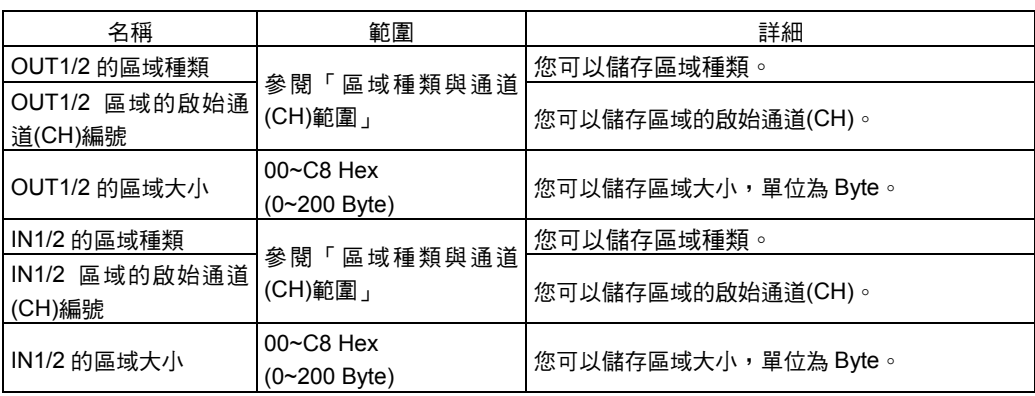

### ●區域種類及通道(CH)範圍

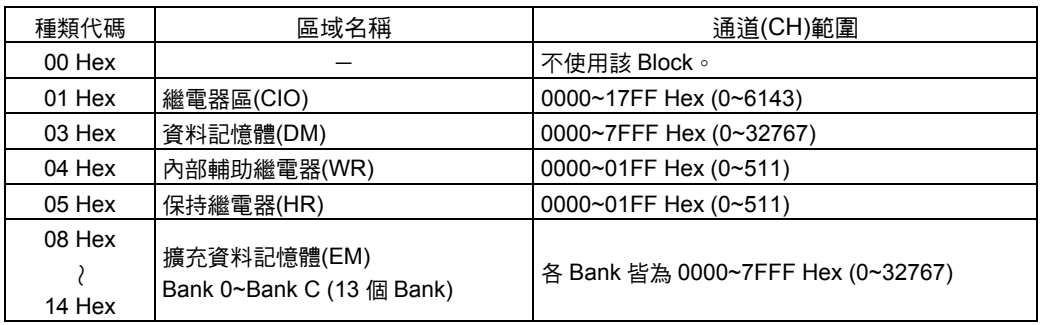

## ■子局詳細狀態表

表示主局功能中各子局的狀態,1 個通道(CH)可以儲存 2 個子局的詳細狀態。

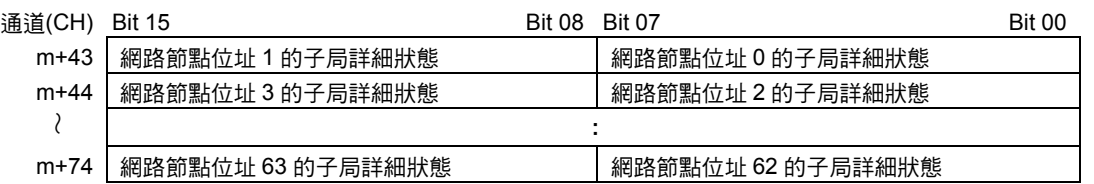

#### ●狀態明細

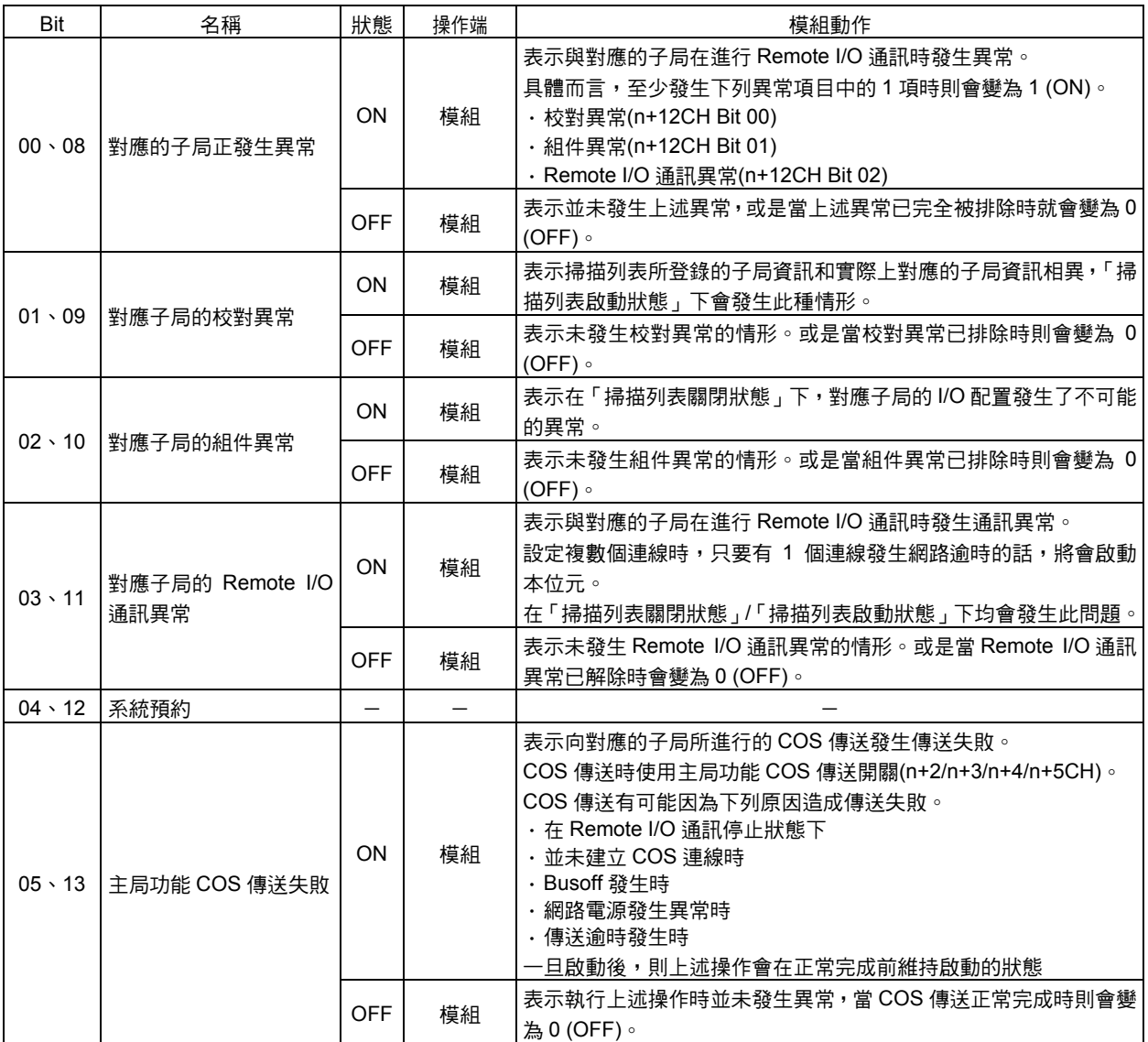

## 3-3 DM 區配置

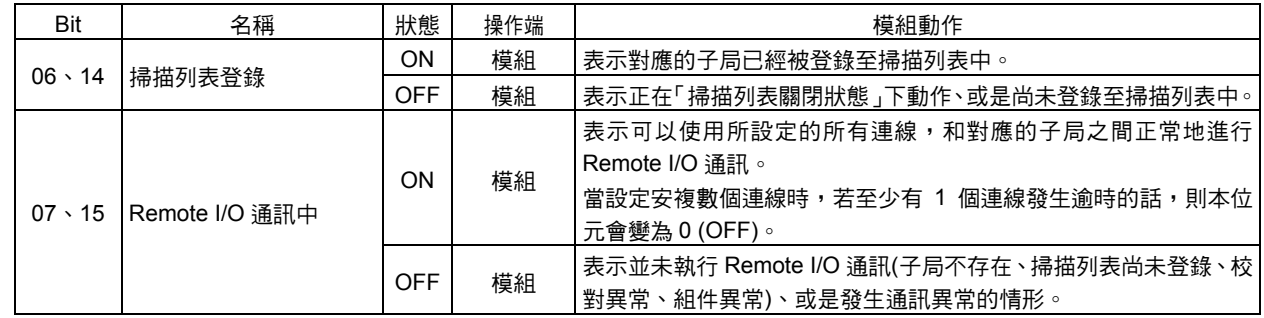

# 第 4 章

# Remote I/O 主局功能

## 4-1 主局的 Remote I/O 通訊

所謂 Remote I/O 通訊就是配備在主局模組的 PLC 本體側的功能,不須程式,即可在子局 與 CPU 模組之間自動進行資料交換。

#### 若使用主局功能時

CS/CJ 系列用 DeviceNet 模組(主局功能) CS/CJ 系列 CPU 模組

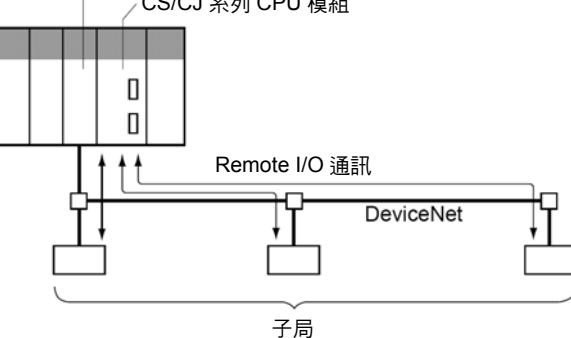

註: 若使用 CS/CJ 系列用 DeviceNet 模組時,則會具備 Remote I/O 通訊的主局模組或子局模組的 功能。

1 台 CS/CJ 系列用 DeviceNet 模組可同時配備主局模組以及子局模組 2 種功能。 將 CS/CJ 系列用 DeviceNet 模組設定為主局功能前,需要將配置繼電器區內的軟體開關「主

局功能有效開關」(nCH Bit06)由 OFF→ON,一旦將本開關由 OFF→ON,並啟動主局功能時, 無論電源 OFF/ON,皆會啟動主局功能。

欲停止主局功能時,請將「主局功能停止開關」(nCH Bit 07)由 OFF→ON,在此將說明被當作 主局來使用時的相關內容。

在以下的說明內容中,將主局有效功能的 CS/CJ 系列用 DeviceNet 模組以「主局模組」來表 示。子局有效功能的 CS/CJ 系列用 DeviceNet 模組則以「子局模組」來表示。

#### ■配置功能

將各子局配置到配備主局模組的 CPU 模組的 I/O 記憶體區域。

配置的方法如下:

- 1) 固定配置
- 2) 自由配置
- 1) 固定配置

您可以將下列 3 個區域的任一個視為固定配置區,並指定為配置繼電器區,輸出(OUT) 區域與輸入(IN)區域會依網路節點位址的順序,固定配置為以下特定的區域。

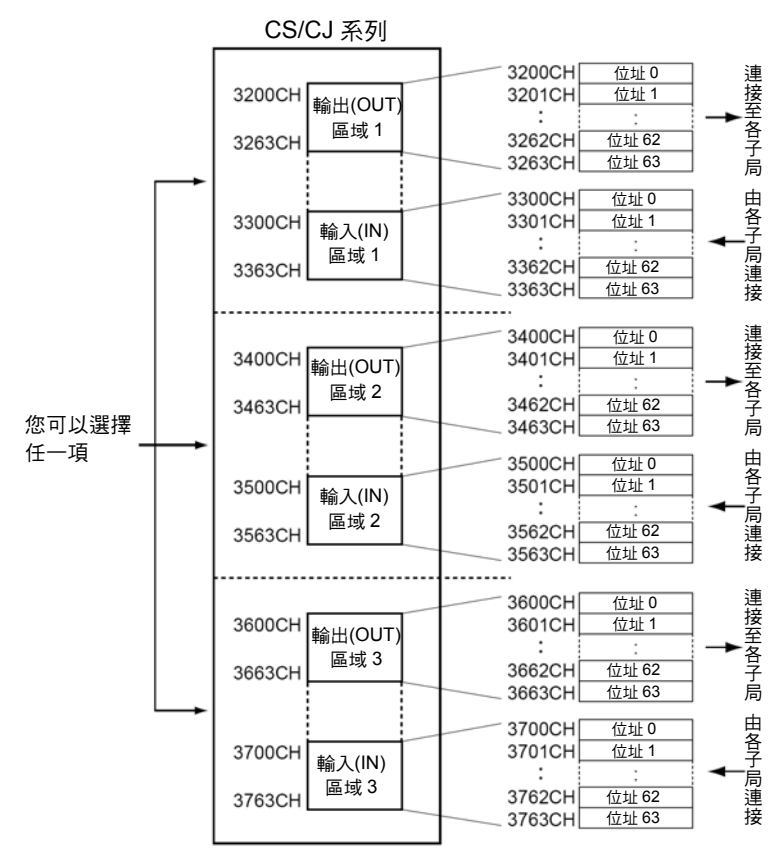

子局的配置順序會依各輸出(OUT)區域、輸入(IN)區域,採用由 0 開始的固定配置順序。

- 1 個位址至少佔據 1 個 Byte (下位)。
- 當子局的輸入或輸出超過 16 點時,則 1 個網路節點位址=1 台的子局會佔據複數個通 道(CH)。
- · 當子局的輸入或輸出小於 16 點時,則會佔據 1 個通道(CH)的下位 Byte。

#### 2) 自由配置

自由配置的方法有下列 2 種。

- ・使用主局自由配置使用者設定表(配置 DM)
- ・使用 Configurator

#### 2)-1 使用主局自由配置使用者設定表(配置 DM)時

請於本表中設定已設定有輸出(OUT)區域用 Block 1、輸入(IN)區域用 Block 1 的區域類 別、啟始通道(CH)編號、OUT/IN 大小之配置大小設定表的區域種類及啟始通道(CH)。 您可以使用這些資料表所設定的內容,在 OUT1/IN1 Block 共 2 個 Block 中進行各子局 的配置,使用者可依子局的網路節點位址順序,在 Block 中分別配置 OUT 區域、IN 區 域,1 個 Block 至多為 500CH。

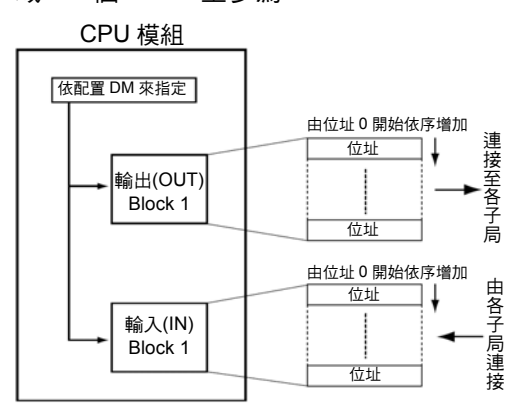

1 個位址至少佔據 1 個 Byte (下位)。

- ・當子局的輸入或輸出超過 16 點時,則 1 個網路節點位址=1 台的子局會佔據複數個通 道(CH)。
- · 當子局的輸入或輸出小於 16 點時,則會佔據 1 個通道(CH)的下位 Byte。

#### 2)-2 使用 Configurator 時

使用 Configurator 時,您可以在輸出(OUT)區域用 Block 1、2、輸入(IN)區域用 Block 1、 2 總共 4 個 Block 中自由配置各子局,1 個 Block 至多為 500CH。

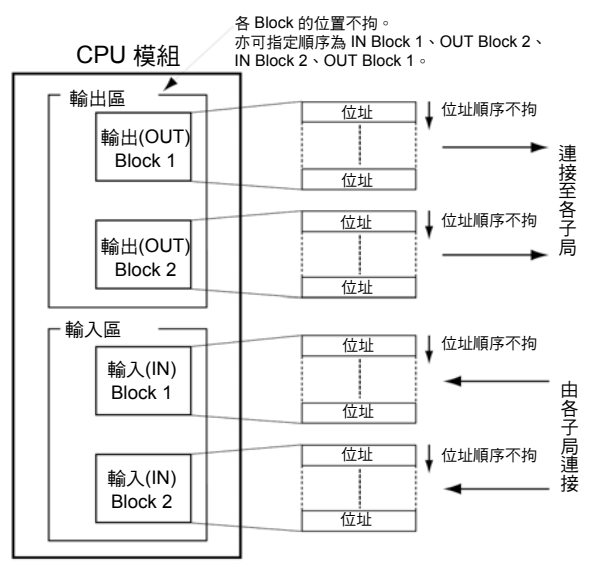

Block 配置順序、Block 內的子局配置順序不拘。

- 1 個位址至少佔據 1 個 Byte (下位)。
- · 當子局的輸入或輸出超過 16 點時,則 1 個網路節點位址=1 台的子局會佔據複數個通 道(CH)。
- · 當子局的輸入或輸出小於 16 點時,則會佔據下位或上位 Byte。

■Remote I/O 主局功能規格

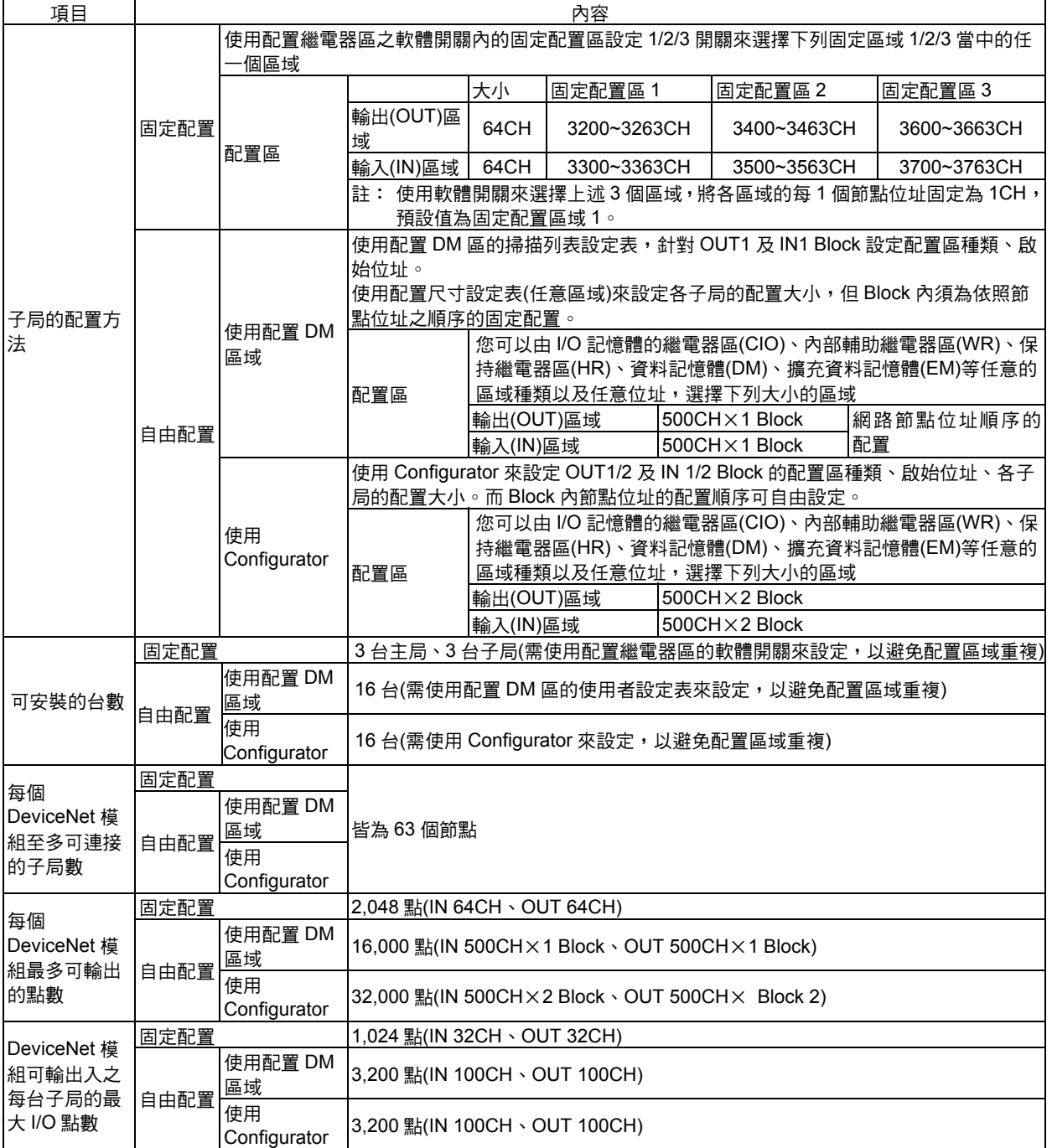

## ■依主局數進行系統架構時之注意事項

DeviceNet 模組可依照主局數來架構以下類型的系統。

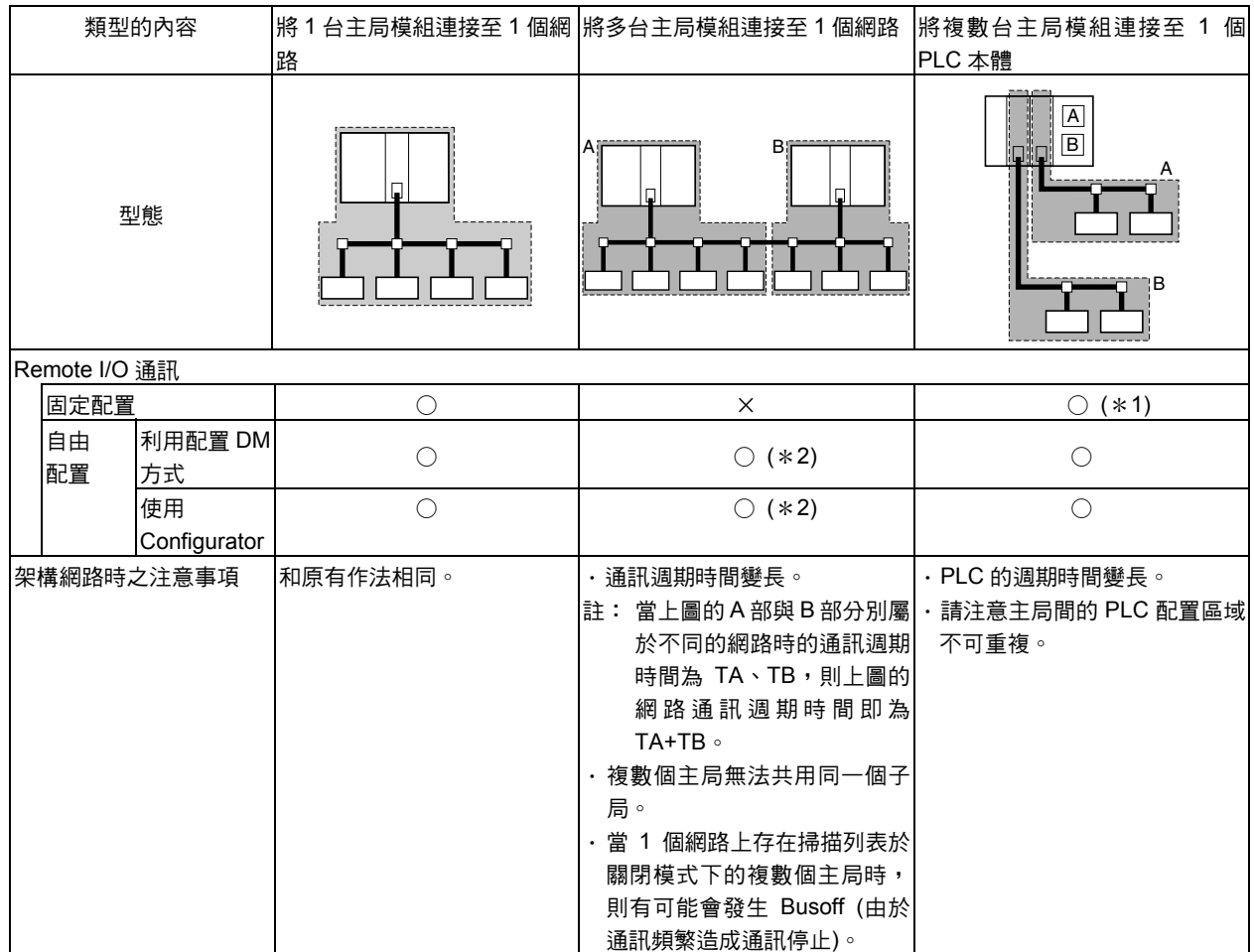

\*1:至多可使用 3 台主局模組。

\*2:使用 Configurator 並由使用者指定 COS 或 Cyclic 連線時,則無法在一個網路上連接複數台的主局模組,並且有可 能會發生 Remote I/O 通訊異常的情形,因此,在此種情況下所使用的系統必須為 1 台主局模組連接至 1 個網路。

## ■Remote I/O 主局功能的使用步驟

#### ●採用 Remote I/O 固定配置時

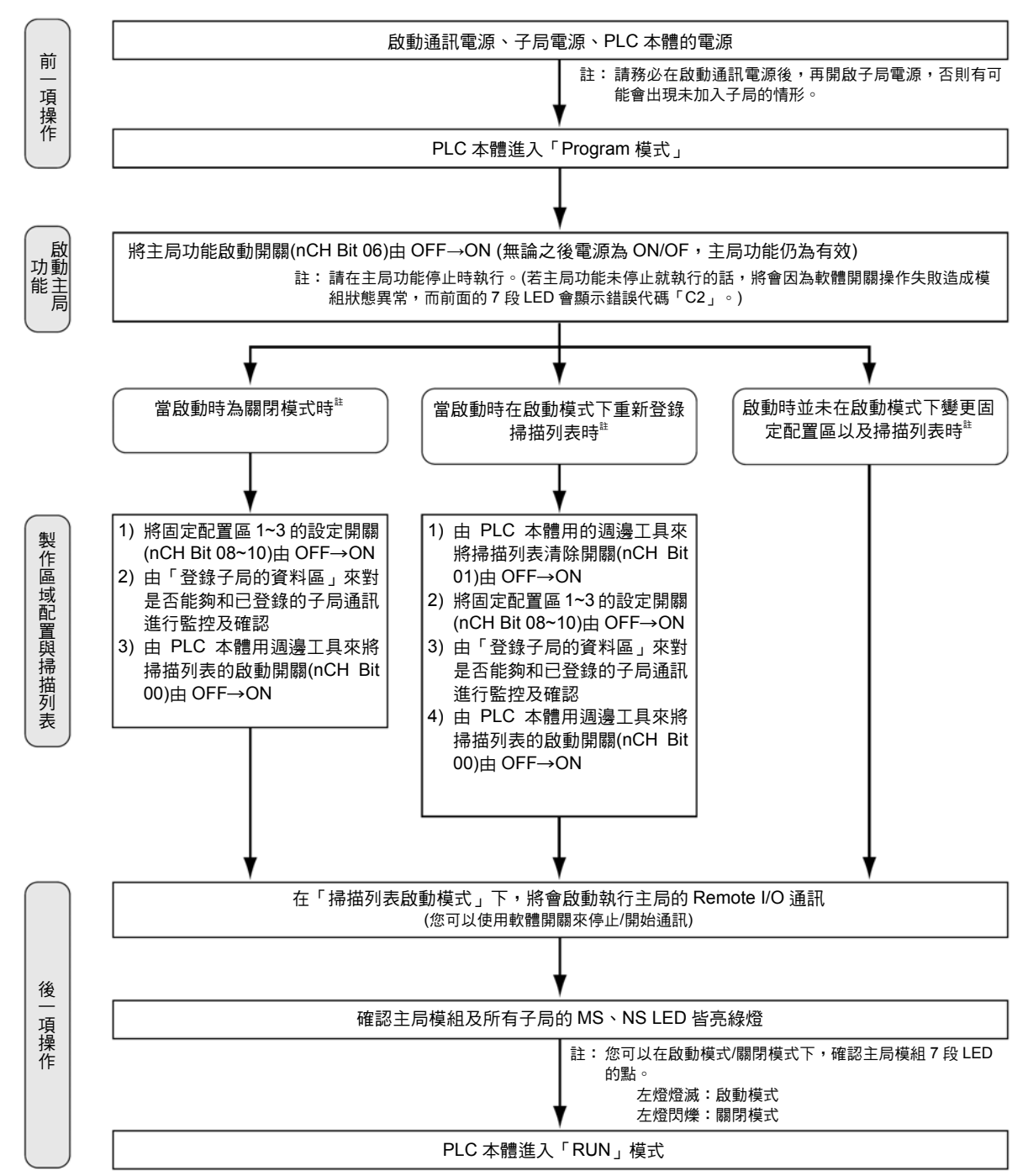

## 4-1 主局的 Remote I/O 通訊

#### ●使用配置 DM 執行 Remote I/O 自由配置時

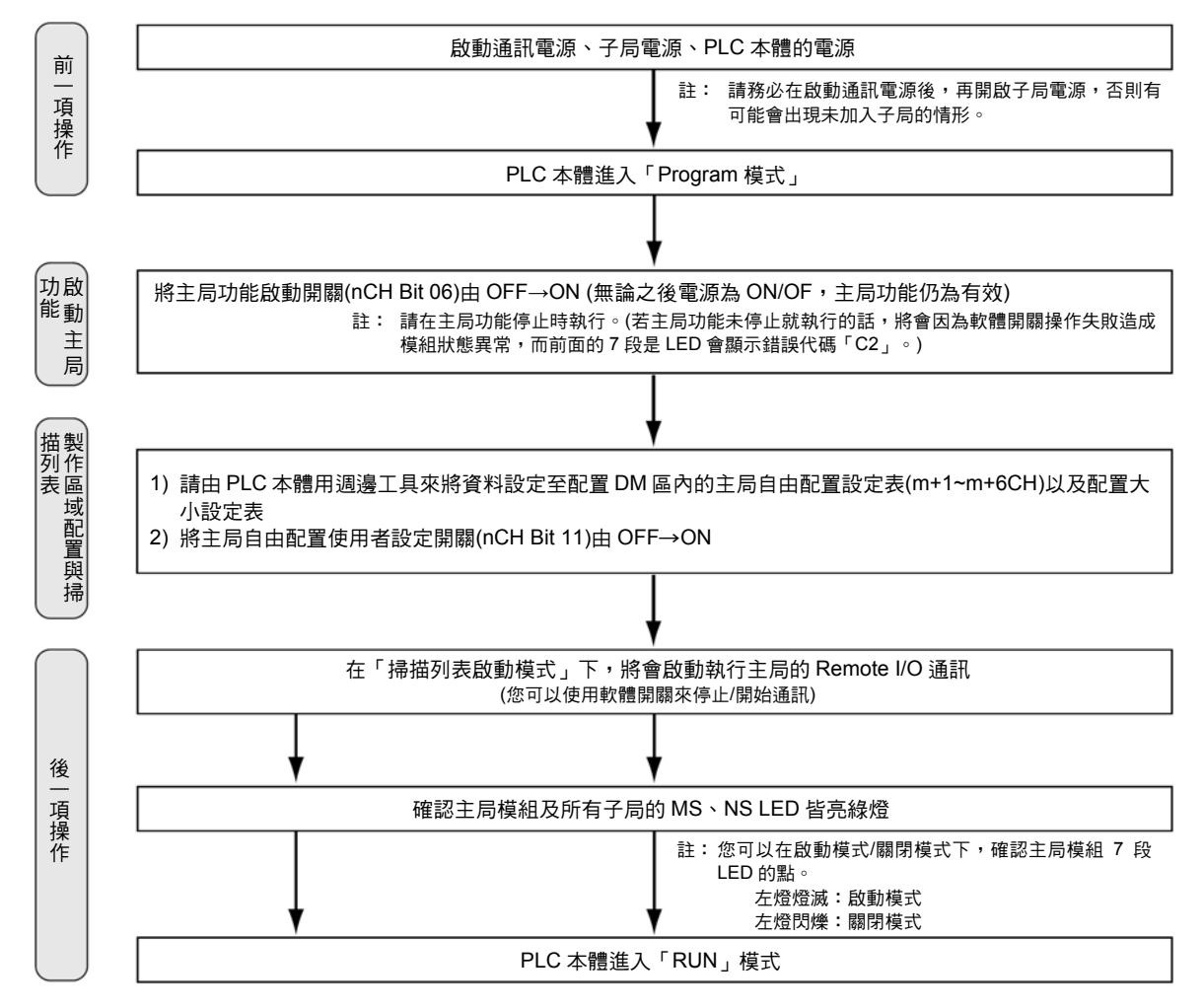

#### ●使用 Configurator 來執行 Remote I/O 自由配置時

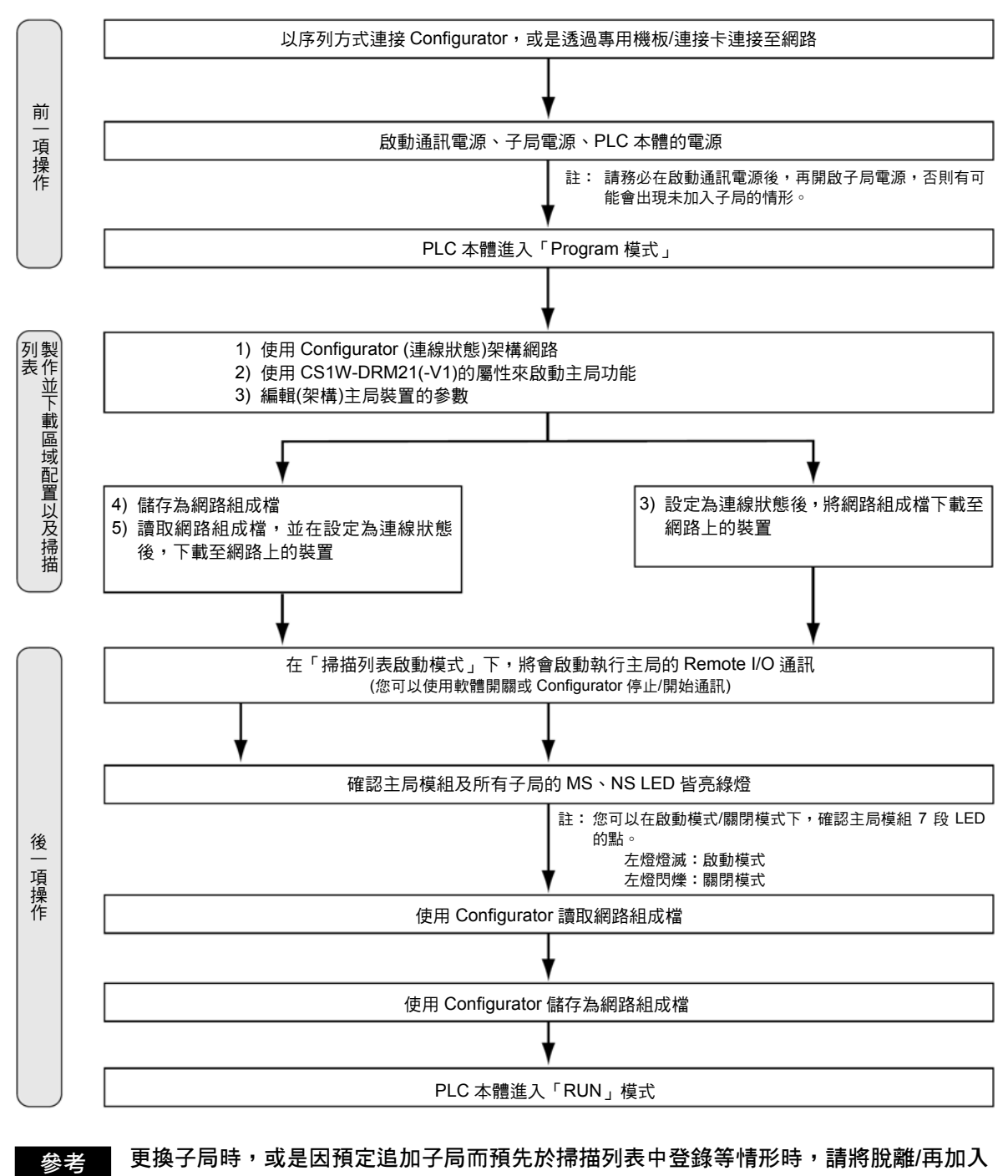

參考

更換子局時,或是因預定追加子局而預先於掃描列表中登錄等情形時,請將脫離/再加入 開關(n+6~n+9CH)的指定 bit 設定為 1 (ON)後,即可停止特定子局的 Remote I/O 功能。 但由於該 Bit 在電源關閉時會被清除,為了要在啟動電源時能夠重新啟動該 Bit,因此需 要配合階梯圖程式以便電源啟動時能夠重新設定為 1 (ON)。

注意事項 使用 CJ1W-DRM21 型時,請同時選用 DeviceNet Configurator (Ver.2.10 以後的版本)。

## 4-2 掃描列表(Scan list)

## ■何謂掃描列表(Scan list)

所謂掃描列表就是 DeviceNet 在進行 Remote I/O 通訊時與主局模組進行通訊之子局的登 錄紀錄。

主局模組根據掃描列表和子局進行通訊。

出貨時,主局模組的初始狀態為未製作掃描列表。雖然 CS/CJ 系列用 DeviceNet 模組在 原始出貨狀態下即配備有可以和所有子局進行通訊的模式,亦即(「掃描列表關閉模式」), 但是請務必製作掃描列表後再開始進行動作。

#### ●掃描列表的內容

掃描列表的內容如下。

當網路連線時主局模組會將各個項目與實際連接的子局互相進行校對。

註:校對的項目依配置方法而異,因此請特別注意。

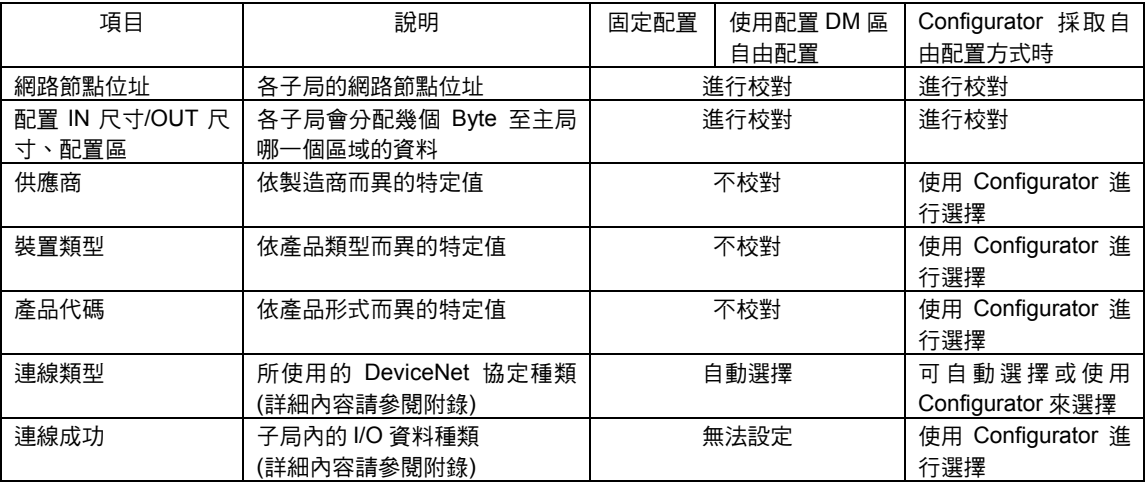

#### ●掃描列表的製作方法

掃描列表的製作方法依配置功能不同,而會有下列差異。

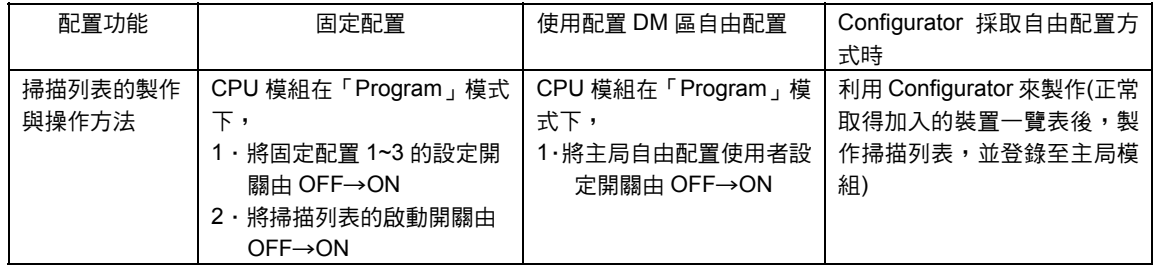

注意事項

#### ·<u>執行本項功能時,請務必製作掃描列表。</u>

・當使用固定配置區域 1~3 時,也可以在未製作掃描列表(「掃描列表關閉模式」)的狀態 下通訊,但若未製作掃描列表的話,但由於因故障而無法啟動的子局也會進行通訊,有 可能會有發生無法正常動作的情形。

### ■掃描列表啟動模式以及掃描列表關閉模式

請務必製作掃描列表,各項狀態的內容如下所示。

#### ●掃描列表於啟動模式(啟動本項功能時使用)

根據已經完成登錄的掃描列表,並且只和掃描列表中已登錄的子局進行 Remote I/O 通訊 的狀態。

當已登錄於掃描列表中的子局於實際的網路中不存在、或在啟動 Remote I/O 通訊時尚未 啟動、或是登錄內容與 I/O 點數相異時,將會發生「校對異常」(狀態區域 n+12CH 的 Bit 00 會 ON)。

●掃描列表關閉模式(變更通訊系統架構時使用)

在未製作掃描列表的狀態下(已清除掃描列表的狀態)進行 Remote I/O 通訊(固定配置)的 狀態。為變更通訊系統的架構,一日清除掃描列表後,將會谁入此狀態,因此請勿在本模 式進行正式運轉。

變更主局模組本身的交換動作或通訊系統的架構(變更連接子局、變更網路節點位址等) 後,只有在想要清除掃描列表時,才需要設定為本模式。

- 註 1: 要設定為掃描列表關閉模式時,請在掃描列表於啟動模式下進行 Remote I/O 通訊時(或是利 用固定配置、配置 DM 執行自由配置時、使用 Configurator 進行自由配置時等任一種情況), 將掃描列表的清除開關(nCH Bit 01)由 OFF→ON。此時, 固定配置的 Remote I/O 通訊會在 先前無效模式下的固定配置區域執行。
- 註2:在掃描列表關閉模式下執行 Remote I/O 通訊時,則所有的子局皆會成為通訊對象。 您也可以中途加入已經在網路上的子局做為通訊對象,然而即使有子局因為故障造成無法啟 動,但是由於沒有掃描列表被使用於檢查功能,因此不會被判定為異常。另外,通訊週期時 間會比計算出來之值更大。
- 設定配置 DM 區或使用 Configurator 來自由配置時,掃描列表會自動進入啟動模式。接 著若透過軟體開關來清除掃描列表時,則搖控 I/O 通訊會在掃描列表關閉模式下的固定配 置區 1~3,執行固定配置的 Remote I/O 通訊。因此,當要將被設定為自由配置的主局模 組掃描列表關閉時,請確認系統是否已經停止後再開始執行。 注意事項

尤其是當 1 個網路上存在複數個主局模組時,如果有任何一台主局模組在掃描列表關閉 模式下動作的話,就會無法執行正常通訊。另外,一旦設定為關閉後,那麼登錄於主局模 組的自由配置資料就會消失。

## ■掃描列表備份

將主局(DeviceNet 裝置)設定為掃描列表關閉模式時或更換 DeviceNet 裝置時,需要已製 作完成的掃描列表。因此,請務必使用以下方法來備份資料。

#### **●使用固定配置或配置 DM 來執行自由配置時:**

請將備份檔儲存於記憶卡中, 方法就是將配置繼電器區的「裝置設定檔備份開關」(n+1CH Bit 15)由 OFF→ON。

#### ●Configurator 採取自由配置方式時:

請將備份檔儲存至記憶卡、或是使用 Configurator 儲存為網路架構檔或參數檔。 另外,無論是否符合上述任一項狀況,如果您要由 DeviceNet 讀取設定資料包含已經 備份至記憶卡的掃描列表時,請將配置繼電器區的「裝置設定檔列表開關」(n+1CH Bit 14)由 OFF→ON。

## 4-3 固定配置

### ■配置區

使用固定配置方式時,所配置的區域為 CS/CJ 系列 CPU 模組中通道(CH)I/O(CIO)以下的 區域(CS/CJ 系列用 DeviceNet 繼電器區),您可以由固定配置區域 1~3 的 3 個配置區域 中進行選擇。選擇配置區域時請使用軟體開關。

各個配置區域是由採用 Remote I/O 通訊將輸出資料寫入子局的 OUT 區域,以及被通知 子局有輸入資料的 IN 區域所構成。

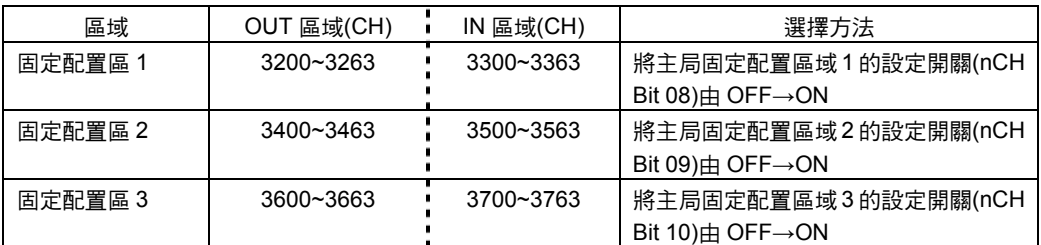

若採用固定配置方式時,您可以在個別設定上述 3 個配置區域後,至多在 1 台 CPU 模組 尚安裝 3 台 DeviceNet 裝置(主局功能),出貨時預設為固定配置區域 1。

各 OUT/IN 區域將依各個子局的網路節點位址而配置如下。 如下所示,採用固定配置方式時,將會根據網路節點位址來決定配置通道(CH)。

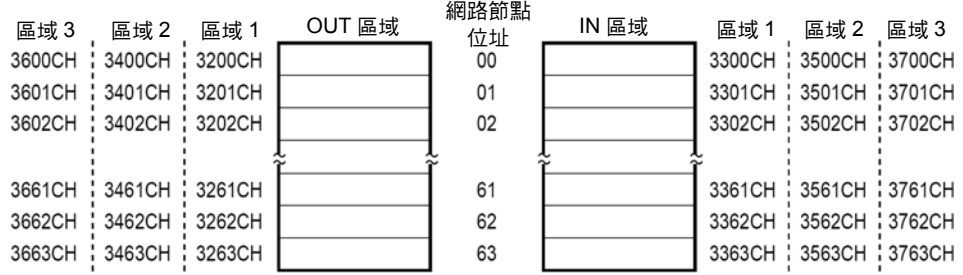

註:如下所示,藉由這樣的固定配置方式便能夠在 PLC 本體安裝複數台的主局模組(最多 3 台)。

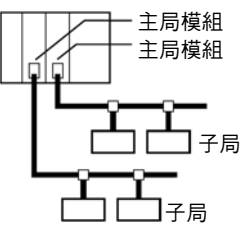

#### ■步驟

#### 步驟 1 將 CPU 模組設定為「Program」模式

#### 步驟 2 將主局功能啟動開關由 OFF→ON

當主局功能停止時(「主局功能啟動狀態/停止狀態」當(n+11CH Bit 03)為 0 的狀態),若 將「主局功能啟動開關」(nCH Bit 06)由 OFF→ON 後,即可啟動主局功能。一日將本開 關由 OFF→ON,並啟動主局功能時,則無論電源為 OFF 或 ON,主局功能皆會開始動作。

註:當主局功能正在動作時,(「主局功能啟動狀態/停止狀態」當(n+11CH Bit 03)為 0 的狀態), 請 略過本步驟,並直接執行下一個步驟。(若主局功能未停止,就由 OFF→ON 時,則會造成軟體 開關操作失敗,而前面板上的 7 段 LED 會顯示「C2」的錯誤代碼。)

#### 步驟 3 將掃描列表清除開關由 OFF→ON

當掃描列表於啟動模式下動作時(「掃描列表關閉模式動作中」(n+11CH Bit 04)為 OFF 的狀態),若將掃描列表清除開關(nCH Bit 01)由 OFF→ON,就會進入掃描列表關閉模式。

註:若掃描列表關閉模式動作中時(「掃描列表關閉模式動作中」當(n+11CH Bit 04)為 0 的狀態), 請略過本步驟,並直接進入下一個步驟。(若在關閉模式下動作,並由 OFF→ON 時,則會造成 軟體開關的操作失敗,而前面板上的 7 段 LED 會顯示「C2」的錯誤代碼。)

#### 步驟 4 選擇固定配置區域 1~3

將配置繼電器區內軟體開關的「主局固定配置區域 1 設定開關」~「主局固定配置區域 3 設定開關」(nCH Bit 08~10)由 OFF→ON 後,即可由固定配製區域 1~3 中選擇任一個區 域。

您可以依網路節點順序,以及每 1 個網路節點位址 1CH 的方式,將輸出(OUT)區域與輸 入(IN)區域固定配置到 CS/CJ 系列用 DeviceNet 繼電器區。

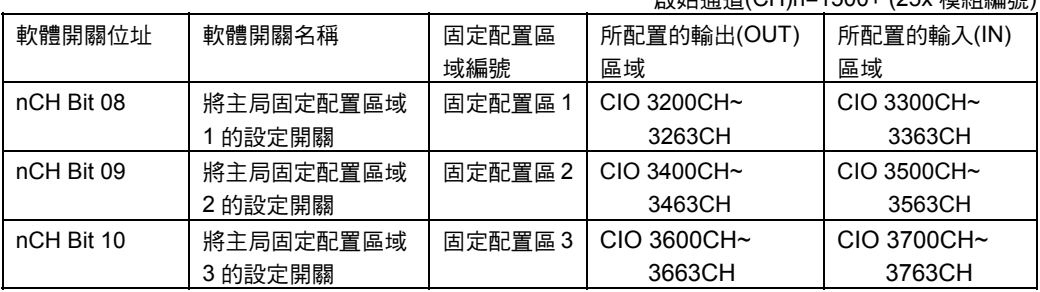

#### 啟始通道(CH)n=1500+ (25x 模組編號)

#### 步驟 5 將掃描列表的啟動開關由 OFF→ON

選擇固定配置區域 1~3 後,Remote I/O 通訊會在掃描列表關閉模式下啟動。請在確認與 各子局之間的通訊正常後,將掃描列表的啟動開關(nCH Bit 00)由 OFF→ON,以便能夠 在掃描列表於啟動模式下進行通訊。

#### ●若為固定配置區域 1 時

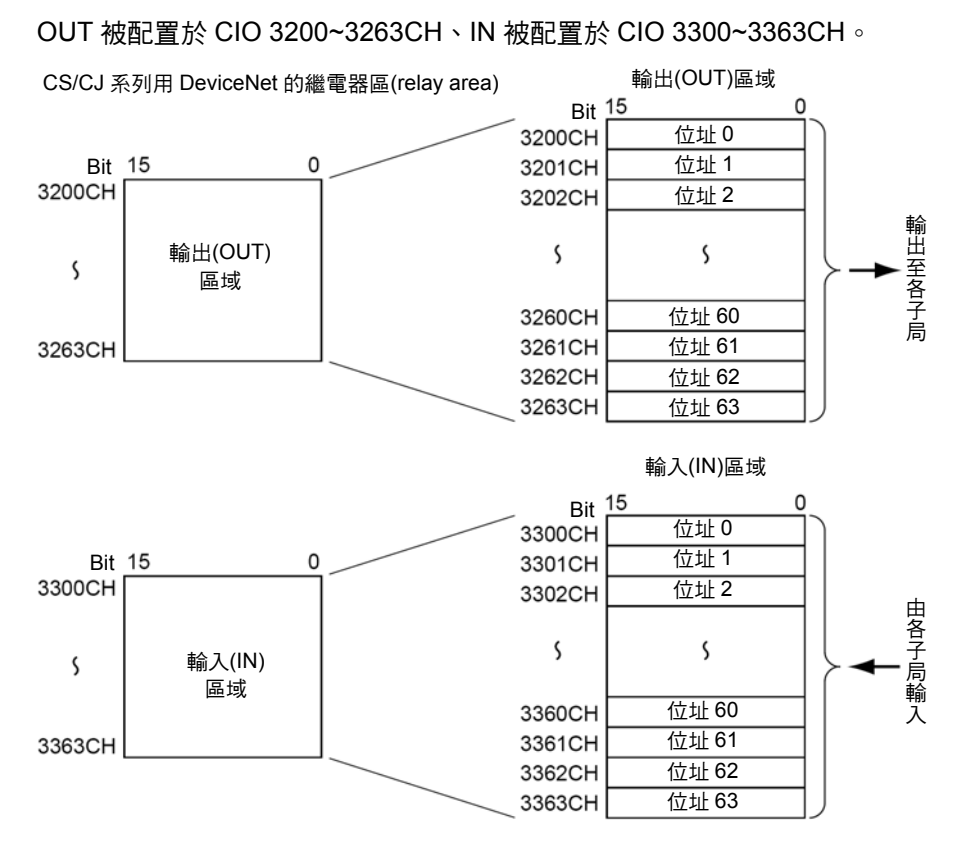

#### ●若為固定配置區域 2 時

OUT 被配置於 CIO 3400~3463CH、IN 被配置於 CIO 3500~3563CH。

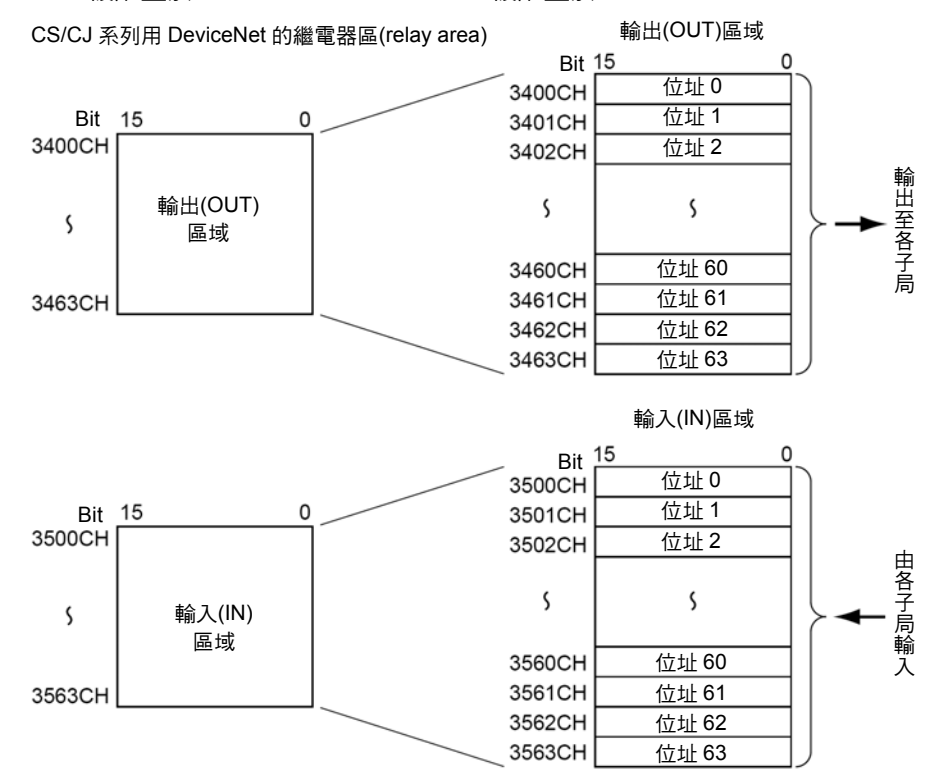

參考

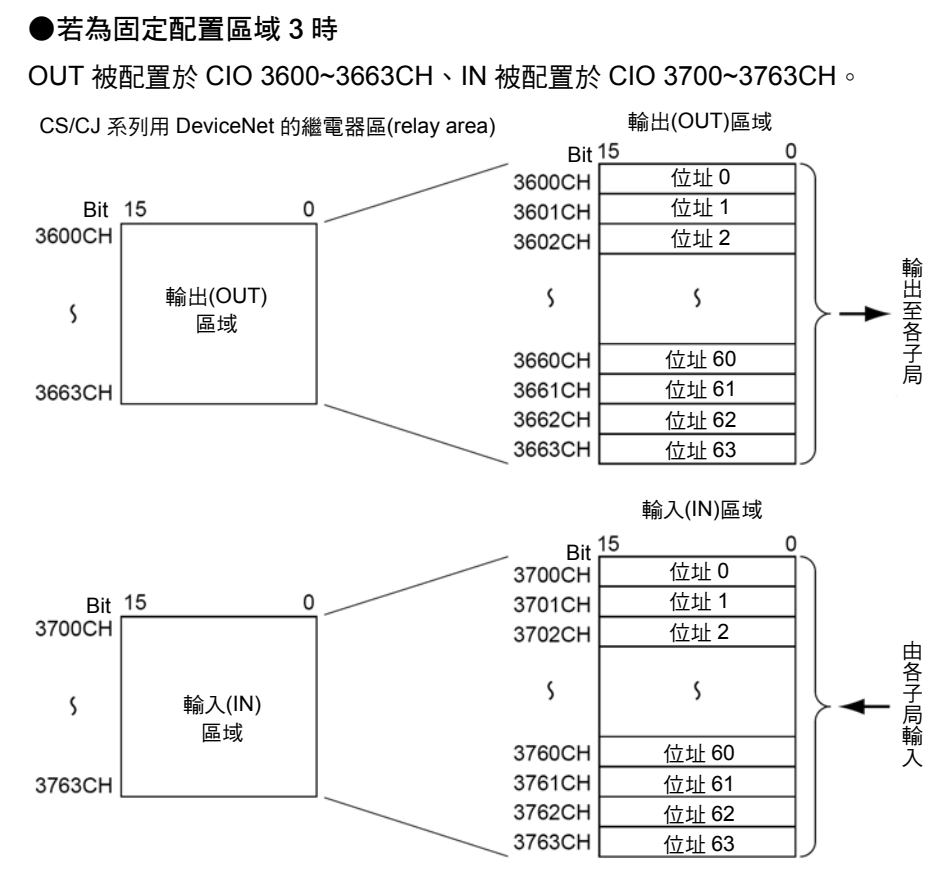

子局的配置順序會依各輸出(OUT)區域、輸入(IN)區域,採用由 0 開始的固定配置順序。 1 個位址至少佔據 1 個 Byte (下位)。

- 當子局的輸入或輸出超過 16 點時,則 1 個網路節點位址=1 台的子局會佔據複數個通 道(CH)。
- · 當子局的輸入或輸出小於 16 點時,則會佔據 1 個通道(CH)的下位 Byte。

#### C200H 用 DeviceNet 主局模組 C200HW-DRM21-V1 型以及 CS/CJ 系列用 DeviceNet 模 組 CS1W-DRM21(-V1)型/CJ1W-DRM21 型在固定配置區域方面的差異如下所示。

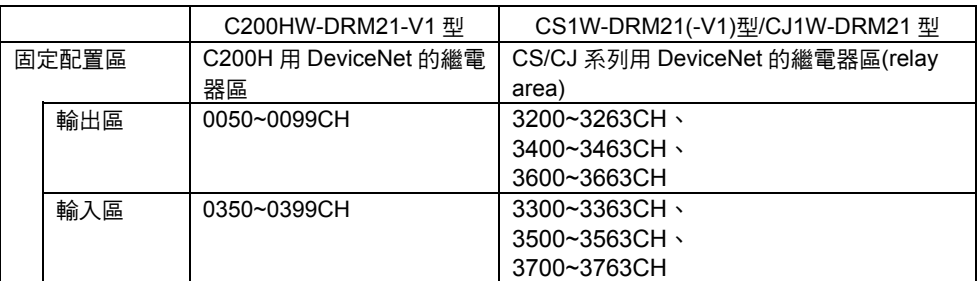

# **4** Remote I/O 主局功能

#### **4-16**

## ■通訊系統的結構變更時

在下列任一種情況時,必須要將所製作的掃描列表清除。

- ・追加連接的子局
- ・脫離連接的子局
- ・變更網路節點位址

將掃描列表清除開關(nCH Bit 01)由 OFF→ON,然後清除掃描列表。(此時搖控 I/O 通訊 會變為先前關閉模式時之固定配置區域下、以及掃描列表於關閉模式下的固定配置動作。) 清除掃描列表後、或是變更通訊系統架構後,請確認與各子局之間的通訊是否正常,然後 再次將掃描列表的啟動開關(nCH Bit00)由 OFF 變更為 ON,並且將該時點加入的所有子 局登錄至掃描列表。同時在掃描列表於啟動模式下,Remote I/O 通訊將會繼續進行。

## ■固定配置的範例

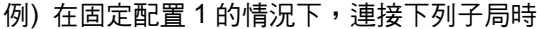

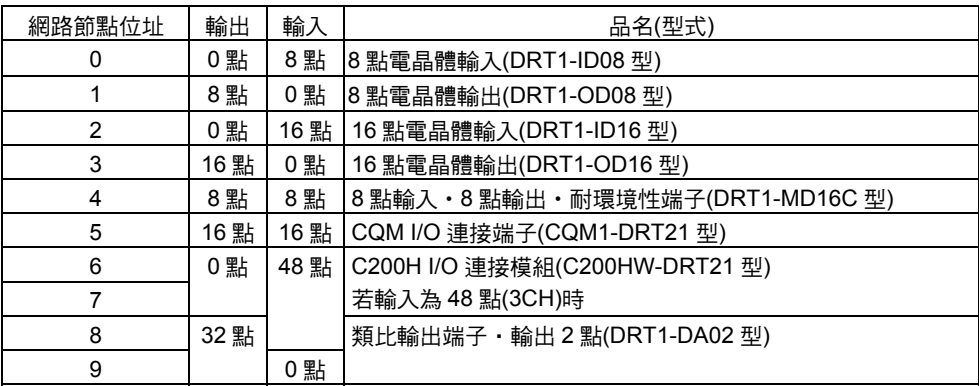

#### 子局的配置結果

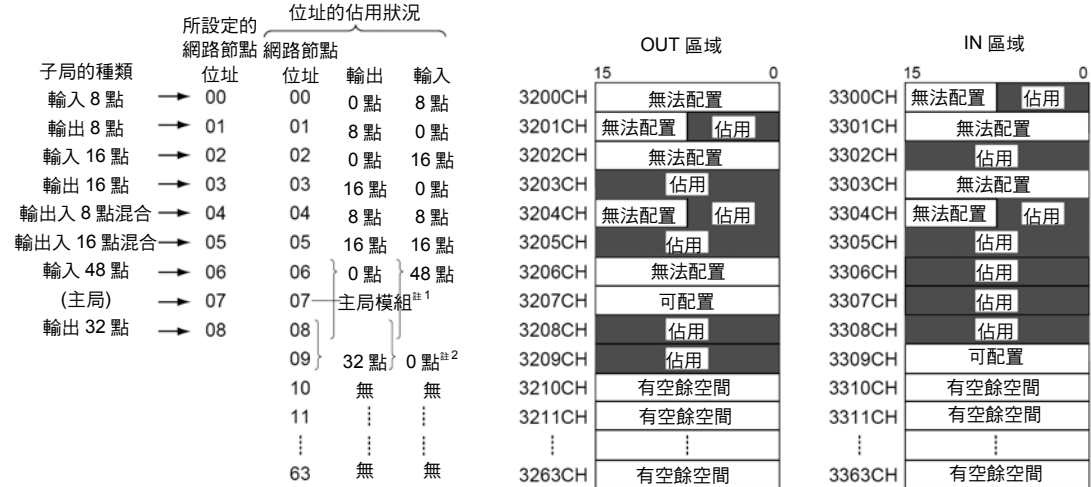

註 1:由於主局模組並不佔用通道(CH),因此能夠使用閒置的網路節點位址。

註 2:如果子局所佔用的區域互相重疊的話,可以將子局配置到允許配置的區域。

#### 將掃描列表的啟動開關由 OFF→ON

將掃描列表的啟動開關(nCH Bit 00、在本範例中為 1500CH Bit 00)由 OFF→ON。如此一 來,即可根據實際的子局加入資訊製作掃描列表,然後在掃描列表於啟動模式下啟動 Remote I/O 通訊。

## 4-4 自由配置

使用 CS/CJ 系列用 DeviceNet 模組時,可以利用下列 2 種方法,將搖控 I/O 通訊的子局 配置至任意區域(CIO、WR、HR、DM、EM 等任一項)。

・使用配置區域(主局自由配置使用者設定表)來設定

・使用 Configurator 來設定

#### ●自由配置功能一覽表

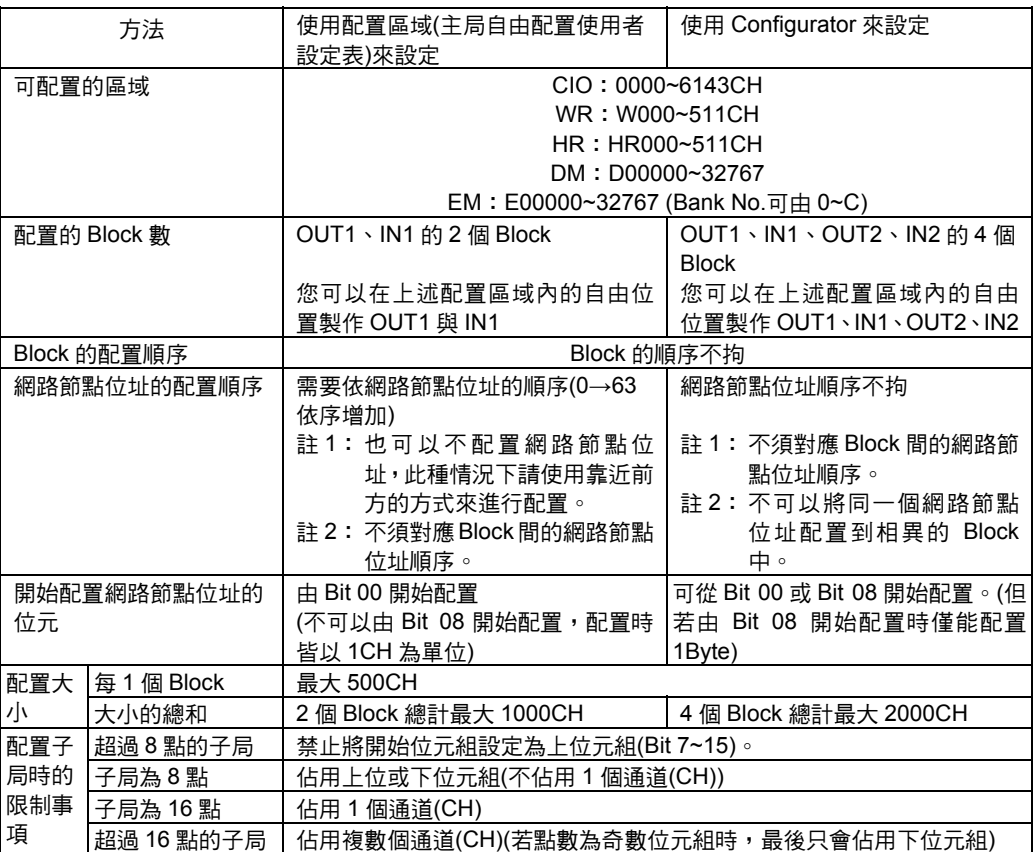

#### 注意事項

使用配置 DM 區域(主局自由配置使用者設定資料表)所進行的設定,與使用 Configurator 所進行的設定在以下各點的功能上會有所差異。

- · 使用配置 DM 區域時,則網路節點位址的順序會固定為昇冪順序。而使用 Configurator 時,則網路節點位址的順序不拘(但即使是使用配置 DM 區域時,也可 以不配置網路節點,在此種情況下順序會向前移動)。
- · 若使用配置 DM 區域時,則只有 OUT1 及 IN1 的 2 個 Block,若使用 Configurator 時,則會有 OUT1/2、IN1/2 的 4 個 Block。
- · 若使用配置 DM 區域時,每個網路節點開始配置的位元會固定為 Bit 00,若使用 Configurator 時,則為 Bit 00 或 Bit 08 (但無法配置 2Byte 以上的子局)。

## 1) 使用配置區域(主局自由配置使用者設定表)來設定

您可以在輸出(OUT)區域用 Block 1、輸入(IN)區域用 Block 1 總共 2 個 Block 中,依各 Block 內的網路節點位址順序來配置各子局。

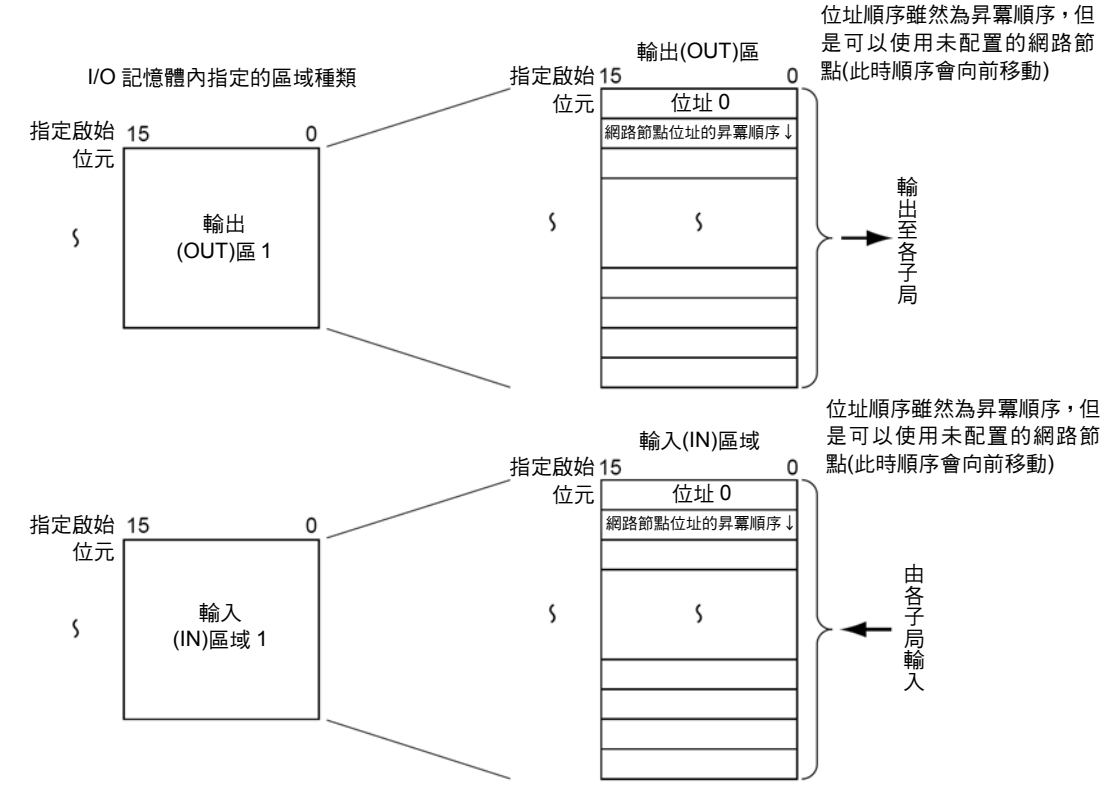

Block 的配置順序、Block 的配置區域不拘。

將 Block 內的網路節點位址固定為 0→63 的昇冪順序。未配置的網路節點位址會被佔用。 1 個位址佔用 1 個以上的 CH (下位元組、1CH 或是複數個 CH)。

- ・ 當子局的輸入或輸出超過 16 點時,則 1 個網路節點位址=1 台的子局會佔據複數個通 道(CH)。
- ・ 當子局的輸入或輸出為小於 16 點時,則會佔用下位元組(無法佔用上位元組)。

註:如下所示,藉由這樣的自由配置方式便能夠在 PLC 本體安裝複數台的主局模組(最多 16 台)。

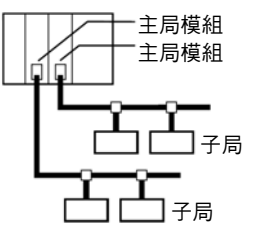

#### 步驟

#### 步驟 1 將主局功能啟動開關由 OFF→ON

請確認主局功能停止時處於「主局功能啟動狀態/停止狀態」(n+11CH Bit 03)為 0 (OFF) 後,將「主局功能啟動開關」(nCH Bit 06)由 OFF→ON,並且啟動主局功能,一旦將本 開關由 OFF→ON,然後啟動主局功能的話,則無論電源為 OFF 或 ON,主局功能皆會開 始動作。

註:請僅在主局功能停止時,才將主局功能啟動開關由 OFF→ON。(若主局功能未停止時就由 OFF →ON 時,則會造成軟體開關操作失敗,而前面板上的 7 段 LED 會顯示為「C5」。)

#### 步驟 2 將內容設定至主局自由配置使用者設定表

指定各 Block 的區域種類以及啟始通道(CH)的編號、配置大小設定表的區域種類以及啟 始通道(CH)的編號。

・主局自由配置使用者設定表

啟始通道(CH)m=D30000+ (100x 模組編號)

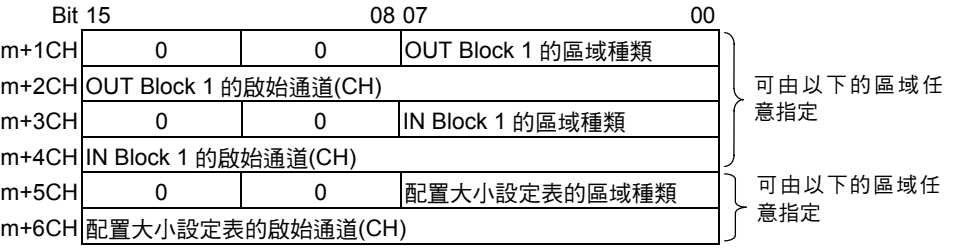

#### ・OUT Block 1/IN Block 1/配置大小設定表的區域種類及通道(CH)範圍

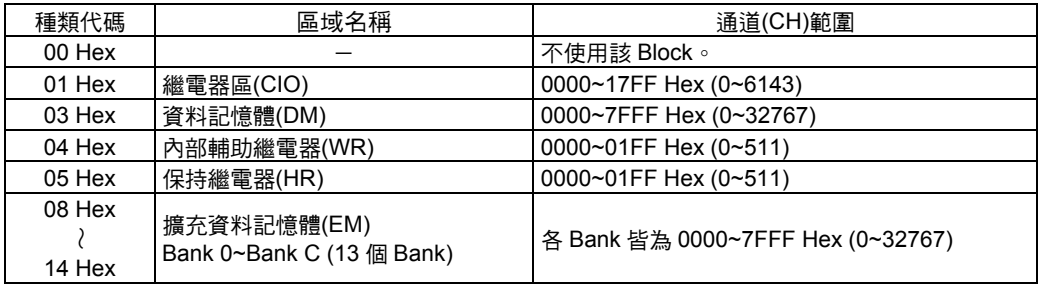

#### 步驟 3 設定配置大小設定表

請依 m+5/m+6CH 來指定本設定表的前面位址 1。

如下所示,在此設定各網路節點的 IN 大小以及 OUT 大小,各網路節點可設定的大小為 0~200Byte (0~100CH) (實際的設定大小需根據子局配置),每 1 個 Block 最多為 500CH。 若將大小設定為 1Byte 以上時,各子局會將 Bit 00 做為開始位元,並以 CH 為單位,由 OUT1 及 IN1 的前面區域開始依網路節點位址的昇冪順序進行配置。

若將大小設定為 0Byte 時,則無法配置該網路節點位址,並會將順序向前配置。

・配置大小設定表

1 就是使用 m+5、m+6CH 來指定的配置大小設定表的前面位址

| Bit        | 15                     | 08 | 07                     | 00 |
|------------|------------------------|----|------------------------|----|
| I+0CH      | 網路節點位址 0 OUT 大小(Byte)  |    | 網路節點位址 0 OUT 大小(Byte)  |    |
| $H + 1$ CH | 網路節點位址 1 OUT 大小(Byte)  |    | 網路節點位址 1 OUT 大小(Byte)  |    |
|            |                        |    |                        |    |
| 1+62 CH    | 網路節點位址 62 OUT 大小(Byte) |    | 網路節點位址 62 OUT 大小(Byte) |    |
| 1+63 CH    | 網路節點位址 63 OUT 大小(Byte) |    | 網路節點位址 63 OUT 大小(Byte) |    |

#### 步驟 4 將主局自由配置使用者設定開關由 OFF→ON

將主局自由配置使用者設定開關(nCH Bit 11)由 OFF→ON,如此一來,(1)就可以由 DeviceNet 模組的 CPU 模組讀取上述子局的配置結果資訊,同時(2)可根據實際的子局加 入資訊製作掃描列表,然後在掃描列表於啟動模式下,開始執行 Remote I/O 通訊。 註:主局自由配置使用者設定開關兼具子局配置資訊的讀取,以及掃描列表啟動開關等 2 項功能。

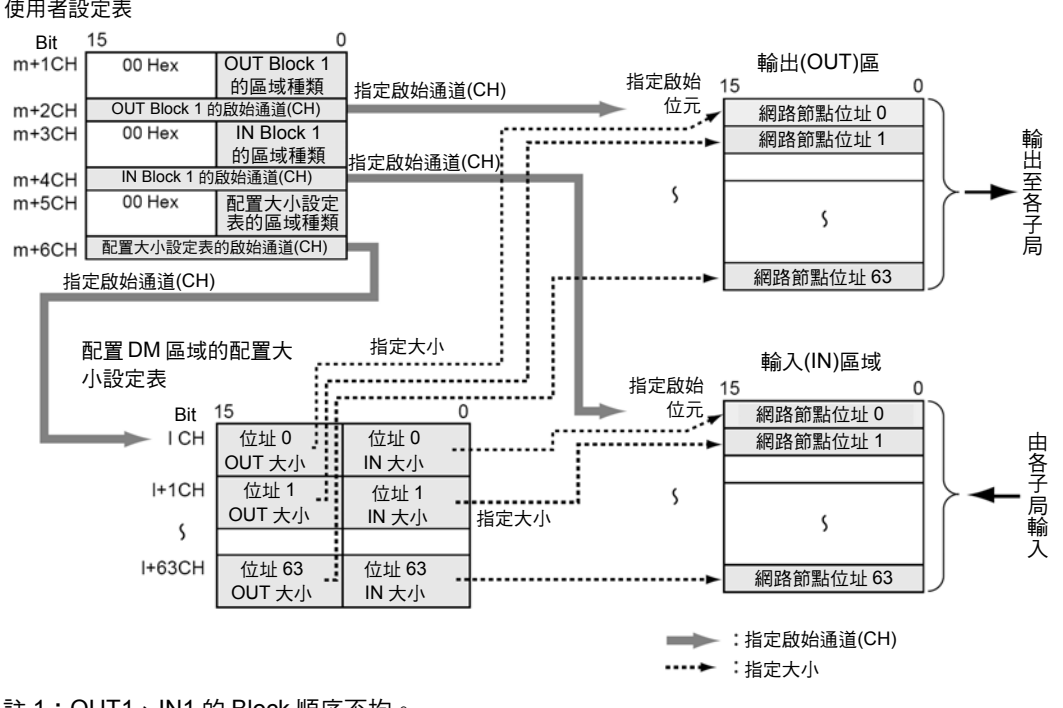

配置 DM 區域的主局自由配置 使用者設定表

註 1:OUT1、IN1 的 Block 順序不拘。

註 2:不須對應輸出 Block 1 與輸入 Block 1 之間的網路節點位址。

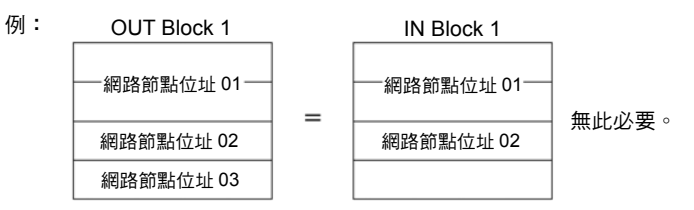

註 3:網路節點的開始位元必須為 Bit 00,但無法將 Bit 08 做為開始位元。

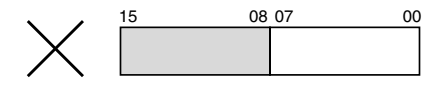

註 4:複數個主局無法共用同一個子局。

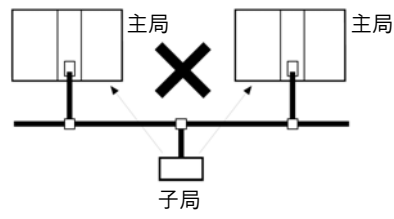

註 5:在 1 個網路上連接複數個主局時,請在自由配置時設定為掃描列表於啟動模式。 當 1 個網路上有子局處於複數個掃描列表的關閉模式時,則無法執行通訊。

#### 通訊系統的結構變更時

出現下列狀況時,請重新設定資料表,並將主局自由配置使用者設定開關(nCH Bit 11)由 OFF→ON,然後再重新製作掃描列表。

- ・追加連接的子局
- ・脫離連接的子局
- ・變更網路節點位址
- ・變更任一個網路節點的配置區域

不須清除掃描列表。

#### 使用配置 DM 進行自由配置的設定範例

#### 例) 當模組編號為 0 時

- ・OUT Block 1 的區域種類、啟始通道(CH):WR (04Hex)、50CH (0032Hex)
- ・IN Block 1 的區域種類、啟始通道(CH):WR (04Hex)、100CH (0064Hex)
- ・配置大小設定表的區域種類、啟始通道(CH)(1):DM (03Hex)、00100 (0064Hex)

#### 例) 採用自由配置的方式連接下列子局時

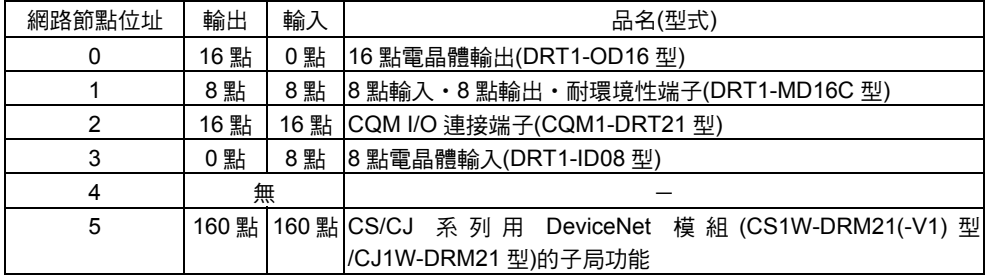

#### ・主局自由配置使用者設定表

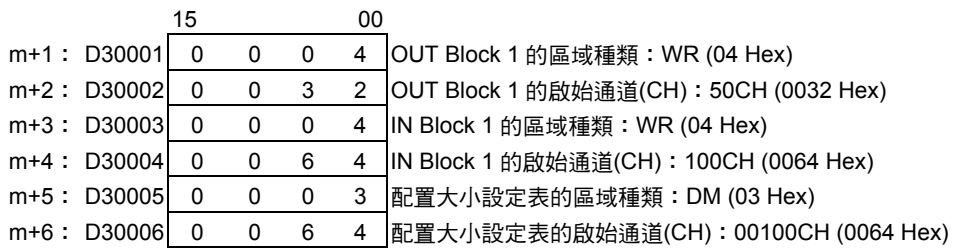

#### ・配置大小設定表

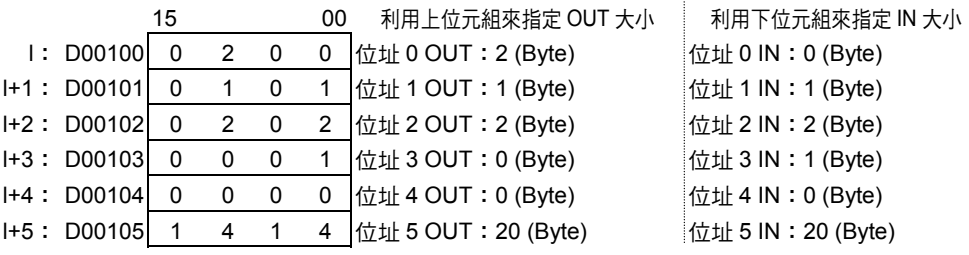

#### ・子局的配置結果

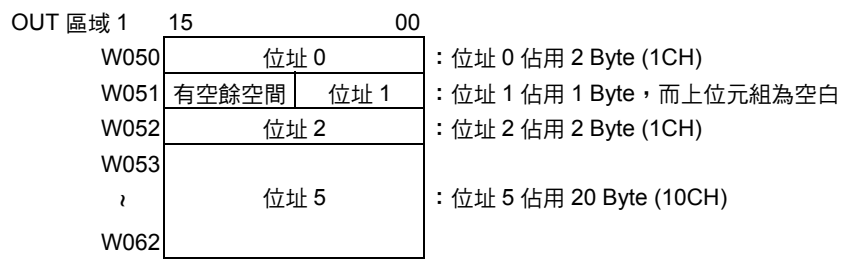

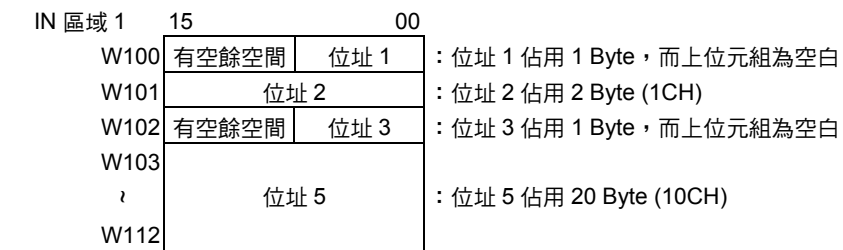

#### ・將主局自由配置使用者設定開關由 OFF→ON

將主局自由配置使用者設定開關(nCH Bit 11,本範例為 1500CH Bit 11)由 OFF→ON。如 此一來,(1)即可讀取上述子局的配置結果資訊,同時(2)可根據實際的子局加入資訊製作 掃描列表,然後在掃描列表於啟動模式下,開始執行 Remote I/O 通訊。

## 2) 使用 Configurator 來設定

您可以在輸出(OUT)區域用 Block 1、2、輸入(IN)區域用 Block 1、2 總共 4 個 Block 中, 依各 Block 內的網路節點位址順序來配置各子局。

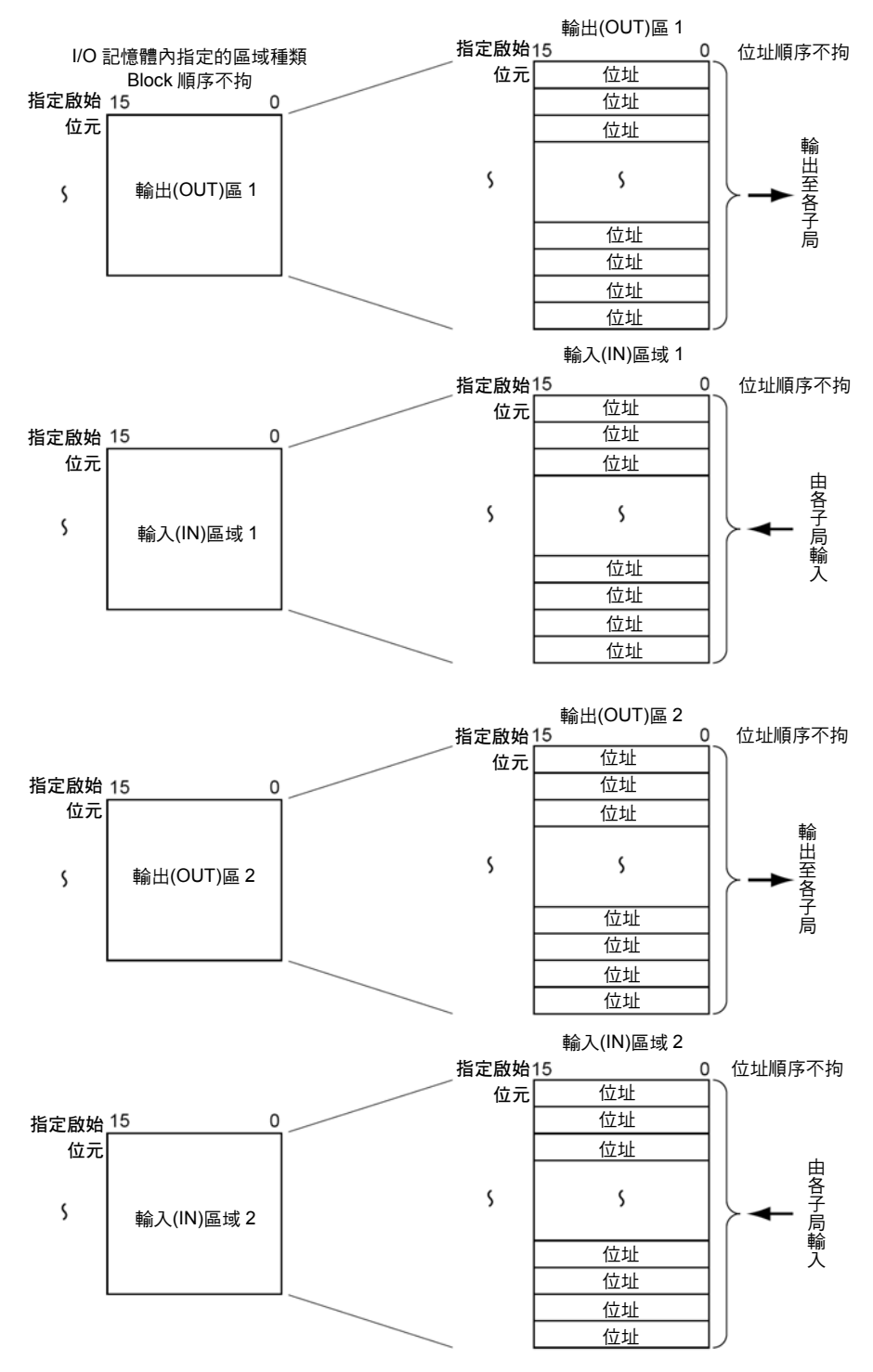

Block 的配置順序、Block 的配置區域、Block 內的網路節點位址順序不拘。 1 個位址至少佔用 1Byte (下位元組或上位元組)。

- · 當子局的輸入或輸出超過 16 點時,則 1 個網路節點位址=1 台的子局會佔據複數個通 道(CH)。
- 當子局的輸入或輸出為小於 16 點時,將會佔用下位元組或上位元組。

#### 步驟

- 步驟 1 請使用 Configurator 來設定各 Block 的區域種類、開始通道(CH)、佔用的通 道(CH)。
- 步驟 2 請使用 Configurator 在各個 Block 將各網路節點位址配置如下。

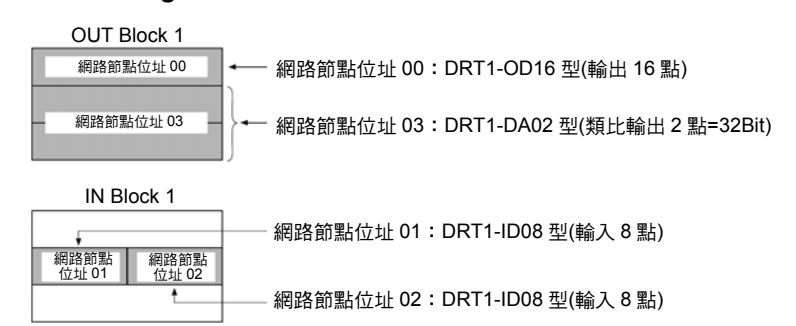

1 個位址至少會佔用 1Byte (下位或上位元組)。

註 1:各 Block 的順序不拘。

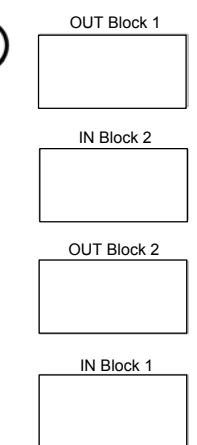

註 2:不須對應輸出 Block 1 (2)與輸入 Block 1 (2)之間的網路節點位址。

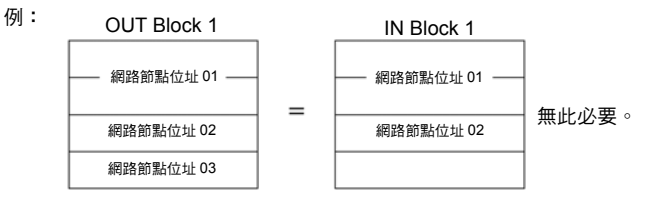

註 3:無法將相同的網路節點位址進行複數配置。

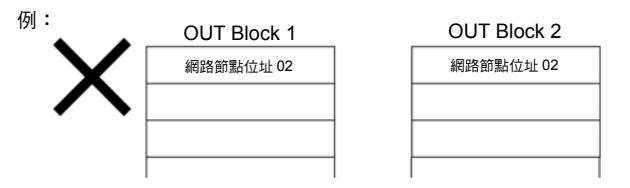

註 4: 您可以將網路節點位址的開始位元設定為 Bit 00 或 Bit 08, 但若將網路節點起始位址設 定為 Bit 08 時,則無法如下所示配置為 2Byte 以上的大小。

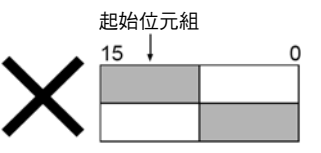

註 5:複數個主局不可共用同一個子局。

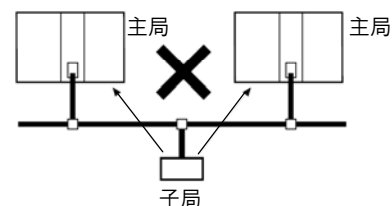

另外,您可以使用 Configurator 的「主局參數檔重複性的檢查」來確認所製作的 I/O 配 置(掃描列表)在網路節點位址上是否重複。

註 6: 若將複數個主局連接至同一個網路時,請在自由配置的條件下設定為掃描列表於啟動 模式。

若 1 個網路上出現複數個固定配置且掃描列表於關閉模式的主局存在時,則有可能會 發生 Busoff 的情形。

註 7: 如下所示,您可以利用自由配置方式,將複數台的主局模組安裝於 PLC 本體(最多 16 台)。

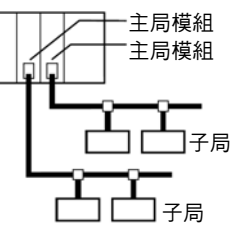

#### 注意事項

使用 CJ1W-DRM21 型時,請同時選用 DeviceNet Configurator (Ver.2.10 以後的版本)。

#### Configurator 採取自由配置方式時的範例

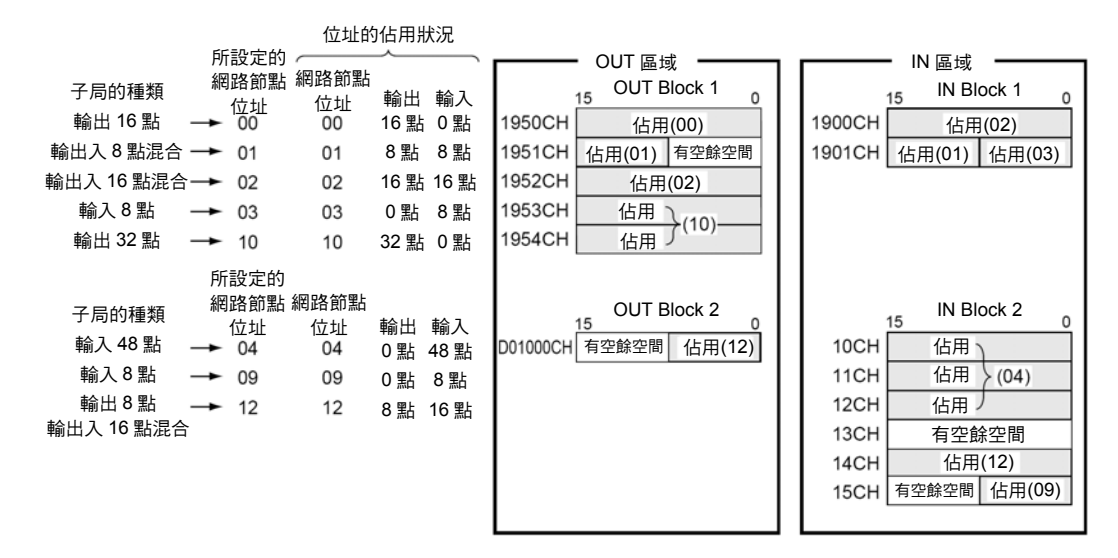

#### 設定 Configurator 的方法

請參閱「DeviceNet Configurator 操作手冊」(SBCD-316)。

## 4-5 Remote I/O 通訊開始/停止

## ■Remote I/O 通訊開始

進行 Remote I/O 通訊時,會在投入電源後、或是模組重置後自動重新啟動。 和 1 台以上的子局進行 Remote I/O 通訊後,則「I/O 資料通訊中」(n+12CH Bit 15)會變 為 ON。

## ■Remote I/O 通訊停止

當使用者的操作符合以下條件時,則會停止 Remote I/O 通訊。 在停止時也能進行 Message 通訊。

- ・與所有的子局停止通訊:將 Remote I/O 通訊停止開關(nCH Bit 04)由 OFF→ON 時
- ・與指定的子局停止通訊:將脫離/加入開關(n+6~n+9CH 的各個位元)的指定位元由 OFF→ON 時(ON 時為脫離狀態)
- 註:即使將脫離/加入開關設定為 ON,並且將子局由 Remote I/O 通訊脫離時,也不會造成通訊週期 時間變短(只會增加通訊週期時間的空餘時間)。

## ■Remote I/O 重新開始通訊

符合下列條件時,Remote I/O 通訊會重新開始動作。

- ・與所有的子局重新開始通訊:將 Remote I/O 通訊開始開關(nCH Bit 02 或 03)由 OFF →ON 時(但是脫離/加入開關只會和 OFF 的子局通訊)
- ・與指定的子局停止通訊: 將脫離/加入開關(n+6~n+9CH 的各個位元)的指定位元由 ON→OFF 時(OFF 時為脫離狀態)

## 4-6 Remote I/O 通訊時的階梯圖程式範例

若要在 Remote I/O 通訊中架構階梯圖程式的話,在下列的情況下,請進行與子局相關的 輸出入處理。

・I/O 資料通訊中(n+12CH Bit 15) ON

- ・模組發生異常(n+10CH Bit 00) OFF
- 例) 如下所示,當 JMP 指令的輸入條件 ON 時,不須跳躍(JUMP)即可執行子局的 I/O 處 理。當 JMP 指令的輸入條件為 OFF 時,則會跳躍並且不執行子局的 I/O 處理。

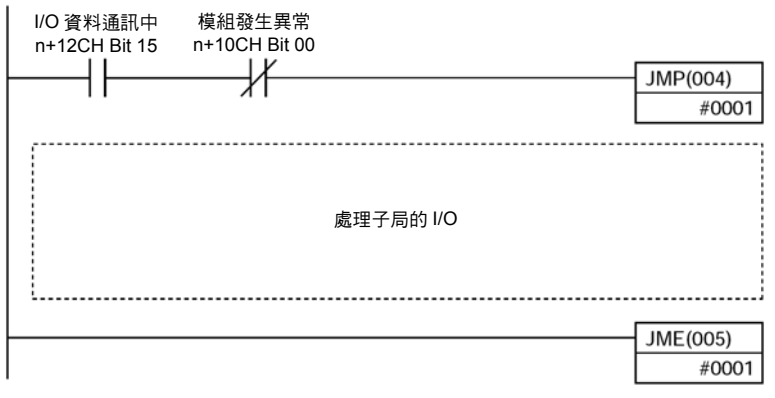

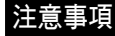

即使與子局相關的通訊發生異常,子局的輸入資料仍會被保持在所配置的區域內。 為了預防錯誤動作的發生,當「模組發生異常」(n+10CH Bit 00) ON 時,請製作階梯圖程 式,並避免進行子局 I/O 的處理。

## 4-7 Remote I/O 通訊時所發生的異常

## 執行 Remote I/O 通訊時所發生的異常包含下列內容。

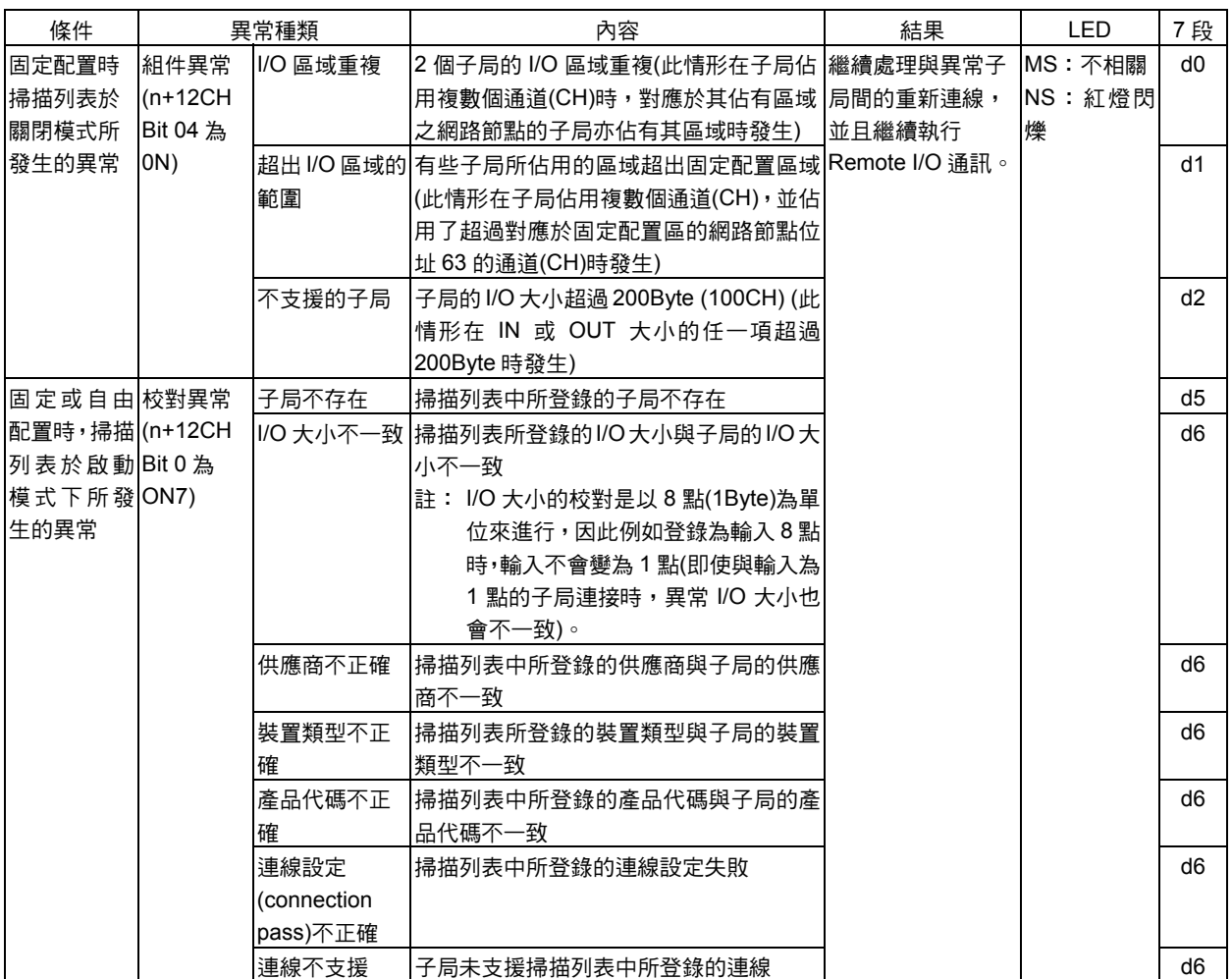
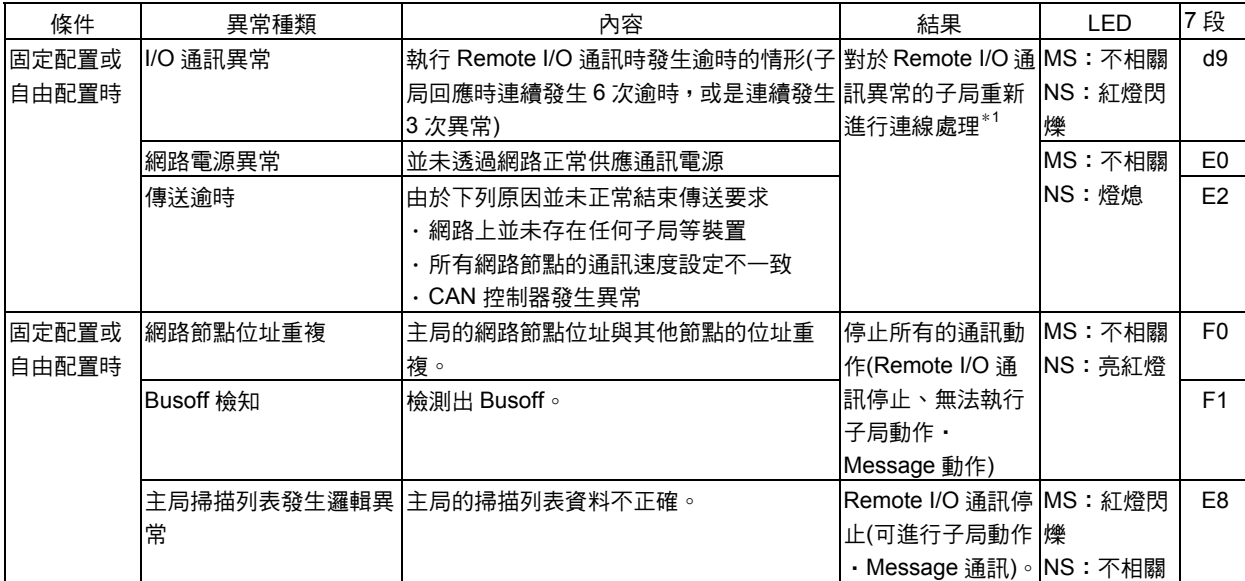

\*1:設定為「I/O 通訊異常時停止搖控 I/O 通信」(前方 DIP SW3=ON)時,將會停止搖控 I/O 通訊(7 段 LED 顯示:A0)

# 第 5 章

# Remote I/O 子局功能

## 5-1 子局 Remote I/O 通訊

CS/CJ 系列用 DeviceNet 模組可用來做為 Remote I/O 通訊的子局模組來使用。 1 台 CS/CJ 系列用 DeviceNet 模組可同時配備主局模組以及子局模組 2 種功能。 接下來將說明做為主局來使用時的情形。

## ●子局功能

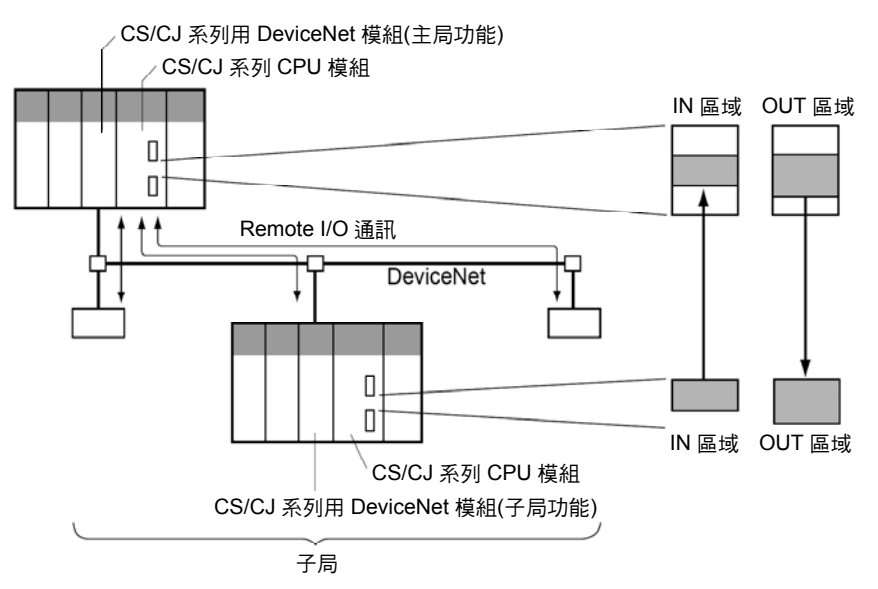

- 註:・在下列說明內容中,主局>子局的區域稱為「OUT」,子局>主局的區域稱為「IN」。
	- ・在下列說明內容中,對於啟動子局功能的 CS/CJ 系列用 DeviceNet 模組將以「子局模組」來 表示。

## ■配置方法

配備有子局模組的 CPU 模組 I/O 記憶體內之指定區域會被視為 DeviceNet 子局,並且配 置至主局。

配置的方法如下:

- 1) 固定配置
- 2) 自由配置

## ■Remote I/O 子局功能規格

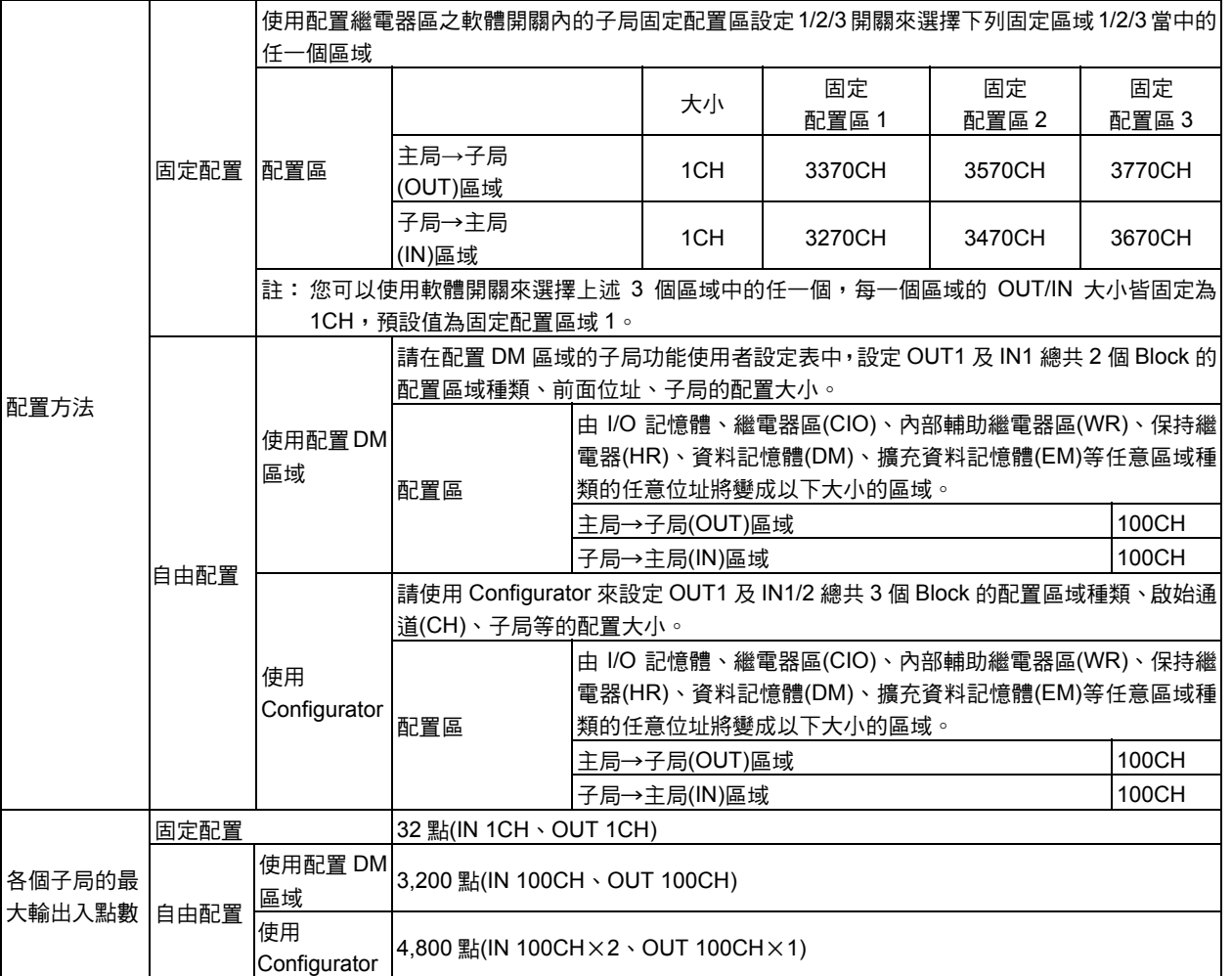

## ■Remote I/O 子局功能的使用步驟

## ●執行做為子局的 Remote I/O 固定配置時

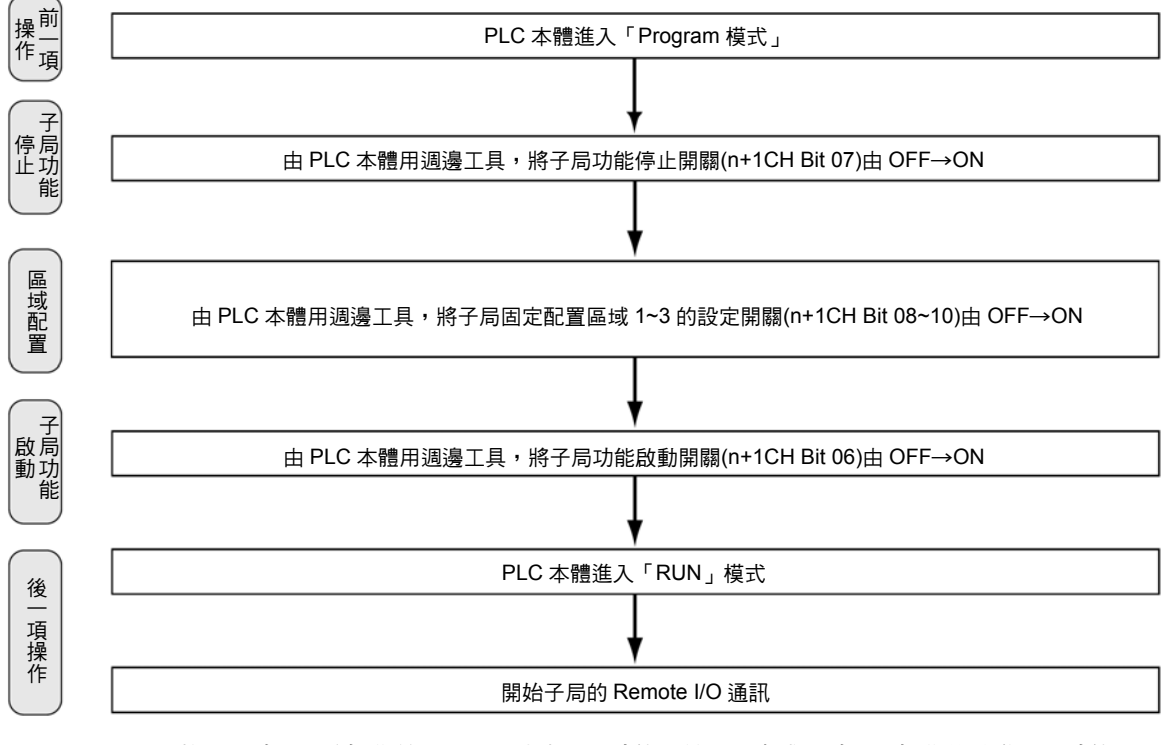

註: 執行區域配置的操作前,必須先停止子局功能,並須在完成區域配置操作後啟動子局功能。因 此,請注意其步驟應為子局功能停止開關(僅適用於子局功能啟動時)→區域配置→子局功能啟 動開關,除了前述步驟外,皆無法啟動配置區域。

**5**

### ●使用子局的配置 DM 區域來執行 Remote I/O 自由配置時

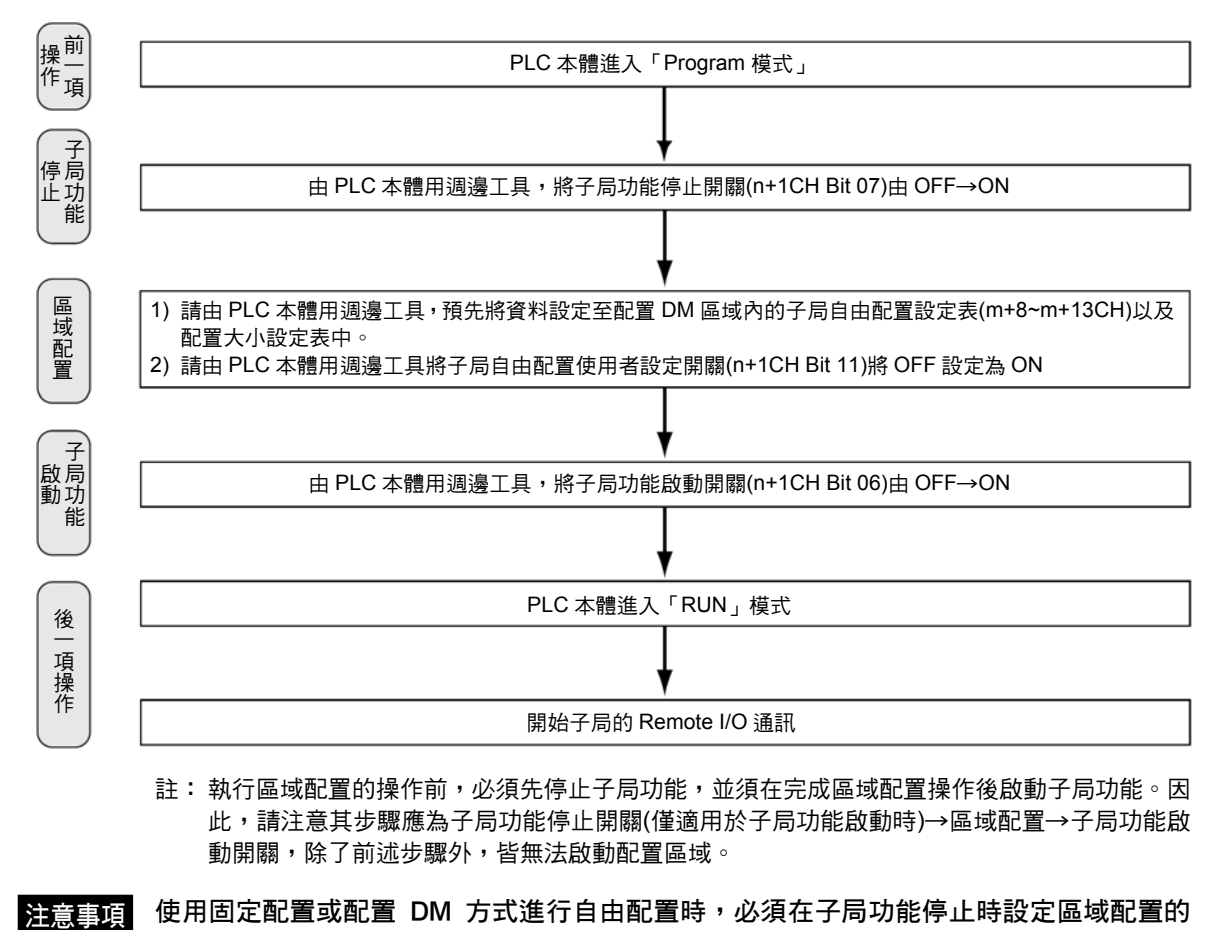

使用固定配置或配置 DM 方式進行自由配置時,必須在子局功能停止時設定區域配置的 注意事項 內容,並且要在子局功能啟動的狀態下,將資料讀取至裝置中。 請注意如果在操作區域配置的時點啟動子局功能時,則會造成配置操作的功能失效。

## 5-1 子局 Remote I/O 通訊

#### ●使用子局的配置 DM 區域來執行 Remote I/O 自由配置時

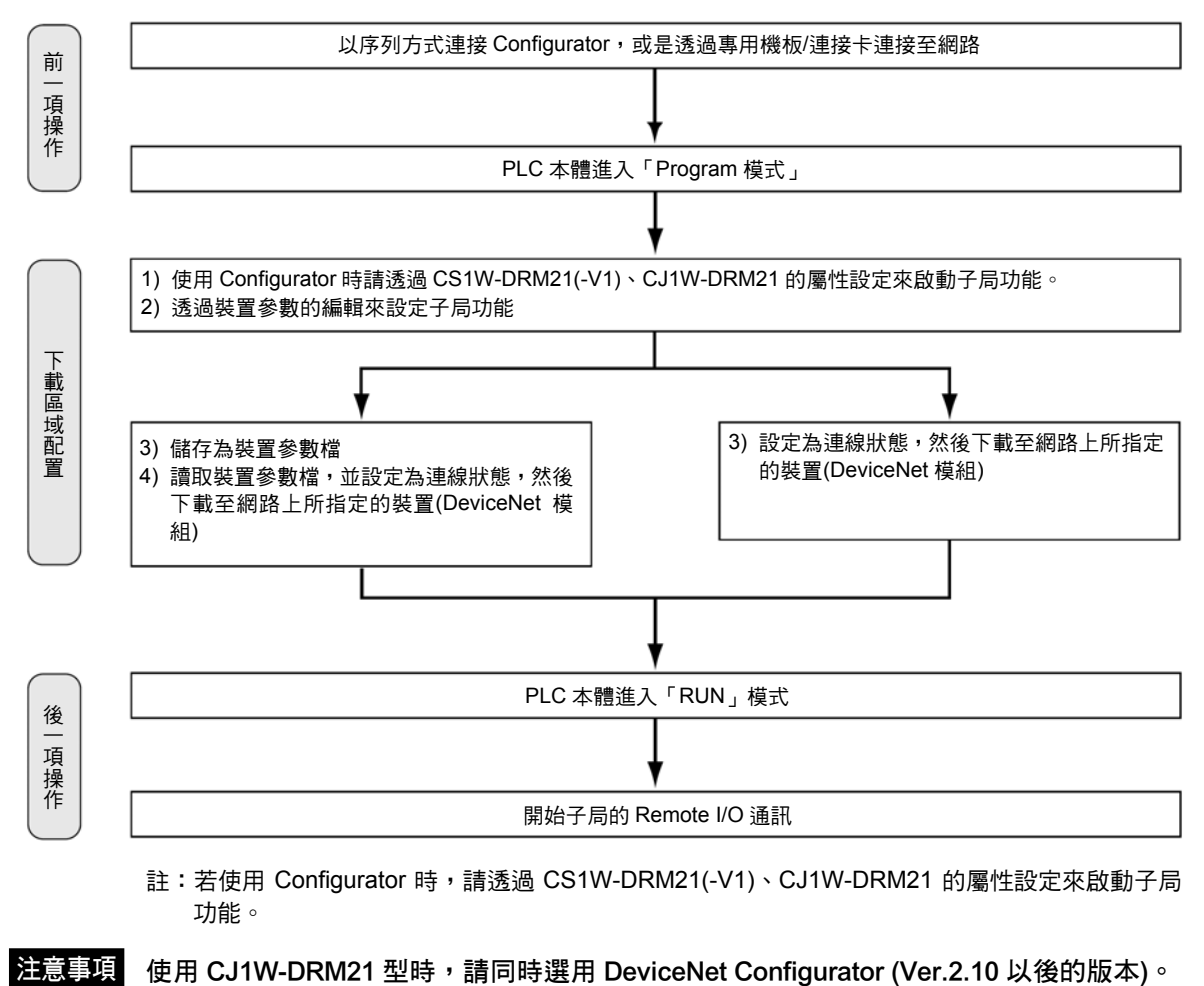

## 5-2 固定配置

## ■配置區

若使用固定配置方式時,則所配置的區域為下列CS/CJ系列用CPU模組內的通道(CH)I/O (CIO)區域(CS/CJ 系列用 DeviceNet 繼電器區),您可以由固定配置區域 1~3 的 3 個區域 中加以選擇。選擇配置區域時請使用軟體開關。

各配置區域是由 2 個區域所組成的,一個是用來將資料寫入主局的子局 OUT 區域,另一 個則是用來反應來自主局輸出(OUT)區域資料的子局 IN 區域。

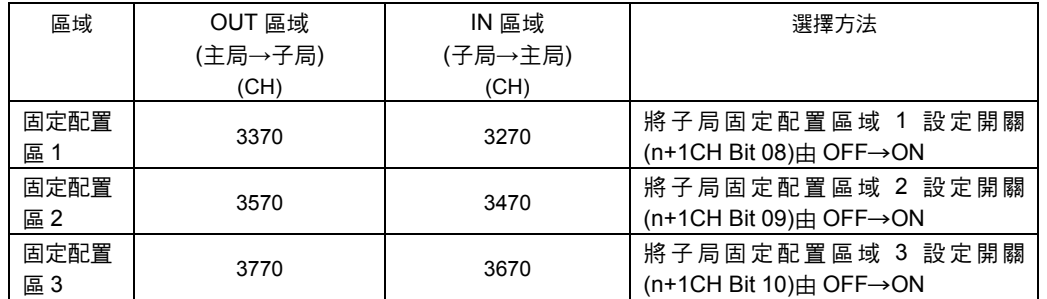

若為固定配置時,可以透過個別設定上述 3 個配置區域的方式,最多在 1 台 CPU 模組安 裝 3 台 DeviceNet 模組(子局功能),出貨時的初始設定為固定配置區域 1。

## ■步驟

## 步驟 1 停止子局功能

若子局已經開始動作時,請將「子局功能停止開關」(n+1CH Bit 07)由 0 (OFF) –設定為 1 (ON),並停止子局功能。若子局功能已經停止的話,則不須進行本項操作。

## 步驟 2 選擇固定配置區域

將配置繼電器區內軟體開關的「子局固定配置區域設定 1 開關」~「子局固定配置區域設 定 3 開關」(n+1CH Bit 08~10)由 OFF→ON 後,即可選擇固定配置區域 1~3 的任一個區 域。

如下所示,您可以用 OUT 1CH、IN 1CH 的方式來將輸出(OUT)區域(子局模組→CPU 模 組的方向)以及輸入(IN)區域(CPU 模組→子局模組的方向)固定配置至 CS/CJ 系列用 DeviceNet 繼電器區。

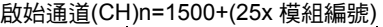

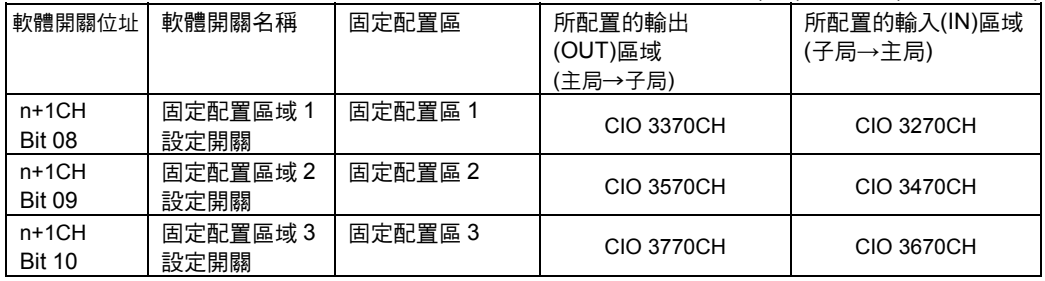

## 步驟 3 將子局功能啟動開關由 OFF→ON

將子局固定配置啟動開關(n+1CH Bit 06)由 OFF→ON, 如此一來 DeviceNet 模組的固定 配置區域就會被視為子局區域,並且開始執行子局的 Remote I/O 通訊。 以後只要啟動電源,子局功能就會自動開始動作。

#### ●若為固定配置區域 1 時

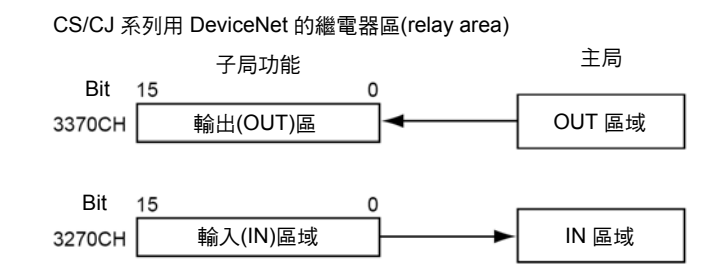

## ●若為固定配置區域 2 時

CS/CJ 系列用 DeviceNet 的繼電器區(relay area)

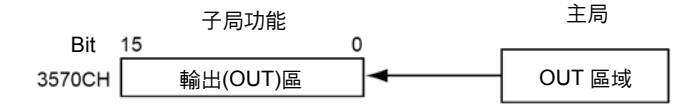

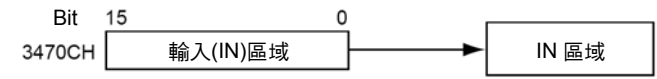

## ●若為固定配置區域 3 時

CS/CJ 系列用 DeviceNet 的繼電器區(relay area)

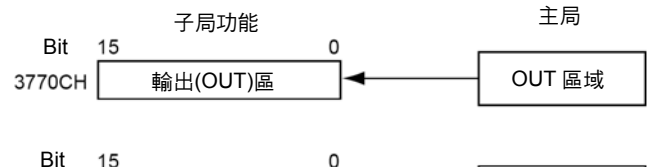

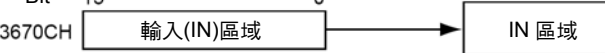

**5**

# 5-3 自由配置

使用 CS/CJ 系列用 DeviceNet 模組時,可以利用下列 2 種方法,將搖控 I/O 通訊的子局 配置至任意區域(CIO、WR、HR、DM、EM 等任一項)。

・使用配置 DM 區域(子局自由配置使用者設定表)來設定

・使用 Configurator 來設定

## ●自由配置功能一覽表

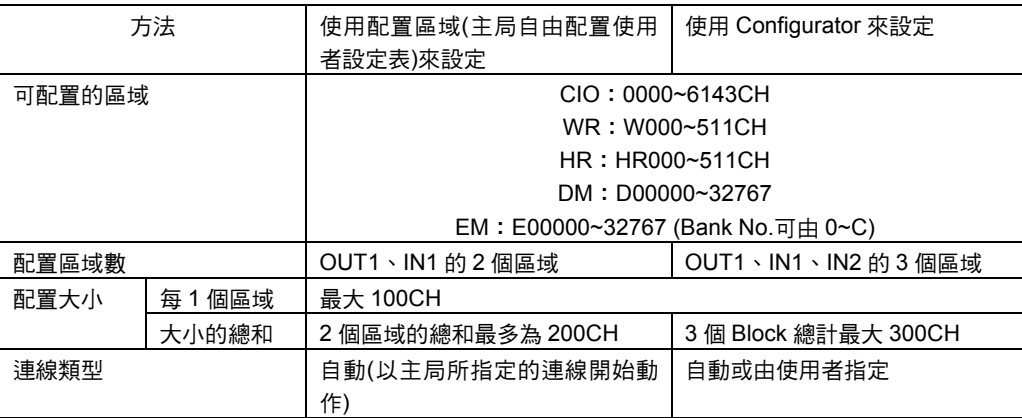

注意事項

請注意使用配置 DM 區域(子局自由配置使用者設定表)所進行的設定,以及使用 Configurator 所進行的設定在功能上會有以下的差異。

若使用配置 DM 區域時,則只有 OUT1、IN1 等 2 個區域,若使用 Configurator 時則會有 OUT1、IN1/2 等 3 個區域。

## 1) 使用配置 DM 區域(子局自由配置使用者設定表)來設定

您可以在配置 DM 區域所指定的任意 I/O 記憶體的位置配置 OUT1 區域(主局模組→子局 模組)、IN1 區域(子局模組→主局模組)。

I/O 記憶體內指定的區域種類

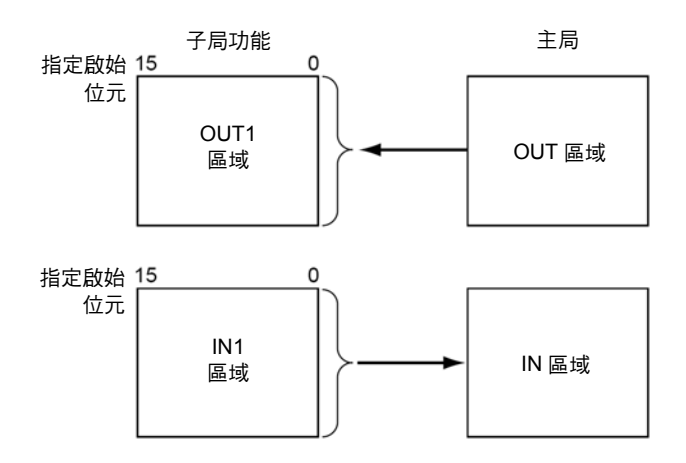

#### 連線類型

使用配置 DM 區域來設定時,將無法指定所使用的連線類型。在 Poll/Bit-Srobe/COS/Cyclic 中,將會使用主局所指定的連線來進行動作。

#### 步驟

#### 步驟 1 停止子局功能

若子局已經開始動作時,請將「子局功能停止開關」(n+1CH Bit 07)由 0 (OFF) –設定為 1 (ON),並停止子局功能。若子局功能已經停止的話,則不須進行本項操作。

#### 步驟 2 設定子局自由配置設定表

請在配置 DM 區域的下列區域中,指定 OUT Block 1、IN Block 1 的各區域種類以及啟始 通道(CH)的編號、配置大小設定表的區域種類以及啟始通道(CH)的編號。

#### ・子局自由配置設定表

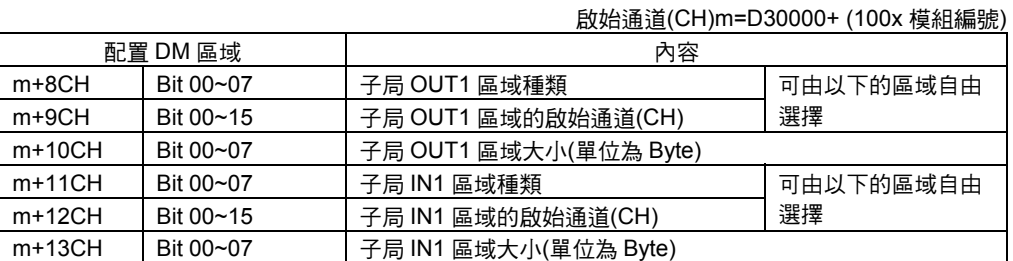

#### ・OUT1/IN1 的區域種類及通道(CH)範圍

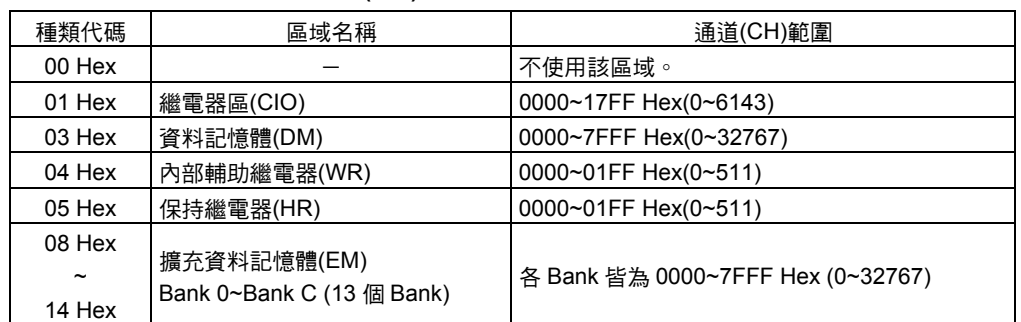

#### 步驟 3 將子局自由配置使用者設定開關由 OFF→ON

將子局自由配置使用者設定開關(n+1CH Bit 11)由 OFF→ON。

## 步驟 4 將子局啟動設定開關由 OFF→ON

將「子局功能啟動開關」(n+1CH Bit 06)由 OFF→ON, 如此一來, DeviceNet 模組便會 將上述區域視為子局區域,並開始進行做為子局的 Remote I/O 通訊。

註:一旦將子局功能啟動開關由 OFF→ON,並啟動子局功能時,則無論電源為 OFF 或 ON,皆會 開始子局功能的動作。

配置 DM 區域的子局自由配置

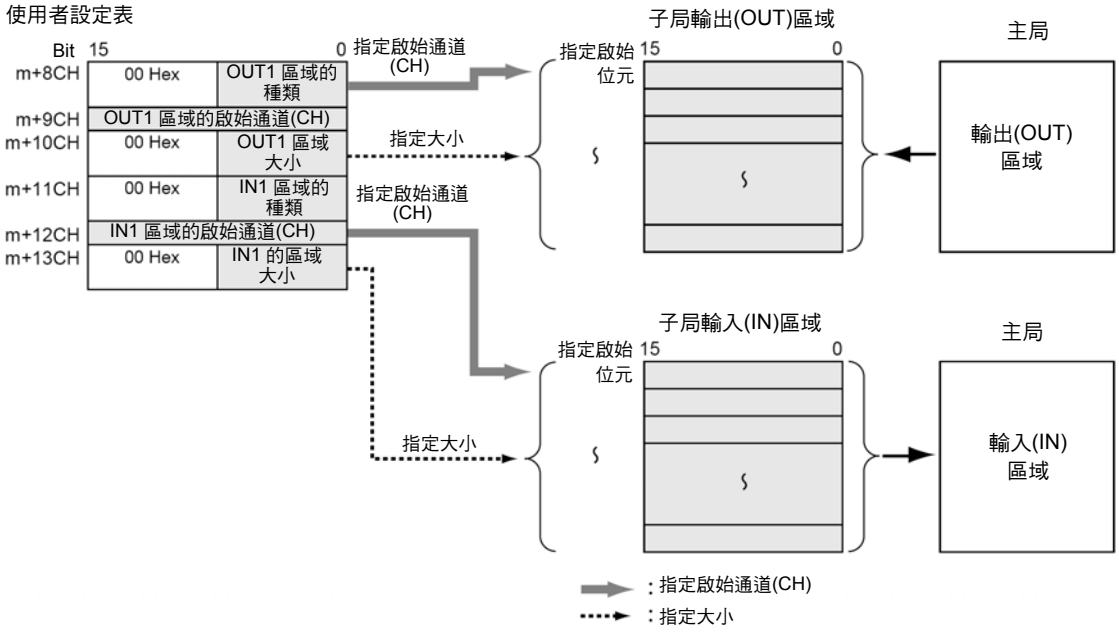

## 使用配置 DM 來設定時的範例

#### 例) 當模組編號為 0 時

- ・OUT Block 1 的區域種類、啟始通道(CH):WR (04Hex)、50CH (0032Hex)、大小 20 Byte (14Hex、10CH)
- ・IN Block 1 的區域種類、啟始通道(CH):WR (04Hex)、100CH (0064Hex)。大小 10 Byte (0AHex、5CH)
- ・子局自由配置使用者設定表

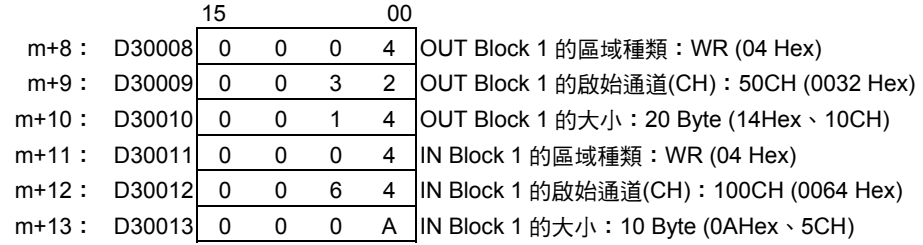

#### ・子局區域

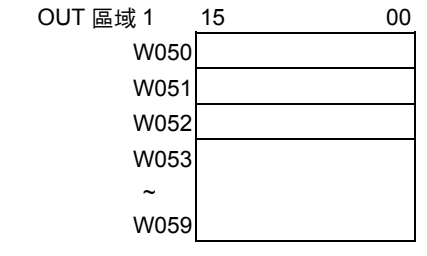

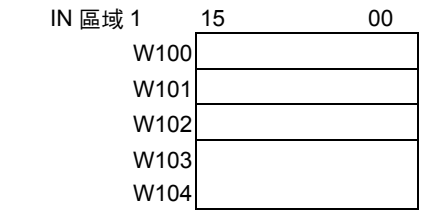

## 步驟 1 將子局自由配置使用者設定開關由 OFF→ON

執行本項操作前,請務必停止子局功能。 將子局自由配置使用者設定開關(n+1CH Bit 11,在本範例中為 1501CH Bit 11)由 OFF→ ON。

#### 步驟 2 將子局啟動設定開關由 OFF→ON

將「子局功能啟動開關」(n+1CH Bit 06,在本範例中為 1501CH Bit 06)由 OFF→ON, 如此一來,DeviceNet 模組便會將上述區域視為子局區域,並開始進行做為子局的 Remote I/O 通訊。

## 2) 使用 Configurator 來設定

您可以在 I/O 記憶體的任意位置上配置輸出(OUT)區域用 Block 1、輸入(IN)區域用 Block 1、 2,最多共 3 個 Block。

I/O 記憶體內指定的區域種類

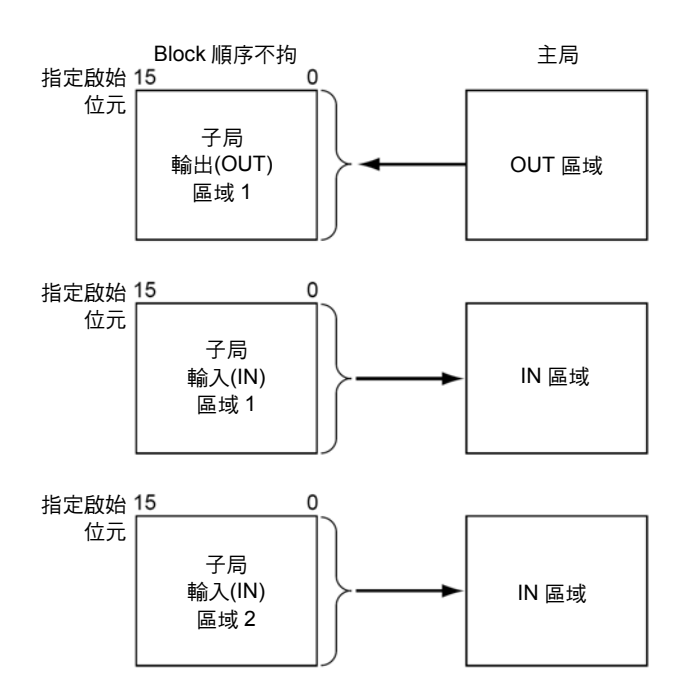

Block 的配置順序、Block 的配置區域不拘。 關於配置的具體方法請參閱「DeviceNet Configurator 操作手冊」(SBCD-316)。

## 連線類型

使用 Configurator 來設定時,您可以指定所使用的連線類型。

如下所示,依所使用的連線不同,可使用的配置區域數將會有所差異。

- ・ 指定複數個連線時,最多可以使用 3 個配置區域(OUT1、IN1、IN2)。
- ・ 指定為「連線自動設定」、或是指定為 1 個連線時,則可以使用 2 個配置區域(OUT1、 IN1)。

## ●連線類型與配置 I/O 區域

連線類型的組合以及當時所使用的配置區域間的關係如下所示。

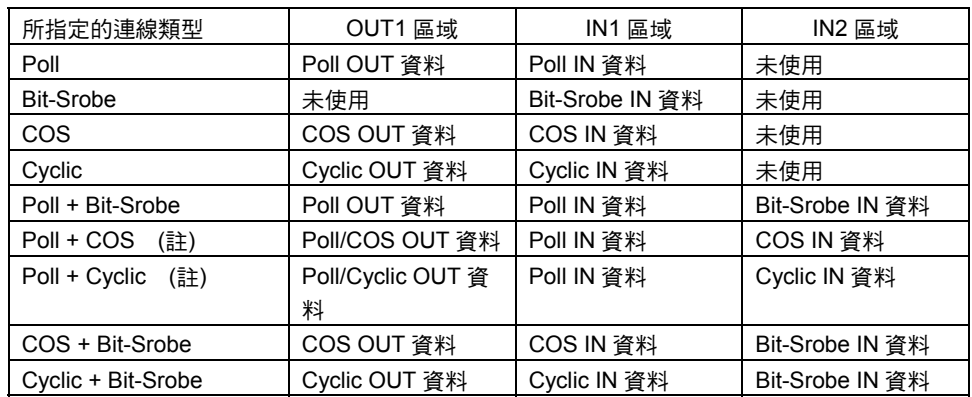

註: 若為 Poll+COS 時,則 OUT 資料在 Poll 和 COS 之間會變為相同的資料,因此,若使用 Configurator 來指定時,請將 Poll 及 COS 的 OUT 資料設定在相同的區域。 Poll+Cyclic 時也是一樣, 在 Poll 和 Cyclic 之間的 OUT 資料會變為相同的資料,因此,若使用 Configurator 來指定時,請將 Poll 及 Cyclic 的 OUT 資料設定在相同的區域。

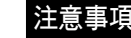

注意事項 使用 CJ1W-DRM21 型時,請同時選用 DeviceNet Configurator (Ver.2.10 以後的版本)。

# 第 6 章

# Message 通訊功能

# 6-1 何謂 Message 通訊功能

所謂 Message 通訊功能是指於必要時(當條件成立時),可以在 DeviceNet 的網路節點之 間(PLC⇔PLC、PLC⇔其他廠牌的主局或子局之間)進行資料傳送接收、(時間資訊或異常 記錄記錄等)特殊資訊的讀寫、(強制設定/重新設定等)控制的功能。

Message 通訊功能分為 FINS Message 通訊功能以及 Explicit Message 通訊功能等 2 種。

## ■Message 通訊功能的概述

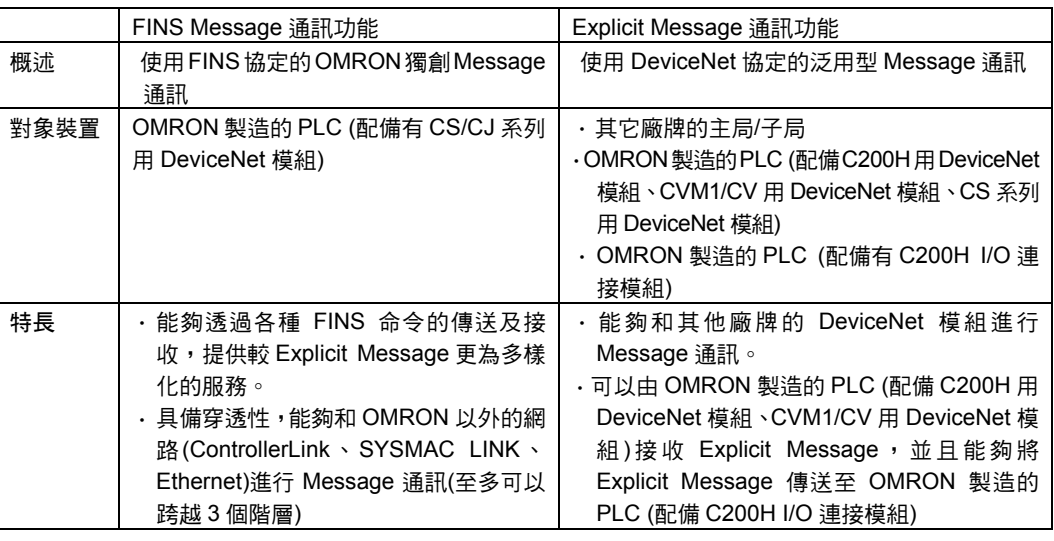

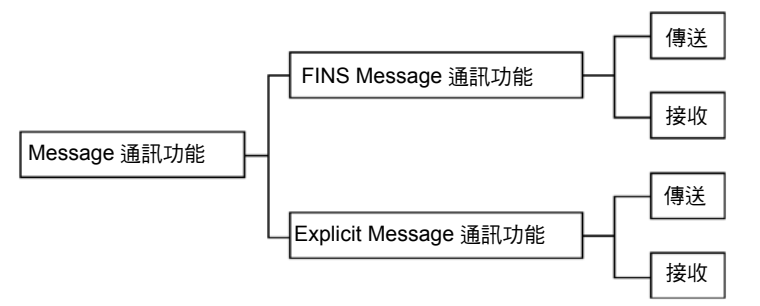

## ●全體結構

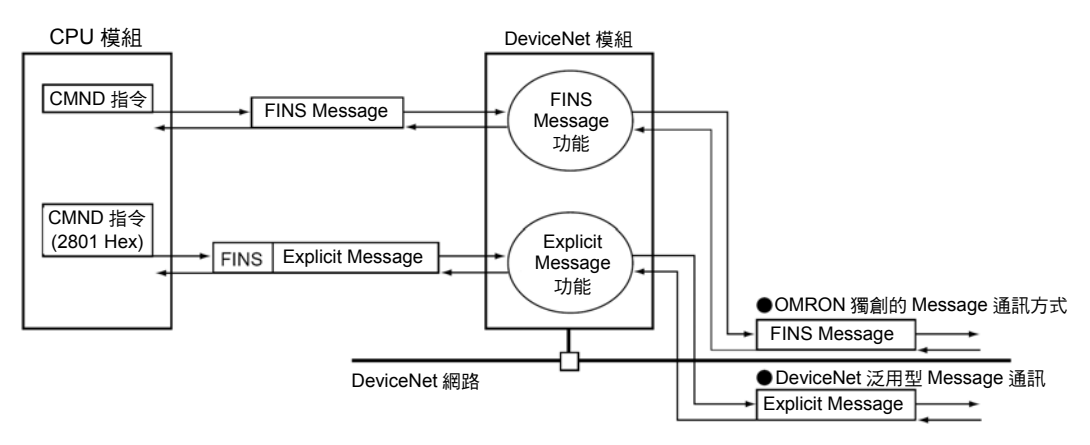

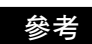

若不想在本 DeviceNet 模組中使用 Remote I/O 通訊功能,而只想要使用 Message 通訊 (傳送或接收)功能的話,可在將主局功能停止後即可進行 Message 通訊。因此在此種 情況下則不需要登錄掃描列表。

## ■FINS Message 通訊功能

您可以在支援FINS Message的DeviceNet網路節點之間對於使用FINS命令的Message

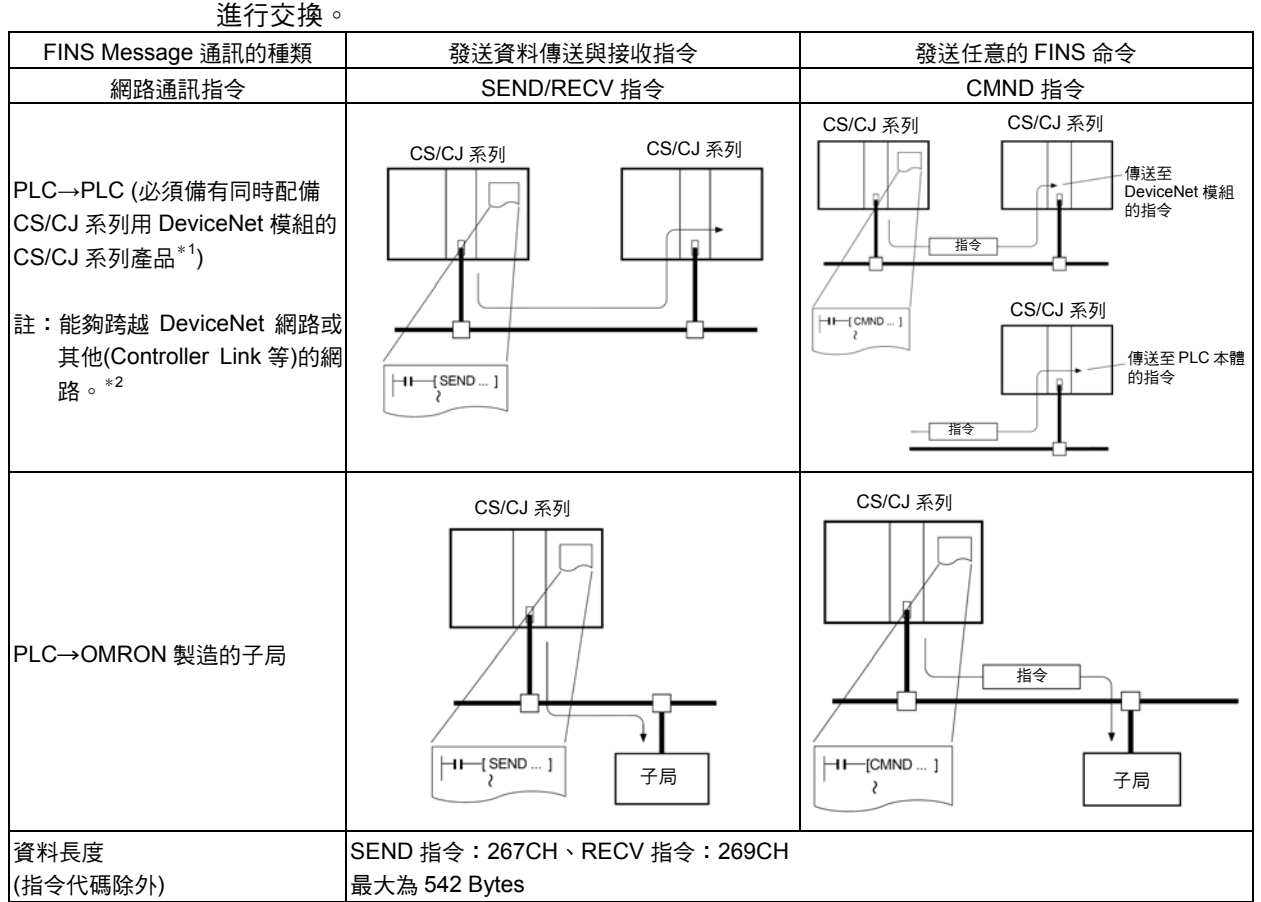

\*1:若 CS/CJ 系列 CPU 模組配備 2 台以上的通訊模組(包含 DeviceNet 模組)時,則必須在 CS/CJ 系列 PLC 本體的路 由表(Routing table)登錄 DeviceNet 模組,若未登錄 DeviceNet 模組時,將無法送出指令。

\*2:將 DeviceNet 網路連接至 CS/CJ 系列用 DeviceNet 模組時,即可在包含 DeviceNet 的其他網路(Controller Link、 SYSMAC LINK、Ethernet 等)之間自由進行 Message 通訊,最多可以跨越 3 個階層的網路。但在此時,對於各網 路上的每一台 PLC 的 CPU 模組而言,都必須事先將路由表(Routing table)登錄完成(Network Table 以及中繼 Network Table)。

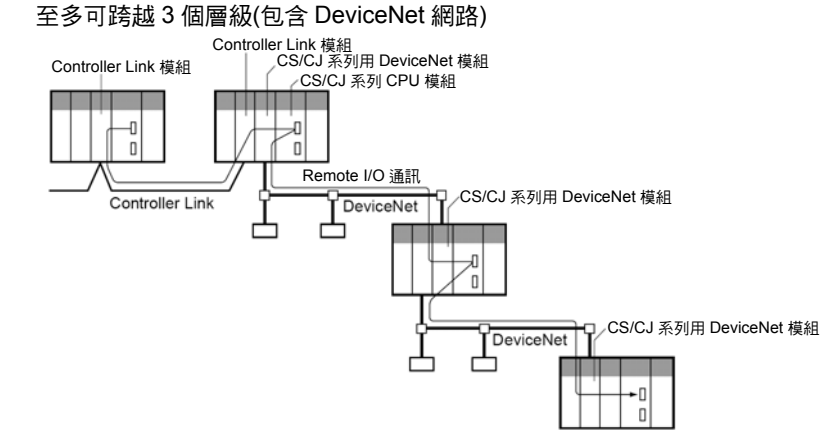

Message 通訊功能 i功<br>能

**6**

註:透過 CS/CJ 系列用 DeviceNet 模組傳送及接收的 FINS 命令共分為 2 種, 一為傳送至 PLC 本體(CS/CJ 系列 CPU 模組)的指令,還有一種就是傳送至 CS/CJ 系列用 DeviceNet 模組的 指令。

配備 CS/CJ 系列用 DeviceNet 模組 CS1W-DRM21(-V1)型/CJ1W-DRM21 型的 PLC,可 以和同為配備 CS/CJ 系列用 DeviceNet 模組 CS1W-DRM21(-V1)型/CJ1W-DRM21 型的 PLC 互相進行 FINS Message 通訊。

使用者無法向配備 C200H 用 DeviceNet 模組(C200HW-DRM21-V1 型)、CVM1/CV 用 DeviceNet模組(CVM1-DRM21-V1 型)的 PLC 進行 FINS Message 通訊的傳送及接收。 (但可由 PLC 接收 Explicit Message。)

能否傳送與接收 FINS Message 通訊的關係如下。

○:可接收、×:無法接收

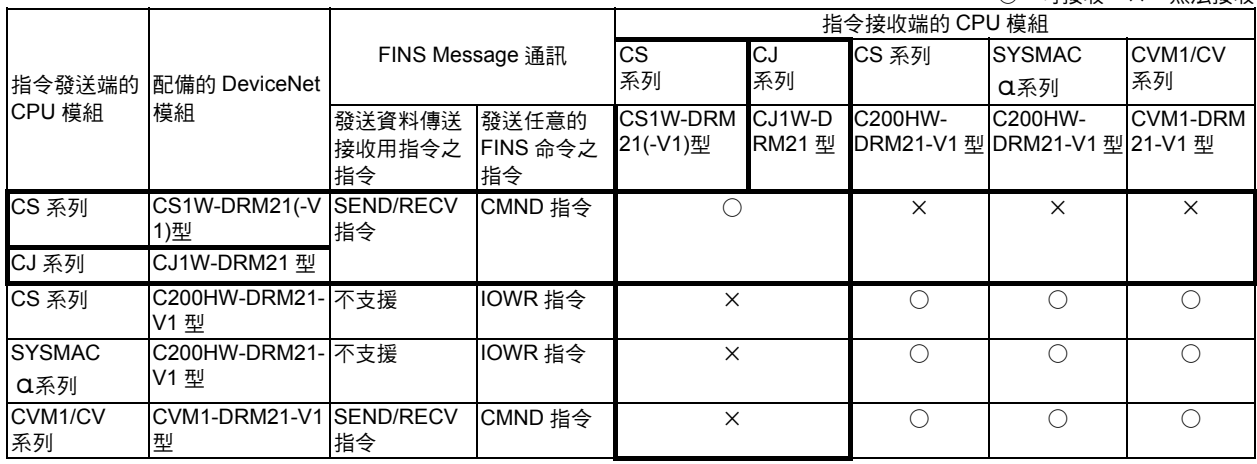

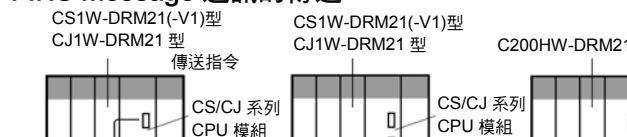

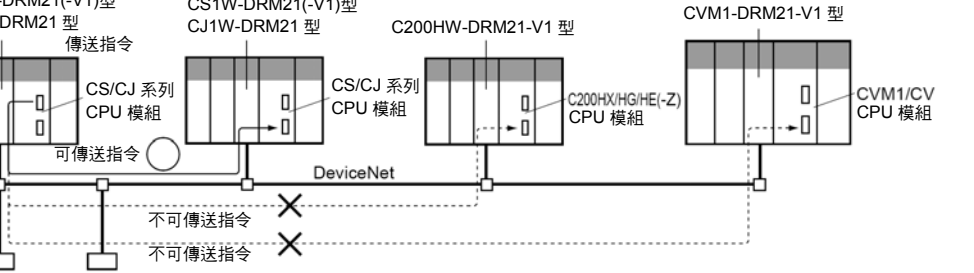

## FINS Message 通訊的接收<br>CS1W-DRM21(-V1)型 CS1W-DR

FINS Message 通訊的傳送

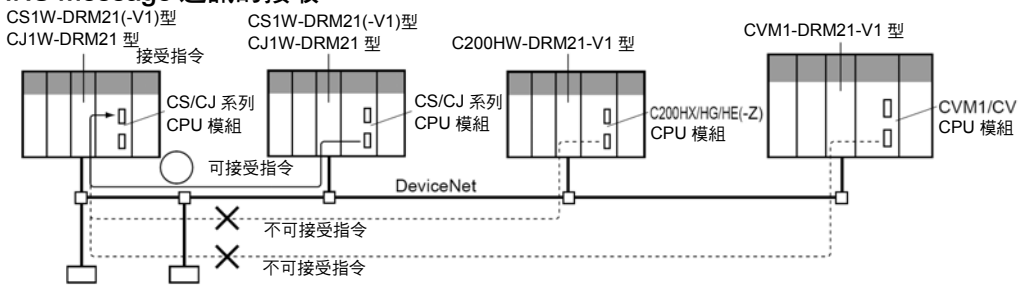

參考

C200H 用 DeviceNet 模 組 (C200HW-DRM21-V1 型 )/CVM1/CV 用 DeviceNet 模 組 (CVM1-DRM21-V1 型)均支援 FINS Message 通訊,並透過 OMRON 獨創的方法來達成, CS/CJ 系列用DeviceNet 模組(CS1W-DRM21(-V1)型/CJ1W-RM21)型係使用DeviceNet 標準 的 Message 步驟,也就是 Explicit Message,才能夠進行 FINS 通訊。因此,在 CS/CJ 系列 用 DeviceNet 模組(CS1W-DRM21(-V1)型/CJ1W-RM21 型)以及 C200H 用 DeviceNet 模組 (C200HW-DRM21-V1 型)/CVM1/CV 用 DeviceNet 模組(CVM1-DRM21-V1 型)之間無法執行 FINS Message 通訊。

## ■Explicit Message 通訊功能

使用 DeviceNet 中所定義的 Explicit Message 時, 即可向配備其他廠牌的 DeviceNet 主 局/子局、OMRON 製造的高機能子局(C200H I/O 連接模組等)或是配備有 CS/CJ 系列用 DeviceNet 模組的 PLC 傳送服務要求。

另外,亦可接受配備 C200H 用 DeviceNet 模組(C200HW-DRM21-V1 型)、CVM1/CV 用 DeviceNet 模組(CVM1-DRM21-V1 型)的 PLC、配備 CS/CJ 系列用 DeviceNet 模組 的 PLC、其他廠牌的 DeviceNet 主局使用 Explicit Message 所傳送的服務要求(讀取 CPU 模組的各種狀態、讀寫 I/O 記憶體等)。

### 參考 |

Explicit Message 係使用特定的 FINS 命令(指令:2801)來傳送。

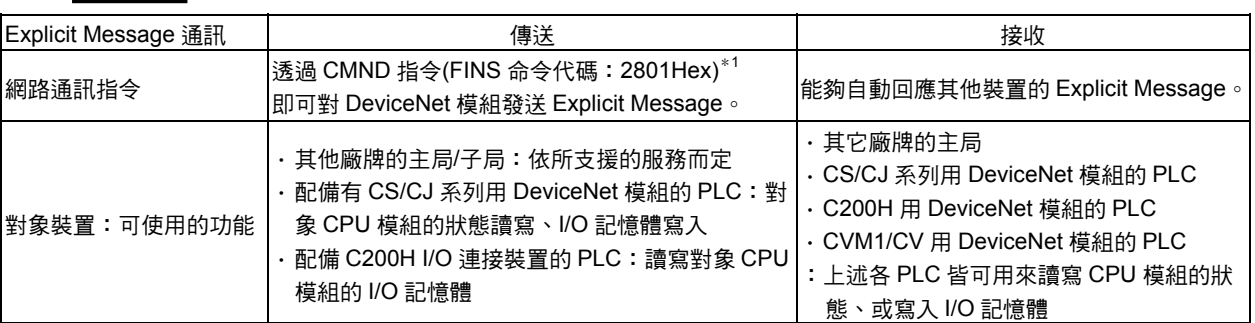

\*1:FINS 命令「28 01」就是傳送將 Explicit Message 傳送至 DeviceNet 的指令。

參考

由於 CS/CJ 系列用 DeviceNet 模組(CS1W-DRM21(-V1)型/CJ1W-DRM21 型)已安裝有 PLC 物件,因此可以由其他裝置來讀寫配備有 CS/CJ 系列用 DeviceNet 模組之 CPU 模 組的 I/O 記憶體。

同樣的,由於 C200H I/O 連接模組中(C200HW-DRT21 型)已安裝有 PLC 物件,因此也可 以由其他模組來讀寫配備有 C200H I/O 連接模組之 CPU 模組的 I/O 記憶體。

相對地,由於 C200H 用 DeviceNet 模組(C200HW-DRM21-V1 型)以及 CVM1/CV 用 DeviceNet 模組(CVM1-DRM21-V1 型)並未安裝 PLC 物件,因此無法由其他裝置來讀 寫其配備有模組之 CPU 模組的 I/O 記憶體

## ■Message 通訊功能的規格

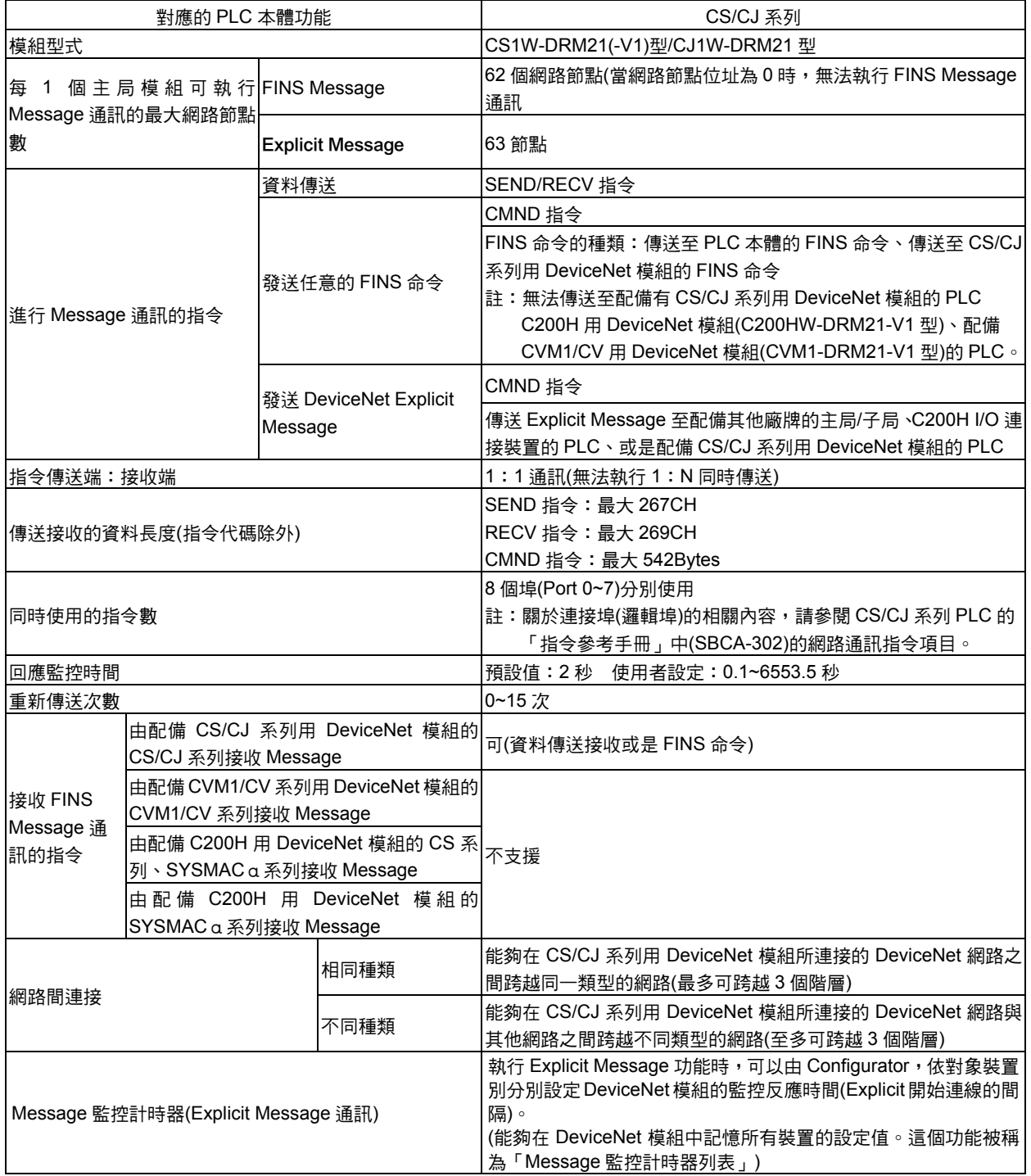

## ■Message 通訊發生異常時的顯示方式

- 當 Message 通訊在通訊時發生異常時,可以透過下列 2 種方法來確認異常的內容。
- 1) 通訊時發生異常時,異常代碼將會被視為履歷記錄,最多可在主局模組的 RAM 中保 持 64 筆,並記錄發生異常的日期與時間。

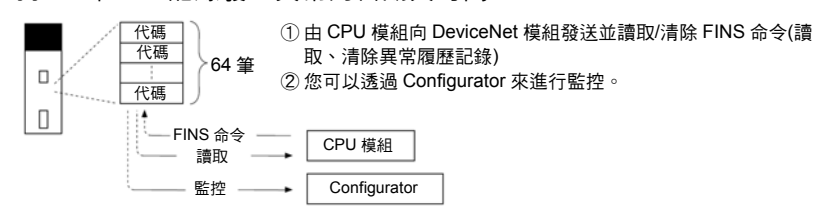

2) 通訊時發生異常時,則 DeviceNet 模組前方的 MS/NS LED、7 段 LED 以及主局狀態 區域(1)的位元會顯示/反映出所發生的異常內容,請根據所顯示的異常資訊來進行處 理。

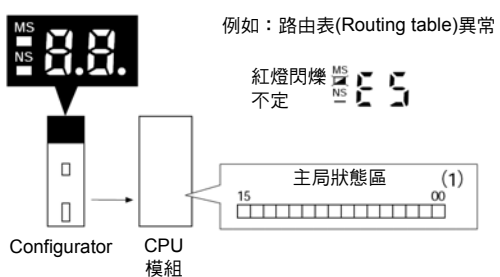

## ■Message 監控計時器

Message 監控計時器的功能在於監控 DeviceNet 模組的回應時間,可依各個通訊 (Message 傳送對象)裝置別分別進行設定。

無論對於 Explicit Message 通訊以及 FINS Message 通訊等皆可使用。

您可以透過 Configurator (Ver.2□)來進行設定, Message 監控計時器的預設值為 2 秒 (2000ms),可設定的範圍為 500~30000ms。

當通訊對象(Message 的傳送對象)裝置延遲回應時,須將數值設定為較長的時間。(尤其 是跨越層級進行 FINS Message 通訊時,有可能會花費較長的時間等待回應,在這種情 況下請設定為較長的時間。)然而,若設定為較長的時間的話,在等待回應的過程中,將 無法對相同的通訊裝置發送下列 Message。

DeviceNet 模組是利用此計時器來監控 Message 是否逾時。相對地,透過 CMND/SEND/RECV 指令的回應監控時間所進行的監控則是由 CPU 模組來進行。因此, 即使是單方面地將 Message 監控計時器及 CMND/SEND/RECV 指令的回應監控時間設 定為較長的時間(或較短的時間),也不會產生任何效果。

請將 CMND/SEND/RECV 指令中的回應監控時間和 Message 監控計時器設定為相同的 時間或較長的時間(「CMND/SEND/RECV 指令的回應監控時間」≧「Message 監控計時 器」)。

若常常發生逾時的情況時,請保持上述大小關係的條件,並將兩者設定為較長的時間。

#### 注意事項

若由 CX-Programmer (預定 Ver.2.1 以後的版本會支援)進行 Remote I/O 程式設定/監控時, 請將配備於 PLC (CPU 模組) (PLC 連接至 CX-Programmer)的 CS/CJ 系列用 DeviceNet 模 組上的 Message 監控計時器(僅針對想要進行 Remote I/O 程式設定/監控的模組)設定為 20 秒(20000ms)以上。

i功<br>能

## ■Message 通訊相關的異常內容一覽表

執行 Message 通訊時所發生的異常內容如下所示,關於處理方法以及其他 LED 所未顯示 之異常記錄報告中所記錄的異常狀況,請參閱「第9章 發生異常時之處理及維護」。

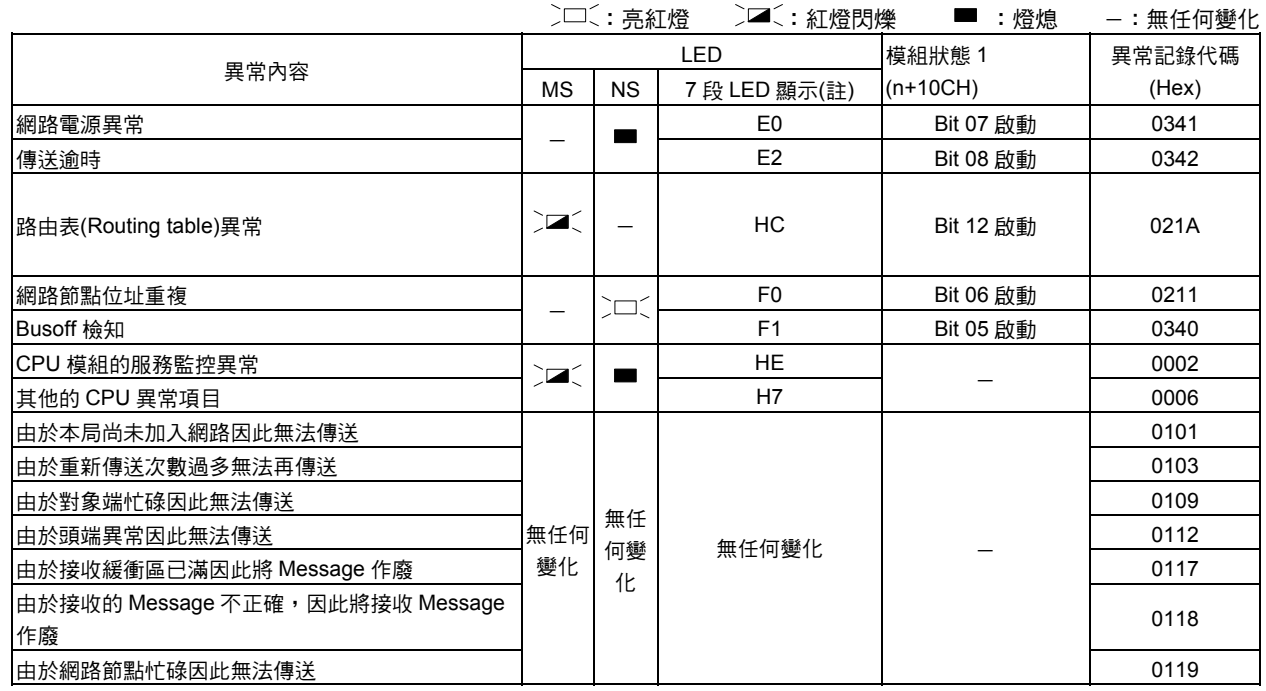

註:7 段 LED 將會交互顯示異常的內容及發生異常中的主局網路節點。

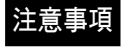

執行 Message 通訊時,若發生下列狀況,可能會使傳送的回應 Message 或是接收 Message 資料遭到廢棄。

- ・在較 Message 通訊時間短的間隔內,由 PLC 本體執行通訊指令(SEND/RECV、 CMND 指令)時
- $\cdot$  在較 Message 通訊短的間隔內,由其他網路節點接收 Message 時

基於上述原因,因此執行 Message 通訊時,請在較 Message 通訊時間短的間隔內,由 PLC 本體執行通訊指令。另外,請將傳送至同一個網路節點的間隔時間設定為較 Message 通訊時間長。

關於 Message 通訊時間請參閱「8-2 Message 通訊時間的功能」。

# 6-2 FINS 命令/回應的概要

## ■何謂 FINS 通訊服務

所謂的 FINS 通訊就是由 OMRON 所開發的通訊協定,可用來控制 FA 裝置用。透過 FINS 通訊服務,不須製作 PLC 端的使用者程式,即可讀取/寫入 PLC 記憶體或是進行各種控 制功能。

FINS 通訊具有不須依賴實際網路位址體系的獨立位址體系。因此,即使對象節點的 PLC 在 DeviceNet 網路上,或是其他的 FA 網路(SYSNET、SYSMAC LINK 等)上,也能同樣 地進行通訊。

關於 FINS 命令的詳細內容請參閱「SYSMAC CS/CJ 系列通訊指令參考手冊」(SBCA-304)

## ■FINS 命今/回應的傳送及接收

FINS 命令可以使用 CS/CJ 系列 PLC 的 CMND 指令來傳送。

下圖所示為指令/回應的傳送與接收狀態以及資料的格式。除非有另行通知,否則傳送與 接收的資料均為 16 進位制。

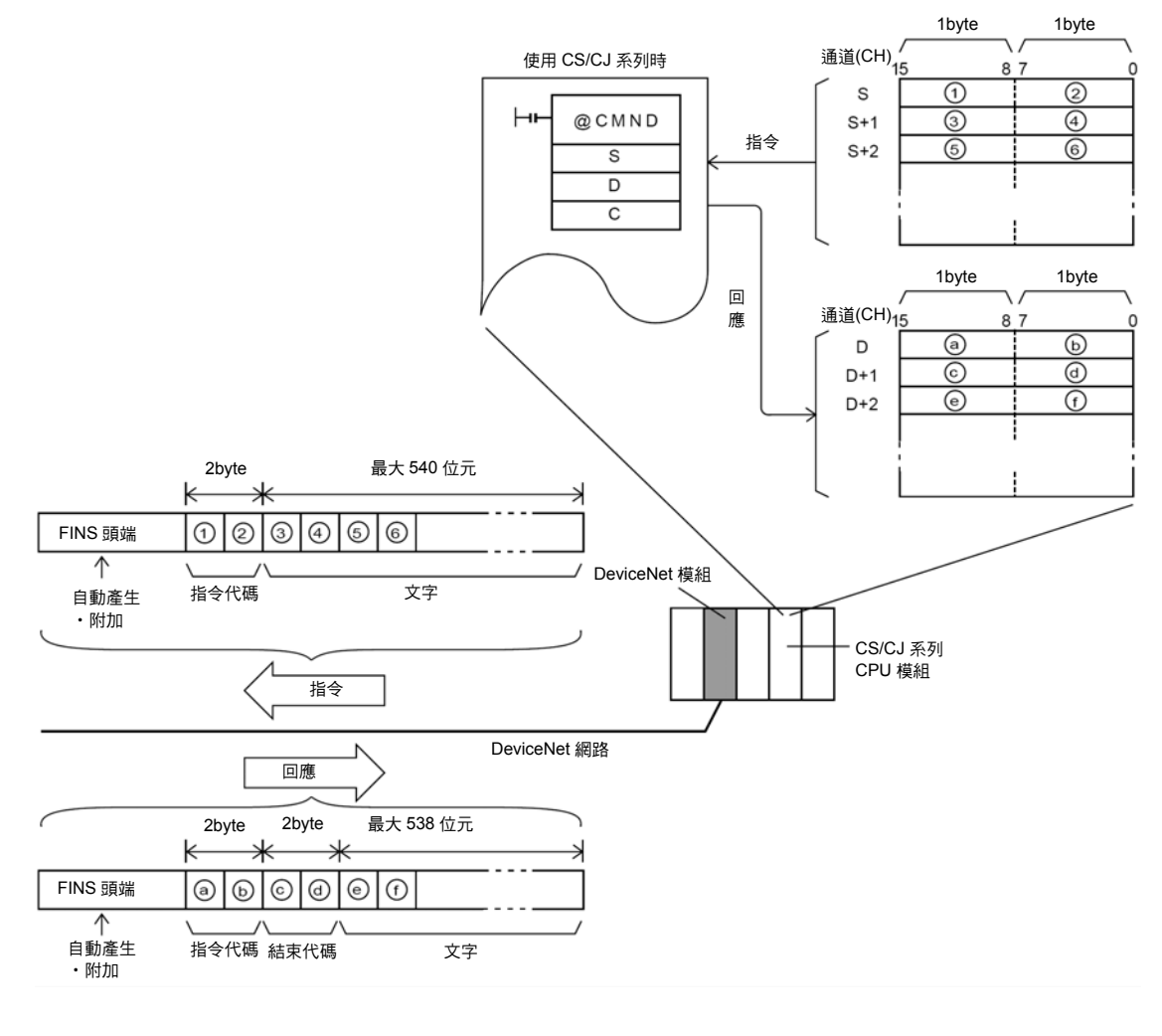

#### ●指令代碼

用來表示指令內容的 2 byte 代碼。 FINS 命令必須以 2 byte 的指令代碼起始,若另有參數時會被附加在指令代碼的後面。

#### ●結束代碼

用來表示指令執行結果的 2 byte 代碼。

結束代碼的第一個 byte,MRES (主回應代碼,main response code)可用來顯示執行結果 之大略分類,而另一個 byte,SRES (副回應代碼,secondary response code)則可用來 顯示詳細的結果。

以下所示為執行結果與 MRES (主回應代碼)的對應關係。包含 SRES (副回應代碼)在內的 所有結束代碼的詳細內容、以及異常處理方式等請參閱「SYSMAC CS/CJ 系列通訊指令 參考手冊」(SBCA-304)。

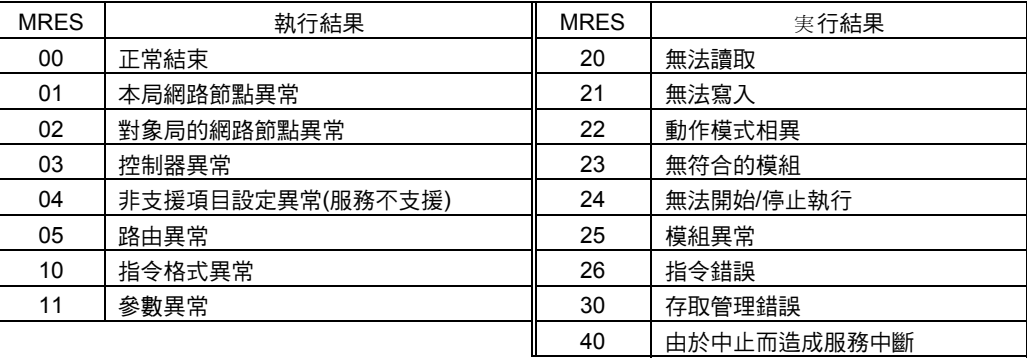

## ■無法處理 FINS 命令/回應的模組

FINS 命令的參數數量及種類依直接處理的模組不同而異異,關於傳送至 DeviceNet 模組 指令/回應的詳細內容請參閱「附錄」的說明,而關於傳送至 CS/CJ 系列 CPU 模組的指 令/回應,請參閱「SYSMAC CS/CJ 系列通訊指令參考手冊(SBCA-304)」。

## ■FINS 命令一覽表

## ●傳送至 PLC 本體(CS/CJ 系列 CPU 模組)的指令一覽表

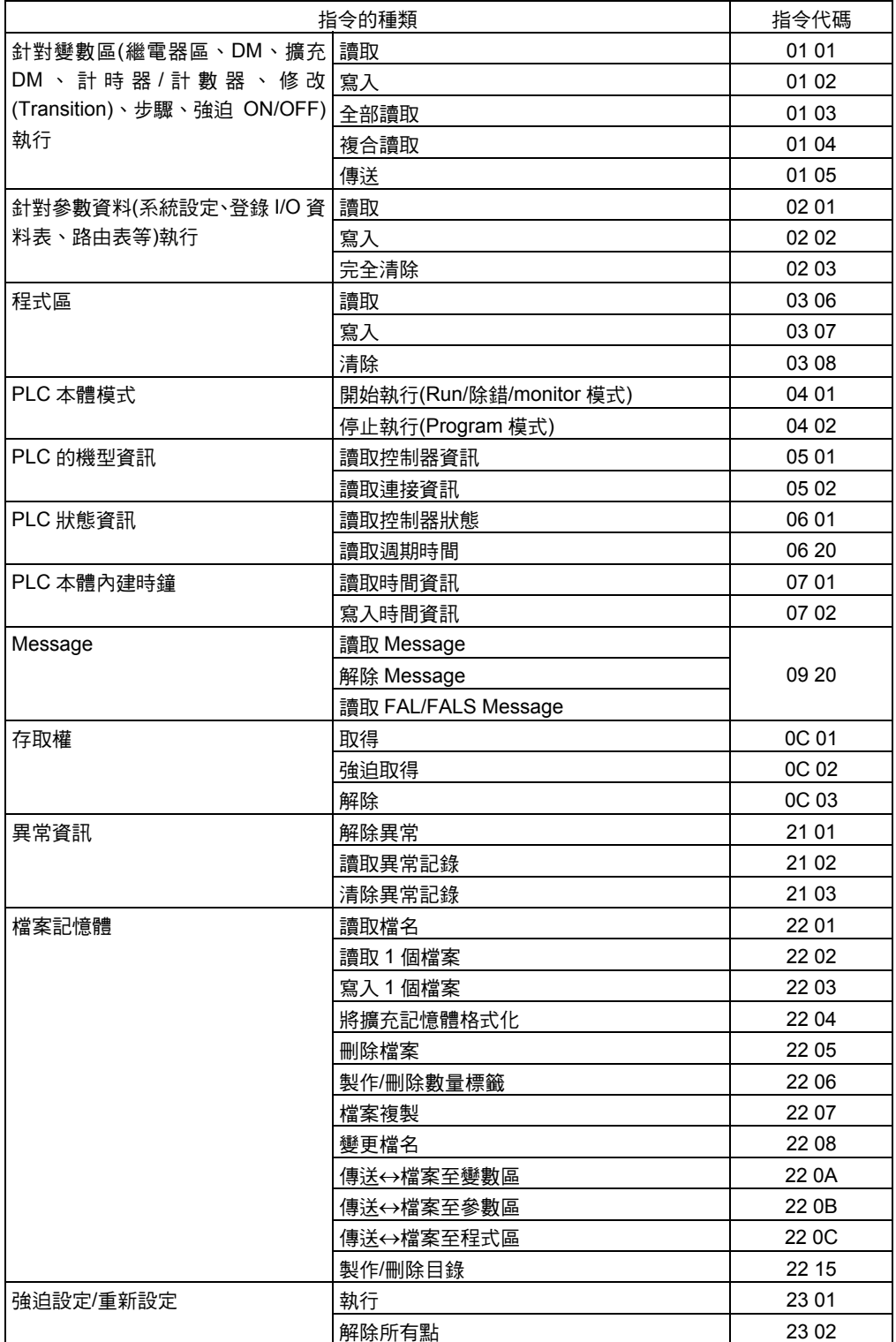

關於傳送至 CS/CJ 系列 PLC 的 FINS 命令,請參閱「SYSMAC CS/CJ 系列通訊指令參 考手冊」(SBCA-304)。

## ●傳送至 DeviceNet 主局模組之指定一覽表

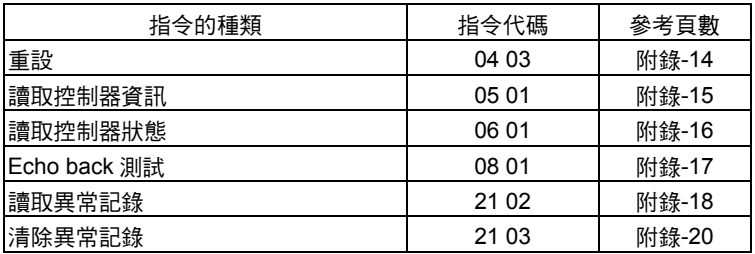

## ●DeviceNet Explicit Message 傳送指令

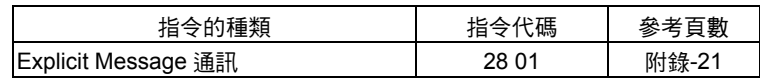

# 6-3 FINS Message 通訊的使用方法

若由 CS/CJ 系列 CPU 模組送出資料傳送與接收指令時,則會執行資料傳送與接收專用指 令(SEND/RECV)。

發送任意的 FINS 命令時,系統將會執行 CMND 指令。

## ■設定網路節點位址

請將執行 FINS Message 通訊的網路節點設定為 0 以外網路節點位址。由於 FINS Message 通訊時網路節點位址 0 具備特別的意義(網路節點),因此若將模組的網路節點位 址設定為 0 時,就會變為無法執行 FINS Message 通訊。

## ■製作路由表(Routing table)

DeviceNet 模組和 SYSMAC LINK 模組、Controller Link 模組、Ethernet 模組等同樣具備 網路通訊模組的功能。

因此如下表所示,使用者必須依照所使用的通訊功能來製作路由表。

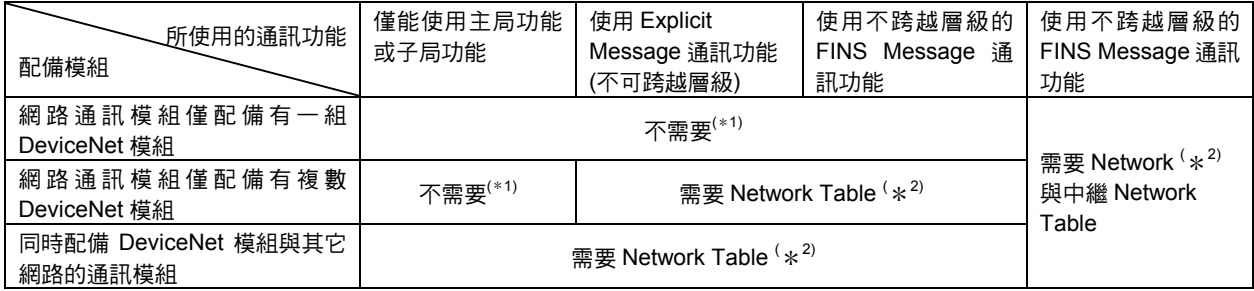

\*1:但若配備的 CPU 模組中已具備 Network Table 時,則需在 Network Table 中登錄 DeviceNet 模組。

\*2:需要在 Network Table 中登錄 DeviceNet 模組。

## 注意事項

·除了下列情況外,請於 CS/CJ 系列 CPU 模組製作 Network Table,並須登錄 DeviceNet 模組中。

當做為網路通訊模組使用的 DeviceNet 模組只安裝 1 台時

②若僅安裝有複數台 DeviceNet 模組,且僅能執行 Remote I/O 通訊時

- ・即使不跨越網路層級(網路間的連線),也要注意必須具備有 Network Table。
- ・在 CPU 模組製作 Network Table 時,請務必同時登錄於 DeviceNet 模組中。
- ・無論 CPU 模組內是否已存有網路表 Network Table,若尚未於 Network Table 登錄 DeviceNet 模組時,則 7 段 LED 會顯示「HC」等異常代號。此時可能會發生無法執行 FINS Message 通訊/Explicit Message 通訊的情形。

## 何謂路由表(Routing table)

所謂的路由表就是從本機器 PLC 上的網路通訊模組(DeviceNet 模組、Controller Link 模 組、SYSMAC LINK 模組、Ethernet 模組等任一項)至通訊端 PLC 所連接的網路之間的通 訊路徑登錄表。

路由表係由以下 2 個資料表所組成。

●Network Table

各 PLC 所安裝的網路通訊模組之模組編號,以及該網路通訊模組所連接的網路位址對應 表。

若在 1 台 PLC 上安裝複數台網路通訊模組時,則須備有網路節點位址以做為辨識用。

例: 若以 1 台 PLC 而言,想要傳送資料至目的網路位址時,無論透過任何一個通訊模組 來傳送資料,均會顯示是否能傳送資料至目的網路位址。

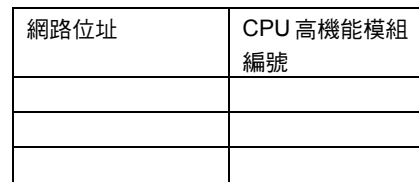

網路位址:網路通訊模組所連接的網路位址(1~127)

CPU 高機能模組編號: 網路通訊模組的模組編號(利用模組前方的旋轉開關所設定(00~15) 之值)

例)

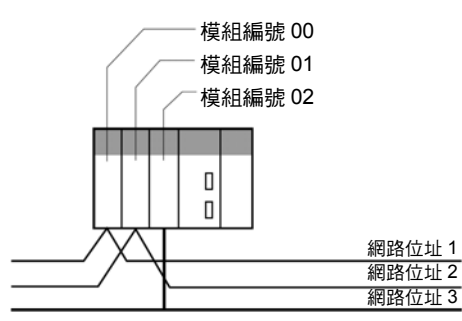

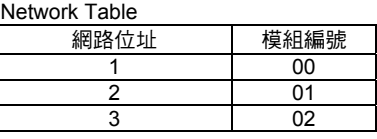

模組編號就是利用 DeviceNet 模組等各種通訊模組前方的旋轉開關所設定之值(0~15)。 網路位址就是同一個模組所連接的網路位址(1~127)。 製作路由表時需設定網路位址。

#### ●中繼 Network Table

就是並未連接至 PLC、與目的網路(最終網路)以及經過路徑的最初中繼點(需經過的點)之 網路位址與網路位址的對應表。透過追溯中繼點的方式,一直連接至最終網路。

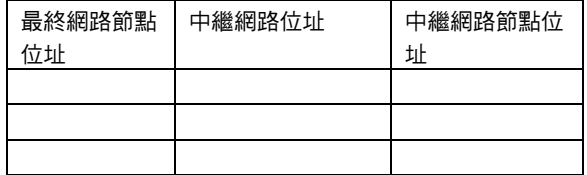

最終網路節點位址:最終傳送對象的網路節點位址(1~127) 中繼網路位址:到達最終網路前第一個中繼點的網路位址(1~127) 中繼網路節點位址:到達最終傳送對象網路前第一個中繼點的網路節點位址

## 路由表製作步驟

請使用 CX-Programmer 中的 CX-Net 路由表的製作/傳送功能,並根據下列步驟來製作路 由表。

詳細內容請參閱 CX-Net 的操作手冊。

- 1 選擇[開始] | [程式] | [Omron] | [CX-Server] | [CX-Network Configuration Tool]後啟 動 CX-Net。
- 2 請由[路由表]選單中選擇[編輯]XX[FINS Local],接著會顯示 [PC 路由表]的視窗。

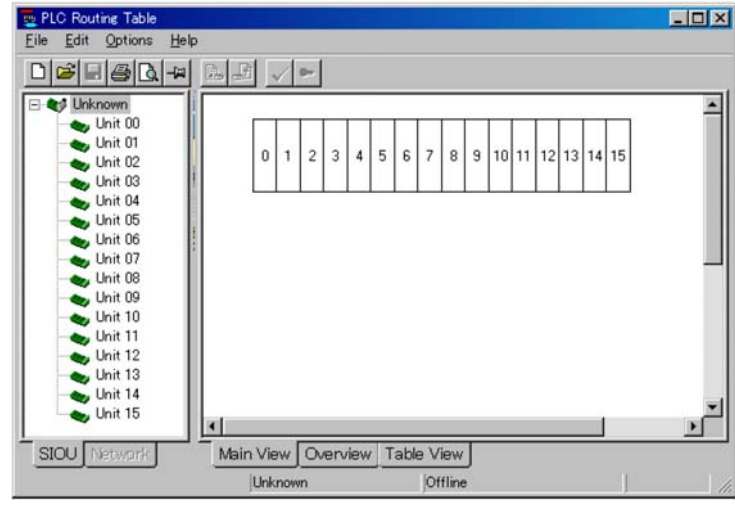

3 選擇[資料表顯示]標籤,出現下列資料格表。

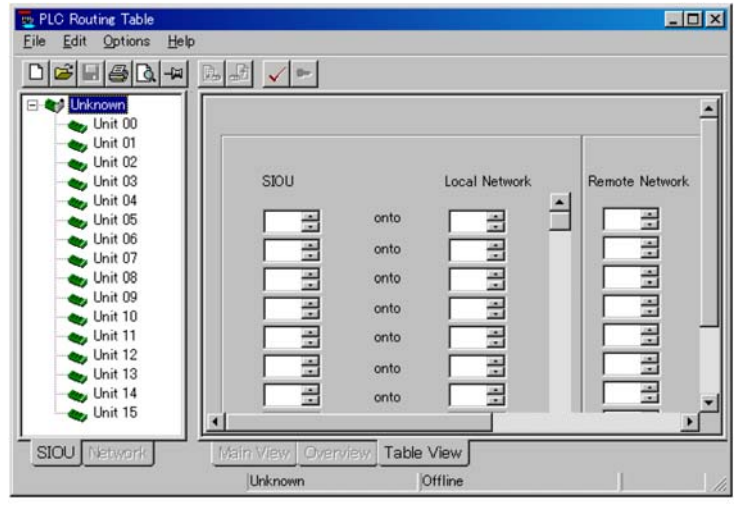

- 4 請在左側的資料表中製作 Network Table,並輸入模組編號與網路位址間的對應資 訊。
- 5 請在右側的資料表中製作中繼 Network Table,並輸入最終網路位址與中繼網路位址 以及中繼網路節點位址間的對應資訊。
- 6 儲存製作完成的路由表。
- 7 連線連接讀取路由表並進行傳送。

參考

將路由表登錄於 DeviceNet 模組時,請使用 CX-Programmer Ver.2.1 以後的版本。 但 CX-Programmer Ver2.0 以前的版本也可以進行登錄。在此時,若使用 CX-Net 製作路 由表,則「DeviceNet」不會被顯示在網路種類的列表中。因此請選擇所顯示的任一種網 路類別(CLK、SLK 等)(您可以將 DeviceNet 模組登錄至路由表中)。

## ■資料傳送與接收指令

## ●SEND 指令

將本網路節點 S 開始的 n 筆資料傳送至位址 N 的對象網路節點 D 以後的節點。

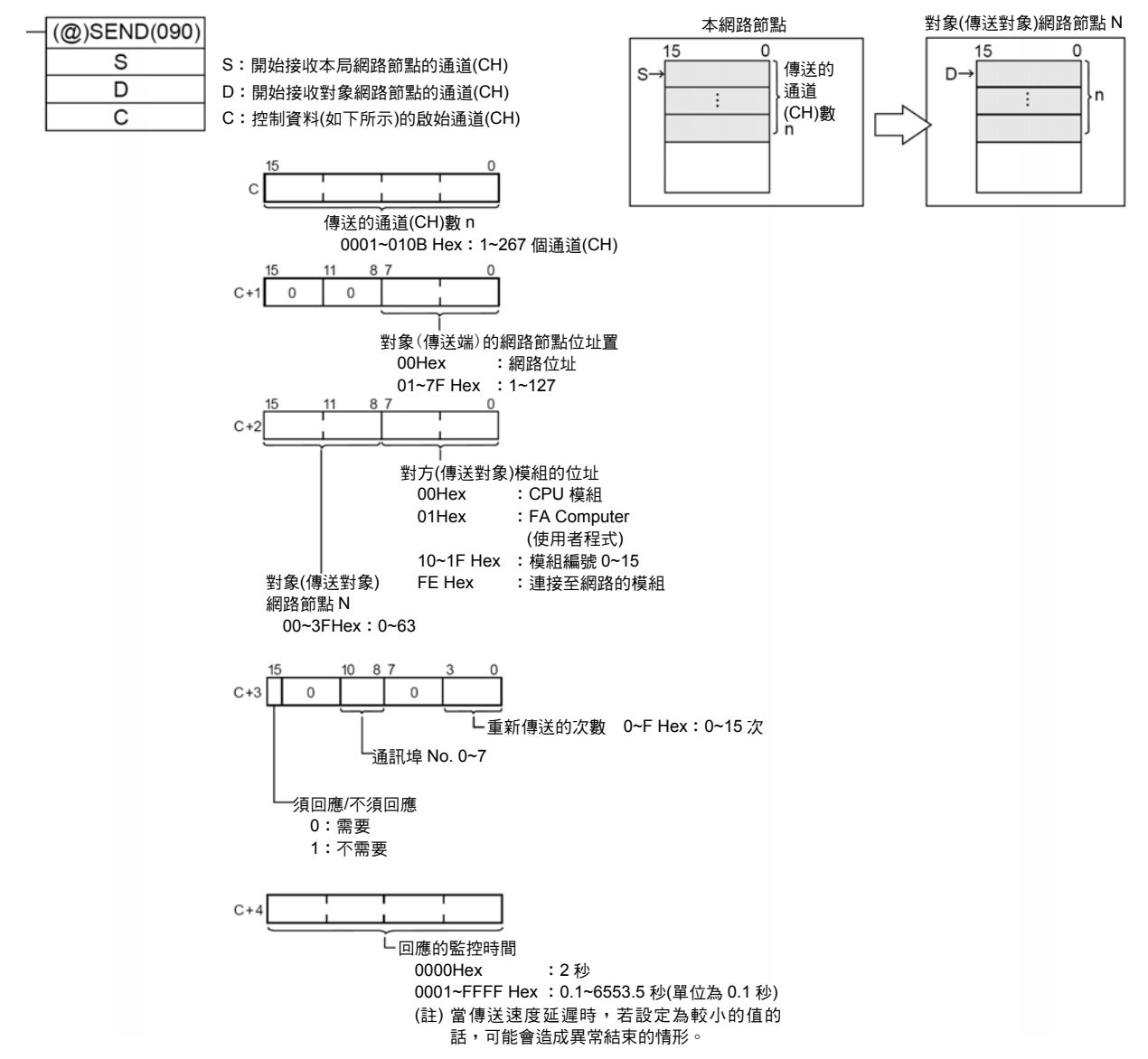

#### ●RECV 指令

將對象網路節點位址 M 的 S 開始的 m 筆資料傳送至本網路節點 D 以後的節點。

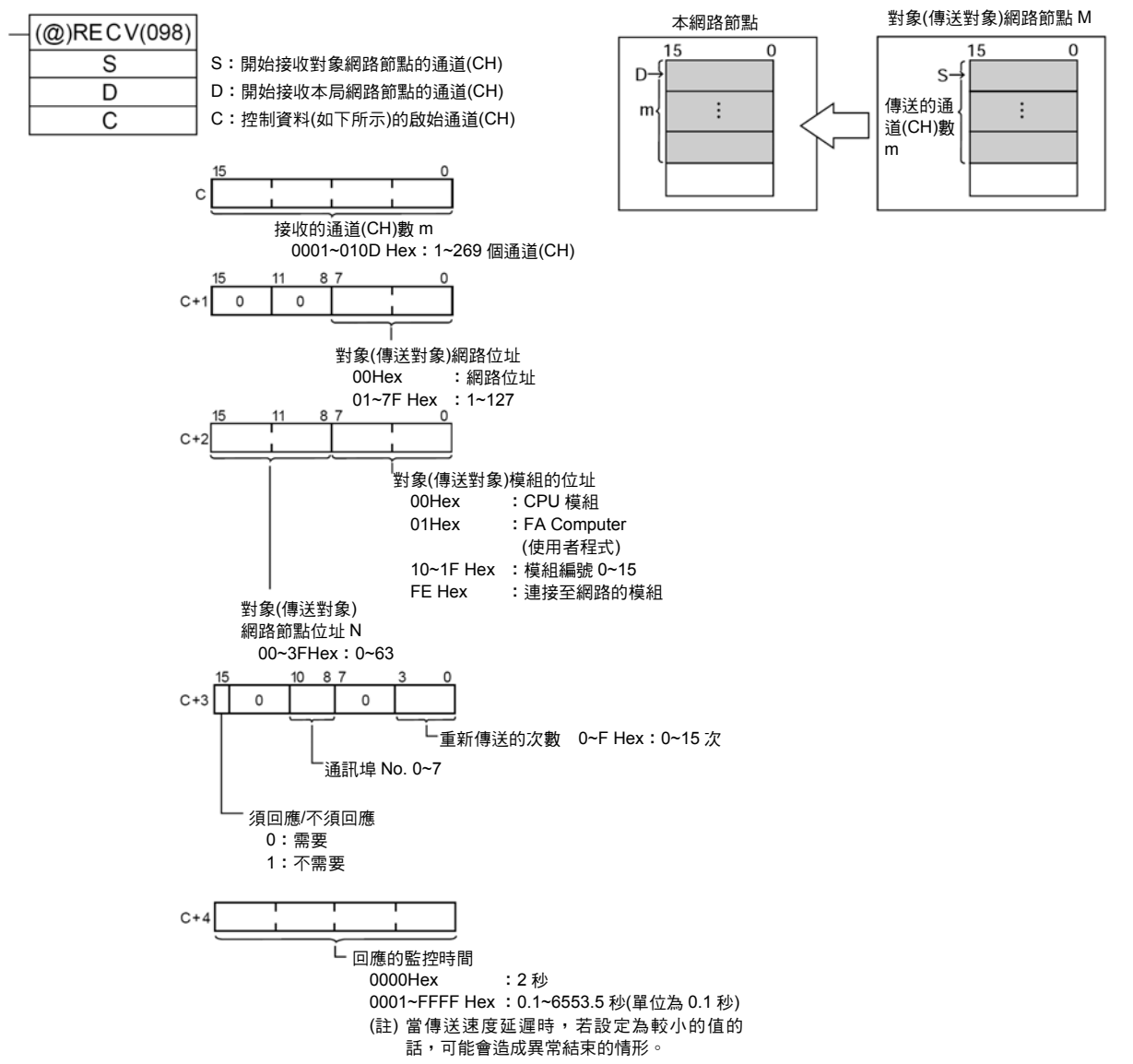

## ■送出任意的 FINS 命令

## ●CMND 指令

您可以在 CS/CJ 系列‧CPU 模組的使用者程式上,透過 CMND 指令(送出 FINS 命令)的執行來進行各種控 制。例如讀寫其他網路節點的 I/O 記憶體資料、讀取狀態資料以及變更 Run 模式等。

將本網路節點 S 開始的 n 筆位元的指令資料傳送至位址 N 的對象網路節點,然後將 m 位元的回應資料儲存 在本網路節點 D 以後的位址。

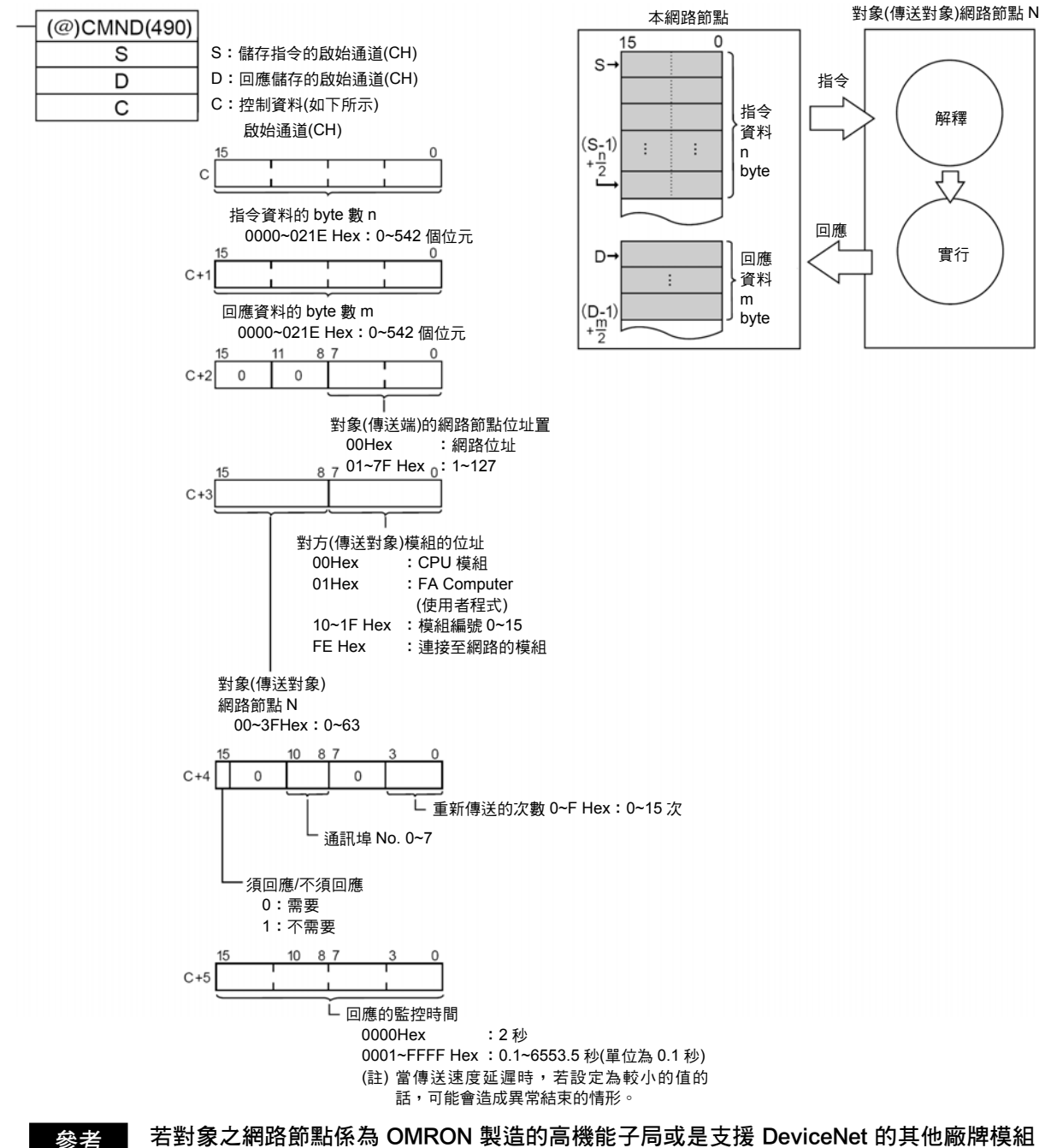

時,只要將 FINS 命令的指令代碼設定為「28 01」後,即可傳送 DeviceNet 的 Explicit Message of

另外在這種情況下,請將 C+5 的回應監控時間設定為大於「Message 監控計時器」之值 (初始值:2 秒)。若設定的值較 「Message 監控計時器」的值(初始值:2 秒)短的話,則 即使在逾時後送出下列指令,也可能會發生系統忙碌的情形。

## ■SEND/RECV/CMND 指令的使用方法

SEND/RECV/CMND 指令的一般內容如下所述,

- 1) 將 CPU 模組端的「可執行網路通訊的旗標」(支援 A202CH Bit 00~07:Port No.0~7)
- 2) 以及 DeviceNet 模組端的「連線狀態旗標」(n+11CH Bit 00)或「可執行 Message 通 訊的旗標」(n+24CH Bit 12)之 AND 來做為輸入條件。
- 註:連線狀態旗標及可執行 Message 通訊的旗標將進行相同動作。

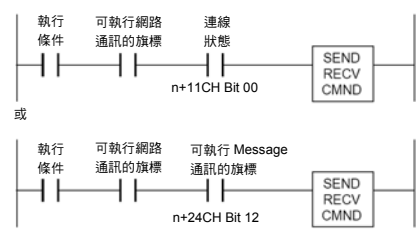

#### 通訊旗標

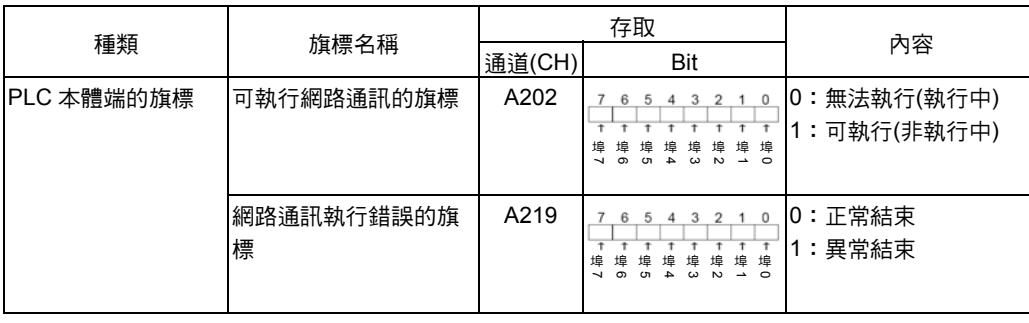

## 通訊旗標的動作

- ・可執行網路通訊的旗標在執行傳送接收指令時(開始執行指令至接收回應的過程)為 0 (OFF), 執行結束(無論正常或異常)後, 將會變為 1 (ON)。
- · 在下次傳送接收前,網路通訊執行錯誤旗標會保持為原來的狀態。
- · 即使異常結束, 網路通訊執行錯誤的旗標也會在下次執行通訊指令時變為 0 (OFF)。
- ・可執行 Message 通訊的旗標會在下列條件下 ON/OFF。另外,該旗標與主局模組所有 的 NS LED 具備下列關係。

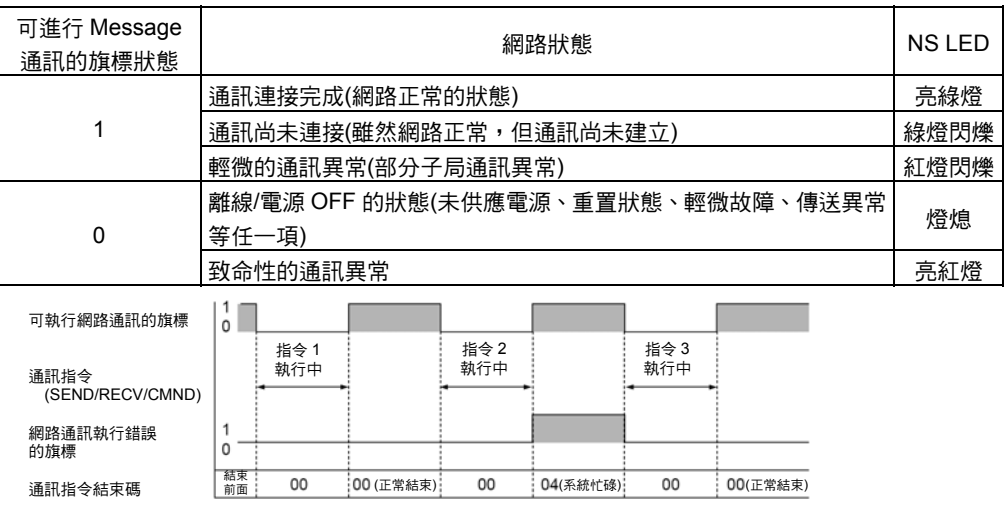

通訊功能

i功<br>能

#### 通訊指令結束碼

網路通訊指令執行完成時的狀態會被視為結束碼(FINS 結束碼),並顯示於下列的通道(CH) 中。網路通訊指令在執行時會變為 00 或 0000 Hex,並會於網路通訊指令執行完成時顯 示。

| 通道(CH) | 內容              |
|--------|-----------------|
| A203   | Port 0 的通訊指令結束碼 |
|        |                 |
| A210   | Port 7 的诵訊指今結束碼 |

註:使用 CS/CJ 系列時,SEND/RECV/CMND 指令的執行結果會被視為 1 個通道(CH)(2 byte)的資 料,而 CS/CJ 系列的通訊指令結束碼與 FINS 命令的結束碼相同,通訊指令結束碼的 bit 08~15 會對應於結束碼的第 1 個 bit,而 bit 00~07 則會對應於第 2 個 bit。

#### 讀取回應的時間點

如下所述,請在各埠的網路通訊執行旗標啟動時讀取回應資料。

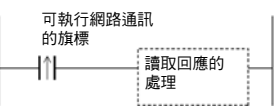

## 傳送接收資料區

可使用 SEND/RECV 指令進行傳送接收的區域資料將依 PLC 機種而異,CS/CJ 系列 PLC 可指定的區域如下所示。

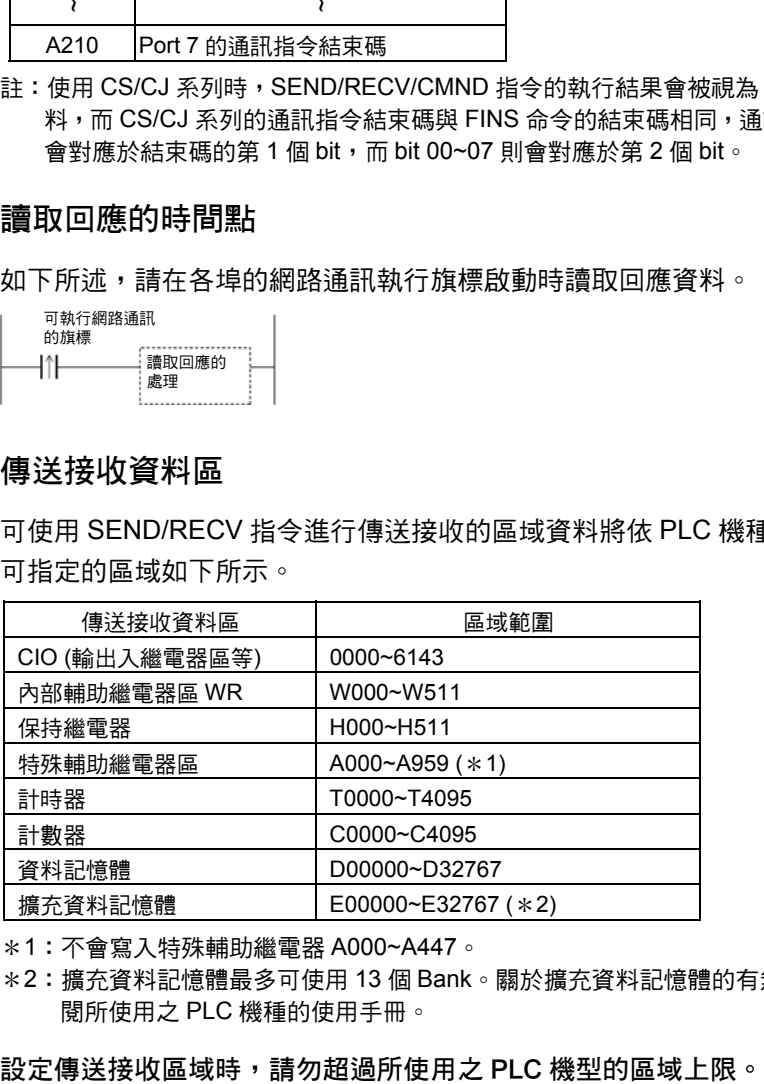

\*1:不會寫入特殊輔助繼電器 A000~A447。

\*2:擴充資料記憶體最多可使用 13 個 Bank。關於擴充資料記憶體的有無、Bank 的數量等,請參 閱所使用之 PLC 機種的使用手冊。

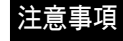

**6**
程式範例

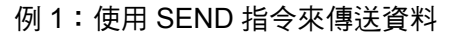

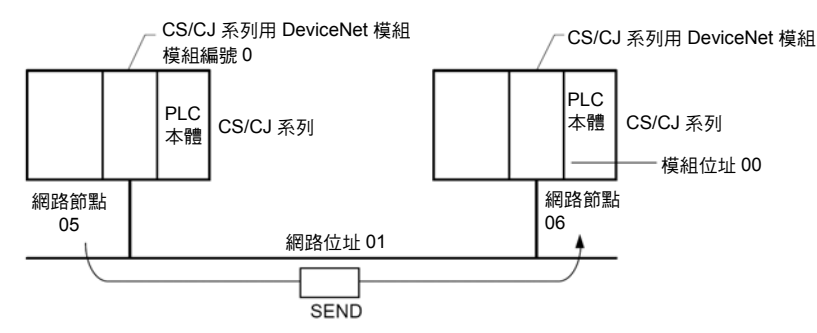

#### ●動作

・將 DeviceNet 模組 1 (網路節點位址 05)端之 PLC 本體的 D01000~D01004 (5CH)資料 傳送至 DeviceNet 模組 2 (網路節點位址置 06)端之 PLC 本體的 D03000~D03004。 ·當 SEND 指令異常結束時,請將結束碼儲存為 D00006,並且重新執行資料傳送。

#### ●指令的詳細內容

[ SEND S D C ]

- S D01000 : 本網路節點(發信端)開始傳送的 CH 編號
- D D03000 :對象網路節點(傳送端)開始傳送的 CH 編號
- C D00000 +0 :0005 Hex 傳送的 CH 數
	- +1 :0001 Hex 對象(傳送端)的網路節點位址置
	- +2 :0600 Hex 對象(傳送端)的網路節點 06 Hex、
		- 對象(發送端)的模組位址 00 Hex (PLC 本體)
	- +3 :0000 Hex 須回應、通訊埠 No.0、重新傳送次數 0 Hex
	- +4 :0064 Hex 回應的監控時間

## 6-3 FINS Message 通訊的使用方法

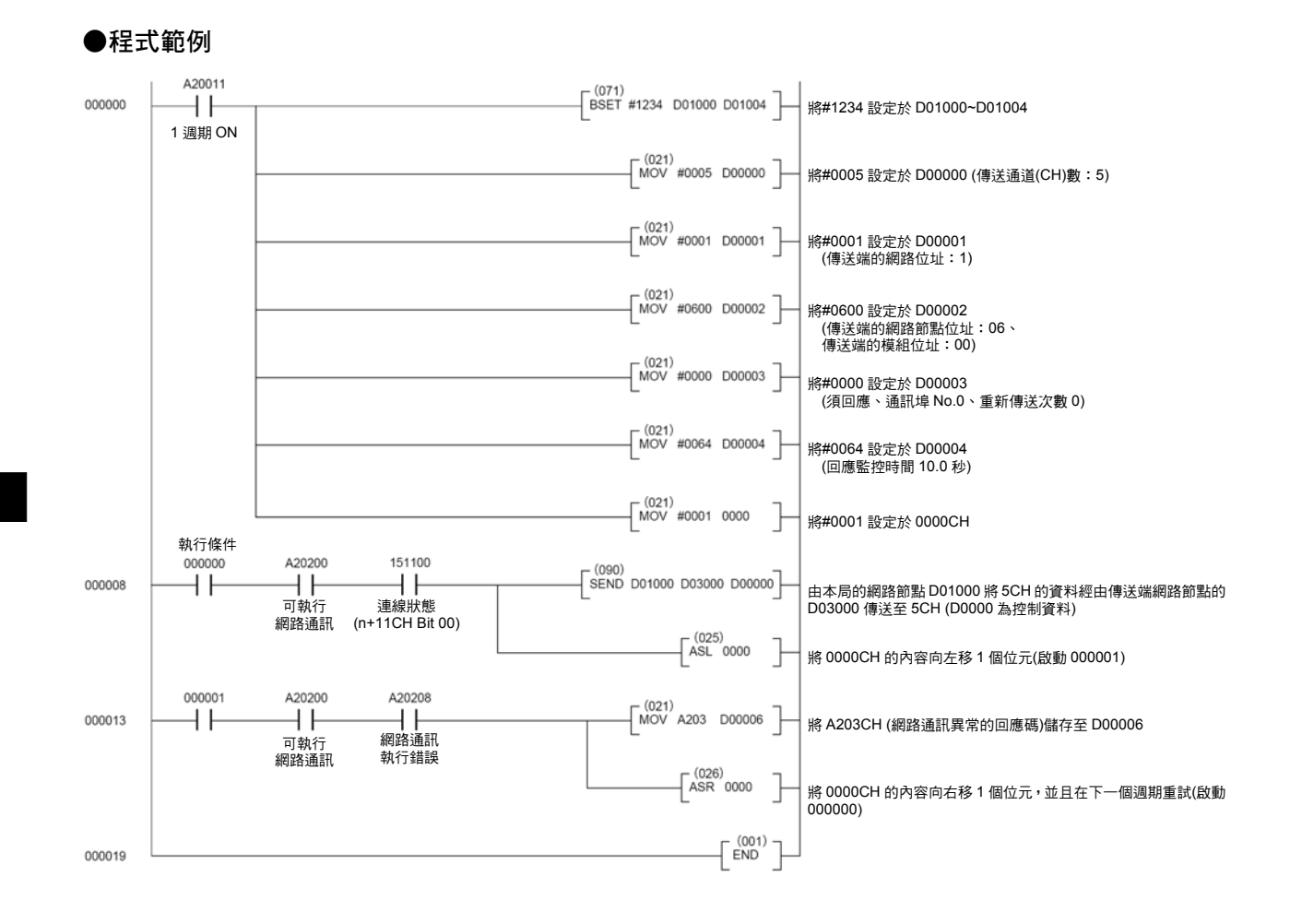

#### 例 2:使用 CMND 指令來發送 FINS 命令

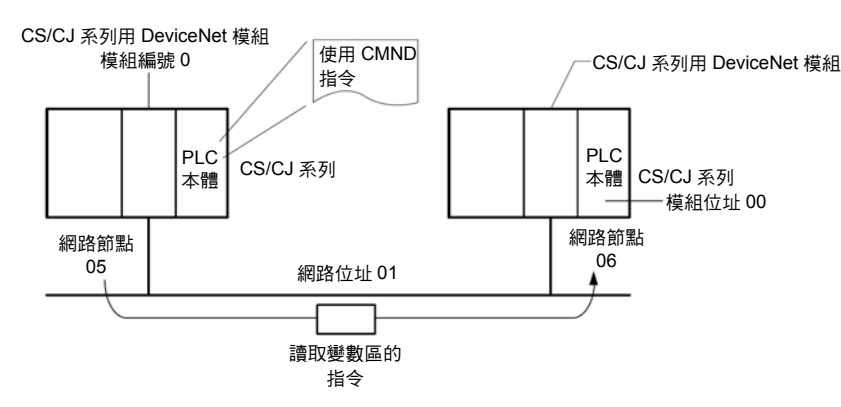

#### ●動作

- ・由 DeviceNet 模組 1 (網路節點位址 05)的 PLC 本體讀取 DeviceNet 模組 2 (網路節點位址 06)端 PLC 本體 D01000~D01004 (5CH)的資料。
- ・讀取資料時請使用「讀取變數區」的指令(01 01)
- ・將指令資料寫入 DeviceNet 模組 1 (網路節點位址 05)端 PLC 本體 D01000 以後的位址, 並且將回應資料儲存於 D02000 以後的位址。
- ·當指令異常結束時,則結束碼會被儲存至 D00006,並會重新進行指令傳送。
- ●指令的詳細內容

[ CMND S D C ]

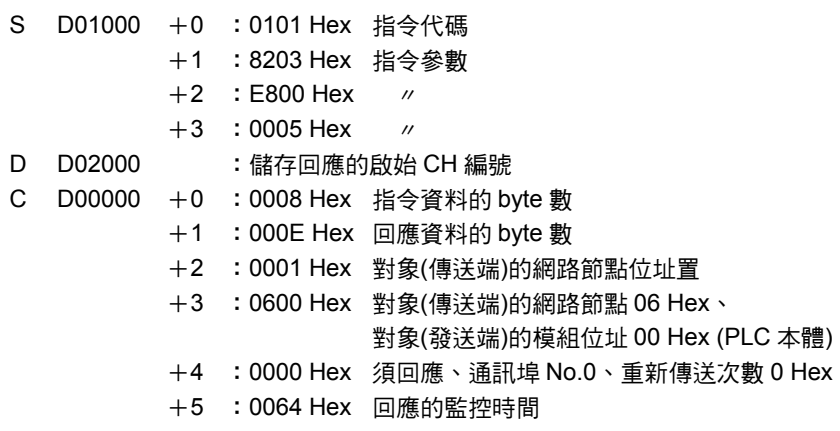

## 6-3 FINS Message 通訊的使用方法

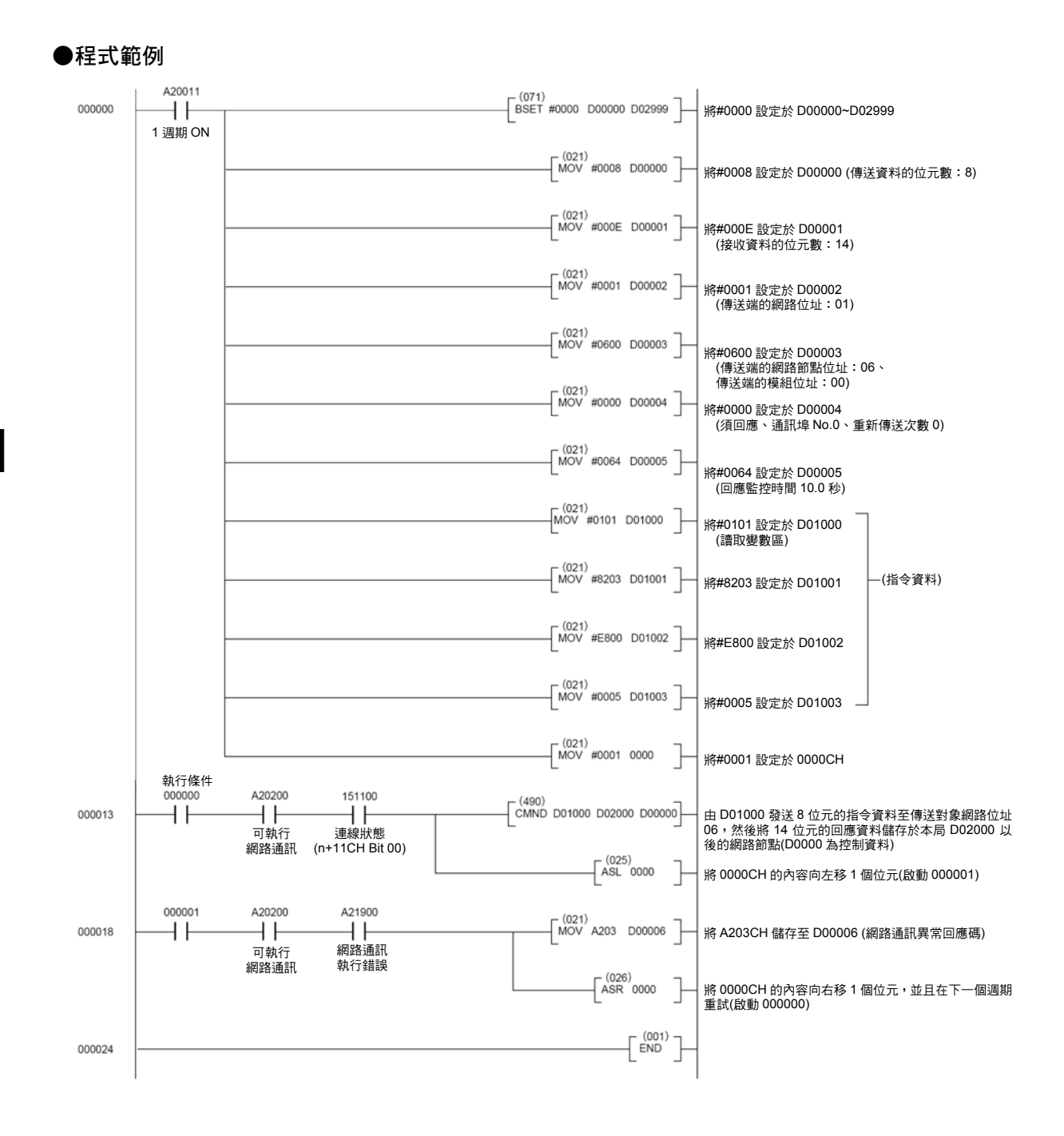

## ■跨越 FINS Message 通訊的網路(進行網路之間的連接)

使用 CS/CJ 系列用 DeviceNet 模組時,若將 DeviceNet 網路與其他 FA 網路(Controller Link、SYSMAC LINK)以及 OA 網路採取如同 Ethernet 的處理方法,也就是透過跨越網路 階層的方式,即可執行 FINS Message 通訊。

您可以將 DeviceNet 和相同種類的網路連接,或是將 DeviceNet 和其他網路進行不同種 類的網路連接。

註:執行 Explicit Message 通訊時,無法跨越網路層級(進行網路間的連接)

最多可超越包含 DeviceNet 網路在內的 3 個層級。

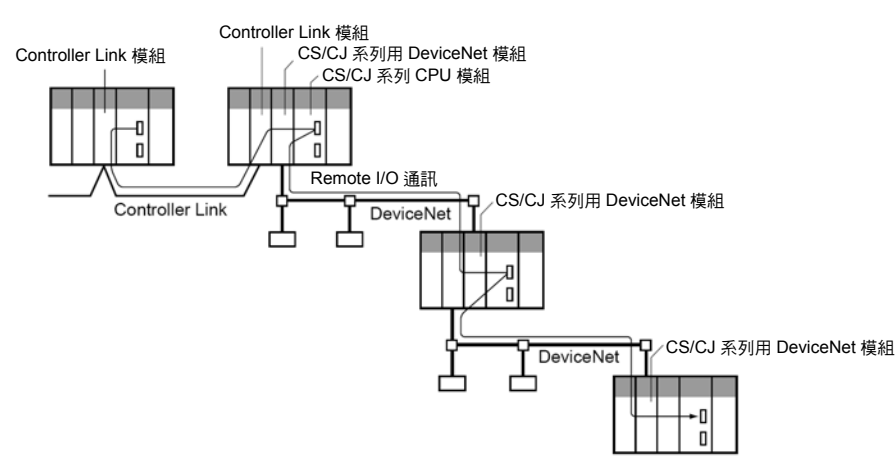

若要跨越網路層級(進行網路之間的聯接)時,必須對各個網路上 PLC 的 CPU 模組登錄路 由表(Network Table 及中繼 Network Table)。

## 6-4 Explicit Message 的傳送

使用 CS/CJ 系列用 DeviceNet 模組即可執行 Explicit Message 通訊。 將 FINS 命令的頭端加入 Explicit Message 後再進行傳送。 Explicit Message 的傳送端包含下列項目。

- ・其他廠牌的主局或子局
- ・配備有 CS/CJ 系列用 DeviceNet 模組的 PLC
- ・配備有 C200H I/O 連結模組的 PLC (子局) \*1
- \*1:對於配備有 C200H I/O 連接模組的 PLC 僅能進行 I/O 記憶體的讀寫,無法進行狀態的讀寫 等。

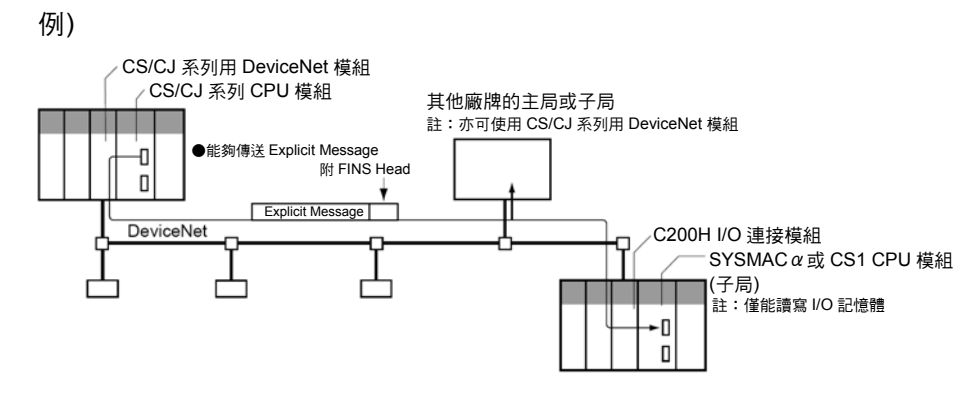

## ■傳送 Explicit Message

當 Message 傳送對象為 OMRON 製造的高機能子局或其他廠牌的主局 · 子局時 ,您可以 使用 FINS 命令「28 01」, 要求 DeviceNet 模組傳送 Explicit Message。

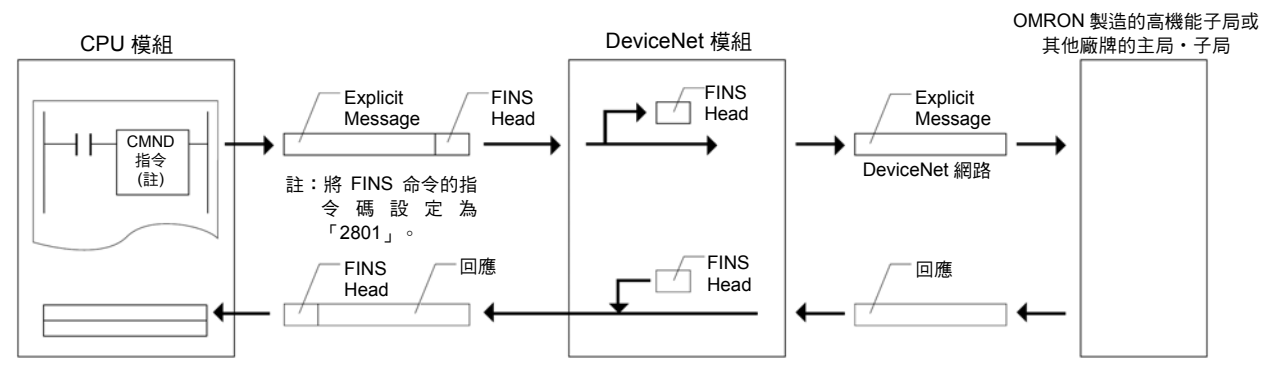

但在傳送 Explicit Message 時,請將 FINS 命令的傳送對象設定為本局網路節點的主局模 組,而非實際的傳送對象(OMRON 製造的高機能子局或其他廠牌的主局‧子局)。實際傳 送對象的網路節點位址請由 Explicit Message 傳送代碼中的指令資料來指定。

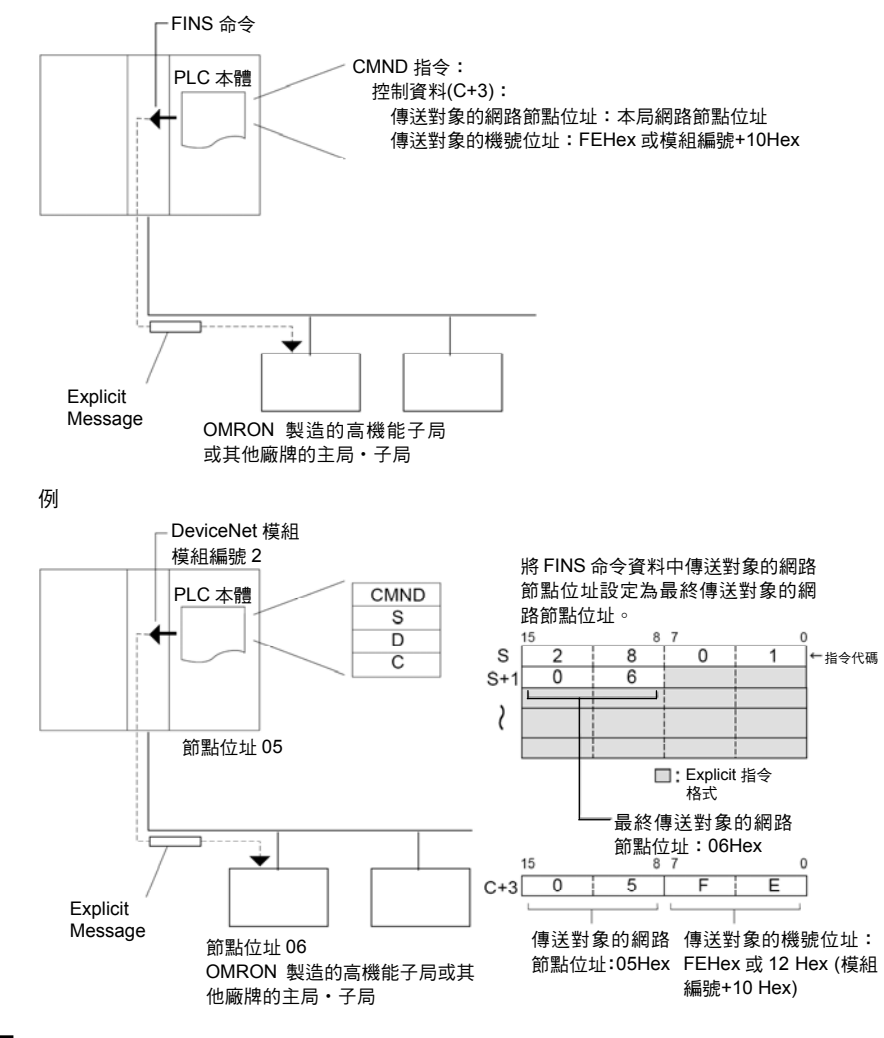

注意事項

依傳送對象子局的類型不同,可能會出現無法接收 Message 的情形,因此欲傳送 Explicit Message 時,請務必再次重試。

## Explicit Message 通訊 28 01

對於所指定的層級,傳送 DeviceNet Explicit Message 並接收回應資訊。

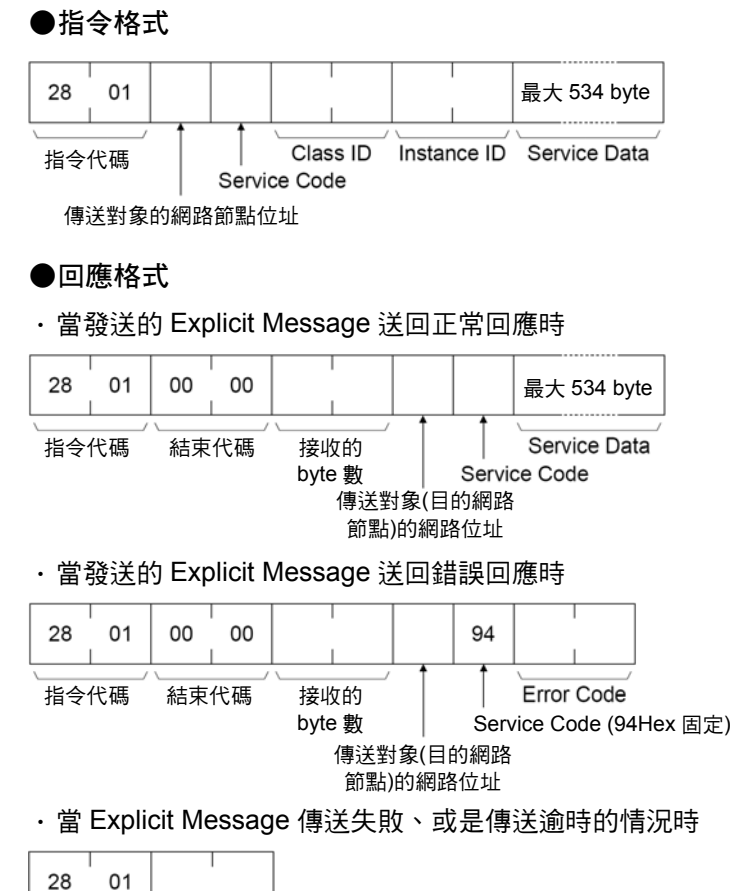

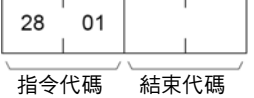

**6**

#### ●參數詳細內容

[傳送對象的網路節點位址] (指令)

指定 Explicit Message 傳送對象的網路節點位址。

Explicit Message 傳送指令、CMND 指令的控制資料可用來指定本局網路位址的主局 模組,而實際傳送對象的網路節點位址請於此處指定。

[Service Code] (指令、回應)

指令可用來指定 DeviceNet 所定義的服務代碼

若回應正常時,指令所指定的服務代碼會送回 bit 15 變為 1 (ON)的數值,若回應錯誤 時,則會送回表示異常的 94 Hex。

[Class ID] (指令)

指定 Explicit Message 傳送對象的類別(Class) ID。

[Instance ID] (指令)

指定 Explicit Message 傳送對象的實體辨識碼(Instance ID)。

[Service Data] (指令、回應)

指令可用來透過服務代碼指定所定義的資料。

回應可用來透過服務代碼送回所定義的接收資料。

[接收的 byte 數] (回應)

「傳送對象(目的網路節點)的網路位址」以後的接收資料 byte 數將會被送回。 [傳送對象(目的網路節點)的網路節點位址] (回應)

Explicit 回應的傳送端,也就是對象網路節點位址將會被送回。

[Error Code] (回應)

DeviceNet 所定義的錯誤代碼會被送回。

#### ●解說

參考

- ・ Explicit Message 傳送指令會向其他廠牌的子局下達 DeviceNet 所定義的 Explicit Message,目的在於接收回應。
- · Explicit Message 傳送指令與其他的 FINS 命令不同, Explicit Message 傳送指令會在 CMND 指令的控制代碼傳送對象將會指定本局網路節點的 DeviceNet 主局模組,並且 將實際傳送對象的網路節點位址指定為 Explicit Message 傳送指令中的「傳送對象的網 路節點位址」。

請務必在 CMND 指令的控制代碼中,指定本局網路節點的主局模組。若指定對象為其 他網路節點的主局模組時,則會發生錯誤。

・當 DeviceNet 主局模組接收 Explicit Message 時,會依不同的 Message 自動地將回應 送回。

・關於 Explicit Message 參數的詳細內容,請參閱 DeviceNet 規格書。

・關於 DeviceNet 規格書的取得方式,請洽詢以下的 ODVA 日本支部。 ODVA 日本支部

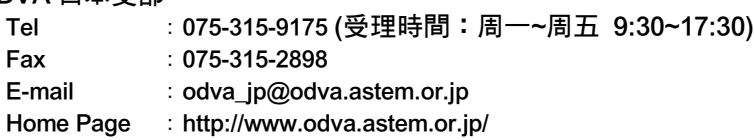

## ■經由 CMND 指令的 Explicit Message 發送方法

CS/CJ 系列用 DeviceNet 模組能夠使用 CPU 模組階梯圖程式上的 CMND 指令,並發送 Explicit Message。

發送前面附加有 FINS 命令代碼 2801Hex 的 Explicit Message 指令資料。

在 FINS 命令代碼 2801Hex 及 FINS 結束代碼後面,接收 Explicit Message 的回應。

[ CMND S D C ]

S:儲存指令的啟始 CH 編號

D:儲存回應的啟始 CH 編號

C:控制資料的下位 CH 編號

您可以依指令格式的順序,在 CMND 指令的 Operand (運算元) S (儲存指令的啟始 CH 編號)後方,也就是在 I/O 記憶體上位至下位之間設定指今資料。

#### 指令格式的範例

#### 例) 將異常解除代碼寫入 CPU 模組

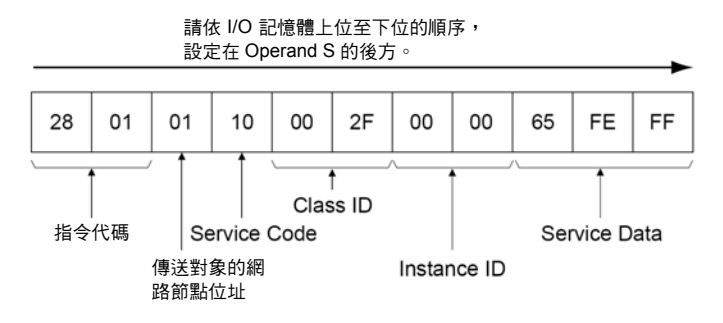

將 CMND 指令資料設定在 Operand S 後面的方法

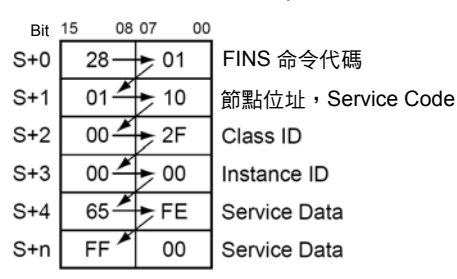

回應同樣也會依照回應格式的順序,在 CMND 指令運算元 D (儲存回應的啟始 CH 編號) 的後方,也就是在 I/O 記憶體上位至下位之間儲存回應資料。

**6**

#### 注意事項

- ・當 Service Data 內的資料是以字元(2 byte)為單位或是雙字元為單位(4 byte)時(通道資 料、異常解除代碼等)時,則會依下位元組(L)→上位元組(H)的順序來指定指令格式。
	- 例) 指定字元資料 1234Hex 時,請依 34Hex→12Hex 的順序來指定,若指定雙字元資 料 12345678Hex 時,請依 78Hex→56Hex→34Hex→12Hex 的順序來指定。 所以指令格式將如下所示。

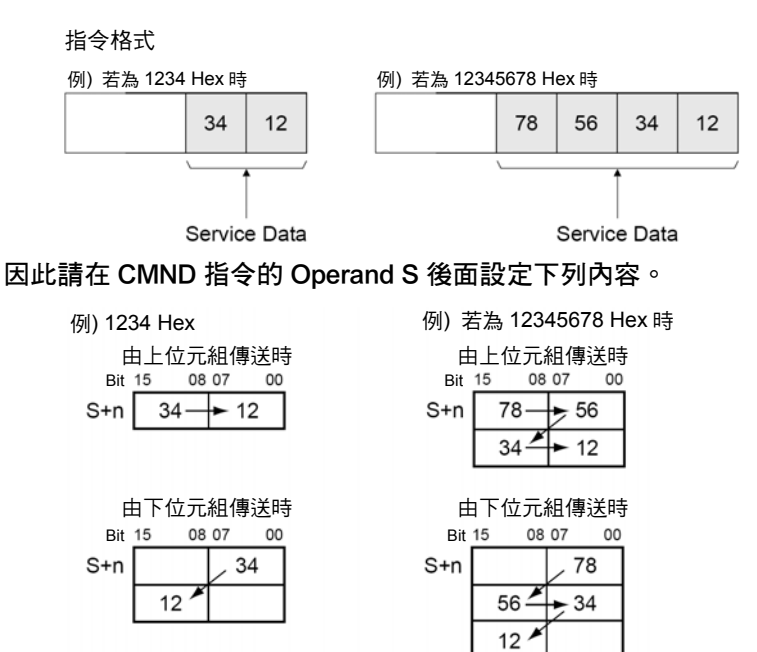

・ 若回應格式中 Service Data 的資料,同樣也以字元(2 byte)或是雙字元(4 byte)為單位送 回時,則該資料會依下位元組(L)→上位元組(H)的順序被送回。

#### 例 使用 CMND 指令發送 Explicit Message

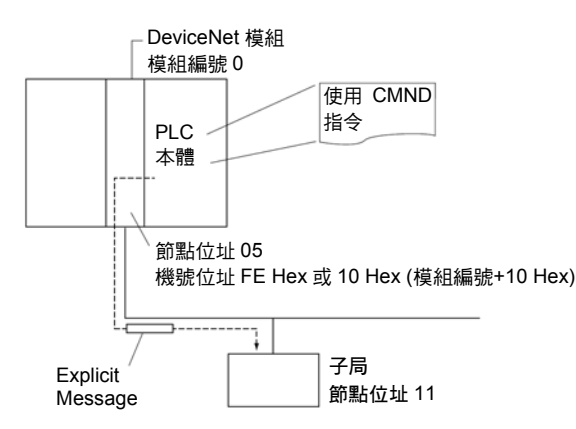

#### ●動作

●回應

- 由子局讀取供應商代碼(OMRON 的供應商代碼: 002F Hex)。
- ・ 讀取資料時,請使用「Explicit Message 傳送」指令(28 01)。
- ・ 指令資料會被寫入 PLC 本體 D01000 的後面,而回應資料會被儲存在 D02000 的後 面。
- 當指令異常結束時,則結束碼會被儲存至 D00006,並會重新進行指令傳送。

#### ●指令的詳細內容

[ CMND S D C ] S D01000 +0 :2801 Hex 指令代碼 +1 :0B0E Hex 子局的網路節點位址 11、 ServiceCode 0E Hex +2 :0001 Hex ClassID 0001 Hex +3 :0001 Hex InstanceID 0001 Hex +4 : 0100 Hex AttributeID 01 Hex D D02000 : 儲存回應的啟始 CH 編號 C D00000 +0 :0009 Hex 指令資料的 byte 數 +1 :000A Hex 回應資料的 byte 數 +2 :0001 Hex 對象(傳送對象)的網路節點位址 1 +3 :05FE Hex 對象(傳送對象)的網路節點位址 5、 對象(傳送對象)機號的位址 FE Hex (10Hex 亦可) +4 :0000 Hex 須回應、通訊埠 No.0、重新傳送次數 0 Hex +5 :0064 Hex 回應的監控時間

> $D02000 + 0$  : 2801 Hex  $+1$  : 0000 Hex  $+2$  : 0004 Hex +3 :0B8E Hex 回應端的網路節點位址 11 (0BHex) 正常結束 8EHex +4 :2F00 Hex 依上位→下位的順序來儲存供應商代碼。

●程式範例

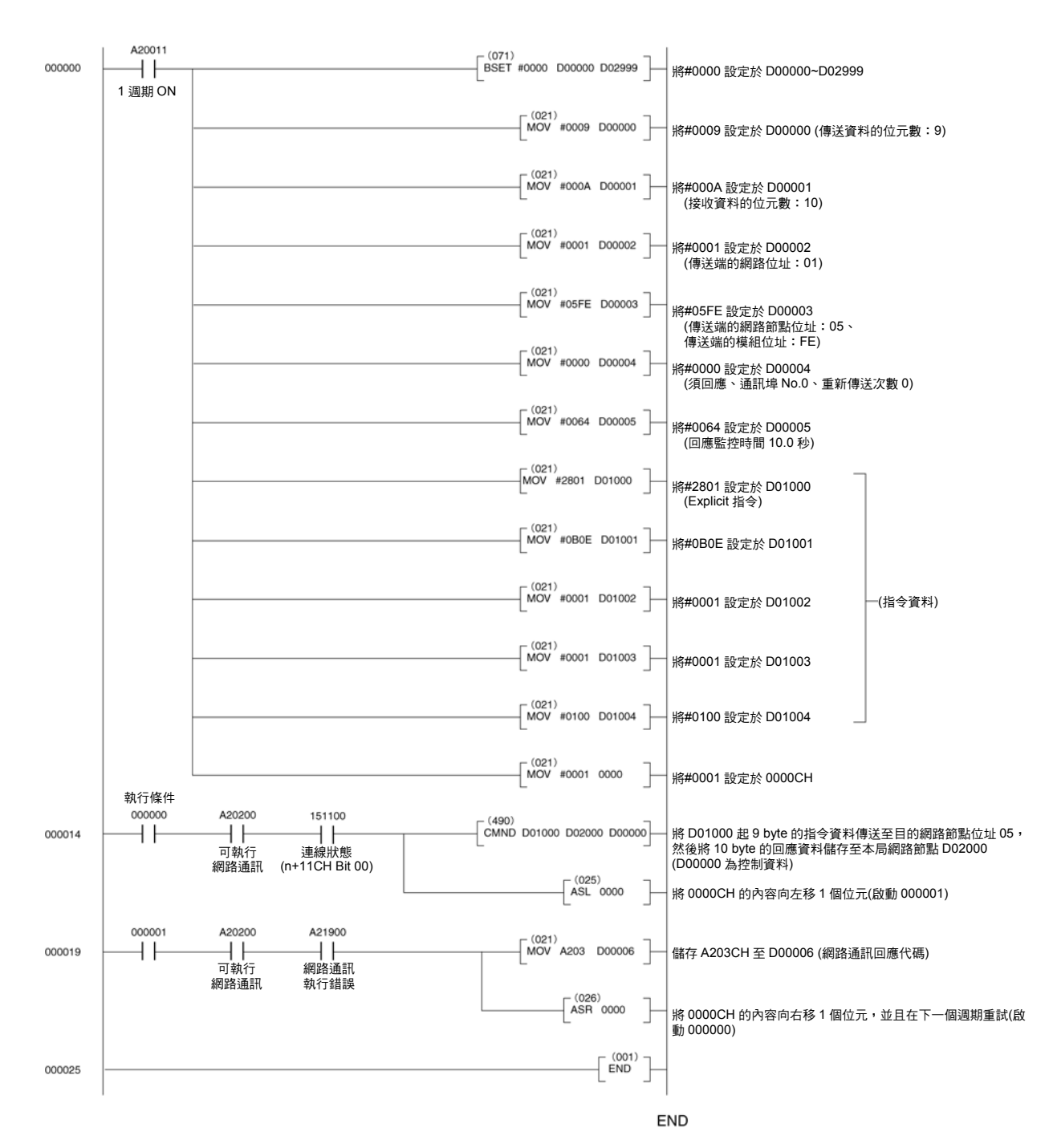

## 6-5 接收 Explicit Message

CS/CJ 系列用 DeviceNet 模組已安裝有 PLC 物件,因此能夠接收傳送至 PLC 物件的 Message,然後處理傳送至 CPU 模組的服務,並且將回應送回。 PLC 物件所提供的服務如下。

- ・讀寫 CPU 模組的狀態
- ・讀寫 CPU 模組的 I/O 記憶體

Explicit Message 的傳送端包含下列項目。

- ・其他廠牌主局
- ・配備有 C200H 用 DeviceNet 模組(C200HW-DRM21-V1 型)的 PLC
- ・配備有 CVM1/CV 用 DeviceNet 模組(CVM1-DRM21-V1 型)的 PLC
- ・配備有 CS/CJ 系列用 DeviceNet 模組的 PLC

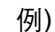

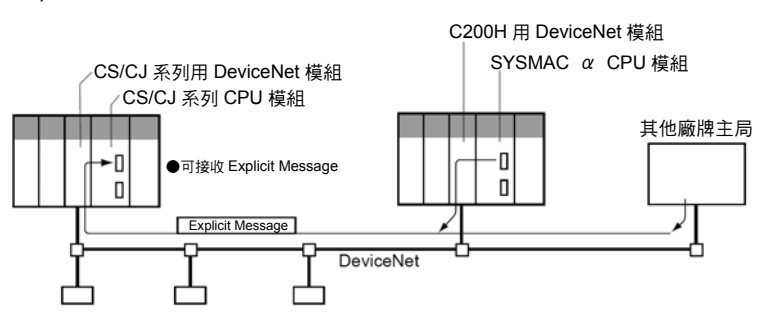

註:本模組無法針對 C200H 用 DeviceNet 模組、或配備有 CVM1/CV 用 DeviceNet 模組的 PLC (CPU 模組)狀態執行讀寫的動作、或是讀寫 I/O 記憶體。您可以由配備有 CS/CJ 系列用 DeviceNet 模組的 PLC (CPU 模組)來發送 Explicit Message, 並讀寫配備有 C200H I/O 連 接模組的 PLC 上(CPU 模組)的 I/O 記憶體。

**6**

## ■PLC 物件的服務一覽表

PLC 物件所提供的服務如下。

#### **●讀寫 CPU 模組的狀態**

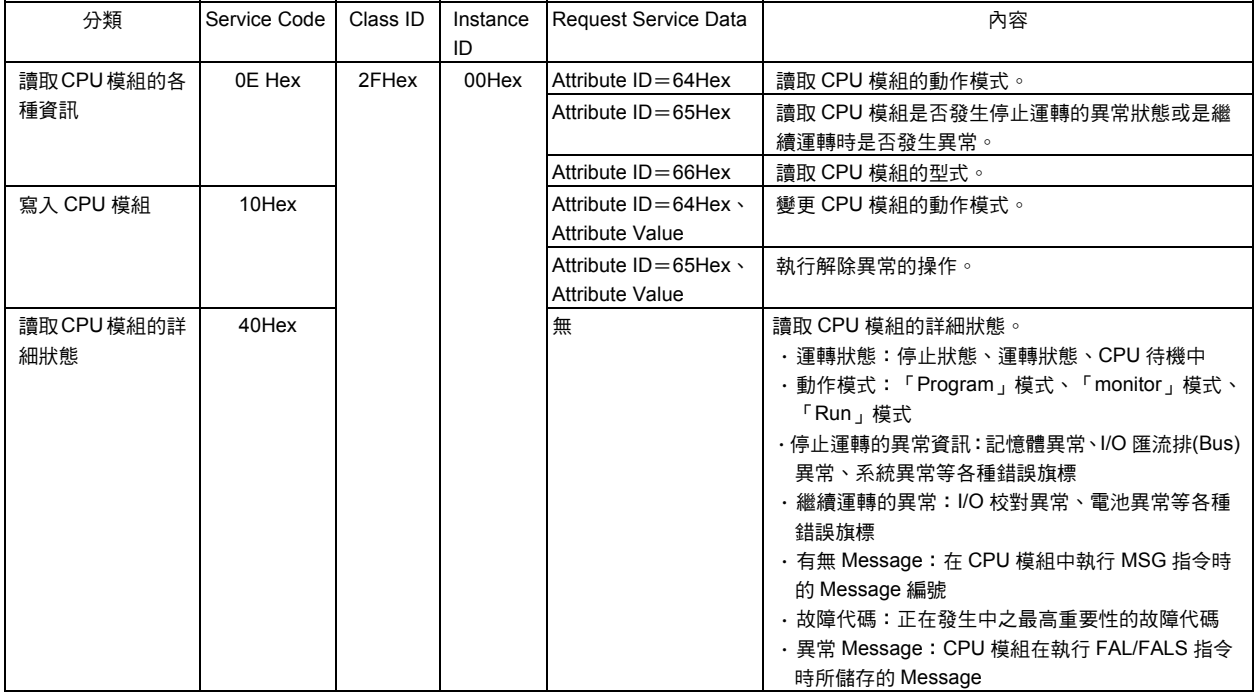

### ●讀寫 CPU 模組的 I/O 記憶體

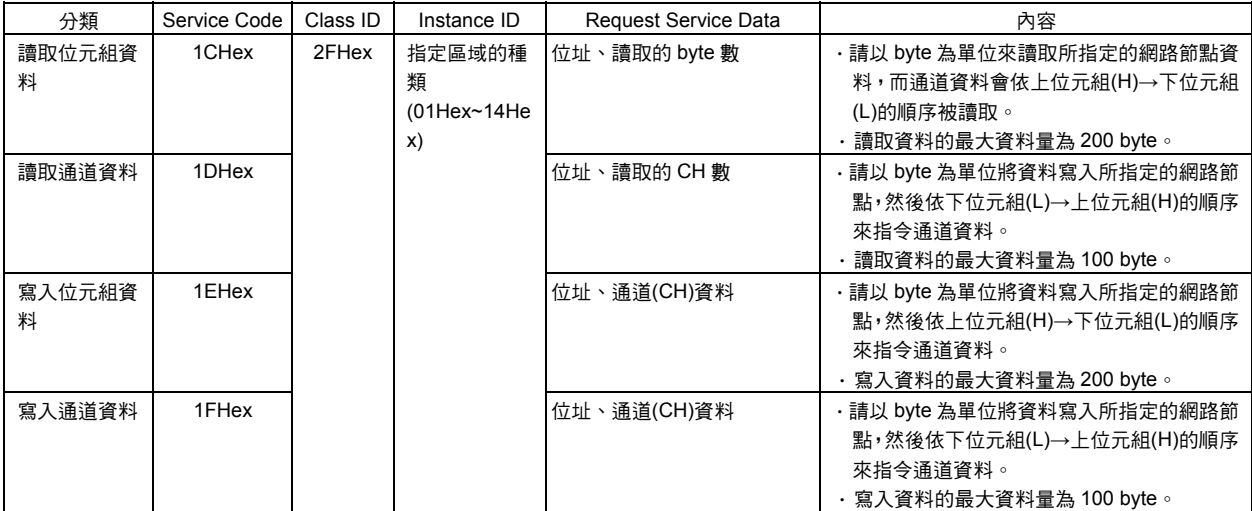

以下所示為可接收的 Explicit Message 的各種指令/回應。

註:由下一頁開始說明的指令及回應格式,所有的 | 均表示 1 byte。

通訊功能

## 讀取 CPU 模組的各種資訊(Service Code: 0EHex)

讀取 CPU 模組的各種資料(動作模式、是否發生運轉停止/運轉持續異常、CPU 模組的型 式)。

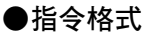

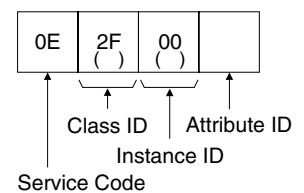

註:(\*) Body Format 同時支援 8 位元、16 位元。

#### ●回應格式

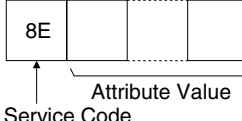

#### ●參數詳細內容

[Service Code] (指令、回應) 在指令中指定 0E Hex。 回應時最上位元會啟動,並且送回 8E Hex。

[Class ID] (指令) 固定為 2F Hex。

[Instance ID] (指令) 固定為 00 Hex。

#### [Attribute ID ] (指令)

請使用 Attribute ID 來指定讀取資訊,Attribute ID 的內容如下所示。

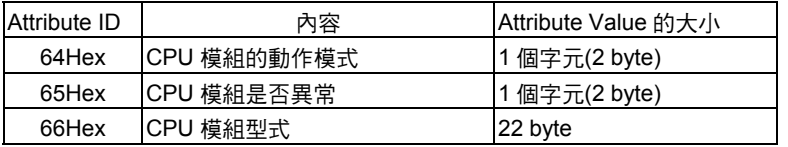

- ・CPU 模組的動作模式(當 Attribute ID=64Hex 時) 讀取 CPU 模組的動作模式。
- ・CPU 模組是否異常(當 Attribute ID=65Hex 時) 讀取 CPU 模組是否發生停止運轉的異常情形或是持續運轉時是否發生異常。
- ・CPU 模組型式(當 Attribute ID=66Hex 時) 讀取 CPU 模組型式。

**6**

#### [讀取的資料] (回應)

所指定的資訊會依序被送回。

・CPU 模組的動作模式(當 Attribute ID=64Hex 時)

CPU 模組的動作模式會依 1 個字元(2 bit)、16 進位的方式被送回。

0001Hex:「Program」模式、0002Hex:「monitor」模式、0004Hex:「Run」 模式

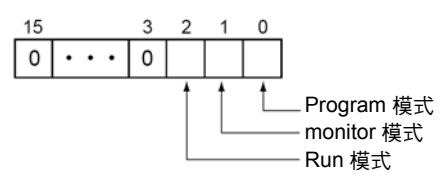

- 註:由於上述動作模式的代碼為 1 字元(2 byte)單位的資料,因此將會依該代碼下位元組(L)→ 上位元組(H)的順序(例如:若在 Program 模式下則會依 01Hex→00Hex 的順序)被送回。
- ・CPU 模組是否異常(當 Attribute ID=65Hex 時)

CPU 模組是否發生停止運轉的異常或是運轉持續異常等資訊,會以 1 個 byte (2 位 數)、16 進位的方式被送回。

01Hex:異常發生中、00Hex:無異常

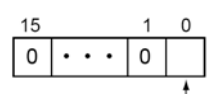

1:異常發生中

・CPU 模組型式(當 Attribute ID=66Hex 時)

CPU 模組的型式會以 ASCII 代碼的方式送回。

大小: 2 byte (固定為 1400Hex)+型式: 固定為 20 byte,未使用的區域則會被嵌入 20Hex (空格)後送回。

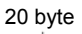

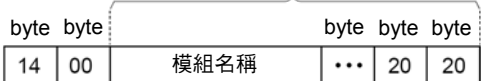

## 寫入 CPU 模組(Service Code:10Hex)

寫入 CPU 模組的各種資訊(動作模式、異常解除)。

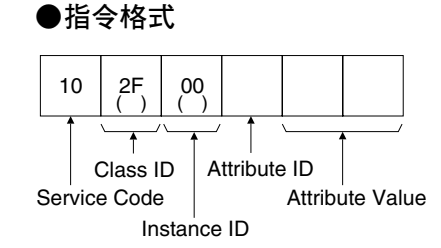

註:(\*) Body Format 同時支援 8 位元、16 位元。

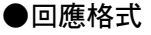

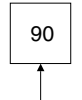

Service Code

●參數詳細內容

[Service Code] (指令、回應) 在指令中指定 10 Hex。 回應時最上位元會啟動,並且送回 90 Hex。

[Class ID] (指令) 固定為 2F Hex。

[Instance ID] (指令) 固定為 00 Hex。

#### [Attribute ID ] (指令)

請根據 Attribute ID 來指定寫入的資訊,內容如下所示。

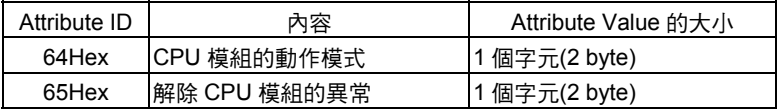

・CPU 模組的動作模式(當 Attribute ID=64Hex 時) 變更 CPU 模組的動作模式。

Attribute Value 的內容如下所示。

0001Hex:「Program」模式、0002Hex:「monitor」模式、0004Hex:「Run」 模式

註:由於上述動作模式中所指定之代碼為 1 字元(2 byte)單位的資料,因此請依下位元組→上 位元組的順序(例如:若為 Program 模式時請依 01Hex→00Hex 的順序)來指定。因此, 若使用 CMND 指令將資料設定至 Operand S 後面時,請依 I/O 記憶體上位→下位的順序 來設定上述代碼下位元組→上位元組之間的資料。

**6**

・解除 CPU 模組的異常(Attribute ID=65Hex 時) 解除 CPU 模組停止運轉的異常或是持續運轉的異常。 請在 Attribute Value 設定異常解除代碼。

異常解除代碼如下所示。

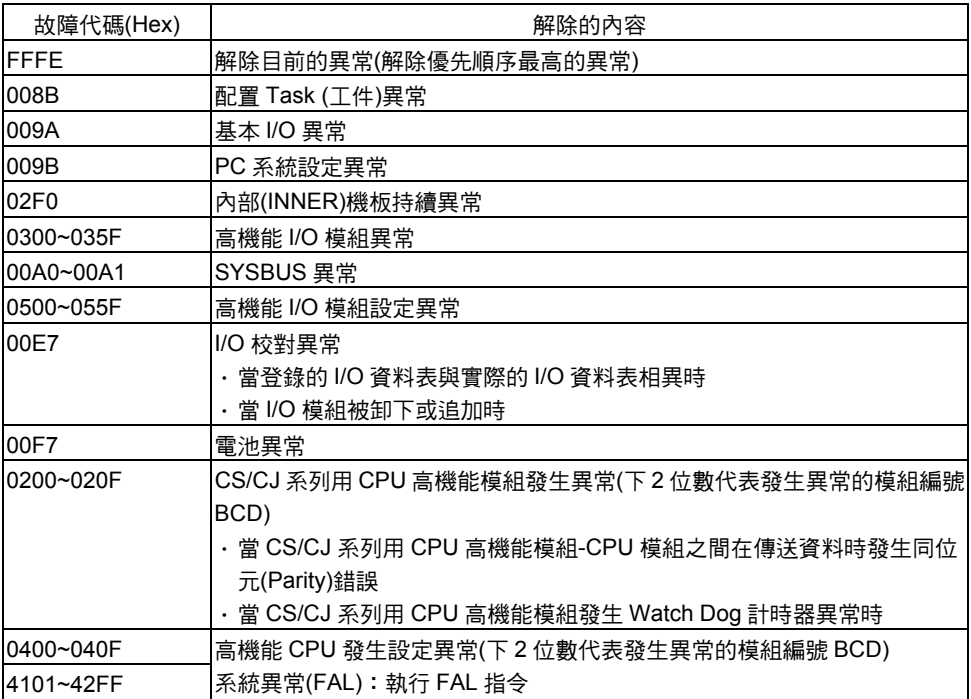

註: 由於異常解除代碼是以 1 個字元為單位的資料,因此請依下位元組→上位元組的順序來 指定。因此若使用 CMND 指令將資料設定至 Operand S 後面時,請依 I/O 記憶體上位 →下位的順序來設定上述代碼下位元組→上位元組之間的資料。

例)若指定電池異常 00F7Hex 時,請依 F7Hex→00Hex 的順序來指定。

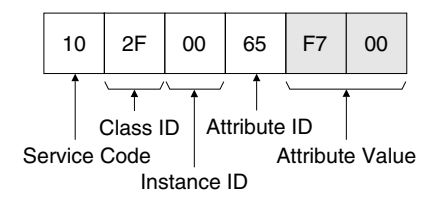

## 讀取 CPU 模組的詳細狀態(Service Code: 40Hex)

讀取 CPU 模組的詳細狀態(運轉狀態、動作模式、各種停止運轉的異常、各種運轉持續異 常等)。

●指令格式

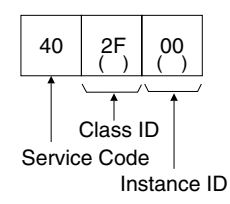

註:(\*) Body Format 同時支援 8 位元、16 位元。

#### ●回應格式

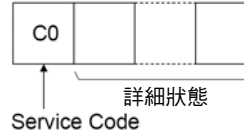

#### ●參數詳細內容

[Service Code] (指令、回應) 在指令中指定 40 Hex。 回應時最上位元會啟動,並且送回 C0 Hex。

[Class ID] (指令) 固定為 2F Hex。

[Instance ID] (指令) 固定為 00 Hex。

#### [讀取的資料] (回應)

讀取資料的內容如下所示,並依下列順序(上→下)送回 Service Code 後面。

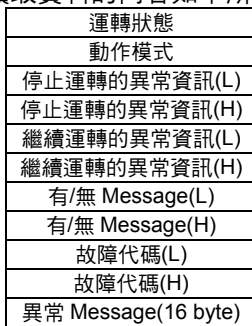

・運轉狀態

CPU 模組的運轉狀態會以 1 byte (2 位數)、16 進位的方式被送回。 00Hex:停止狀態、01Hex:運轉狀態、80Hex:CPU 待機中

**6**

・動作模式

CPU 模組的動作模式會以 1 byte (2 位數)、16 進位的方式被送回。 00Hex:「Program」模式、02Hex:「monitor」模式、04Hex:「Run」模式 ・停止運轉的異常資訊

CPU 模組停止運轉的異常資訊會以 2 byte (順序為下位元組(L)→上位元組(H))的方 式被送回。

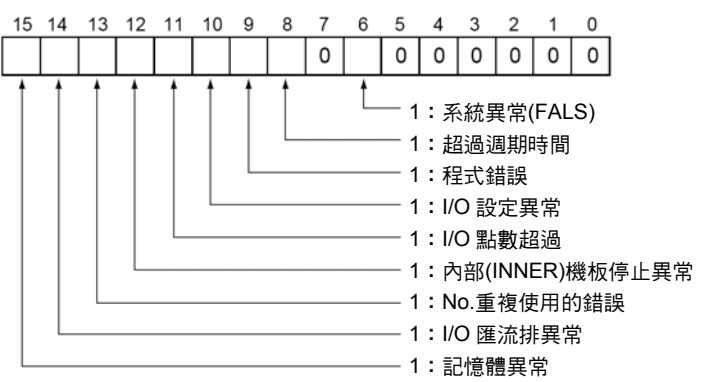

#### ・繼續運轉的異常資訊

CPU 模組繼續運轉異常的資訊會以 2 位元(順序為下位元組(L)→上位元組(H))的方 式被送回。

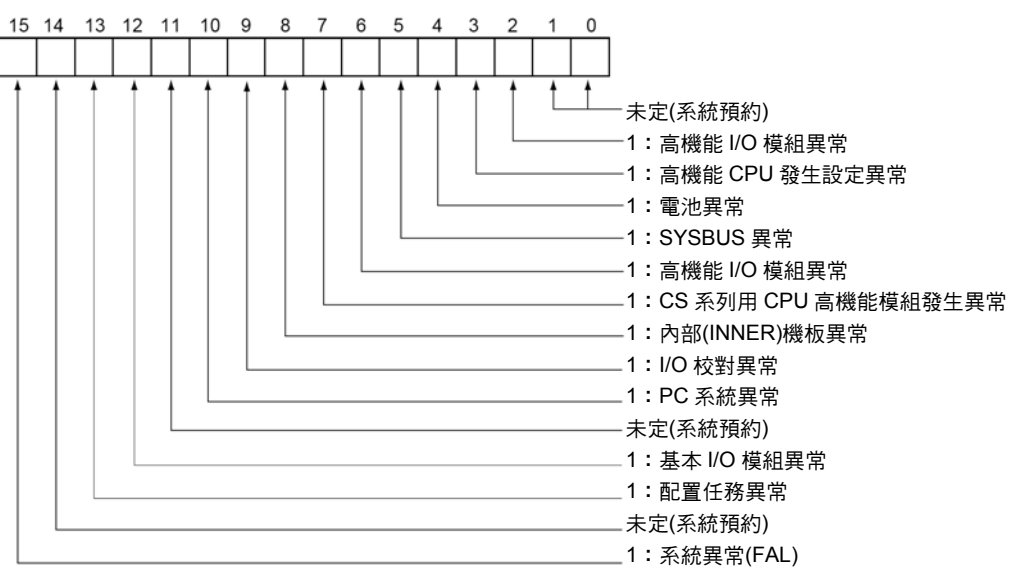

#### ・有/無 Message

若 CPU 模組執行 MSG 指令時,則 Message 編號所對應的位元會啟動,並且以 2 byte (順序為下位元組(L)→上位元組(H))的方式被送回

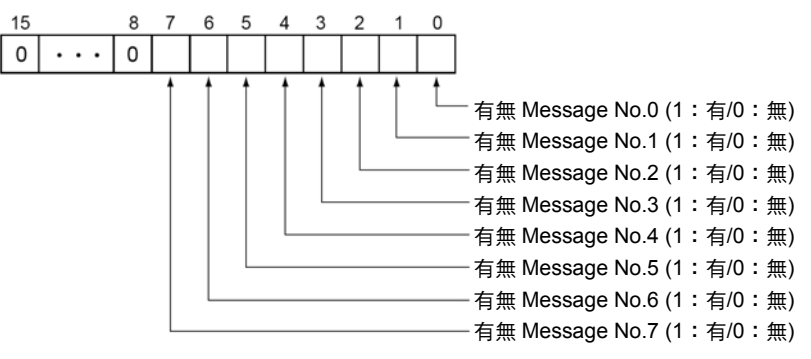

#### ・故障代碼

在執行指令時所發生的異常中,重要性最高的故障代碼會以 2 byte、16 進位(順 序為下位元組(L)→上位元組(H))的方式被送回,若未發生異常時則會變為 0000。

- 註:關於故障代碼的重要度,請參閱 CS 系列使用手冊中的第 16 章 「異常及處理方法」,第 16-2 項的「異常及處理方法一覽表」,或是 CJ 系列使用手冊設定篇(SBCA-312)第 11 章「異常及處理方法」,第 11-2 項的「異常及處理方法一覽表」中依重要度順序所記載 的故障代碼。
- ・異常 Message

當上述故障代碼為執行 FAL 指令/FALS 指令的故障代碼, 並具登錄 Message 時,則該 Message 會以 ASCII 碼 16 位元組(byte)的方式被送回。若不具登錄 Message、或並以 FAL 指令/FALS 指令來執行時,則 ASCII 碼、20Hex (空格) 會以 16 位元組(byte)的方式被送回。

## 讀取位元組資料(Service Code:1CHex)

您可以由配備有 CS/CJ 系列用 DeviceNet 模組的 CPU 模組中,讀取任意的 I/O 記憶體區 的資料。由於已讀取的通道資料是屬於以位元組為單位的資料,因此會被視為回應格式, 並且依下位元組(L)→上位元組(H)的順序被送回。

#### ●指令格式

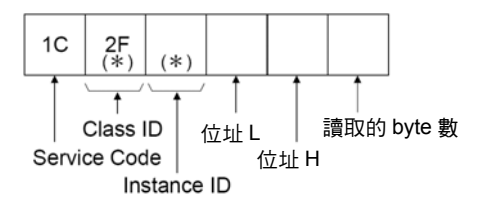

註:(\*) Body Format 同時支援 8 位元、16 位元。

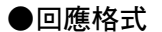

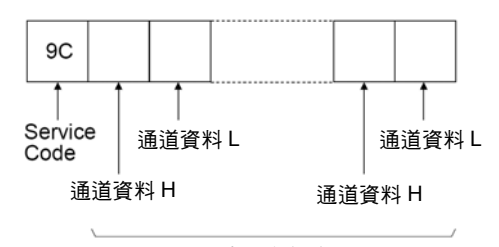

讀取的資料 (最多 200 byte)

#### ●參數詳細內容

[Service Code] (指令、回應) 在指令中指定 1C Hex。 回應時最上位元會啟動,並且送回 9C Hex。

#### [Class ID] (指令)

固定為 2F Hex。

#### [Instance ID] (指令)

您可以將讀取資料的區域種類指定如下。

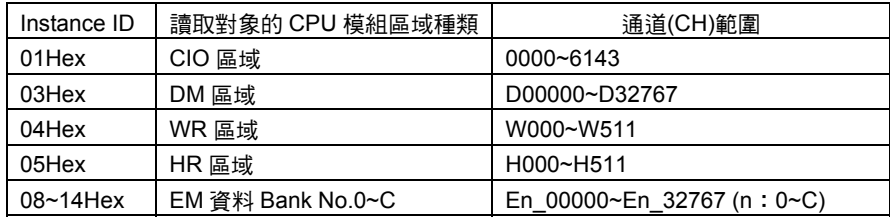

[位址 L、位址 H] (指令)

請參閱下面所示,依 16 進位的方式來指定讀取資料的啟始通道編號。 位址(L):啟始通道編號以 4 行 16 進位的方式來表示後面 2 行 位址(H): 啟始通道編號以 4 行 16 進位的方式來表示前面 2 行

[讀取的 byte 數] (指令)

以 1 byte (2 位數)、16 進位的方式來指定「讀取資料」的 byte 數,指定範圍為 01~C8 Hex(10 進位為 1~200)。

[接收的 byte 數] (回應)

「傳送對象(目的網路節點)的網路節點位址」後面的接收資料 byte 數會以 16 進位的 方式被送回。

[傳送對象(目的網路節點)的網路節點位址] (回應)

送回回應資料的 CS/CJ 系列用 DeviceNet 模組, 其網路節點位址會以 16 進位的方式 被送回。

[讀取的資料] (回應)

所指定的區域種類、通道、byte 數等資料,會依通道 H (上位元組:位元 8~15)、通 道 L (下位元組:bit 0~7)的順序被送回。

在「讀取的位元組數」中指定奇數時,最後1 byte 的資料會變為通道 H。

#### ●留意事項

實際可指定的「位址 L」、「位址 H」、「讀取位元組數」,會依配備有 CS/CJ 系列用 DeviceNet 模組的 CPU 模組機型與區域種類而不同,指定時請勿超出區域範圍。

## 寫入通道資料(Service Code:1DHex)

您可以由配備有 CS/CJ 系列用 DeviceNet 模組的 CPU 模組中,讀取任意的 I/O 記憶體區 的資料。由於已讀取的通道資料是屬於以字元為單位的資料,因此會被視為回應格式,並 且依下位元組(L)→上位元組(H)的順序被送回。

#### ●指令格式

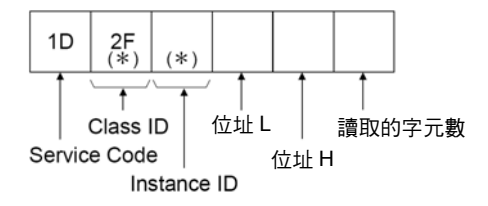

註:(\*) Body Format 同時支援 8 位元、16 位元。

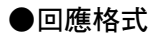

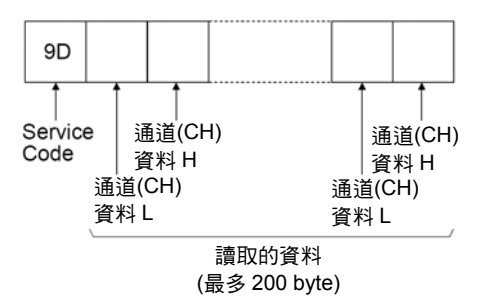

#### ●參數詳細內容

[Service Code] (指令、回應) 在指令中指定 1D Hex。 回應時最上位元會啟動,並且送回 9D Hex。

#### [Class ID] (指令)

固定為 2F Hex。

#### [Instance ID] (指令)

您可以將讀取資料的區域種類指定如下。

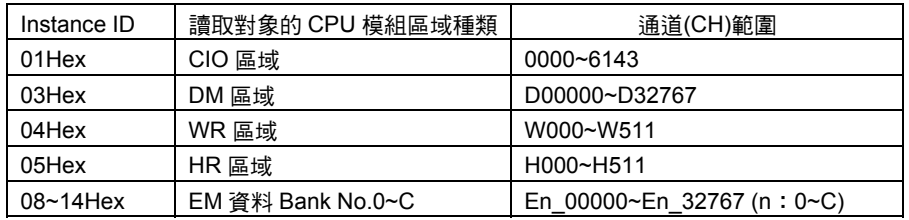

#### [位址 L、位址 H] (指令)

請參閱下面所示,依 16 進位的方式來指定讀取資料的啟始通道編號。 位址(L):啟始通道編號以 4 行 16 進位的方式來表示後面 2 行 位址(H): 啟始通道編號以 4 行 16 進位的方式來表示前面 2 行

[讀取的字元數] (指令)

以 1 byte (2 位數)、16 進位的方式來指令「讀取資料」的 byte 數,指定範圍為 01~64 Hex (10 進位為 1~200)。

[讀取的資料] (回應)

所指定的區域種類、通道、byte 數等資料,會依通道 L (下位元組:位元 0~7)、通道 H (上位元組:bit 8~15)的順序被送回。

#### ●注意事項

實際可指定的「位址 L」、「位址 H」、「讀取字元數」,會依配備 CS/CJ 系列用 DeviceNet 模組的 CPU 模組機型、區域種類而不同,指定時請勿超出區域範圍。

## 寫入位元組資料(Service Code:1EHex)

您可以在配備 CS/CJ 系列用 DeviceNet 模組的 CPU 模組中,將資料寫入任意的 I/O 記憶 體區,由於寫入的通道資料是以 byte 為單位的資料,因此會被視為回應格式,並且依上 位元組(H)→下位元組(L)的順序被送回。

#### ●指令格式

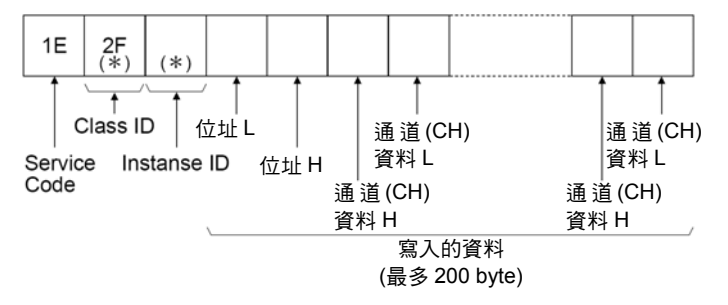

註:(\*) Body Format 同時支援 8 位元、16 位元。

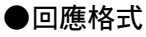

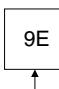

Service Code

#### ●參數詳細內容

[Service Code] (指令、回應) 在指令中指定 1E Hex。 回應時最上位元會啟動,並且送回 9E Hex。

```
[Class ID] (指令) 
固定為 2F Hex。
```

```
[Instance ID] (指令)
```
請將寫入資料的區域種類指定如下。

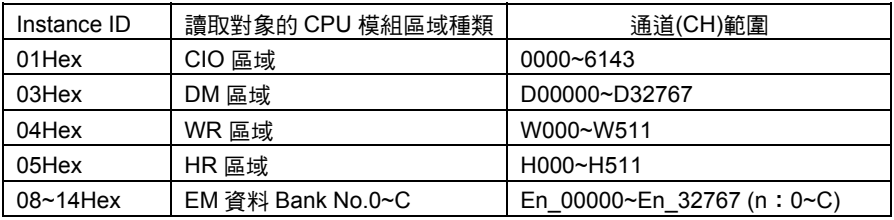

[位址 L、位址 H] (指令)

請依下面所示,以 16 進位的方式來指定寫入資料的啟始通道編號。 位址(L):啟始通道編號以 4 行 16 進位的方式來表示後面 2 行 位址(H): 啟始通道編號以 4 行 16 進位的方式來表示前面 2 行

#### [寫入的資料] (指令)

請依通道 H (上位元組: Bit 8~15)、通道 L (下位元組: Bit 0~7)的順序, 來指定區域 種類、寫入通道的資料。

若指定為奇數 byte 時,最後 1 byte 的資料就會變為通道 H。

#### ●注意事項

實際可以指定的「位址 L」、「位址 H」、「寫入資料」等的 byte 數,會依配備 CS/CJ 系列用 DeviceNet 模組的 CPU 模組機型、區域種類而異,指定時請勿超出區域範圍。

## 寫入通道資料(Service Code:1FHex)

您可以在配備 CS/CJ 系列用 DeviceNet 模組的 CPU 模組中,將資料寫入任意的 I/O 記憶 體區,由於寫入的通道資料屬於以字元為單位的資料,因此會被視為回應格式,並且依下 位元組(L)→上位元組(H)的順序被送回。

#### ●指令格式

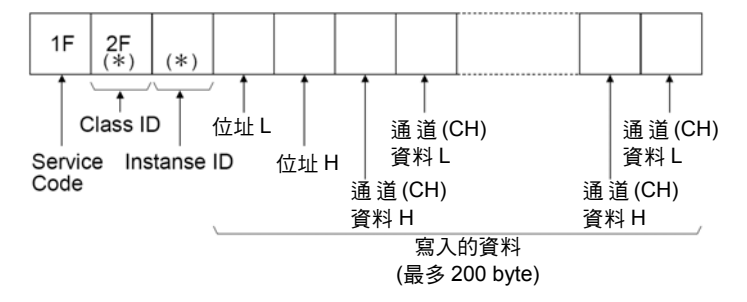

註:(\*) Body Format 同時支援 8 位元、16 位元。

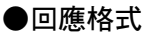

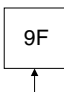

Service Code

#### ●參數詳細內容

[Service Code] (指令、回應) 在指令中指定 1F Hex。 回應時,最上位元會啟動,並且送回 9F Hex。

#### [Class ID] (指令)

固定為 2F Hex。

#### [Instance ID] (指令)

請將寫入資料的區域種類指定如下。

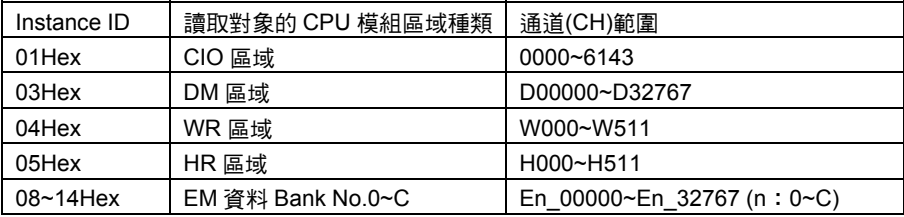

#### [位址 L、位址 H] (指令)

請依下面所示,以 16 進位的方式來指定寫入資料的啟始通道編號。 位址(L): 啟始通道編號以 4 行 16 進位的方式來表示後面 2 行 位址(H):啟始通道編號以 4 行 16 進位的方式來表示前面 2 行

[寫入的資料] (指令)

請依通道 L (下位元組: Bit 0~7)、通道 H (上位元組: Bit 8~15)的順序, 來指定區域 種類、寫入通道的資料。

#### ●注意事項

實際可指定的「位址 L」、「位址 H」、「寫入資料」等的字元數,會依配備 CS/CJ 系 列用 DeviceNet 模組的 CPU 模組機型、區域種類而不同,指定時請勿超出區域範圍。

# 第 7 章

# 其他功能

# 7-1 透過 DeviceNet 的 CX-Programmer 連線

若使用 CX-Programmer Ver.2.1 以後的版本時,則會透過 DeviceNet 網路,和配備有 CS/CJ 系列用 DeviceNet 模組的 PLC 序列連線,並可與下列的 PLC (CPU 模組)進行連 線(Remote I/O 程式設定/監控)。

- ・CS 系列 CPU 模組
- ・CJ 系列 CPU 模組
- ・可程式子局

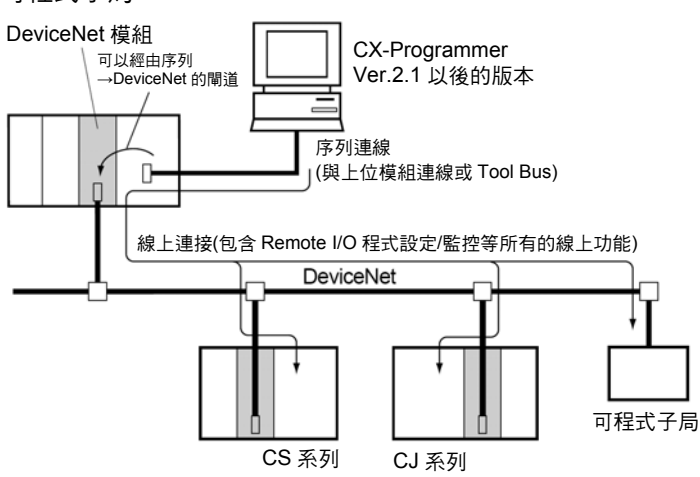

也可經由其他網路跨越層級,然後和 DeviceNet 網路上的上述 PLC (CPU 模組)進行連線 (Remote I/O 程式設定/監控)。

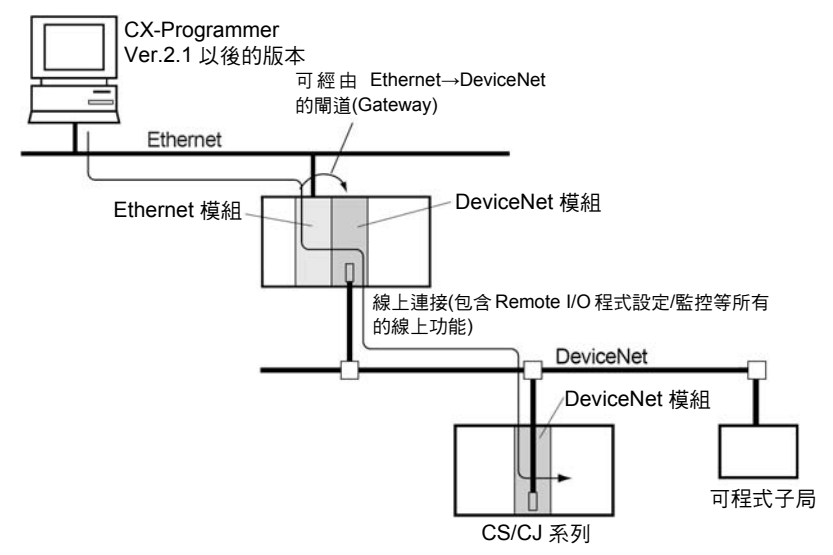

### ■關於網路節點位址的設定

CX-Programmer 的連線(on-line)可利用 FINS Message 通訊。

因此請將下列 DeviceNet 模組的網路節點位址設定為 0 以外的數值,例如連線對象 PLC 所配備的 DeviceNet 模組、序列連線至 CX-Programmer 且安裝在 PLC 上的 DeviceNet 模組、或是位於跨越網路階層的中繼點且安裝在 PLC 上的 DeviceNet 模組。

請注意,若連線的路徑上存在有網路節點位址為 0 的 DeviceNet 模組的話,將無法進行 連線(on-line)。

## ■關於 DeviceNet 模組的 Message 監控計時器設定

透過 DeviceNet 連接 CX-Programmer 時,請將下列 DeviceNet 模組內的 Message 監 控計時器設定為 20000msec (20 秒)。

- ・安裝在序列連線至 CX-Programmer 之 PLC 上的 DeviceNet 模組、或是
- ・安裝在跨越網路層級之中繼點的 PLC 上的 DeviceNet 模組

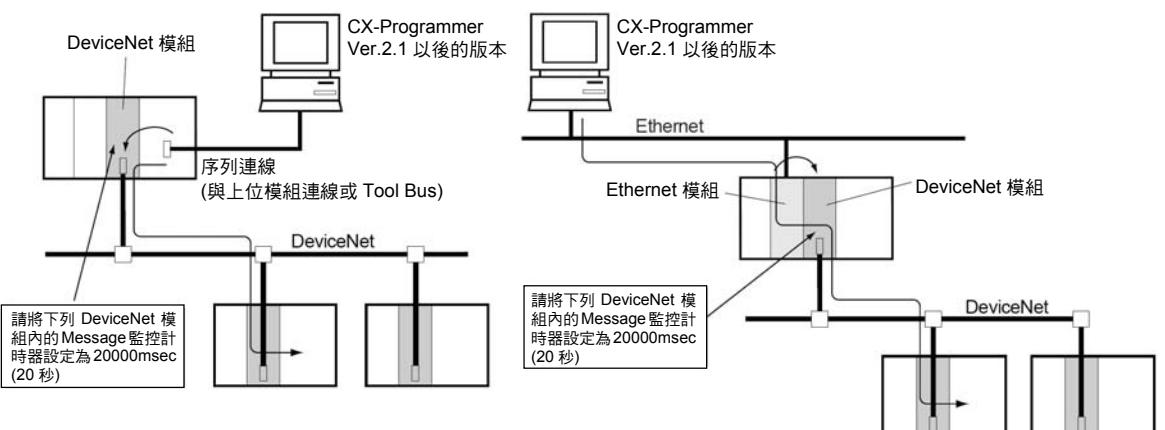

另外,設定 Message 監控計時器時請使用 Configurator。

#### Message 監控計時器的設定方法

根據下列步驟來設定。

1 選擇「模組」-「參數」-「編輯」-「設定 Message 監控計時器」等標籤。

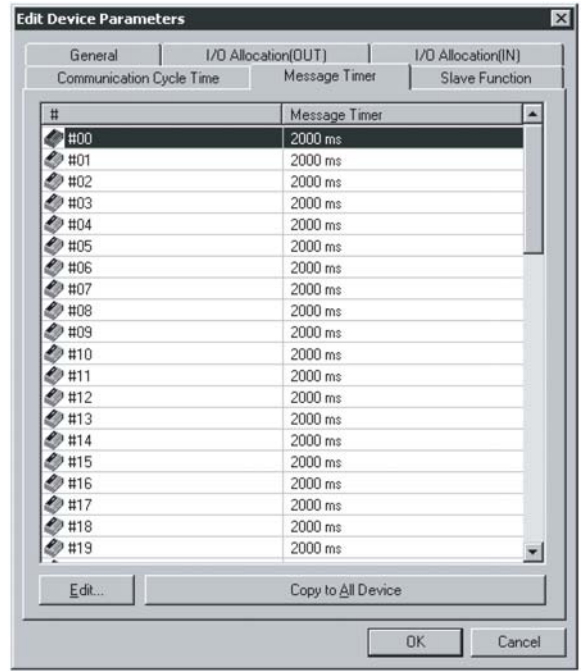

**7**

2 按兩下欲變更的網路節點位址(#)(或是選擇網路節點位址後,再按一下「編輯」鍵), 接著就會出現以下的對話框。

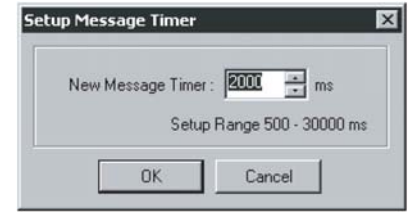

- 3 請設定數值並按一下「OK」鍵。
- 註:若要將所有的模組設定為相同的數值時,請選擇希望設定值的網路節點位址,然後再按一下「將 選擇位置的設定套用至所有的模組」。
- Message 監控計時器的預設值為 2 秒(2000ms),若直接使用該數值時,有可能會在操作 CX-Programmer 時 發 生 通 訊 錯 誤 的 情 形 , 因 此 請 特 別 注 意 。 可 設 定 的 範 圍 為 500~30000ms,設定時請以 ms 為單位。 注意事項
	- 所謂的 Message 監控計時器就是, 在 Message 通訊(Explicit Message 通訊及 FINS Message 時間通用)中用來監控逾時所花費的時間,通訊對象(Message 傳送對象)可依模 組別分別進行設定。

當通訊對象(Message 的傳送對象)裝置延遲回應時,須將數值設定為較長的時間。(尤其 是跨越層級進行 FINS Message 通訊時,有可能會花費較長的時間等待回應,在這種情況 下請設定為較長的時間。)然而,若設定為較長的時間的話,在等待回應的過程中,將無 法對相同的通訊裝置發送下列 Message。

DeviceNet 模 組 是 利 用 此 計 時 器 來 監 控 Message 是 否 逾 時 。 相 對 地 , 透 過 CMND/SEND/RECV 指令的回應監控時間所進行的監控則是由 CPU 模組來進行。因此, 即使是單方面地將 Message 監控計時器及 CMND/SEND/RECV 指令的回應監控時間設定 為較長的時間(或較短的時間),也不會產生任何效果。

請將 CMND/SEND/RECV 指令中的回應監控時間和 Message 監控計時器設定為相同的時 間或較長的時間(「CMND/SEND/RECV 指令的回應監控時間」≧「Message 監控計時器」)。 若常常發生逾時的情況時,請保持上述大小關係的條件,並將兩者設定為較長的時間。

**7**

參考

## ■經由 DeviceNet 連線時 CX-Programmer 的訊框(Frame)長度設定

經由 DeviceNet 連線時,請將 CX-Programmer [變更 PC 機型]中[網路設定]的訊框長度設 定為 542 byte 以下。

若使用 Tool Bus 時,由於預設值為 1004 byte,因此必須變更該數值。

若使用上位連線(SYSMAC WAY)時,由於預設值為 540 byte,因此沿用預設值也無妨。 請在下列畫面中設定訊框長度(按一下[變更 PC 機型]對話框中[網路類型]右方的[設定]鍵 後就會出現畫面)。

詳細內容請參閱 CX-Programmer 手冊。

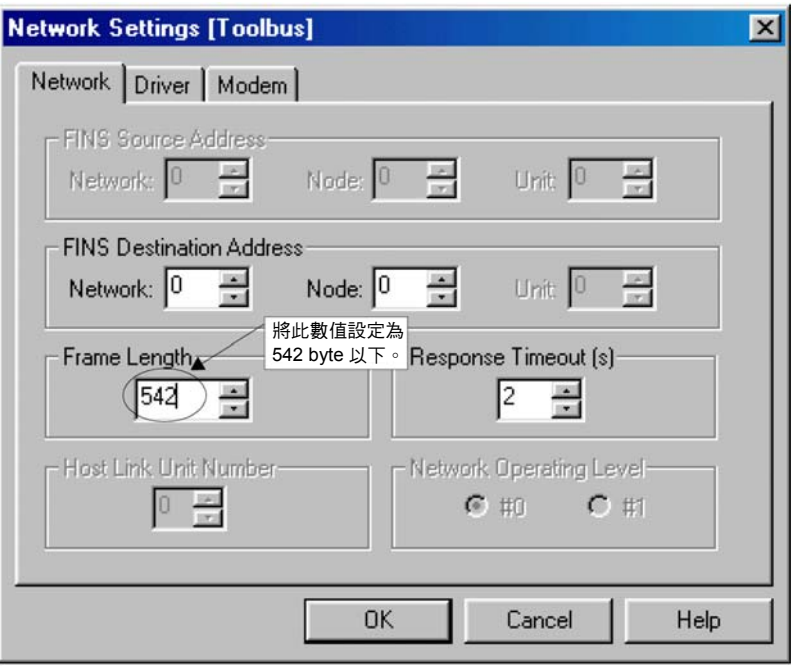

#### ■關於經由 DeviceNet 連線的 CX-Programmer 回應性能

由於屬於 Field Network 的 DeviceNet 能夠確保 Remote I/O 通訊的回應性能,因此在設 計時, Remote I/O 通訊會優先於 Message 通訊。

因此經由 DeviceNet 與 CX-Programmer 連線時,在和透過 Tool Bus 直接與 CX-Programmer 連線時相較之下,在功能方面最多會降低 9 倍左右(當通訊速度為 500k Bit/s 時)。

改善回應性能的方法如下。

- (1) 暫停 Remote I/O 通訊的方法 使用配置繼電器區的「Remote I/O 通訊停止開關」(nCH Bit 04)將 0 (OFF) →1 (ON), 當 Remote I/O 通訊停止後, 即可開始操作 CX-Programmer。 此時,與經由 Tool Bus 的直接連線相較之下,在功能方面最多會降低 4 倍左右(當通訊 速度為 500k Bit/s 時)。
- (2) 暫時延長通訊週期時間的方法

在配置 DM 區「通訊週期時間設定表」(Mch)中設定較長的通訊週期時間,然後使用配 置繼電器區的「Remote I/O 通訊停止開關」(nCH Bit 12)將 0 (OFF) →1 (ON),在暫時 延長 Remote I/O 通訊後,即可開始操作 CX-Programmer。

在此種情況下若將通訊週期時間延長為 1.5 倍時,則有可能改善 20%~30%左右的 性能。

然而,雖然愈延長通訊週期時間愈能改善 CX-Programmer 的回應性,但是也會因此造 成 Remote I/O 通訊回應性能的惡化,因此請特別注意。

參考

CX-Programmer 的回應性能將依 DeviceNet 的通訊速度而改變(通訊速度愈慢則回應性能 愈低)。

當通訊速度為 125k Bit/s 時,和經由 Tool Bus 直接連線相較之下,在性能方面最多會降 低 20 倍左右。

因此若經由 DeviceNet 和 CX-Programmer 進行連線時,建議您在 500k Bit/s 的通訊速度 下使用 DeviceNet。
# 7-2 記憶卡備份功能

DeviceNet 模組內部的非揮發性記憶體(EEPROM)可以記憶以下的設定資料。

- ・主局掃描列表
- ・子局掃描列表
- ・Message 監控計時列表
- ・通訊週期的時間設定值
- ・主局/子局功能啟動

註:只有在掃描列表於啟動模式下才能進行備份。

CS/CJ系列用 DeviceNet模組可以將上述所有的設定資料備份並復原(Restore)至 CPU 模 組所配備的記憶卡(\*1)中。

\*1:僅能將備份的目的地設定為記憶卡,無法備份至 EM 檔案記憶體。

因此,若要將 DeviceNet 模組在正常啟動狀態下的所有設定資料預先儲存至記憶體時, 請在更換 DeviceNet 模組時讀取資料,並於更換後設定於 DeviceNet 中,如此便能順利 地更換模組。

另外,您可以將 Configurator 所製作的模組參數檔(副檔名.dvf)由 PC 儲存至記憶卡中, 並將其復原至 CPU 模組所配置的 DeviceNet 模組。如此一來,當您使用 Configurator 製 作完成設定資料(包含掃描列表在內的參數)時,只要帶著記憶卡至現場,並且將設定資料 下載至 DeviceNet 模組即可。

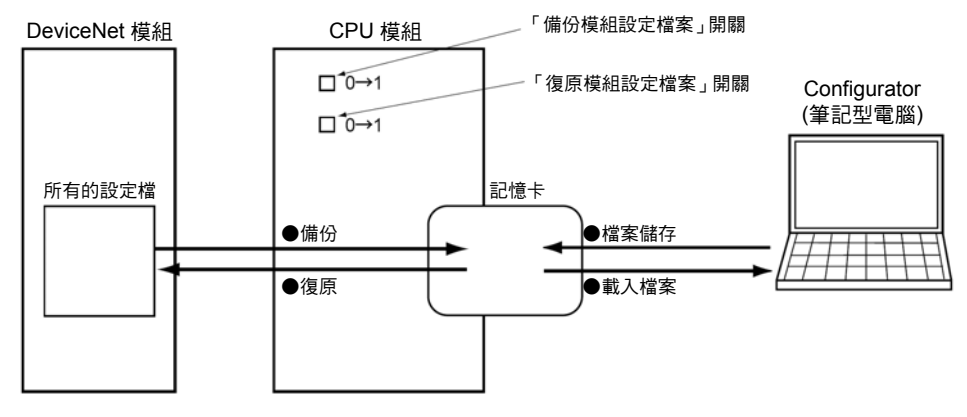

### 功能概要

(1) 備份模組設定檔案

請將模組內部的所有設定資料儲存至配備有 CPU 模組的記憶卡。

方法:將軟體開關的「備份模組設定檔案」開關(n+1CH Bit 15)由 OFF→ON 後,即可將 模組內部的設定資料當做模組設定檔儲存至記憶卡。

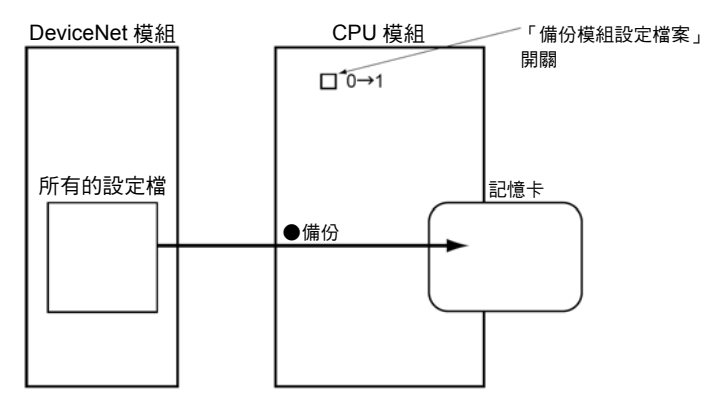

(2) 復原模組設定檔案(讀取後再設定至模組中)

從模組讀取配備有 CPU 模組之記憶卡中的儲存資料。

方法:將軟體開關的「復原模組設定檔案」開關(n+1CH Bit 14)由 OFF→ON 後,即可讀 取記憶卡上的模組設定資料,並且啟動模組設定。

讀取檔案資訊後,模組就會自動重新啟動,並以新的設定內容啟動。

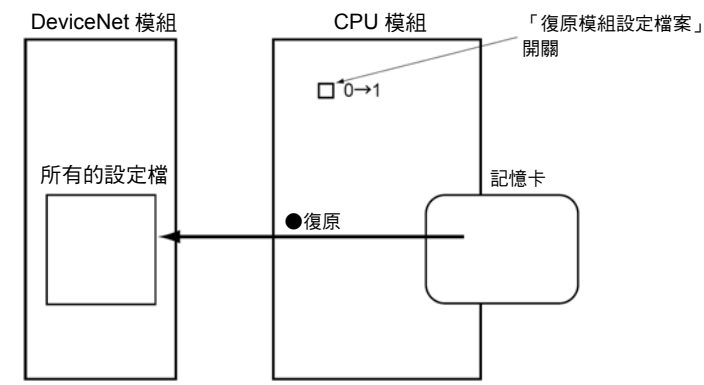

- 註:當設定資訊發生異常,或是檔案讀取失敗時,則模組狀態 2 的「檔案讀取/寫入異常位元」 (n+11CH Bit 08)就會變為 1 (ON)。
- (3) 使用 Configurator 將檔案儲存至記憶卡

您可以透過記憶卡轉換器 HMC-AP001 型將利用 Configurator 所製作的 DeviceNet 模組 參數檔(副檔名.dvf)儲存至記憶卡中,並以檔名型式 DNnnBKUP.dvf (nn:模組編號(16 進 位、2位數))儲存,然後將 CPU 模組所配備的軟體開關「復原模組設定檔案」開關(n+1CH Bit 14)由 OFF→ON 後,即可將設定資料復原至 DeviceNet 模組。

註:儲存於記憶卡時,請務必將檔名設定為 DNnnBKUP.dvf (nn:模組編號(16 進位、2 位數))(例如: 當模組編號為 00 時,則設定為 DN00BKUP.dvf),若儲存為非前述的檔名時,將無法由記憶卡 復原至 DeviceNet 模組。

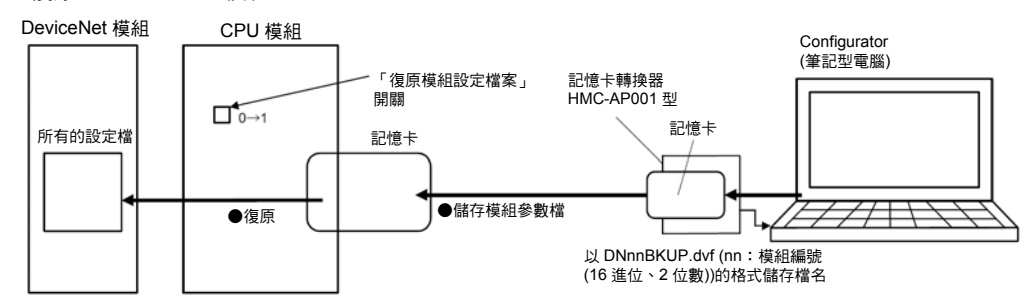

# 檔名

可以在記憶卡上製作的檔案如下。 目錄(固定):根目錄。 檔名(固定):DNnnBKUP.dvf (nn:模組編號(16 進位、2 位數)) (例如:當模組編號為 00 時,則設定為 DN00BKUP.dvf)

參考

使用 Configurator 來開始上述檔案時,則主局(本模組)的模組參數檔與資料內容是互相相 容的。

# 7-3 簡易備份功能

# ■概述

將 DeviceNet 模組(CS1W-DRM21-V1 型或 CJ1W-DRM21 型)安裝在 CS1-H CPU 模組或 CJ1-H CPU 模組時,除了 CPU 模組內的所有資料外,皆可以透過 CPU 模組的簡易備份 方式,自動地將 DeviceNet 模組內部非揮發性記憶體(EEPROM)內的所有設定資料在記 憶卡上進行備份/復原/校對等功能。

當 DeviceNet 模組內的所有設定資料透過簡易備份操作方式寫入記憶卡時,將會以下列 檔名,並做為「模組/機板備份檔案」儲存至記憶卡。

檔名: BACKUP□□.PRM

(註:□□代表 DeviceNet 模組的機號位址=模組編號+10Hex)

另外,該檔案同時也是記憶卡讀取/校對的對象。

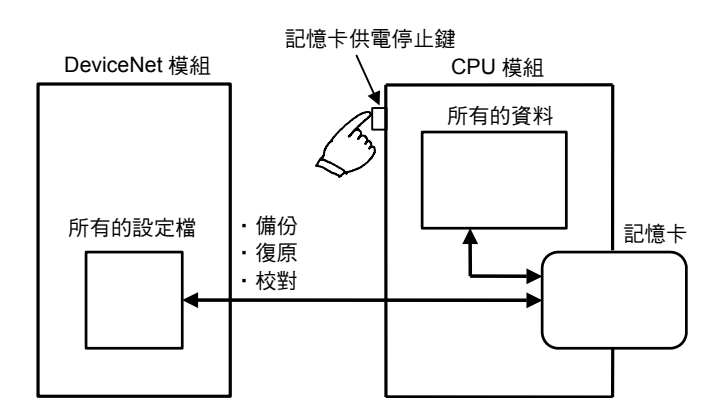

注意事項

另外,在以下的模組組合中,僅有在○時才能使用本功能。請注意在×時,本功能將無法 使用。

| CPU 模組       | DeviceNet 模組    |               |
|--------------|-----------------|---------------|
|              | CS1W-DRM21-V1 型 | ┃CS1W-DRM21 型 |
| CS1-H CPU 模組 |                 |               |
| CS1 CPU 模組   |                 |               |

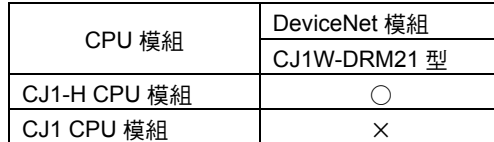

#### 做為「模組/機板備份檔案」的 DeviceNet 模組設定檔雖然會因第 7-2 項「記憶卡備份功 能」而與備份/復原的設定資料內容相同,但是並不具備檔案間的相容性。另外同樣地使 用 DeviceNet Configurator Ver.2.□所製作的模組參數檔內容也會相同,但檔案之間並不 具備相容性。 參考

# ■用途

當您要製作包含 CPU 模組、序列通訊/機板等 PLC 整體的備份資料時、或是更換所有的 模組時,皆可使用本項功能。

# ■操作方法

#### **●將 DeviceNet 模組的設定檔備份至記憶卡**

將 CPU 模組前方的指撥開關設定為下列狀態,然後持續按下記憶卡供電鍵約 3 秒左右。

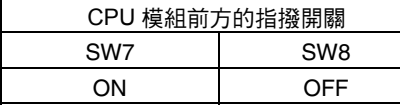

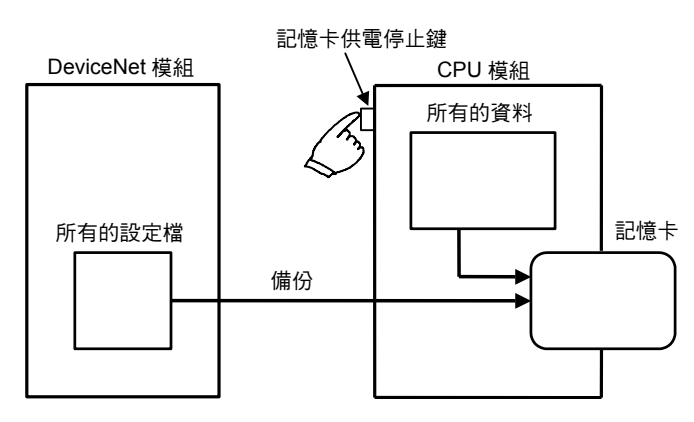

接著,您就可以開啟 DeviceNet 設定檔,並可和其他備份檔一起寫入記憶卡。 按下停止供電鍵時,則 CPU 模組前方的 MCPWR LED 會閃爍 1 次,並且在寫入過程中 亮燈,當完成正常寫入動作後顯示燈熄滅。

參考

### ●由記憶卡復原(讀取後再由模組設定) DeviceNet 模組的設定檔

將 CPU 模組前方的指撥開關設定為下列狀態,然後將 PLC 本體的電源由 OFF→ON。

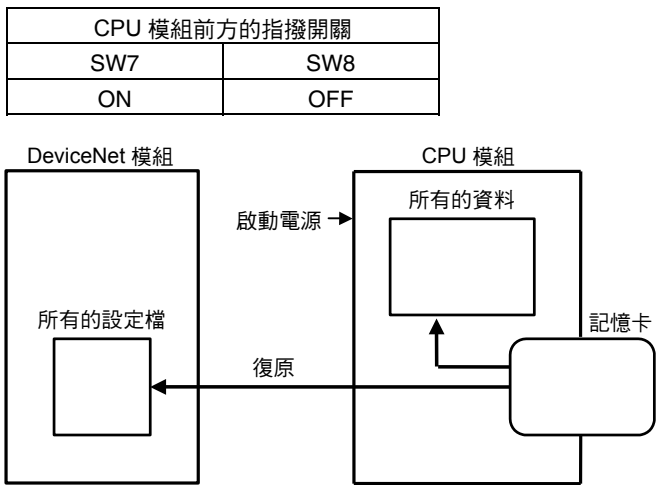

如此一來,即可讀取記憶卡內的 DeviceNet 模組設定檔,並且復原至 DeviceNet 模組。 啟動電源時,CPU 模組前方的 MCPWR LED 會亮燈並閃爍 1 次,然後在讀取過程中亮 燈,正常讀取完成後則顯示燈會熄滅。

若記憶卡在執行回復時失敗,則前方的 7 段 LED 會顯示出「H8」的錯誤代碼,由於此 時記憶卡的資訊有可能是不正確的,因此請在確認備份操作已經正常完成後再進行回 復動作。

#### ●與記憶卡內的 DeviceNet 模組設定檔進行校對

將 CPU 模組前方的指撥開關設定為下列狀態,然後持續按下記憶卡供電鍵約 3 秒左右。

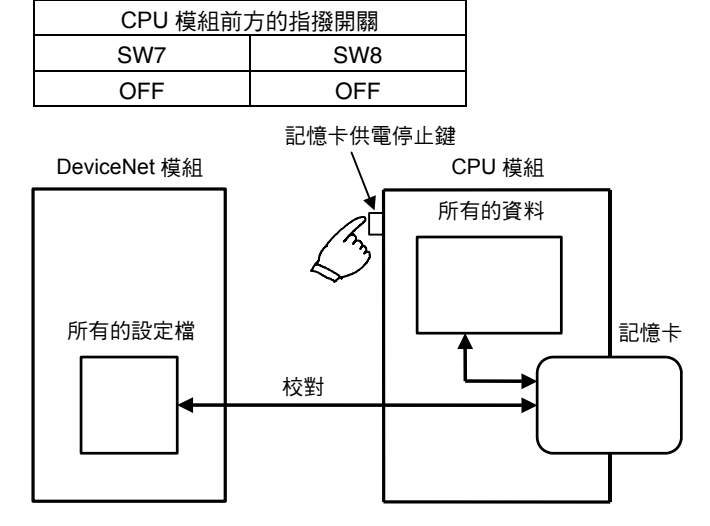

因此,您可以校對記憶卡內 DeviceNet 設定檔中的資料以及 DeviceNet 模組內的所有設 定資料。

按下停止供電鍵時,則 CPU 模組前方的 MCPWR LED 會閃爍 1 次,並且在寫入過程中 亮燈,當完成正常寫入動作後顯示燈熄滅。

### 參考

在此所述的「簡易備份功能」和第 7-2 項所述的「記憶卡備份功能」有以下相同點與相異 點。

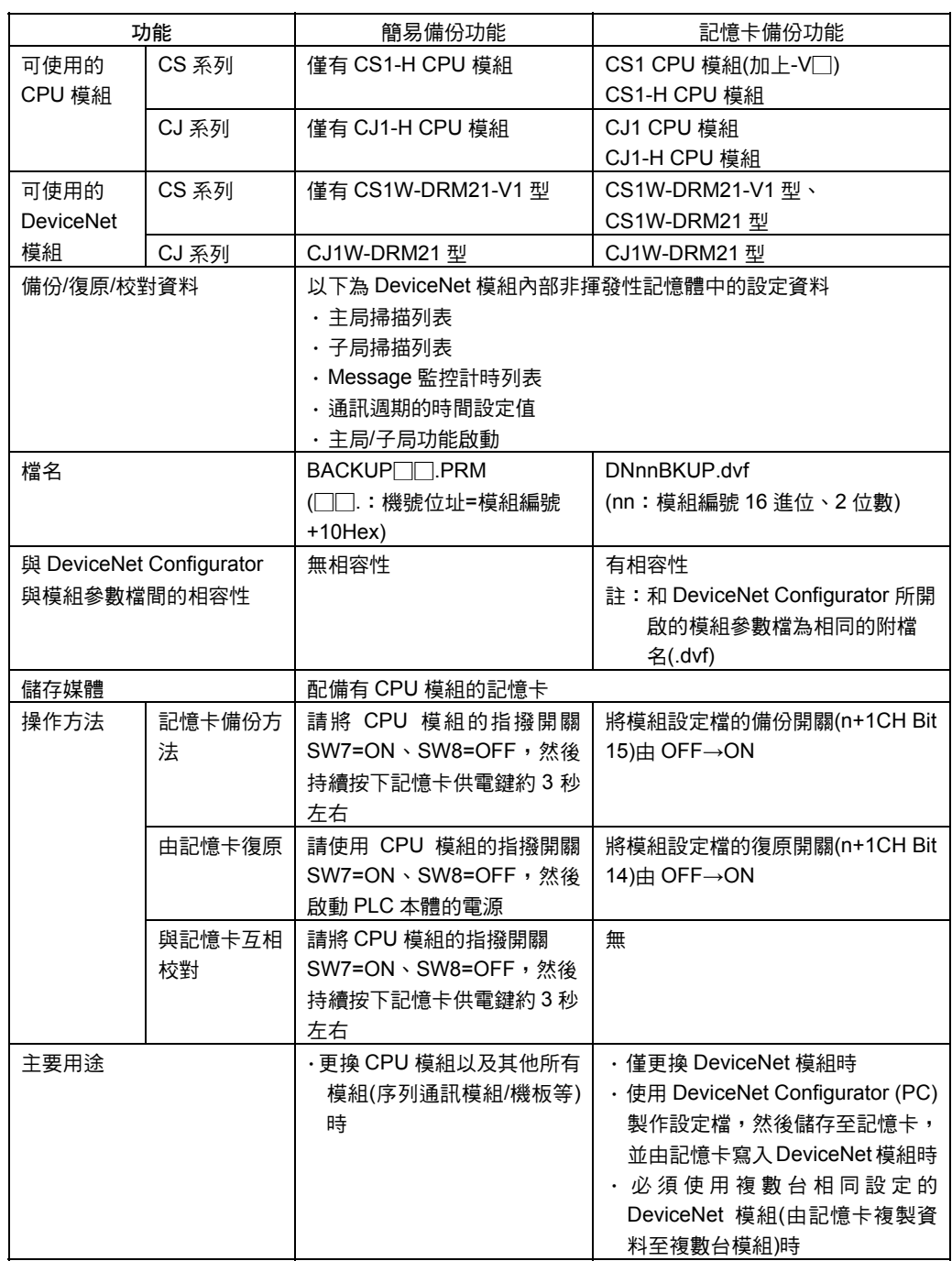

# 7-3 簡易備份功能

# 第8章

# 通訊時間

# 8-1 Remote I/O 通訊功能

在此將針對使用 DeviceNet 模組(主局功能)以及 OMRON 製造的子局時之 Remote I/O 通 訊功能加以說明。在您對於輸出入的時點具有嚴密的要求時,請做為使用上的參考。 另外,在此所示的計算方法是以滿足下列條件為前提。

- ・請讓 DeviceNet 模組在掃描列表於啟動模式下動作
- ・請加入有必要的所有子局
- ・DeviceNet 模組不可顯示有異常情形
- ・網路上其他廠牌的 Configurator 並未送出 Message

参 考 參考

若使用其他廠牌的主局、或是混用其他廠牌的子局時,在此可能會出現與本說明書中所示 的計算結果不一致的情形。

# ■通訊週期時間及更新(Refresh)的處理時間

由於需要計算 DeviceNet 模組的處理時間,因此接下來將針對通訊週期時間、1 台子局的 通訊時間、更新的處理時間等加以說明。

### 通訊週期時間

所謂通訊週期時間就是從處理傳送至某台子局的 I/O 資料通訊開始,到再次處理傳送至同 一台子局 I/O 資料通訊的時間。通訊週期時間也可以被用來計算最大的輸出入回應時間。 通訊週期時間會因為網路內只有 1 台主局/存在複數台主局、或著是否已經執行 Message 通訊等各種要因而改變。本說明書將針對使用 1 台主局的情況加以說明,若您使用複數 台主局時,請參閱「當 1 個網路內有複數台主局時」(第 8-8 頁)。

#### ●通訊週期時間的旗標

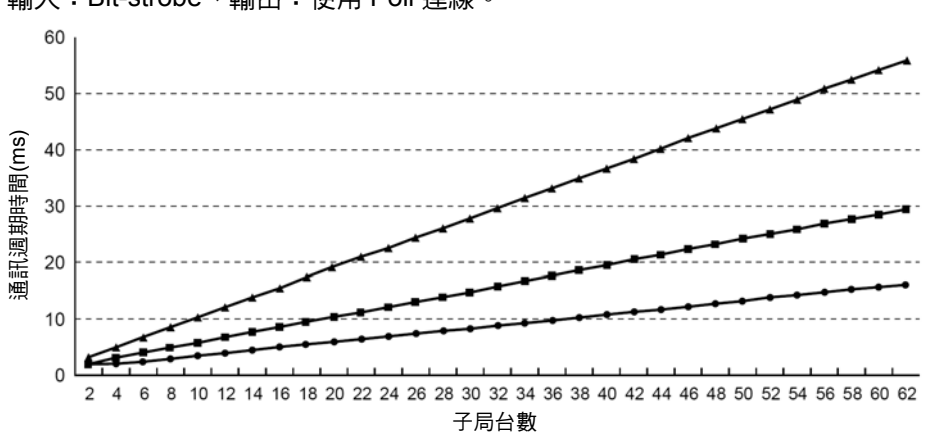

以下為混用輸出 16 點/輸入 16 點的子局時之子局台數所對應的通訊週期時間旗標。 輸入:Bit-strobe、輸出:使用 Poll 連線。

通訊週期時間(500kbps)[msec] 通訊週期時間(250kbps)[msec] 通訊週期時間(125kbps)[msec]

#### ●通訊週期時間的計算公式

當 1 個網路內有 1 台主局時,通訊週期時間(T<sub>RM</sub>)的計算公式將如下所示。 但當計算結果小於 2ms 時,則會在 T<sub>RM</sub>=2ms 的條件下動作。

TRM  $=$   $\Sigma$  (1 台子局的通訊時間) +多點模組的處理時間 +Explicit Message 通訊時間 +COS/Cyclic 的連線通訊時間[ms]  $+0.01 \times N + 1.0$  [ms]

1 台子局的通訊時間:

1 台子局通訊時所需的時間

「Σ(1 台子局的通訊時間)」表示網路內所有子局的通訊時間總和。

多點模組的處理時間:

3.5 [ms]

只有在某 1 台子局的 IN 或 OUT 或是兩者皆超過 8 位元時才合併計算

Explicit Message 通訊時間:

 $(0.11 \times T_B) \times n$  [ms]

加上因為發生 Explicit Message 通訊(傳送或接收)所造成的延遲時間

n:CPU 模組在 1 個週期時間內同時發生的 Explicit Message 數(包含傳送及接收)

TB:常數(500k Bit/s 時=2、125 bit/s 時=4、125k bit/s 時=8)

COS/Cyclic 的連線通訊時間[ms]:

 ${(0.05+0.008\times S)}\times T_B$   $\times$  n [ms]

加上因為發生 COS/Cyclic 通訊所造成的延遲時間

S: COS/Cyclic 連線時 IN 及 OUT 的大小總和(單位:位元)

TB: 500k bit/s=2、250k bit/s=4、125k bit/s=8

n:在 1 個通訊週期時間內同時發生的 COS/Cyclic 連線的對象節點數

N:子局的台數

#### 1 台子局的通訊時間

所謂 1 台子局的通訊時間就是與 1 台子局通訊時的所需時間。 以下所示為不同類型的子局在 1 台子局的通訊時間(TRT)之計算公式。 另外,1 台子局的通訊時間與所使用的連線(通訊協定)種類無關。

### ●當輸出子局的 OUT 為 8 位元以內時

 $Tr = 0.016 \times T_B \times S_{\text{OUT1}} + 0.11 \times T_B + 0.07$  [ms]

Sout<sub>1</sub> : 輸出子局的 OUT 通道(CH)數

 $T_B$  : 500k bit/s=2  $\cdot$  250k bit/s=4  $\cdot$  125k bit/s=8

#### ●當輸入子局的 IN 為 8 位元以內時

 $Tr = 0.016 \times T_B \times S_{IN1} + 0.06 \times T_B + 0.05$  [ms]

- SIN1 : 輸入子局的 IN 通道(CH)數
- $T_B$  : 500k bit/s=2  $\cdot$  250k bit/s=4  $\cdot$  125k bit/s=8

### ●當輸出入混用的子局無論 IN、OUT 皆為 8 位元以內時

 $Tr = 0.016 \times T_B \times (S_{\text{OUT2}} + S_{\text{IN2}}) + 0.11 \times T_B + 0.07$  [ms]

- Soutz : 輸出入混用的子局之 OUT 通道(CH)數
- SIN2 : 輸出入混用的子局之 IN 通道(CH)數
- $T_B$  : 500k bit/s=2  $\cdot$  250k bit/s=4  $\cdot$  125k bit/s=8

#### ●當子局的 IN 或 OUT 或是兩者皆超過 8 位元時

 $Tr = T_{OH} + T_{BYTE-IN} \times B_{IN} + T_{BYTE-OUT} \times B_{OUT}$  [ms]

- TOH :控制過載
- TBYTE-IN : IN 的位元傳送時間
- B<sub>IN</sub> : IN 的位元數
- TBYTE-OUT : OUT 的位元傳送時間
- Bout : OUT 的位元數

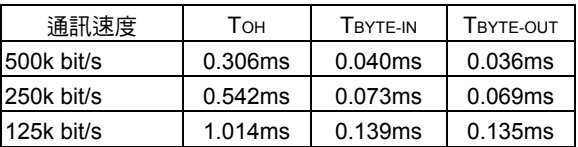

當子局只有 IN 時請將 Bour 做為 0 計算,而當子局只有 OUT 時則請將 BIN 做為 0 計算。

# 更新的處理時間

所謂更新的處理時間就是處理 PLC 本體(CPU 模組)與 DeviceNet 模組間輸出入資料時所 需的時間,安裝 DeviceNet 模組後,將會對於 PLC 的週期時間造成下列影響。 安裝 DeviceNet 模組後,則當 PLC 在進行週期時間的 I/O 更新處理時,將會加上以下的 處理時間。

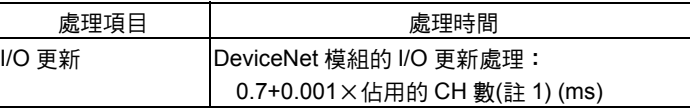

- 註 1: ・ 佔用的通道(CH)數代表所有子局所佔用的 I/O 區域 CH 數,若中間有空白區域時。 例如,在僅連接網路節點位址 1 (IN 1CH)以及網路節點位址 5 (IN 1CH)的子局時,則佔用 的 CH 數為 5CH。
	- ・ 計算 Message 通訊的時間時,只有在執行 Message 處理時才會將 CH 數加上 Message 通訊 CH 數。
- ·執行 Message 通訊時,會在 PLC 本體的週期時間上另外再加上事件的執行時間。
- ・關於更新的處理時間或是 PLC 本體的週期時間之詳細內容,請參閱所使用的 PLC 本 體說明書。

# ■輸出入回應時間

參考

## 最大的輸出入回應時間

### ●當通訊週期時間≧PLC 週期時間時

當 DeviveNet 模組在完成 I/O 更新後立即處理資料,而且在通訊時間較 PLC 的週期時間 長時,就會出現下列結果。

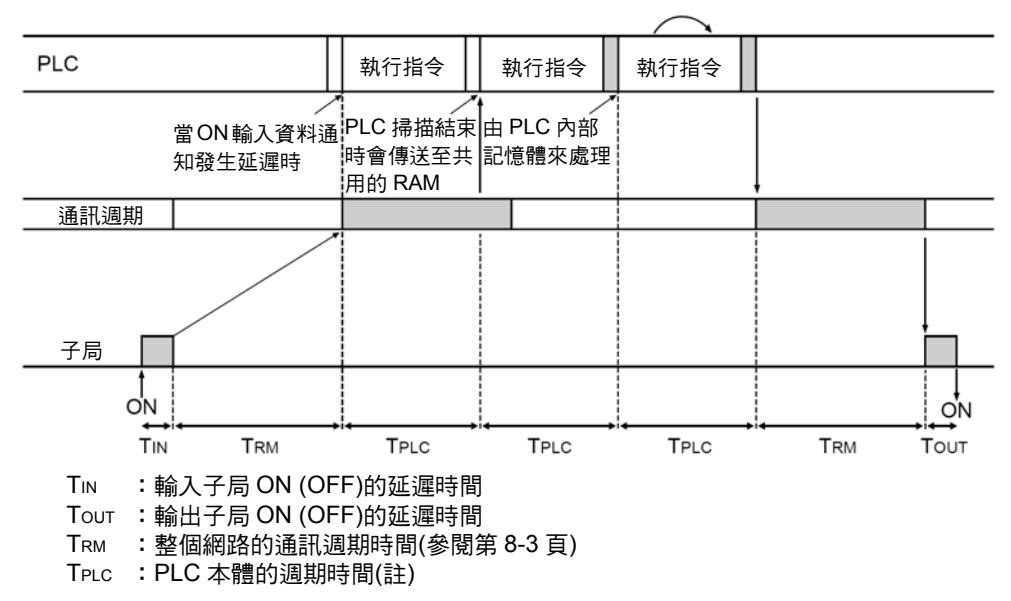

- 註:每安裝 1 台 DeviceNet 模組,只會讓 PLC 的週期時間延長如下。 0.7ms+ (佔用的 CH 數×0.001ms) 詳細內容請參閱「更新的處理時間」。
- 最大的輸出入回應時間(TMAX)可由下列公式求出。  $T_{MAX}=T_{IN}+T_{RM}\times2+T_{PLC}\times3+T_{OUT}$

#### ●當通訊週期時間<PLC 的週期時間時

當 DeviveNet 模組在完成 I/O 更新後立即處理資料,而且在通訊時間較 PLC 的週期時間 短時,就會出現下列結果。

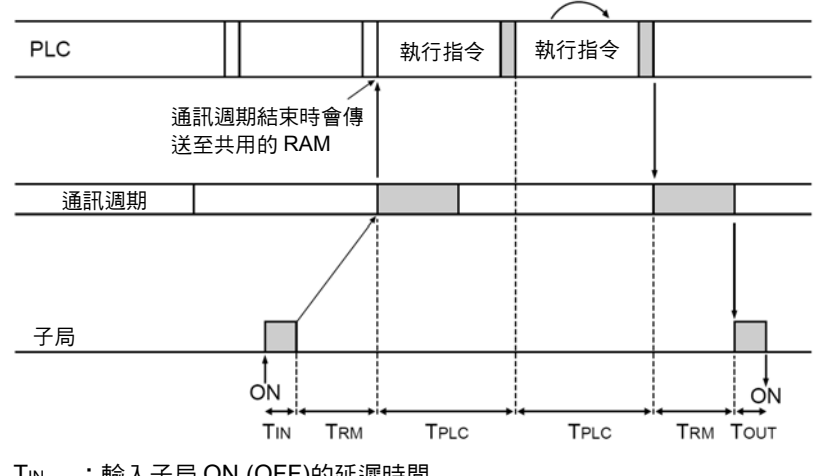

- TIN :輸入子局 ON (OFF)的延遲時間
- TOUT :輸出子局 ON (OFF)的延遲時間
- TRM :整個網路的通訊週期時間(參閱第 8-3 頁)
- TPLC :PLC 本體的週期時間(註)
- 註: 每安裝 1 台 DeviceNet 模組,只會讓 PLC 的週期時間延長如下。 0.7ms+ (佔用的 CH 數×0.001ms) 詳細內容請參閱「更新的處理時間」。

最大的輸出入回應時間(TMAX)可由下列公式求出。  $T_{MAX}=T_{IN}+T_{RM}\times2+T_{PLC}\times2+T_{OUT}$ 

關於輸入子局 ON (OFF)的延遲時間、輸出子局 ON (OFF)的延遲時間等請參閱「DeviceNet 子局說明書」中(SBCD-305、-324)各子局的說明。另外,關於 PLC 本體的週期時間,則 請參閱「更新的處理時間」(第 8-5 頁)以及所使用的 PLC 本體之說明書。 參考

## 最小的輸出入回應時間

所謂最小的輸出入回應時間,是指 DeviceNet 模組在收到輸入後,立即由內部的子局執 行 I/O 更新, 並且迅速地由下一個 I/O 更新的前面區域輸出至子局時之輸出入回應時間。

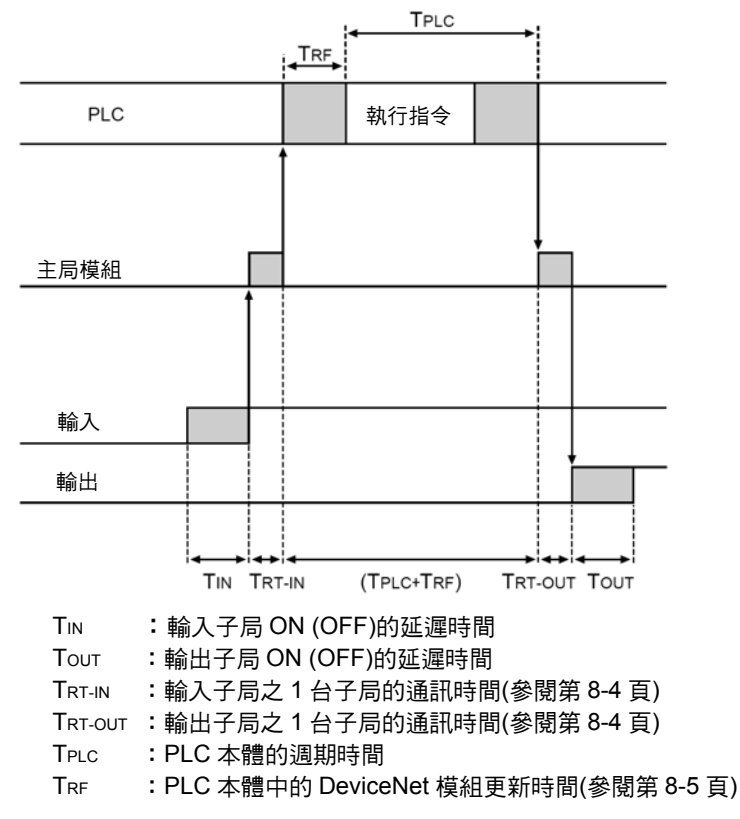

最小的輸出入回應時間(TMIN)可由下列公式求出。

TMIN=TIN+TRT-IN+TPLC+TRF+TRT-OUT+TOUT

關於輸入子局 ON (OFF)的延遲時間、輸出子局 ON (OFF)的延遲時間等請參閱「DeviceNet 子局說明書」中(SBCD-305、-324)各子局的說明。另外,關於 PLC 本體的週期時間,則 請參閱「更新的處理時間」(第 8-5 頁)以及所使用的 PLC 本體之說明書。 參考

# ■當 1 個網路內有複數台主局時

當 1 個網路內有複數台主局時,通訊週期時間(T<sub>RM</sub>)將如下所述。本說明書所說明的範例 是當主局有 2 台時的情形。

首先如下圖所示,將網路節點分為與主局 A 進行 Remote I/O 通訊的一組,以及與主局 B 進行 Remote I/O 通訊的另一組。

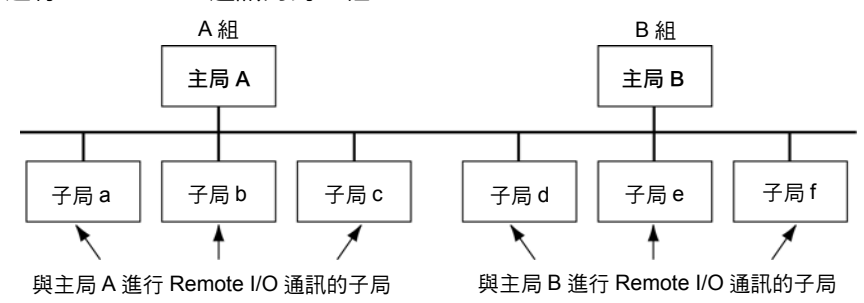

為了使用方便考量,上圖中將子局位置依主局別加以分類,與實際的子局位置無關。

接下來,請參閱「通訊週期時間及更新的處理時間」(第 8-2 頁),然後依各組別分屬不同 網路的情形,分別計算出每一組的通訊週期時間。

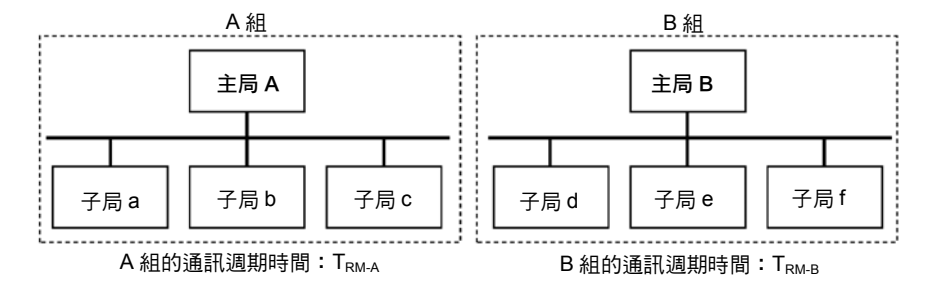

當網路內有 2 台主局時,則網路全體的通訊週期時間如下所示。

TRM=TRM-A+TRM-B

本說明書所示的範例為網路內有 2 台主局的情況,但當網路內存在複數台主局時亦同, 就是依 Remote I/O 通訊別來分組,並且各組分別屬於獨立的網路時,則通訊週期時間的 總和就代表整個網路的通訊週期時間。

# ■系統啟動時間

## 若使用主局功能時

接著要介紹的是由投入 DeviceNet 的電源或是重新啟動 DeviceNet 開始,到啟動 Remote I/O 通訊為止的系統啟動時間。(當掃描列表於啟動模式時,則會被視為以自動啟動而開始 搖控 I/O 通訊)。

投入所有子局的電源後立刻啟動 DeviceNet 模組 · 與通訊時僅重新啟動 DeviceNet 等兩 種情形的相異處如下所示。

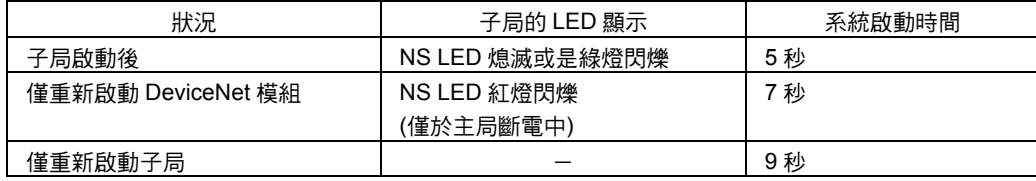

#### 程式範例

DeviceNet 系統啟動前所需的時間如上所述。此處說明使用狀態區域時,由 DeviceNet 模組啟動到 Remote I/O 通訊啟動前,子局不執行 I/O 處理的程式範例。

該程式範例的條件如下。

DeviceNet 模組的模組編號:00

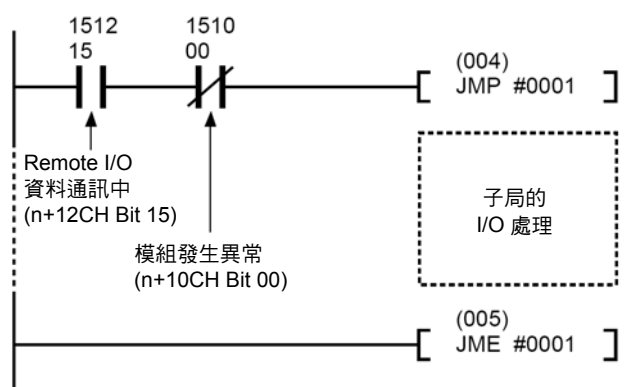

#### 參考

狀態區域的詳細內容請參閱「3-2 配置繼電器區」。

# 若使用子局功能時

從投入 DeviceNet 模組(子局功能)的電源或重新啟動 DeviceNet 模組到能夠與主局進行 Remote I/O 通訊的時間約為 4 秒。

# 8-2 Message 通訊的功能

# ■Message 通訊時間

由某個節點向其他的節點發送 Message(使用 SEND/RECV 指令時為資料,CMND、使用 指令時則為 FINS 命令)時,由主局模組開始在網路內發送 Message 到結束發送 Message 的時間就稱為「Message 通訊時間」。

Message 通訊時間請根據下列公式為準。

Message 通訊時間=通訊週期時間×{(Message byte 數+15)÷6+1}

Message byte 數:FINS 命令之指令代碼後的資料 byte 數

通訊週期時間會依是否執行 Remote I/O 通訊而變化如下。

#### ●僅執行 Message 通訊時(Remote I/O 通訊停止時)

 $\overline{m}$ 訊调期時間=2 $\overline{m}$ +0.11×TB+0.6 [ms]

- T<sub>B</sub>: 500k bit/s 時=2、250k bit/s 時=4、125k bit/s 時=8 (依通訊速度而異)
- 註:Remote I/O 通訊停止時的通訊週期時間為 2ms。

## ●Remote I/O 通訊執行過程中執行 Message 通訊時

通訊週期時間=(僅執行 Remote I/O 通訊時的通訊週期時間)

 $+0.11\times T_B+0.6$  [ms]

- TB: 500k bit/s 時=2、250k bit/s 時=4、125k bit/s 時=8 (依通訊速度而異)
- 注意事項
- ・如果在小於上述「Message 通訊時間」的時間範圍內,PLC 本體(CPU 模組)執行其他 的 Message (發送 Message)、或是由其他的節點向本局的節點執行 Message 通訊(接 收 Message)時,則有可能會將原本想要傳送的回應 Message 取消,或是將原本想要 接收的 Message 取消。因此,在執行 Message 通訊時,請在大於 Message 通訊時間 的間隔下,執行通訊指令(SEND/RECV、CMND 指令)。另外,請同時也將傳送 Message 至相同節點的時間間隔,設定為大於 Message 通訊時間,若發生取消傳送及接收 Message 的錯誤時,該項錯誤將會被記錄至主局模組的異常記錄中。請透過發送 FINS 命令的方式,來讀取主局模組內的異常記錄,或是請使用 Configurator 來進行監控。
- ・上述的 Message 通訊時間僅為參考標準,並不表示為最大值。Message 通訊時間會依 發生 Message 的頻率、對象節點的負荷狀況、通訊週期時間等要因而改變,當您對特 定的主局模組施加負荷時,有可能會造成通訊時間較上述計算公式所求出的值還要 長,因此請特別注意。

# ■最大 Message 回應時間的計算範例

例如 DeviceNet 模組從接受 CPU 模組 I/O 記憶體讀取要求的 Message (Explicit Message 的「讀取位元資料」),然後將結果送回要求端(用戶端)所需的時間就稱為 Message 回應 時間。

接下來將根據下列條件來說明 Message 回應時間。

條件:

- ・ 假設只有安裝 1 台 DeviceNet 模組。
- ・ 計算方式為假設 I/O 記憶體讀取要求是由 PLC (CS/CJ 系列 CPU 模組)經過 2 個週期 時間所送回的。
- ・ 通訊速度:500k Bit/s
- ・ 通訊週期時間:3ms (假設並未執行 Remote I/O 通訊。)
- ・ PLC 本體的週期時間:10ms
- ・ 假設 PLC 本體 DeviceNet 模組的更新時間(註)為 2ms。
	- 註:每安裝 1 台 DeviceNet 模組,只會讓 PLC 的週期時間延長如下。 0.7ms+ (佔用的 CH 數×0.001ms) 詳細內容請參閱「更新的處理時間」(第 8-5 頁)

#### ●當有 1 台用戶端模組接收要求時(讀取位元資料時)

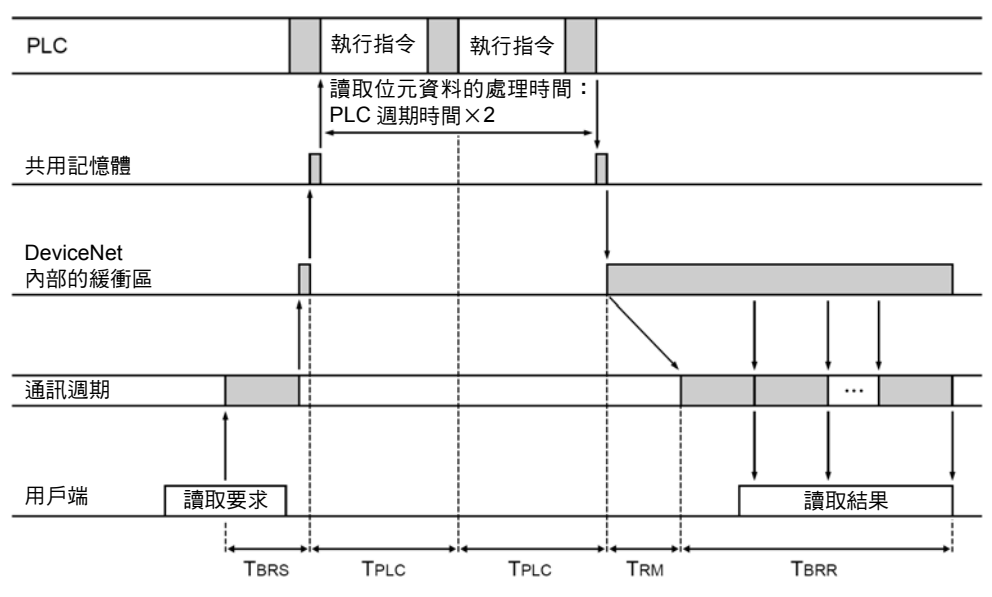

- 以下所示為送回 100CH 份的資料時所需的回應時間。
- ・位元資料讀取要求之傳送時間:T<sub>BRS</sub> DeviceNet 標頭(Header) (4 byte)+參數(3 byte)=7 byte (未分割) 因此,  $T$ BRS  $=$  1 個通訊週期時間( $T_{RM}$ )=3ms
- ・PLC 的處理時間:TPLC×2 TPLC×2=PLC 週期時間×2=10×2=20ms
- ・位元組資料讀取回應之接收時間: TBRR DeviceNet 標頭(Header) (3 位元)+讀取的 CH 數×2=203 byte

因此,

TBRR=1+203 byte/6 個通訊週期時間=35 個通訊週期時間

・DeviceNet 模組的更新時間:TRF=2ms

從以上內容即可求出 Message 回應時間如下。

 $=$ TRM + TPLC  $\times$  2 + TRM  $\times$  35 + TRF  $\times$  2 = 3 + 20 + 105 + 4

 $=132ms$ 

- 以下所示為分別傳送 100CH 份的資料至 8 台用戶端模組時的回應時間。
- · 位元資料讀取要求之傳送時間: Taps DeviceNet 標頭(Header) (4 byte)+參數(3 byte)=7 byte (未分割) 因此,
	- TBRS = 1 個通訊週期時間(T<sub>RM</sub>)=3ms
- ・PLC 的處理時間:TPLC×6+TPLC×2=TPLC×8 從共用記憶體收到資料,然後再由 PLC 開始處理前,會發生和其他用戶端之間的處 理時間,因此增加的時間如下。 其他用戶端模組 7 台/2=約週期時間×3 當 1 次處理需要週期時間×2 時, 週期時間×3×2=週期時間×6 PLC 的處理時間:TPLC×2=週期時間×2 總和為週期時間×8。
- ・位元組資料讀取回應之接收時間:T<sub>BRR</sub> DeviceNet 標頭(Header) (3 位元)+讀取的 CH 數×2=203 byte 因此,
	- TBRR=1+203 byte/6 個通訊週期=35 個通訊週期時間
- ・DeviceNet 模組的更新時間:TRF=2ms

從以上內容即可求出 Message 回應時間如下。

- $= T_{RM} + T_{PLC} \times 8 + T_{RM} \times 35 + T_{RF} \times 2 \times 8 = 3 + 80 + 105 + 32$
- $=220ms$
- 注意事項

上述的 Message 回應時間僅為參考標準,並不表示為最大值。Message 回應時間會依發 生 Message 的頻率、對象節點的負荷狀況、通訊週期時間等要因而改變,當您對特定的 DeviceNet 模組施加負荷時,有可能會造成通訊時間較上述計算公式所求出的值還要長, 因此請特別注意。

# 第9章

# 異常處理及維護

# 9-1 LED 顯示的意義與異常處理

# ■DeviceNet 模組的動作狀態與 LED 顯示

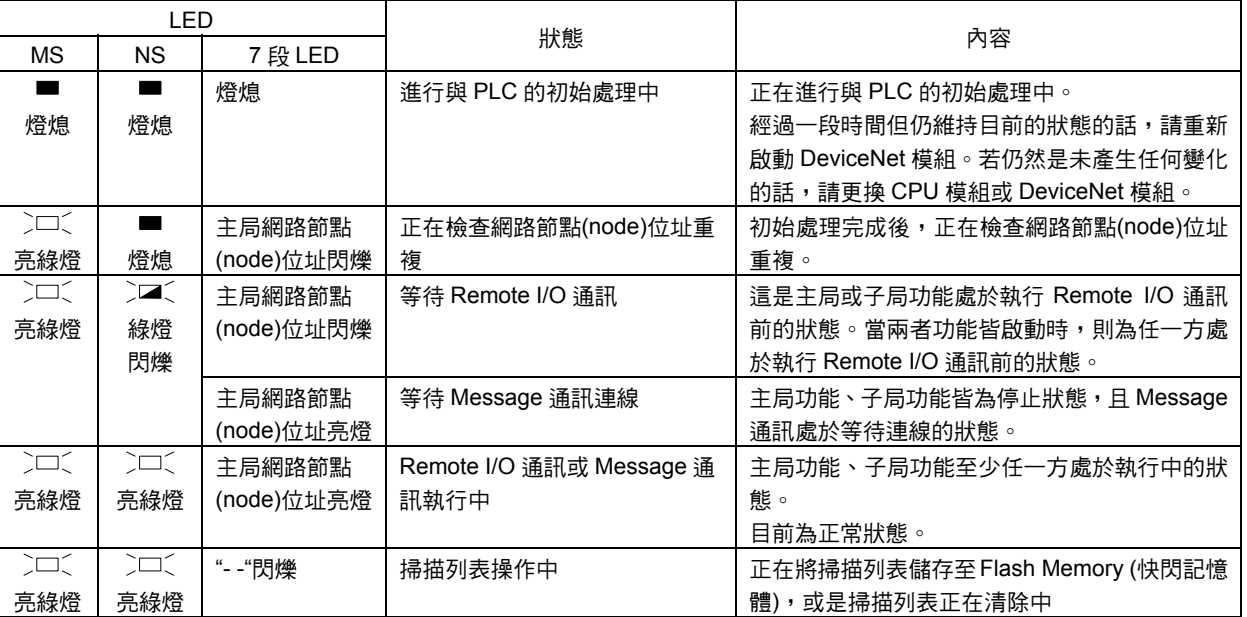

# 9-1 LED 顯示的意義與異常處理

# 9-1 LED 顯示的意義與異常處理

# ■DeviceNet 模組發生之異常與處理方法

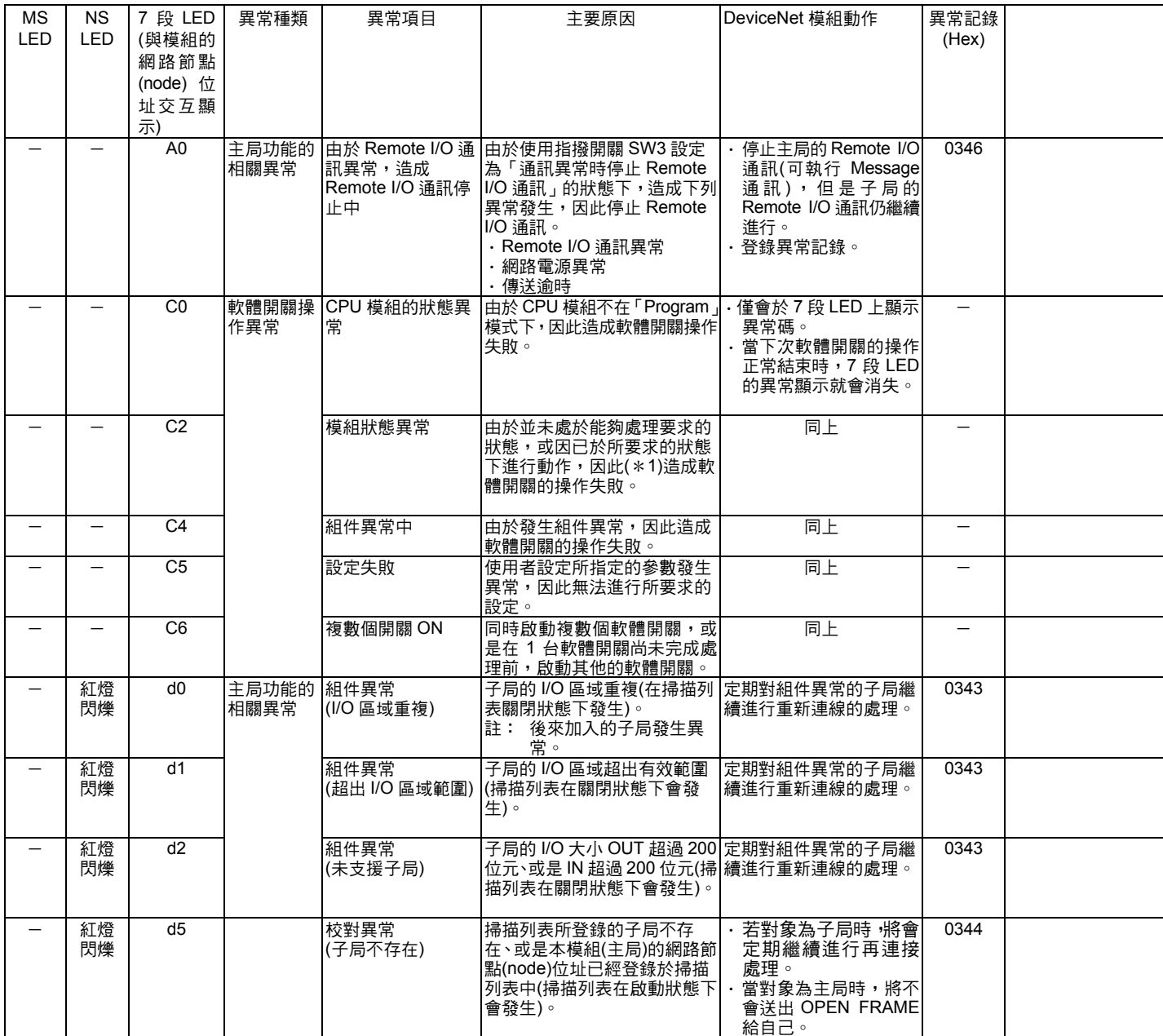

 $*1:$ 操作軟體開關(Software switch)時,模組發生狀態異常的主要原因為以下內容。

・在主局功能停止狀態下,操作主局功能相關的軟體開關(主局功能啟動開關除外)

・在掃描列表啟動狀態下,操作掃描列表關閉時才動作的開關(設定掃描列表啟動、固定配置區)

・在掃描列表關閉狀態下,操作掃描列表啟動時才動作的開關(操作掃描列表清除、模組設定檔的備份)

- 在子局關閉狀態下,操作子局功能相關的軟體開關(子局功能啟動開關除外)

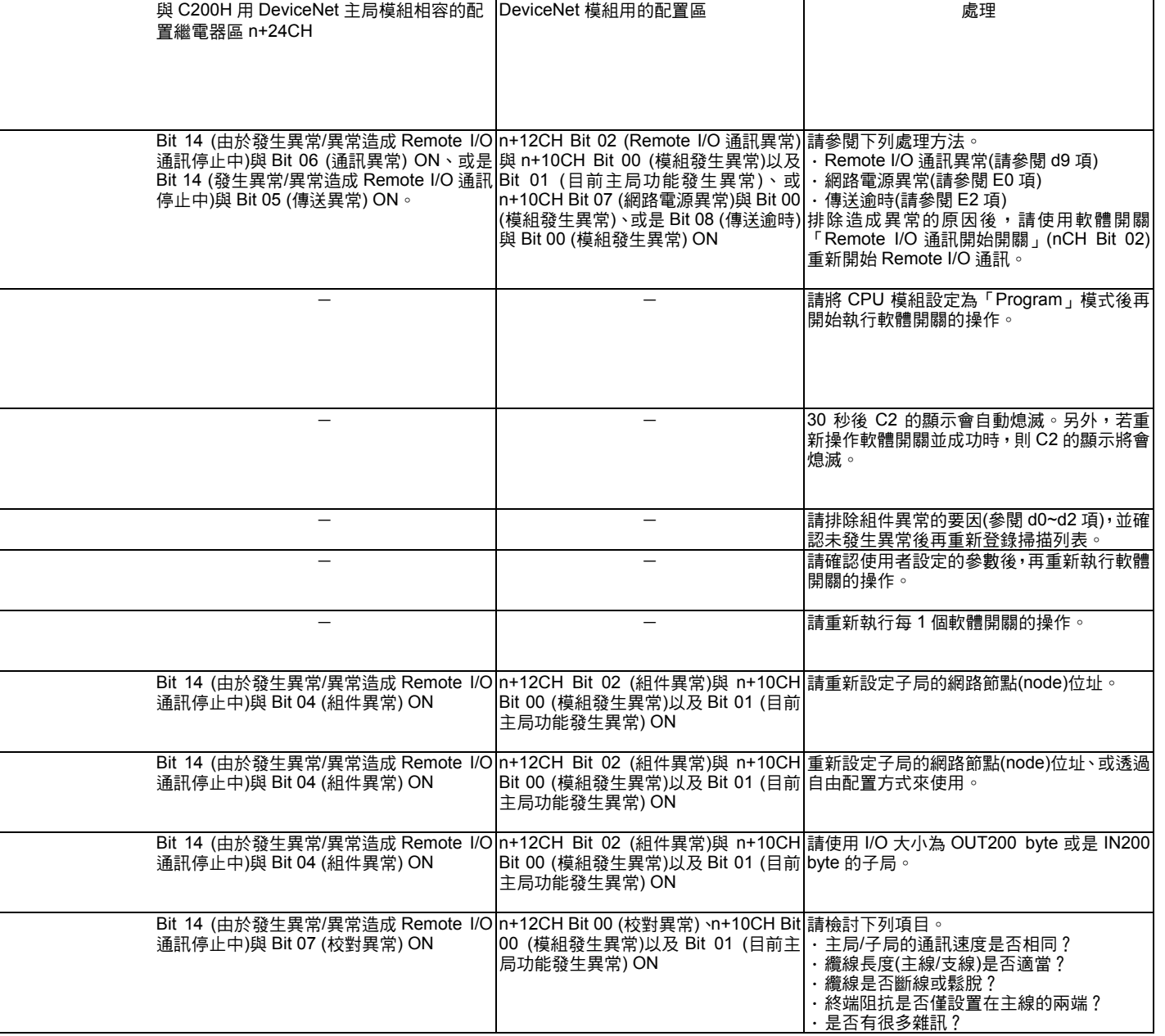

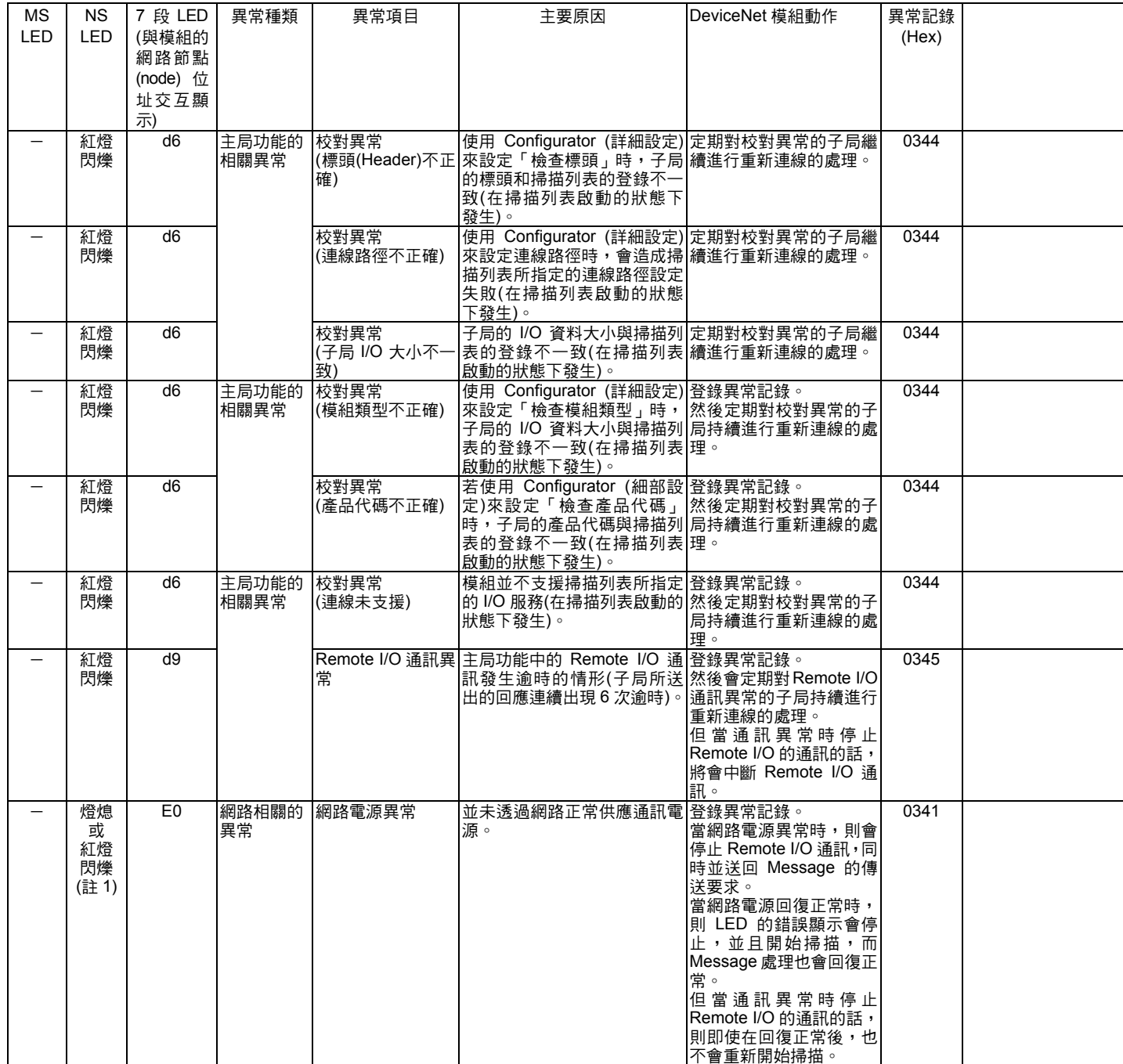

註 1:在 Remote I/O 通訊中發生此情形時紅燈將會閃爍,除此以外的情況下則顯示燈會熄滅。

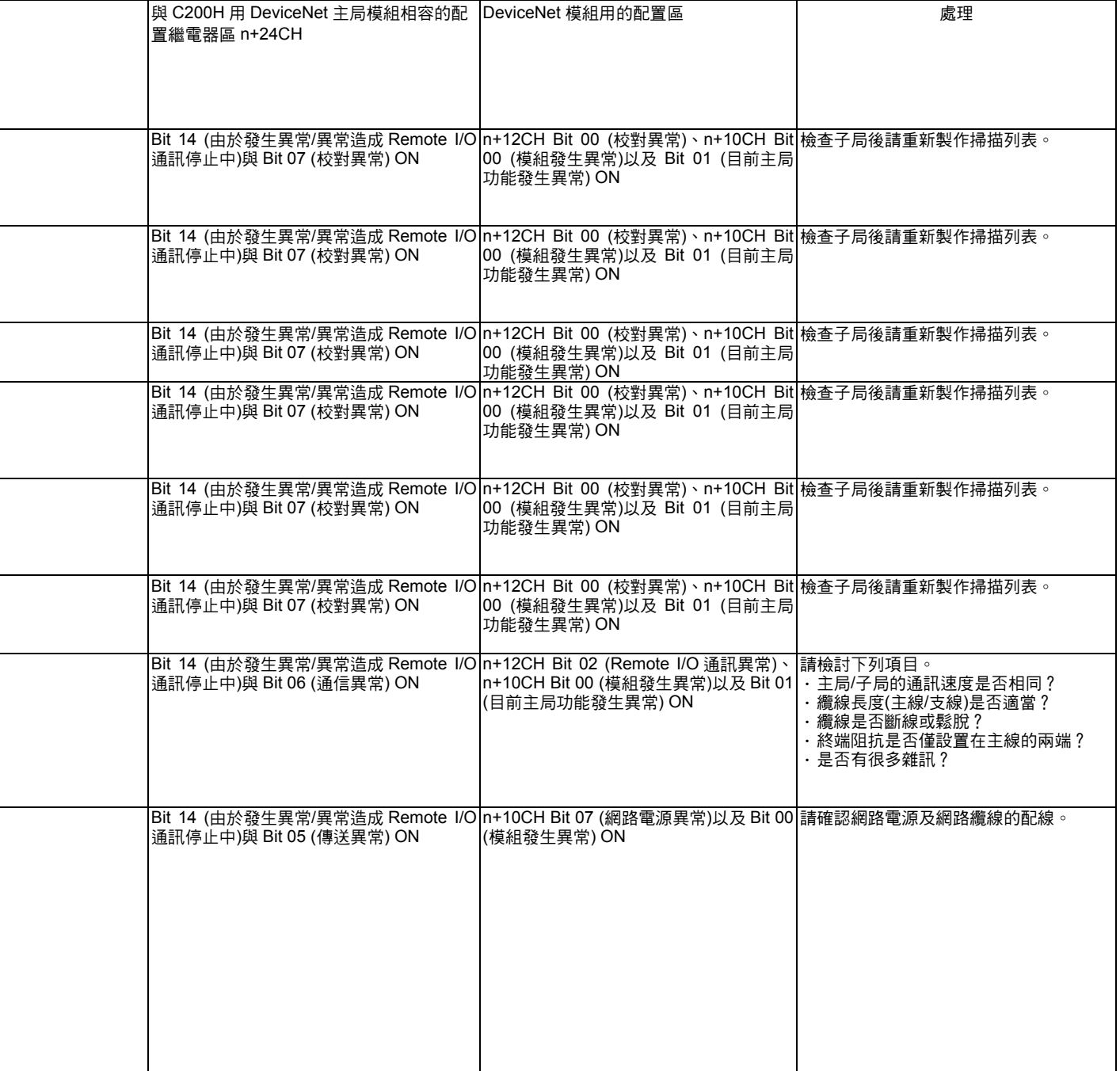

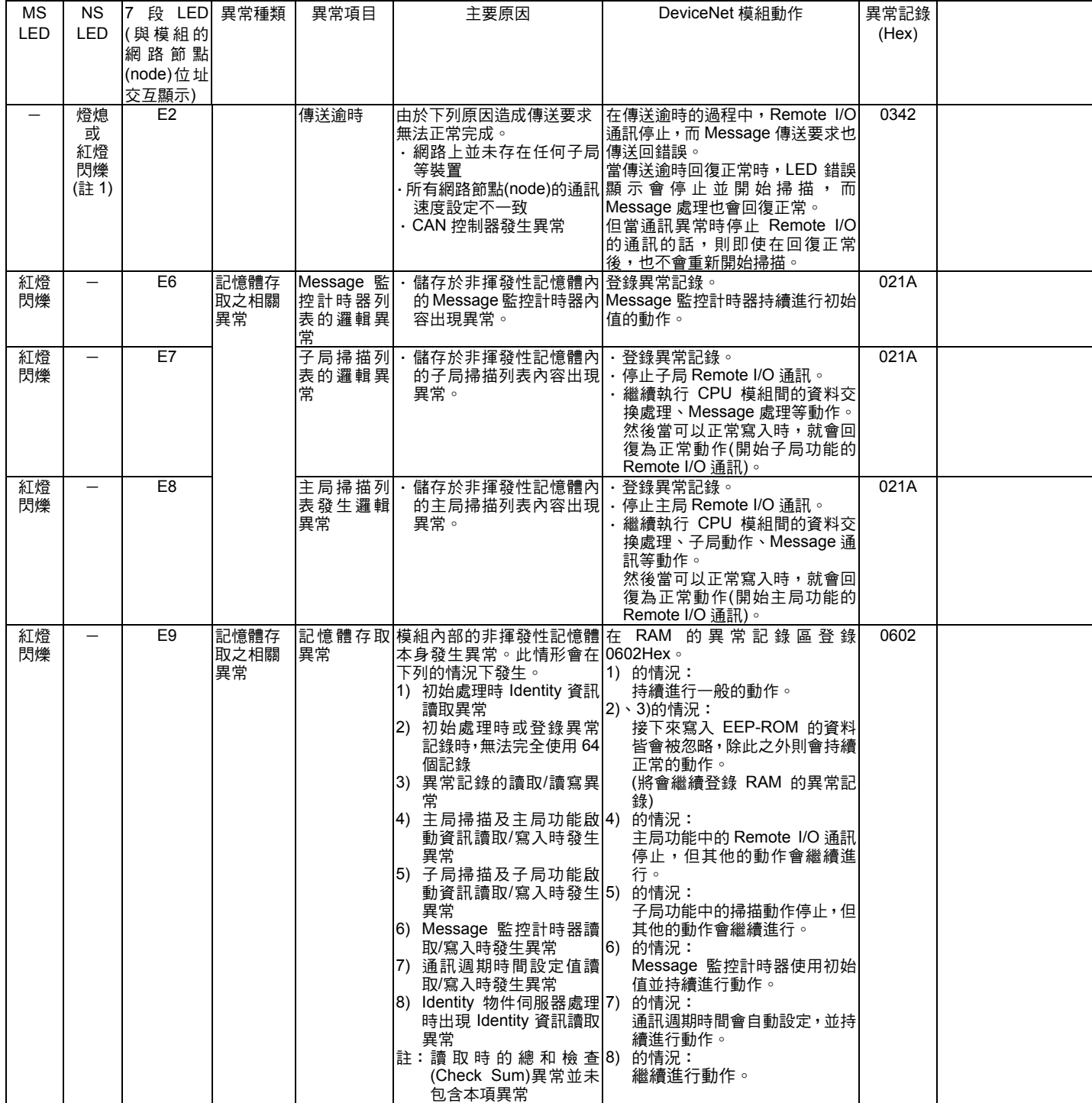

註 1:在 Remote I/O 通訊中發生此情形時紅燈將會閃爍,除此以外的情況下則顯示燈會熄滅。

包含本項異常

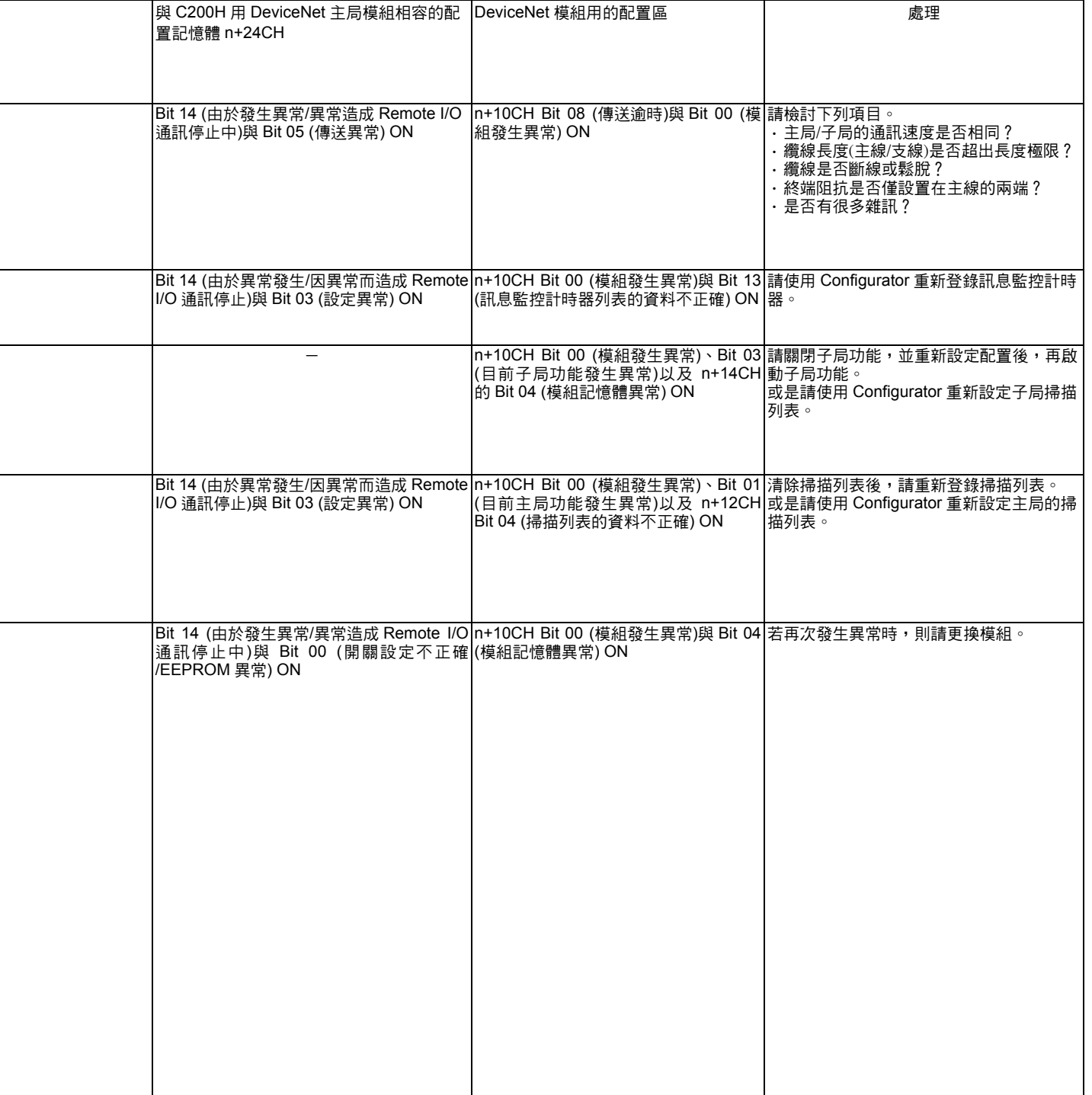

L

L

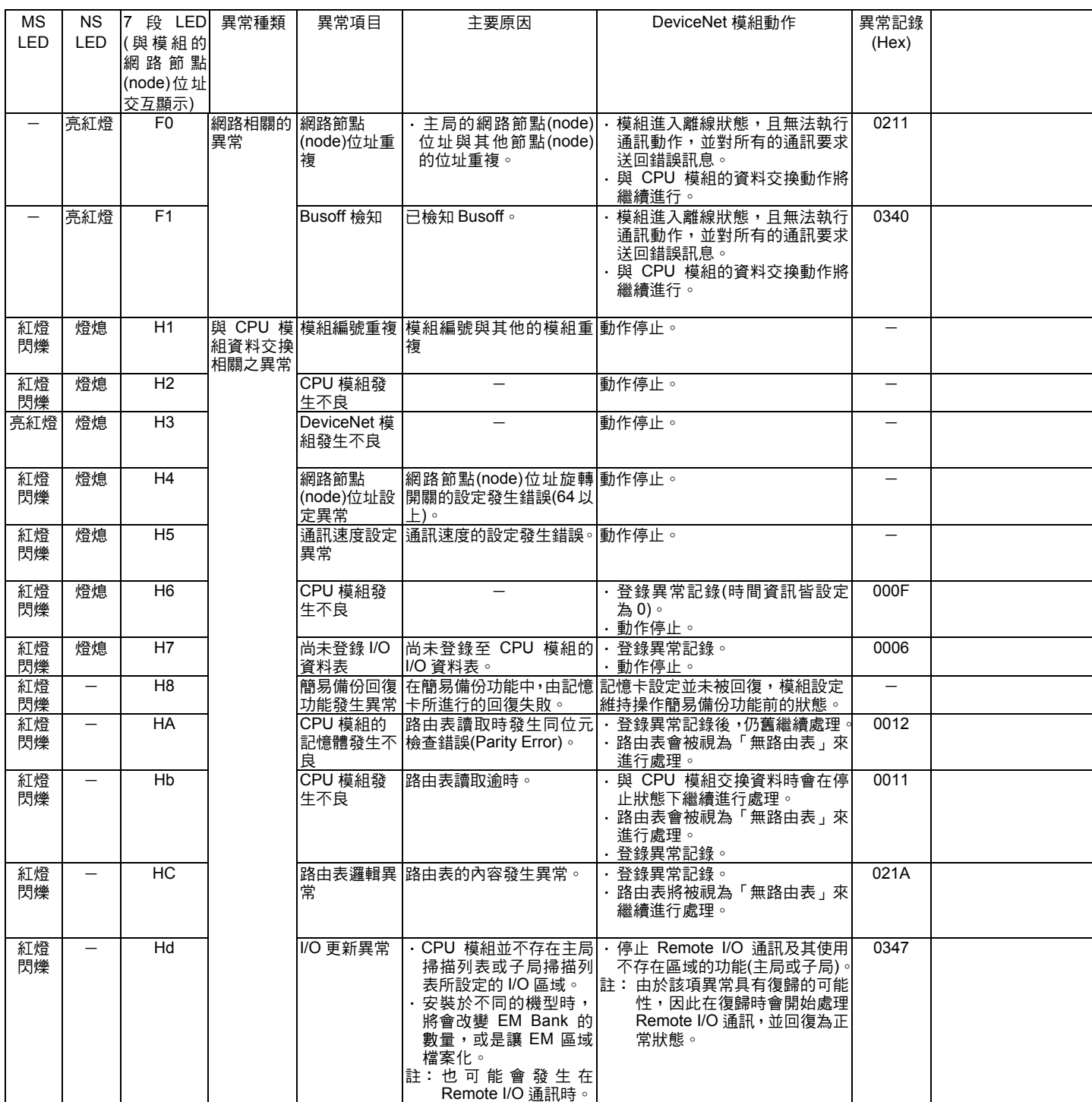

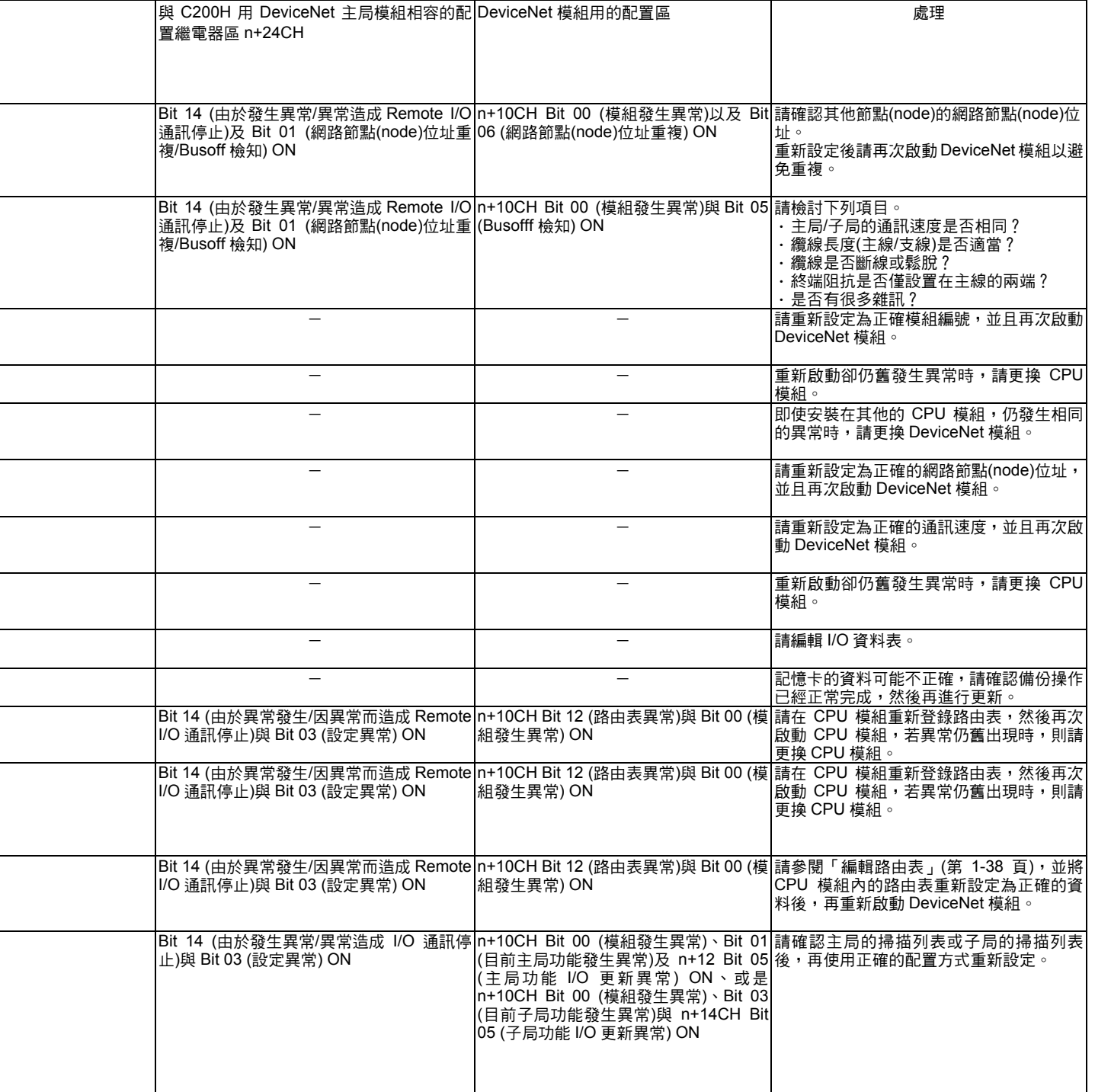

L

L

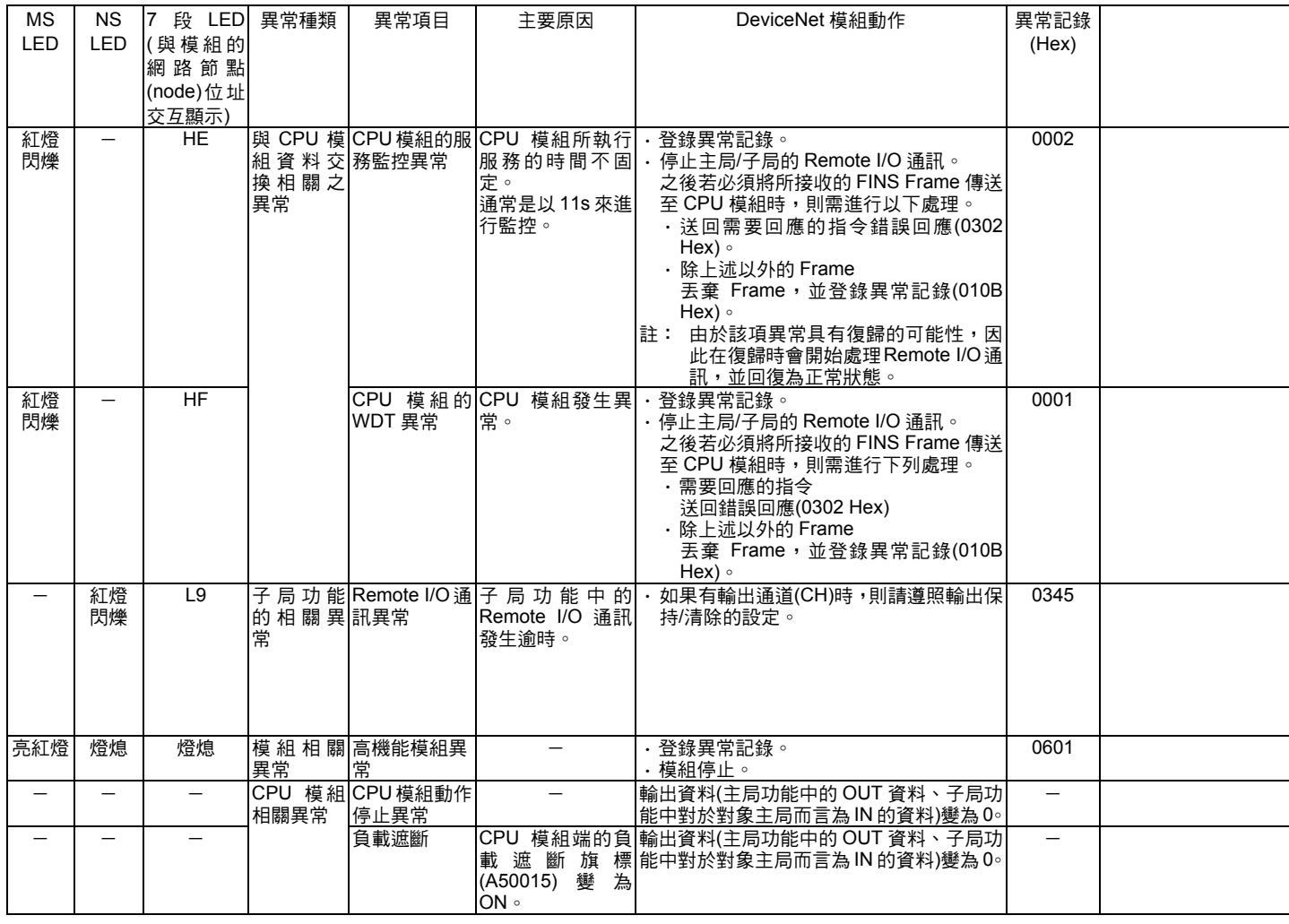

註 1: 7 段 LED 會交互顯示表中的異常碼以及本局的網路節點(node)位址。

註 2: 在 CPU 模組監控處理時所發生的異常中,CPU 模組的 WDT 異常有可能會在初始處理中發生。 即使發生此種情形,也能正常進行異常處理。

註 3: 在主局功能所發生的子局相關異常中,每 1 個子局只會顯示 1 項最新的組件異常、校對異常。 執行 Remote I/O 通訊停止的設定時,若 Remote I/O 通訊停止時,則每 1 個子局會顯示 2 項通訊異常與最新的 異常。

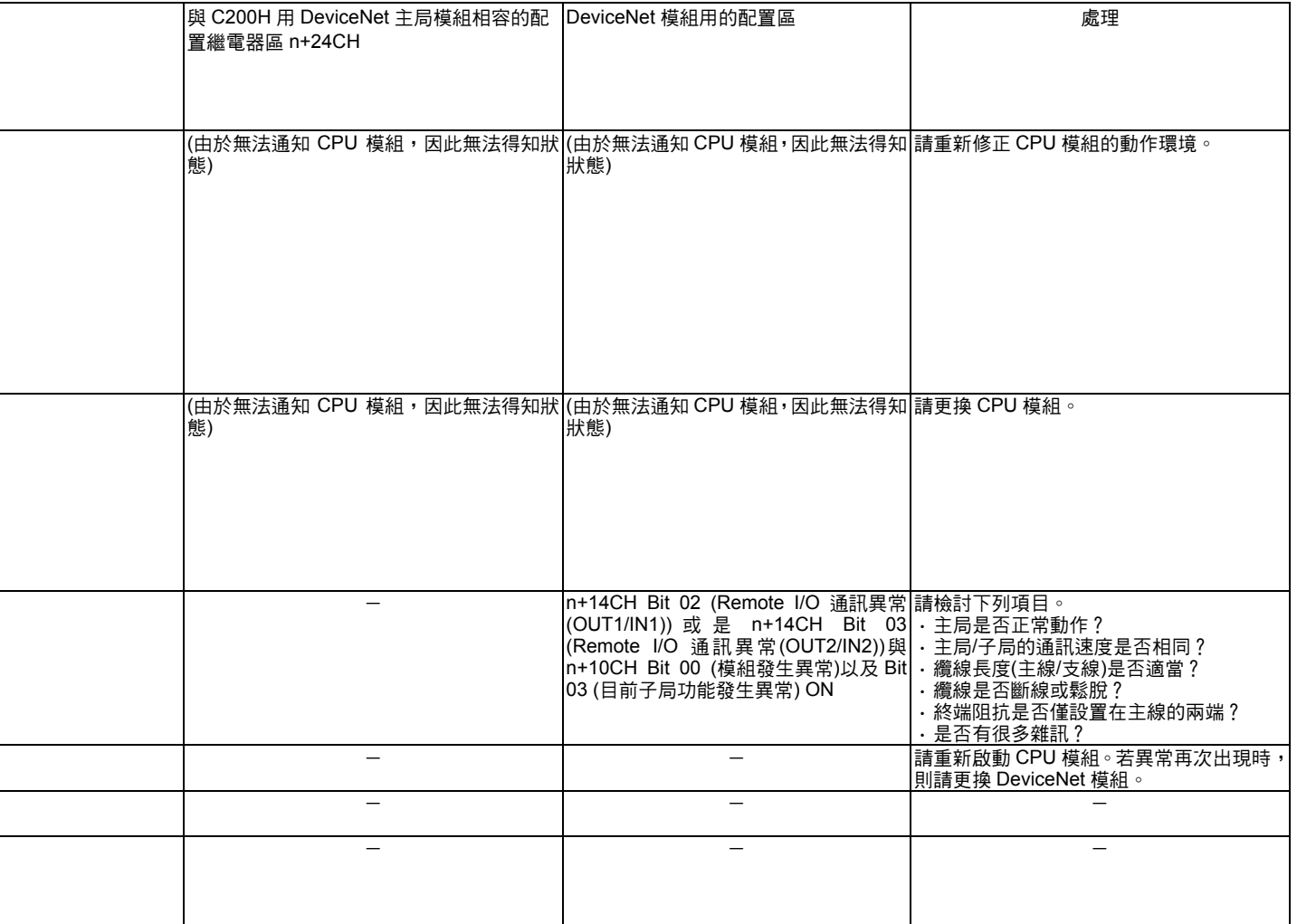

# 9-2 異常資料功能

就是將 DeviceNet 所檢測到的異常與發生時間預先記錄下來的功能。 記錄的結果(異常記錄)可以由傳送到 DeviceNet 模組的 FINS 命令來讀取及清除,另外, 也可以透過 Configurator 軟體來予以監控。

# ■異常記錄表

#### ●異常記錄表

發生異常時,每一件異常會被記錄為 1 項記錄,至多可以記錄 64 筆記錄至 DeviceNet 模 組內的 RAM 異常記錄表中。當異常記錄所記錄的為資料表最大儲存數(64 筆)時,一旦有 新的異常記錄產生,則會依序先將最舊的記錄捨棄,接著再新增所發生的異常資料。 異常記錄表可以儲存下列資訊。

- ・異常碼(請參閱第 9-15 頁)
- ・詳細碼(請參閱第 9-15 頁)
- ・異常發生的日期時間(使用 CPU 模組的時間資訊)

#### ●異常記錄儲存區

當模組檢知異常時,就會將該項異常的內容以及異常發生的時間,並同時做為異常記錄, 然後記錄在模組內部的 RAM 中。

另外,對於高度重要的異常,除了會被記錄在 RAM 中之外,也會被記錄在 EEP-ROM 中 (關於記錄時所使用的異常碼請參閱第 9-15 頁)。記錄在 EEP-ROM 中的異常記錄,即使 在模組的電源關閉或是模組重新啟動時仍將會繼續保持。啟動 DeviceNet 模組時, EEP-ROM 內的異常記錄則會被複製到 RAM 上。

由 FINS 命令或 Configurator 讀取異常記錄的內容時, RAM 內部的異常記錄會成為讀取 對象。但清除異常記錄時(由 FINS 命令或 Configurator)時,RAM 以及 EEP-ROM 兩端的 異常記錄會被清除。

#### ●讀取/清除異常記錄表的方法

讀取/清除異常記錄表時,需使用傳送至 DeviceNet 用的 FINS 命令。另外,請使用 DeviceNet目標模組來作為 FINS命令傳送對象模組的位址。DeviceNet目標模組:10Hex+ 模組編號

關於 FINS 命令的使用方法請參閱 SYSMAC CS/CJ 系列「通訊指令更新手冊」 (SBCA-304)。

關於傳送至 DeviceNet 模組的 FINS 命令,請參閱「附-3 傳送至 DeviceNet 模組的 FINS 命令/回應」。

若使用 Configurator 的「主局異常記錄顯示」功能時,即可利用即時方式顯示異常記錄資 料的狀態,但在此情況下僅能顯示而無法儲存異常記錄的資料。

#### 參考

DeviceNet 模組能夠讀取並使用 CPU 模組的時間資訊。

若無法由 CPU 模組讀取時間資訊時, 異常記錄全部變成 0。

另外,CS/CJ 系列的 PLC 在更換電池完成時,必須在啟動電源後再次設定 CPU 模組的萬 年曆系統時間。

若未設定萬年曆系統時間,就無法記錄正確的時間資訊。如此在讀取異常記錄時,將無法 確定時間資訊。

# ■異常碼/詳細資訊一覽表

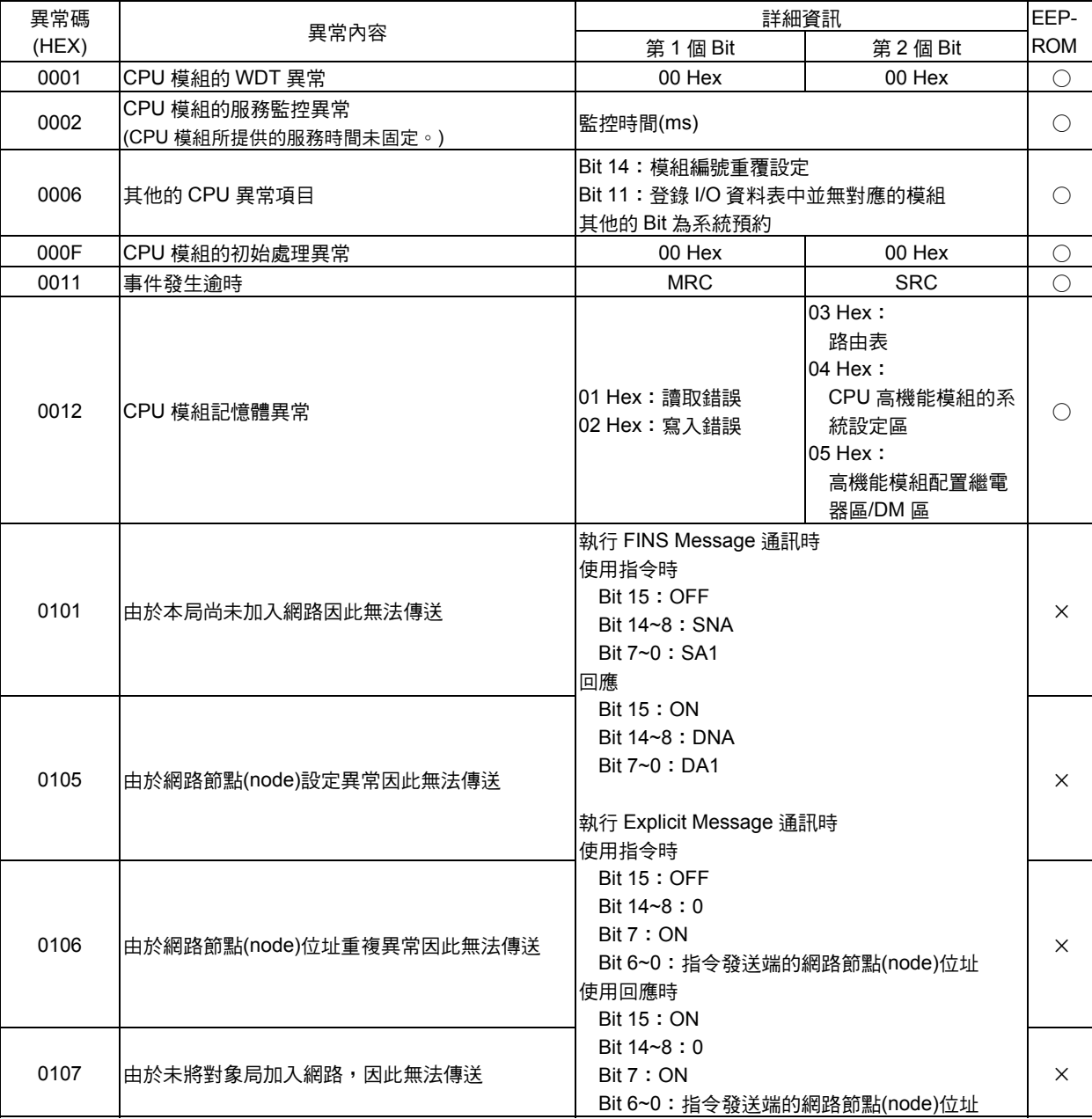

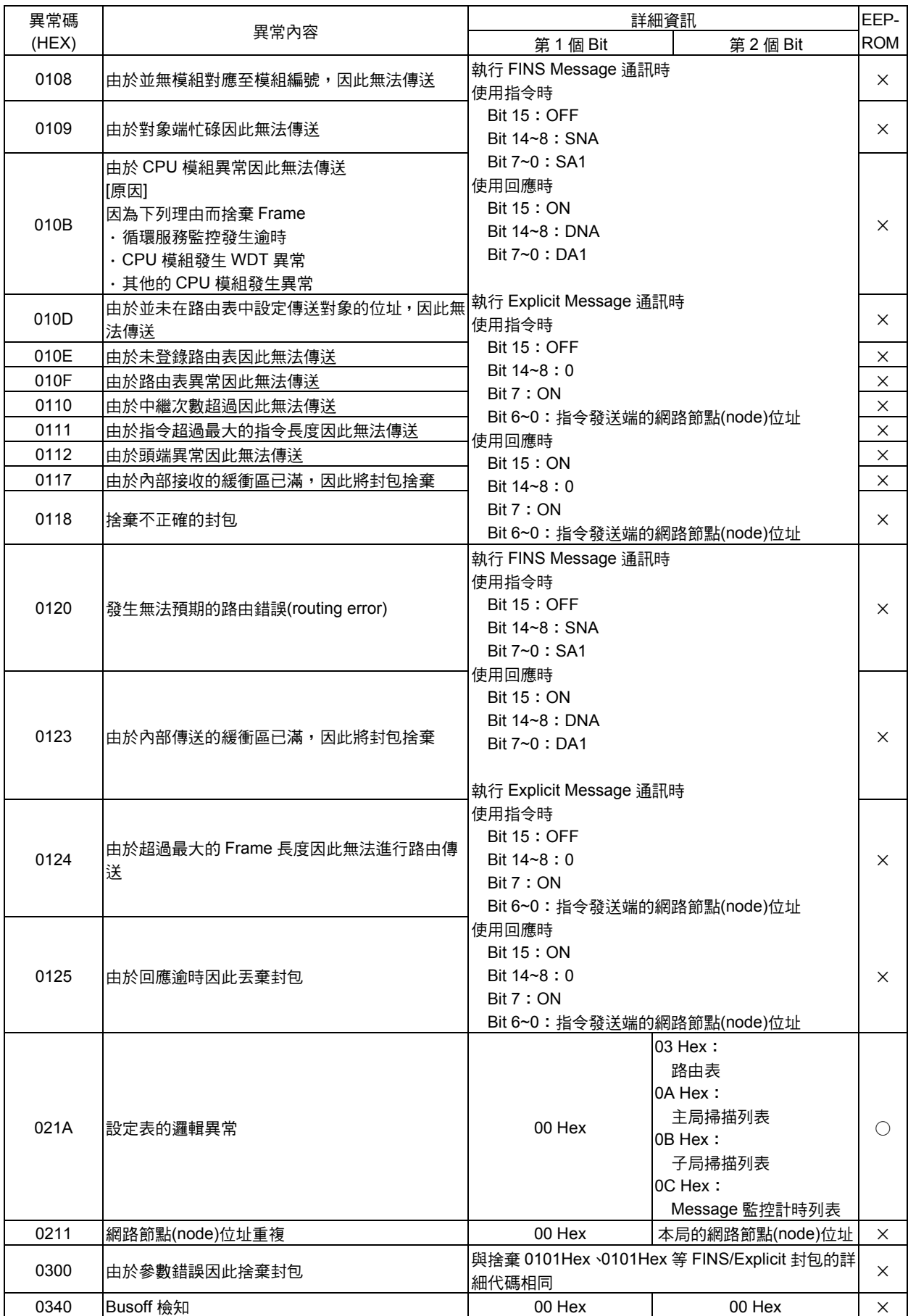
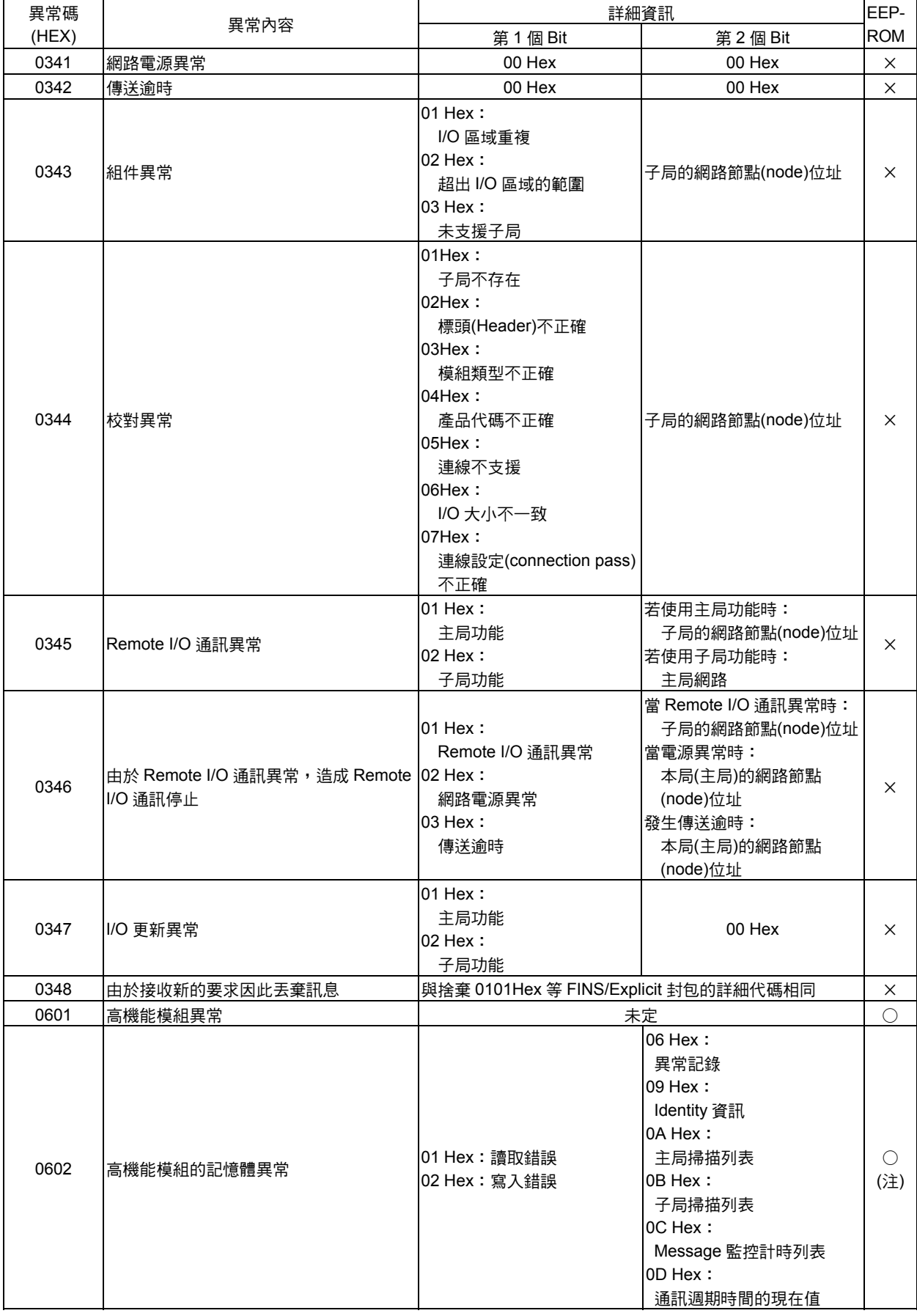

註:當異常記錄區(EEP-ROM)的記憶體異常時,無法對 EEP-ROM 進行異常登錄。

## ■當配備 DeviceNet 模組時,CPU 模組的 ERR/ALM LED 亮燈/閃爍時

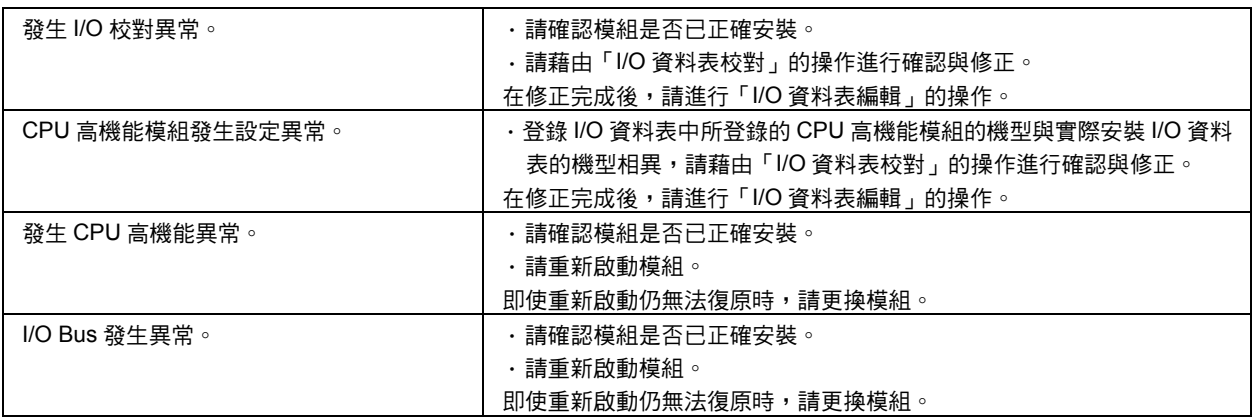

詳細內容請根據 CPU 模組本體的使用說明書來進行處理。

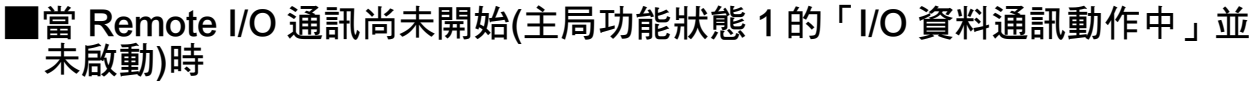

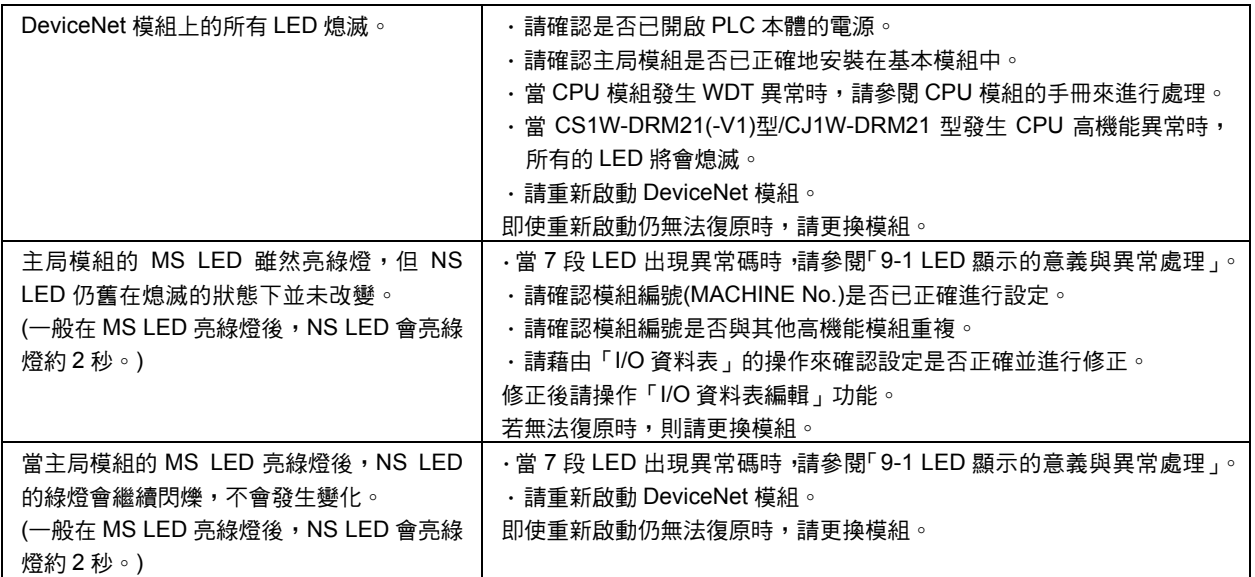

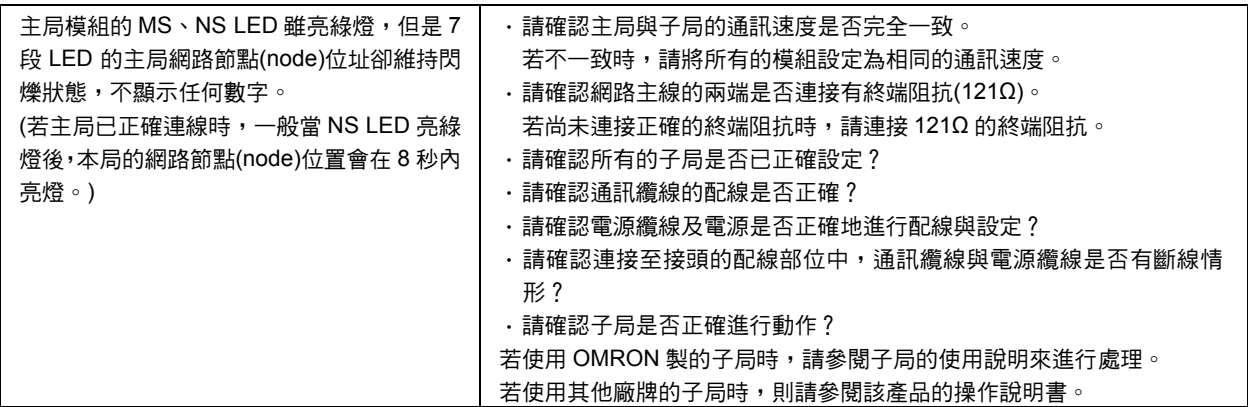

## ■I/O 連線故障

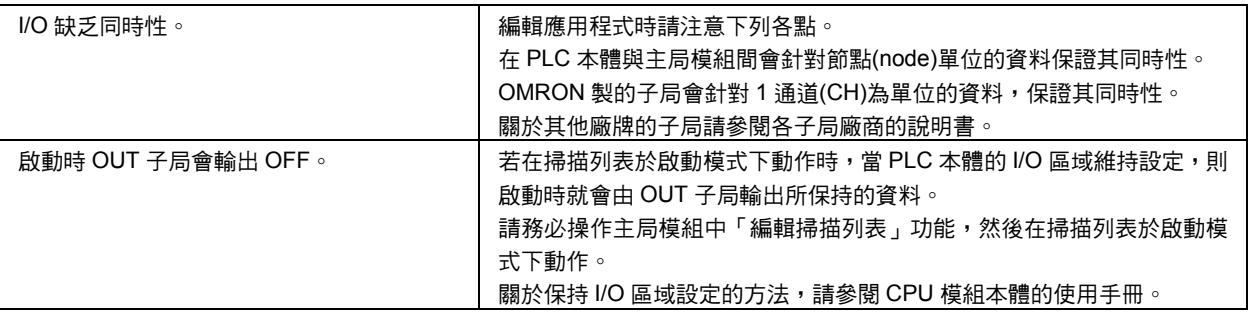

## ■通訊異常時通訊停止設定之相關故障

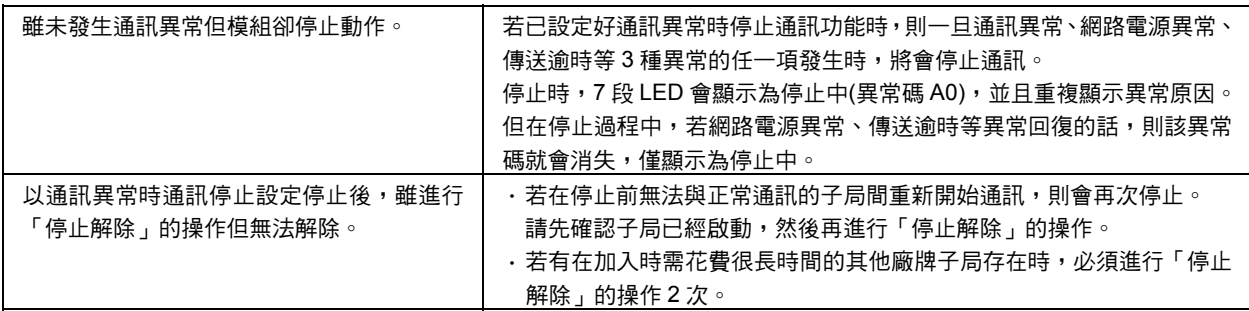

## 9-3 故障排除

## ■掃描列表發生問題

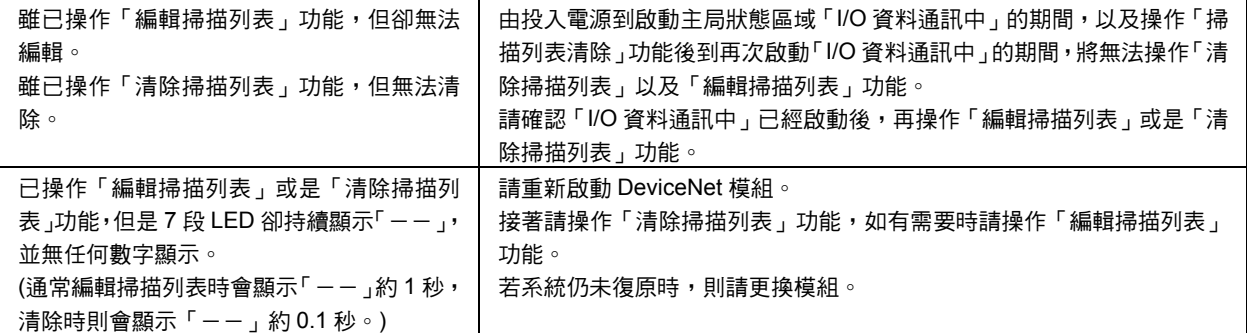

## 9-4 機器維護

接下來將說明日常維護機器時的清潔方法、檢查方法以及更換模組時的操作方法。

### ■清潔方法

為了能在最佳的狀態下使用網路,請按照下列方法定期進行清潔。

- ・ 日常清潔時請使用乾燥的軟布來擦拭。
- ・ 擦拭後仍無法去除髒污時,請將布完全浸泡在稀釋過的中性清潔劑(2%)中,並在確實 擰乾後再擦拭。
- 若模組長時間附著有橡膠、塑膠製品、膠帶等時,可能會沾染到色斑,若有色斑附著 時,請在清潔時一併除去。

嚴禁使用揮發劑、稀釋劑等揮發性溶劑、化學抹布等,否則有可能造成模組的塗裝變質。 注意事項

## ■檢查方法

為了能夠在最佳的狀態下使用本產品,請務必定期進行檢查。 一般以 6 個月~1 年 1 次的間隔來進行檢查,但若產品是在極度高溫高濕或是多灰塵的環 境下使用的話,請縮短檢查間隔。

#### 檢查所需器材

檢查前須準備下列器材。

#### ●日常所需用品

- ・十字起子、一字起子
- ・通訊端子專用起子
- ・測試模組(或是數位電壓計)
- ・工業用酒精及純棉布

●視實際狀況所需的用品

- ・同步示波器
- ・筆寫式示波器
- ・溫度計、濕度計

#### 檢查項目

請檢查下列項目是否超出判定標準,若超出判定標準時,請改善使用環境或是調整機器的 本體,以便能符合標準。

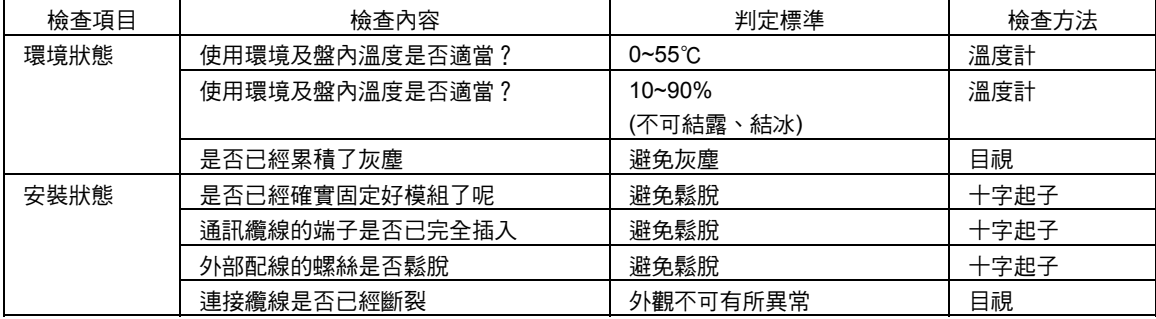

### ■更換模組時之安裝方法

當 DeviceNet 模組故障時,請盡速進行修復作業,關於更換子局模組的詳細內容,請參 閱「子局使用手冊」(SBCD-305、-324)或是「多功能 I/O 端子使用手冊」(SBCD-306), 為儘快修復網路功能時,建議先行準備好更換用的備用模組。

#### 更換模組時之注意事項

若檢查出不良而需更換本體時,請注意下列重點。

- ・ 更換後請確認新的模組是否有所異常。
- 若因維修而需退回不良模組時,請儘可能地將詳細記載有不良之內容的書面附在機器 當中,然後再將機器送到本說明書末頁所記載的 OMRON 分公司或營業所。
- ・ 接觸不良時,請使用工業酒精將純棉布沾濕,然後再將接點擦拭乾淨。

更換模組時,為了避免觸電,請務必停止網路動作,並關閉所有網路節點(node)的電源後 再行作業。 注意事項

#### 模組更換完成之設定

尤其是使用主局功能時,需要重新登錄掃描列表(網路構成檔)。 DeviceNet 模組的軟體開關功能能夠將模組內所儲存的所有設定檔儲存至 CPU 模組的記 憶卡(註 1),或是由記憶卡讀取(註 2),如果可以將正常啟動狀態下的所有設定資料預先儲 存至記憶卡的話,便能順利地更換模組。

註 1:將「備份模組設定檔」(n+1CH Bit 15)功能由 OFF→ON。

註 2:將「回復模組設定檔」(n+1CH Bit 14)功能由 OFF→ON。

註 3:將以檔名:DNnnBKUP.dvf[nn:模組編號(16 進位 2 位數)]儲存至 CPU 模組的記憶卡。

#### ●使用 Remote I/O 固定配置方式時

請將所有的子局電源 ON 並啟動後,然後將軟體開關的 Bit 0 (掃描列表啟動)由 OFF→ON 後再重新登錄掃描列表。

●使用 Remote I/O 自由配置方式時

請執行下列任一種方法。

- 1) 請將儲存於 CPU 模組的記憶卡中的所有設定資料寫入模組中。
- 啟動 PLC 本體的電源。
- 請將 CPU 模組設定為 Program 模式。
- 請將軟體開關 2「回復模組設定檔」(n+1CH BIT 14)由 OFF→ON。
- 2) 請將儲存至 FD (Floop Disk)或 HD (Hard Disk)的網路構成檔寫入更換完成的主局 單元。
- 請開啟 DeviceNet 模組及 Configurator 的電源。
- ② 請將 Configurator 設定為離線,然後讀取已經儲存完成的網路組儲存成檔。
- 請使用模組參數編輯功能來指定對象主局模組,並將資料寫入模組。
- 3) 請再次編輯網路資料檔,然後將資料寫入主局單元。
- 啟動主局單元、子局、Configurator 的電源。
- 請將 Configurator 設定為離線後再執行模組一覽表。
- 請指定主局,然後使用模組參數編輯功能來登錄子局以及進行 I/O 配置。
- 將資料寫入模組。
- ・為了方便更換主局,使用 Remote I/O 自由配置時,請務必將網路組成檔儲存至 FD 或 HD。 注意事項
	- ・更換為新的 CPU 模組時,請將重新開始動作所需的資料記憶體以及保持繼電器區的內 容傳送到新的 CPU 模組後,再開始進行運轉。

c) 異常處理及維護 異常處理及維護

# 附錄

## 附一1 與C200H用DeviceNet模組配置區域的相異點

以下所示為 200H 用 DeviceNet 模組 C200HW-DRM21-V1 型的配置區域在功能上對應 CS/CJ 系列用 DeviceNet 模組 CS1W-DRM21(-V1)型/CJ1W-DRM21 型的配置區域。 註:下表所示內容不包含 CS/CJ 系列用 DeviceNet 模組特有的區域。

如果將 C200HW-DRM21-V1 型所使用的階梯圖程式用在 CS1W-DRM21(-V1)/ CJ1W-DRM21 型時,請參閱本對應表來變更階梯圖程式。 另外,如欲變更階梯圖程式的通道(CH)編號(接點編號)時,請使用 CX-Programmer 的置 換功能(1.2 版以前的版本為全部轉換應用程式)。

## ■軟體開關

模組編號:請使用前方的旋轉開關來設定(0~15)

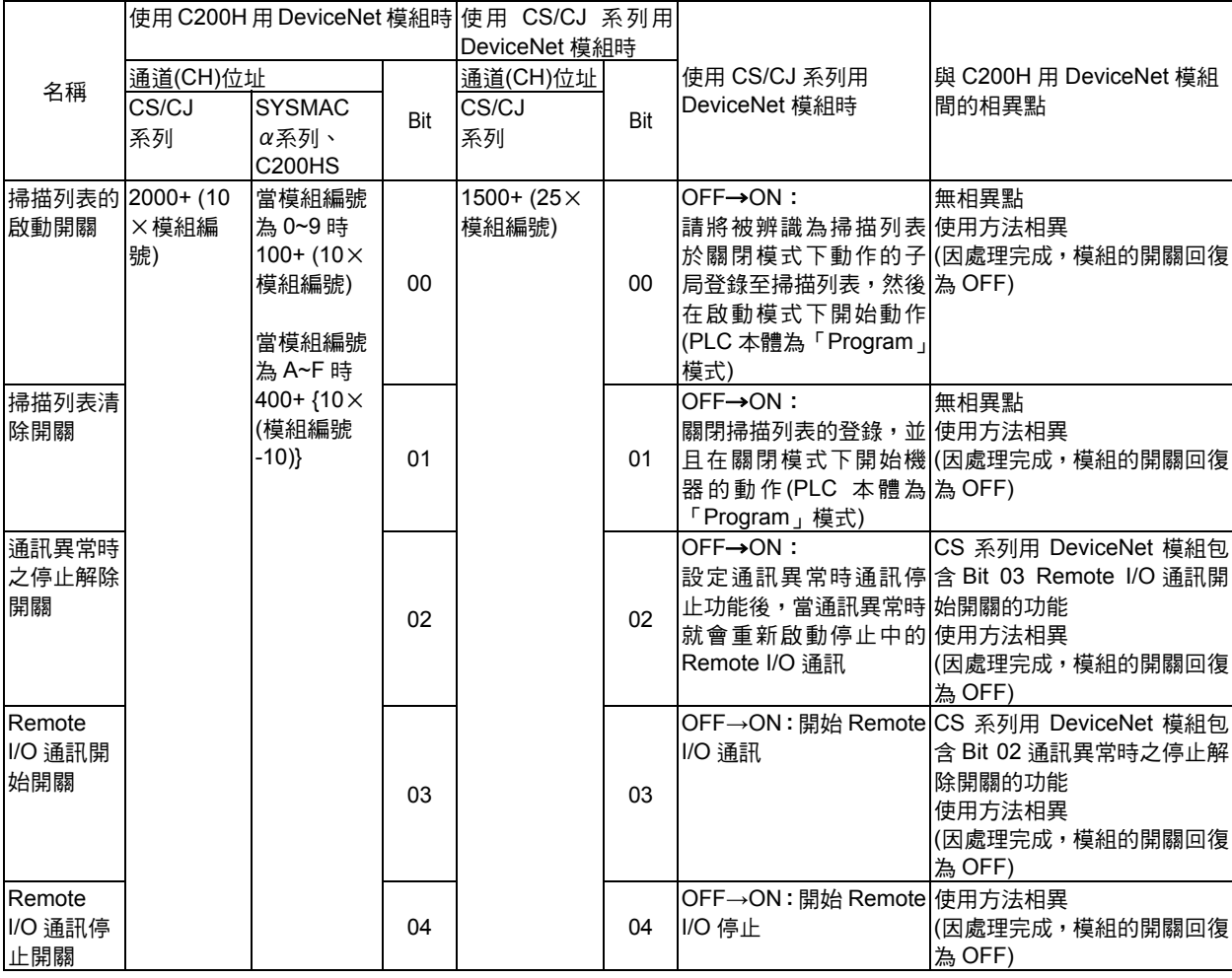

## ■狀態區域

●主局狀態區域(1)

對於 C200H 用 DeviceNet 主局單元的「主局狀態區域(1)」設置有相同位元配置的「α主 局交換狀態(1)」

C200H 用 DeviceNet 主局單元的「主局狀態區域(1)」與 CS/CJ 系列用 DeviceNet 模組 的「α主局交換狀態(1)」之對應關係如下。

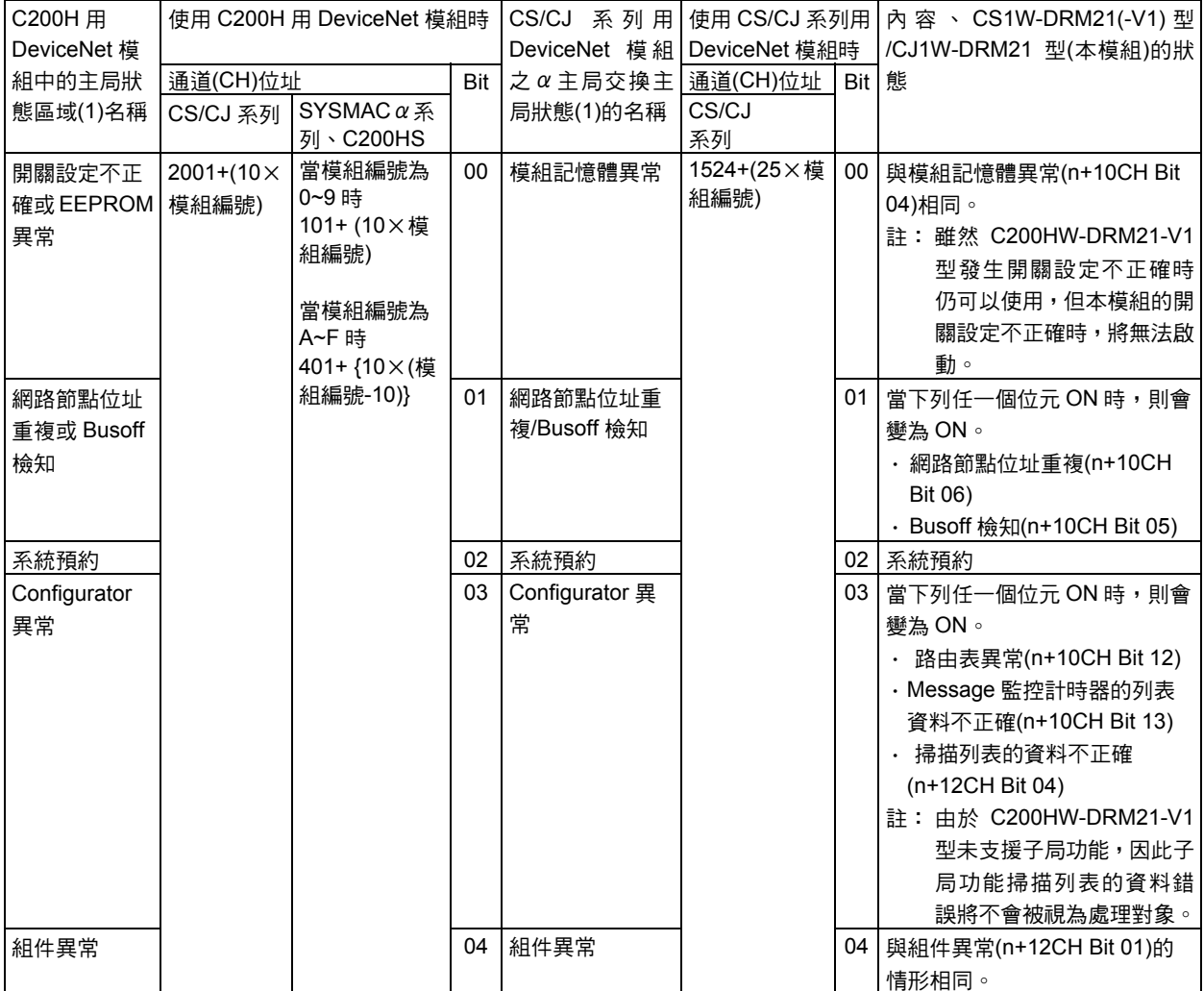

## 附-1 與 C200H 用 DeviceNet 模組配置區域的相異點

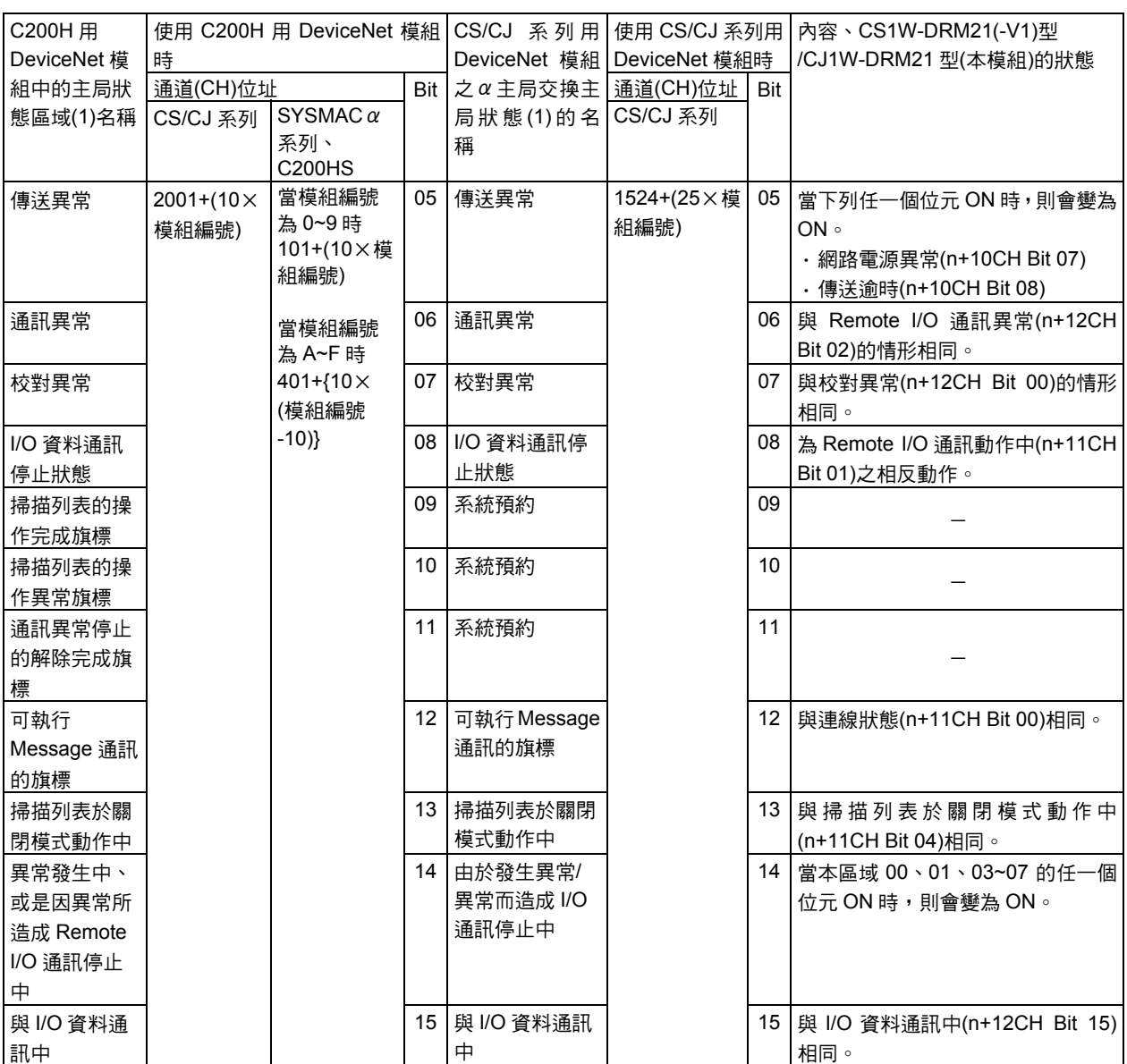

#### ●主局狀態區域(2)

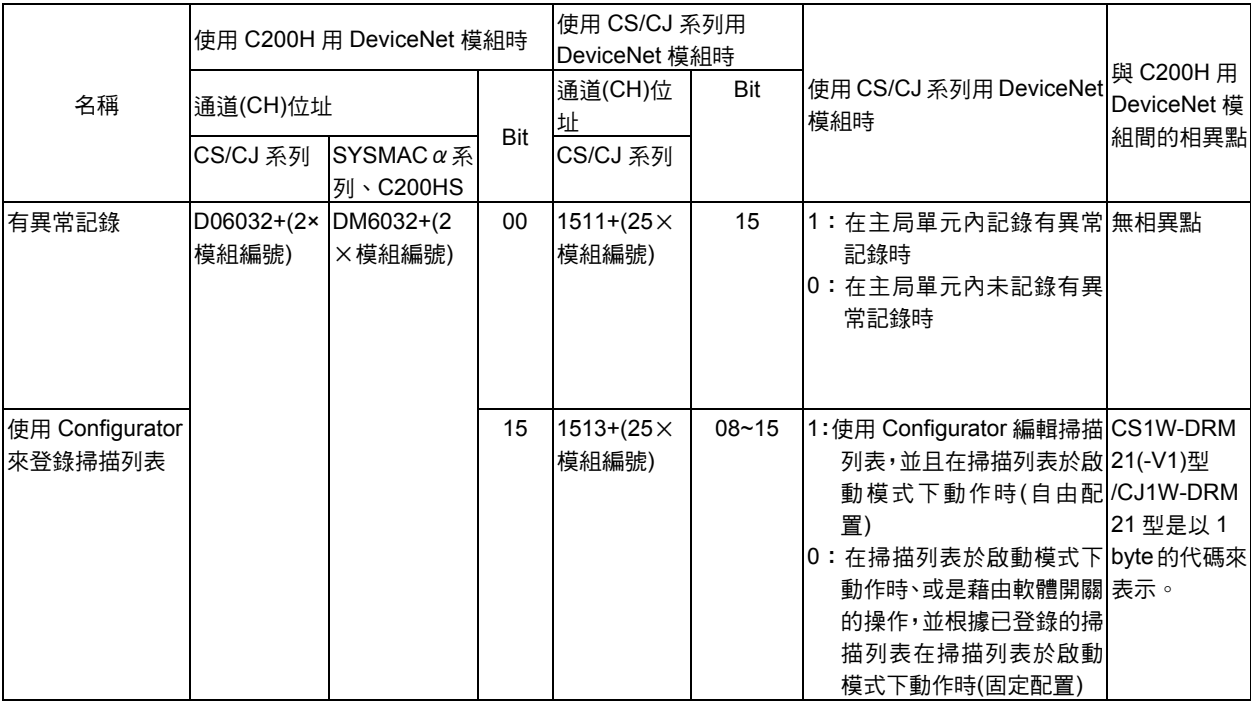

#### ●通訊週期時間的現在值

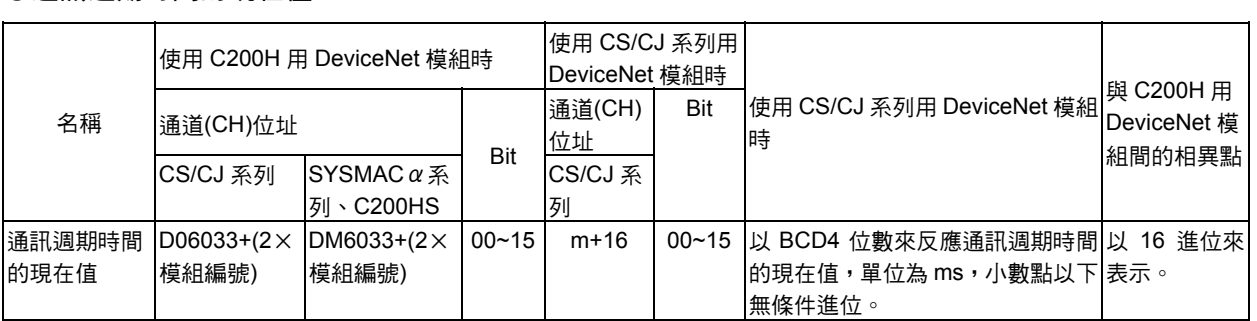

#### ●登錄子局資料表

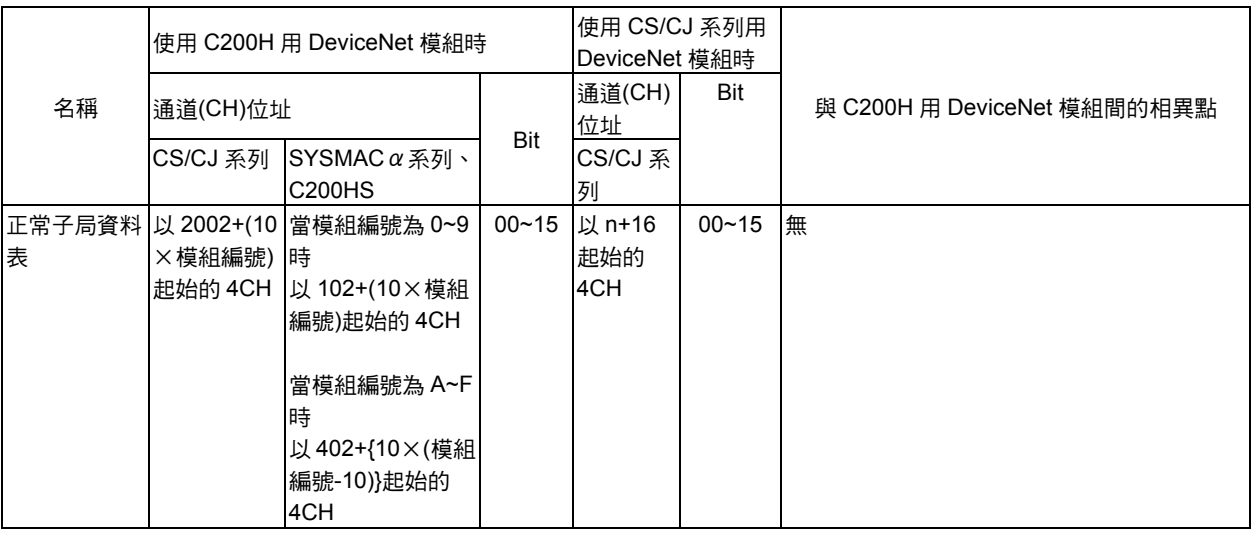

#### ●正常子局資料表

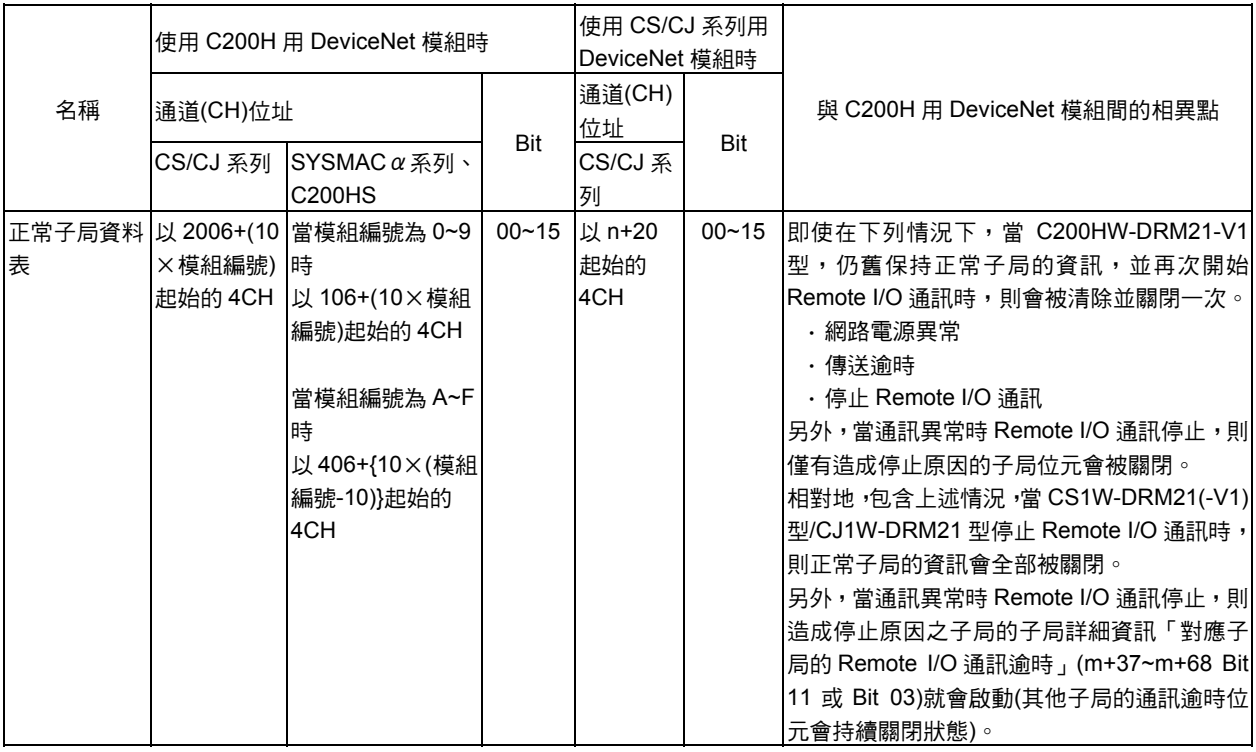

## ■使用 C200HW-DRM21-V1 型更換階梯圖程式的方法

若 CS/CJ 系列 CPU 模組配備有 C200H 用 DeviceNet 模組(C200HW-DRM21-V1 型), 且 階梯圖程式已製作完成的話,則在要將 DeviceNet 模組更換為本模組時,需變更階梯圖 程式。

#### ●負責 Remote I/O 通訊、狀態監控的階梯圖程式

- ・ 若使用的是 CX-Programmer 2.0 版時,請使用 CX-Programmer 中的「置換功 能」,並變更所有的位址。
- ・ 若使用的是 CX-Programmer 1.2 版以前的版本時,則請使用「完全變更應用程式功 能」,並且變更所有的位址。
- 進行變更所有位址的功能時,請使用下列內容來進行變更。

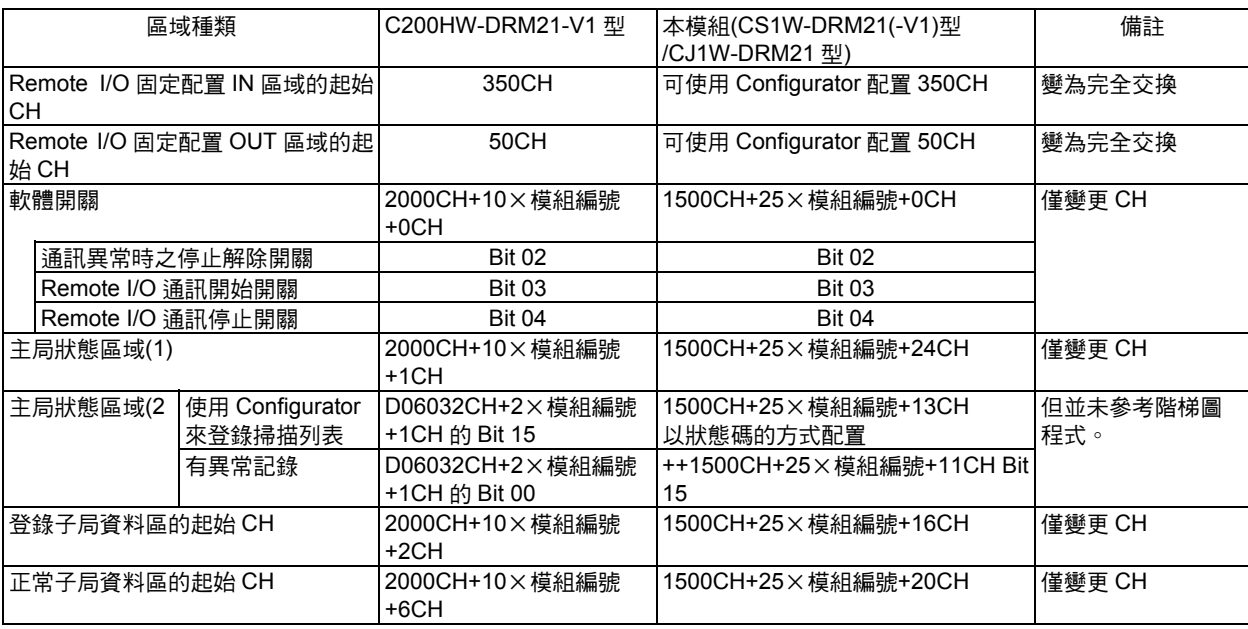

#### ●負責 Message 通訊的階梯圖程式

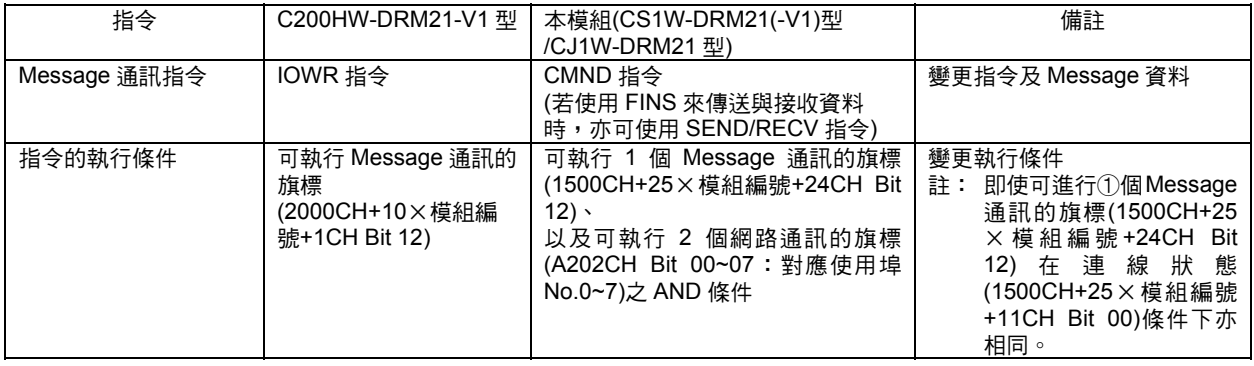

#### 參考

當 CS/CJ 系列 CPU 模組內存在有路由表時,則請在更換 C200HW-DRM21-V1 型為 CS1W-DRM21(-V1)型/CJ1W-DRM21 型時,將 DeviceNet 模組登錄於 CPU 模組內的路由 表。無論路由表是否存在,當 DeviceNet 單元尚未登錄時,7 段 LED 就會出現「HC」的 異常 Message。

## 附-2 DeviceNet 連線

在 DeviceNet 執行主局-子局間的 Remote I/O 通訊時,會具有數個相異的通訊協定,所謂 連線就是用來管理這些通訊協定的單位。

在 DeviceNet Remote I/O 通訊協定中,包含有 Poll、Bit-Strobe、COS (Change of state)、Cyclic 等 4 種, CS/CJ 系列用 DeviceNet 模組支援所有的通訊協定(連線)。 若不使用 Configurator 時,則 DeviceNet 模組會自動選擇使用的連線。 若使用 Configurator 時,除了利用 DeviceNet 模組自動選擇外,使用者也可以依子局別 指定所使用的連線,可以設定的連線至多為 2 個(但不可同時指定為 COS 及 Cyclic)。

註:若使用 COS、Cyclic 時,請避免在網路上連接複數台的主局單元。

以下為各種連線的特長。

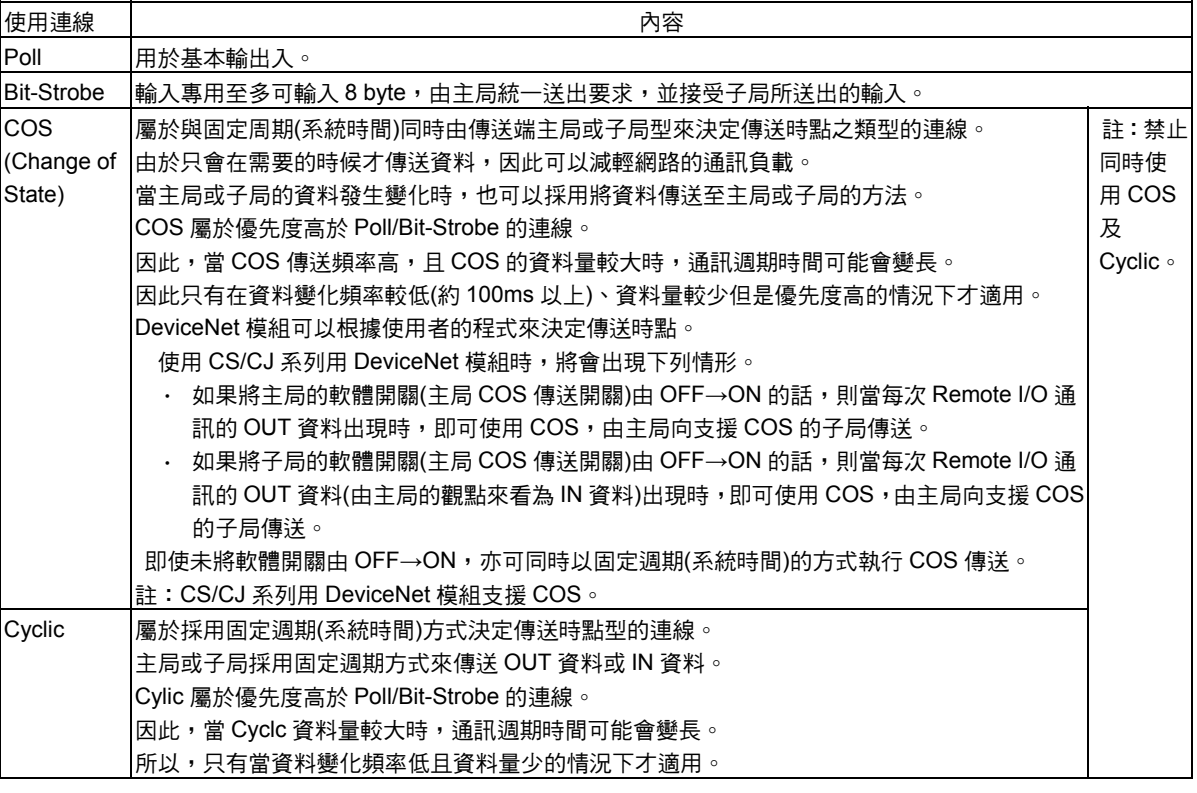

參考

在既有的 DeviceNet 模組(C200HW-DRM21-V1 型、CVM1-DRM21-V1 型)中, IN 為 8 點 以內的子局使用 Bit-Strobe,而其他的子局則會使用 Poll (DeviceNet 模組會自動選擇 1 種)。

## 因應不同配置方法的連線

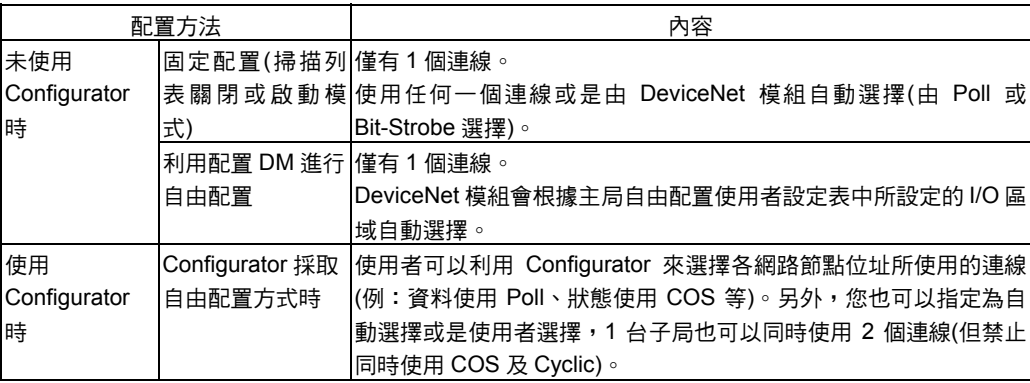

#### 設定連線種類

設定 Remote I/O 通訊連線的種類時,會依配置方法不同因而有以下差異。

#### ・使用固定配置、配置 DM 方式執行自由配置時

主局(CS/CJ 系列用 DeviceNet 模組會自動地選擇 Poll 或 Bit-Strove 任一種連線種類,目 的在於將通訊週期時間縮至最短。

#### ・Configurator 採取自由配置方式時

除了和上述相同的子局(CS/CJ 系列用 DeviceNet 模組)會自動選擇外,使用者還可以依對 象子局別至多選擇並設定 2 種連線種類。 設定方法如下:

- 1) 使用 Configurator 來選擇「網路組成視窗」上的主局
- 2) 請使用[模組]-[參數]-[編輯]-[所有主局]的標籤選項來選擇對象子局後,再按一下 [詳細設定]鍵
- 3) 請使用下列所示的[連線]標籤選項來選取各個核取方塊(Check Box)。
	- ・使用者自動設定
	- ・使用者連線設定

至多可以由「使用 Poll 連線」、「使用 Bit-Strobe 連線」、「使用 COS 連線」、「Cyclic 連線」等各項核取方塊中選取 2 項,但禁止同時選擇 COS 連線與 Cyclic 連線。

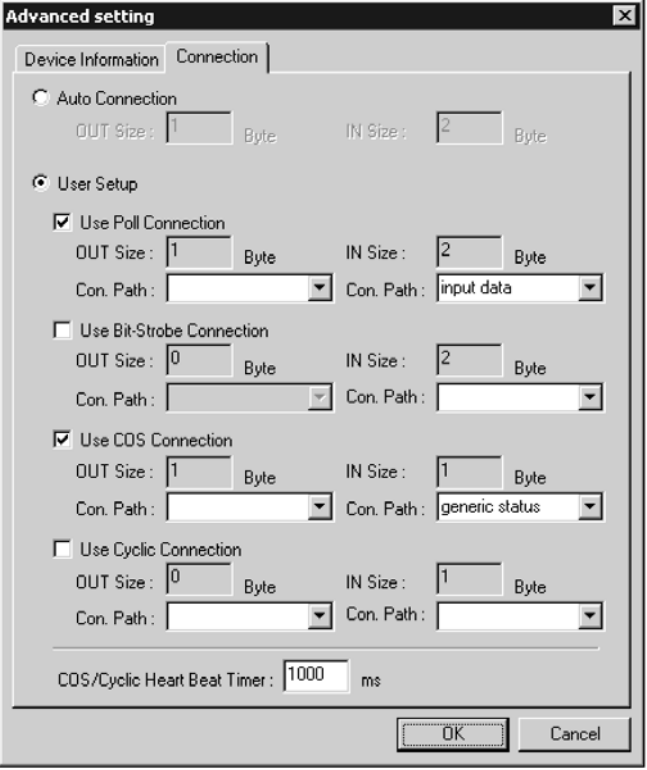

由於 Poll 連線中的 OUT 資料以及 COS、Cyclic 連線中的 OUT 資料會以相同的 Frame 傳送,因此,若將 Poll 與 COS、Poll 與 Cyclic 搭配使用時,請將 2 組連線設定為相同的 OUT 大小(byte)。 注意事項

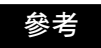

所謂 COS/Cyclic 系統時間值就是 COS 或 Cyclic 連線時的最小傳送間隔,可依對象子局 分別進行設定。

關於 Configurator 操作功能之詳細內容請參閱「DeviceNet Configurator 操作手冊」 (SBCD-316)。

關於所選擇的使用連線和各 I/O 區域(Block)的使用連線間的關係,請參閱附錄中的「使用 連線一覽表」。

#### 連線設定

所謂連線路徑就是用來指定子局內 I/O 種類的參數。

依子局種類不同,可選擇的內部 I/O 資料種類也有所不同,在此種情況下,您可以指定連 線路徑以及子局內的 I/O 資料種類,然後再執行 Remote I/O 通訊。 設定連線路徑時,依配置方法的不同而有以下差異。

・使用固定配置、配置 DM 方式執行自由配置時

無法設定連線路徑。

#### ・Configurator 採取自由配置方式時

透過 Configurator,即可使用連線路徑來設定子局內的 I/O 資料種類。如此一來,使用者 就可以針對希望和主局進行 Remote I/O 通訊的子局,指定其內部 I/O 資料的種類。 連線路徑會使用 Configurator 記憶至 CS/CJ 系列用 DeviceNet 模組的掃描列表中,並在 Remote I/O 通訊開始時,透過 DeviceNet 網路來設定子局。

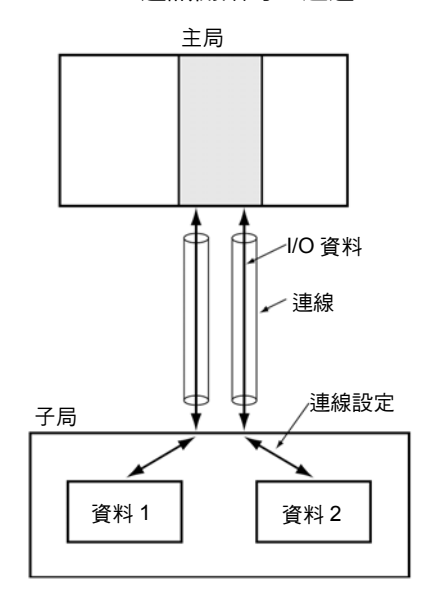

#### ●主局 COS 傳送開關

僅在透過 Configurator 自由配置時才能進行 COS 傳送。

必要時可向主局所指定的子局輸出 Remote I/O 通訊的 OUT 資料。

另外,此時可以透過自動選擇或使用者選擇(僅適用於使用 Configurator 時)所建立的連線, 依通訊週期的時點,向指定的子局傳送 OUT 資料。

傳送時點雖不取決於通訊週期時間,但與 CPU 模組的週期時間息息相關,因此請特別注 意。

註:當透過 COS 傳送處理的主局或子局的資料量較大時,或是 COS 傳送頻率較高時,相反地可能 會較 Poll 的通訊週期時間要來得晚,因此會對於 Remote I/O 通訊的功能造成重大影響,並造 成回應延遲。因此使用 COS 時,請在使用者端確實驗證過系統的功能之後再行使用。

使用 DeviceNet 模組時,由主局向子局所進行 COS 傳送請使用配置繼電器區的主局 COS 傳送開關來進行。

根據下列步驟來設定。

#### 步驟 1

執行 COS 傳送前,需使用 Configurator 在主局的掃描列表上,將傳送對象子局間的連線 設定為「COS」。

#### 步驟 2

若將 n+2CH~n+5CH 內依網路節點位址別所配置的位元由 OFF→ON 的話,則會以和通 訊週期時間無關的時點來向該網路節點位址傳送 OUT 資料。

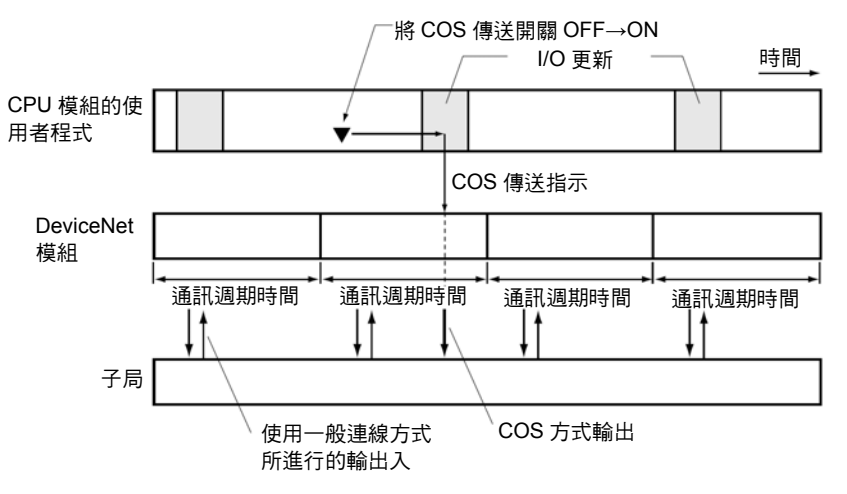

使用者可以同時將複數個位元由 OFF→ON,並且向複數個網路節點位址同時傳送 OUT 資料。

傳送的時點如下圖所示。向 DeviceNet 模組(根據 CPU 模組的 I/O 更新時點)送出 COS 傳 送指示後,則通訊週期內各子局在更新(Remote I/O 通訊)後,會立即向各子局執行 COS 傳送。因此,當通訊對象的子局數較多時,依網路節點位址的順序的 COS 傳送指示將會 造成時點延遲,請特別注意。

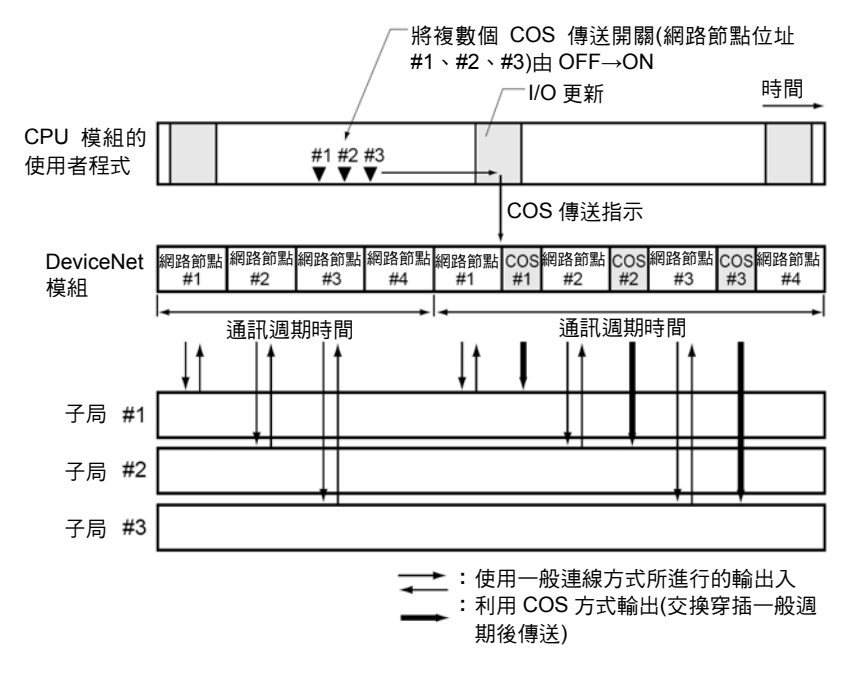

## 附一3 傳送至 DeviceNet 模組的 FINS 命令/回應

## ■指令代碼一覽表

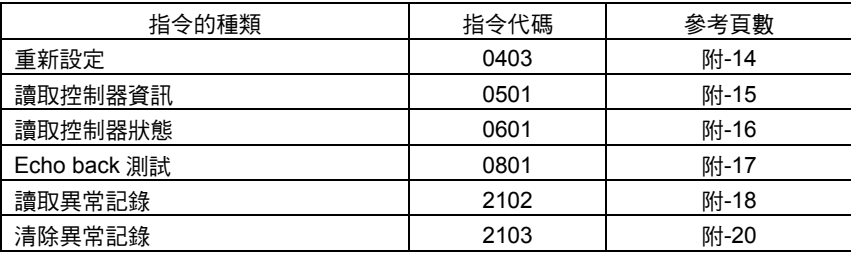

關於結束碼的詳細內容,請參閱「CS/CJ 系列 通訊指令參考手冊」(SBCA-304)。

## 重新設定 0403

重新設定 DeviceNet 模組(重新啟動)。

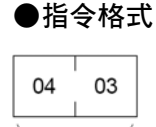

指令代碼

#### ●回應格式

並無對應至該指令的回應。

#### ●結束代碼

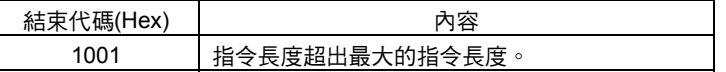

#### ●解說

- ・ 重新設定 DeviceNet 模組。
- ・ 雖然子局發生通訊異常,但是啟動 DeviceNet 模組後已復歸完成。
- ・ 雖然傳送 Message 中的對象模組發生逾時的情形,但是當 DeviceNet 模組啟動後即可 正常進行通訊。

## 讀取控制器資訊 0501

讀取 DeviceNet 模組的下列資訊。

- ・型式
- ・版本
- ・節點位址
- ・通訊速度

●指令格式

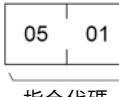

指令代碼

#### ●回應格式

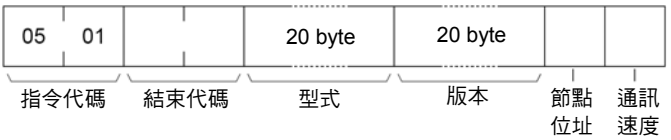

#### ●結束代碼

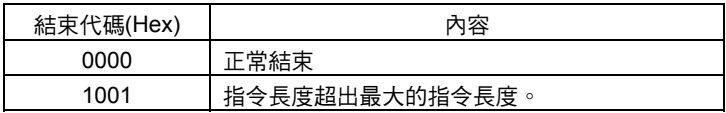

#### ●參數詳細內容

[型式、版本] (回應)

會分別以 20 byte 的 ASCII 碼(20個字元的 ASCII 文字), 將 DeviceNet 模組的型式、 版本依照下列方式傳送回來。未達 20 byte 時,20 Hex (空格)將會填入多餘的 byte。

・型式

"CS1W-DRM21□□□□□□□□□□"(□:空格)

或

"CJ1W-DRM21□□□□□□□□□□"(□:空格)

・版本

"V1.00V1.02V1.01□□□□"(□:空格)

・節點位址

DeviceNet 模組的下列網路節點位址將會被送回

- 00~3FHex (0~63)
- ・通訊速度
	- 0Hex:125k Bit/s
	- 1Hex:250k Bit/s
	- 2Hex:500k Bit/s

## 讀取控制器狀態 0601

讀取 DeviceNet 模組的內部狀態。

## ●指令格式 06 01

指令代碼

#### ●回應格式

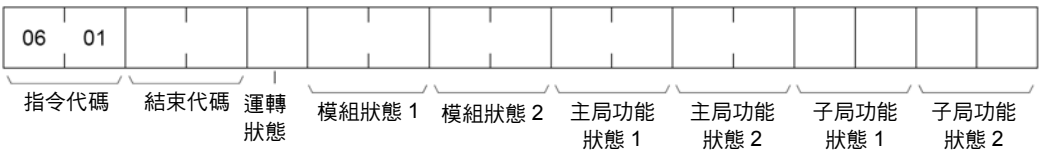

#### ●結束代碼

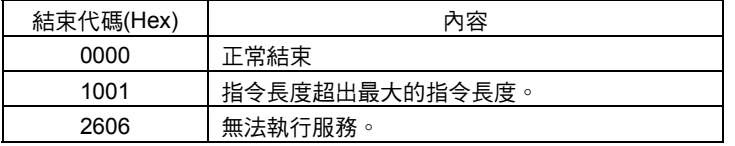

#### ●參數詳細內容

[動作狀態、模組狀態 1、模組狀態 2、主局功能狀態 1、主局功能狀態 2、子局功能狀態 1、 子局功能狀態 2] (回應)

- ・ 運轉狀態
	- 01 Hex 為固定。
- ・ 將會送回和模組狀態 1、模組狀態 2、主局功能狀態 1、主局功能狀態 2、子局功能狀 態 1、子局功能狀態 2 配置繼電器區等各種狀態相同的值。

## Echo back 測試 0801

在指定的網路節點之間執行 Echo Back 測試(網路節點間的通訊測試)。

#### ●指令格式 08  $01$ 最大 538 byte 指令代碼 測試資料

#### ●回應格式

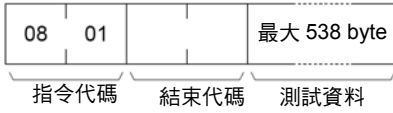

#### ●結束代碼

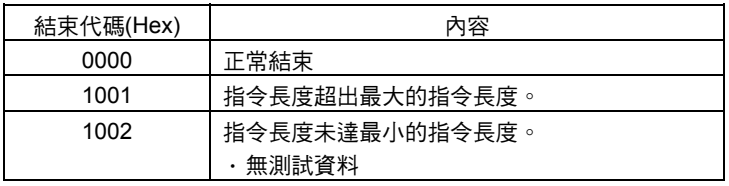

#### ●參數詳細內容

[測試資料] (指令、回應)

指令可用來指定傳送至指定網路節點的資料,至多可指定 538 byte。 回應會將透過指令將所傳送的測試資料原封不動地送回。

#### ●解說

當使用指令傳送的測試資過回應所送回的測試資料相異時,表示發生了某種異 常。

## 讀取異常記錄 2102

讀取 DeviceNet 模組內所記錄的異常紀錄。

#### ●指令格式

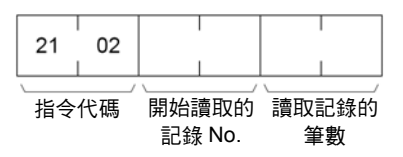

●回應格式

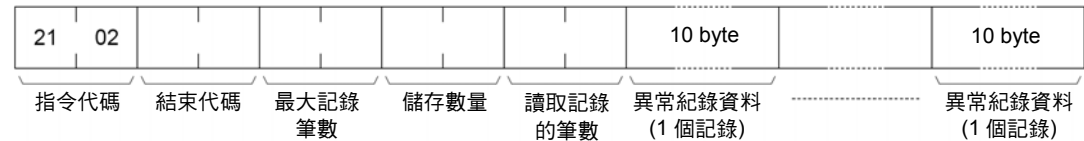

●結束代碼

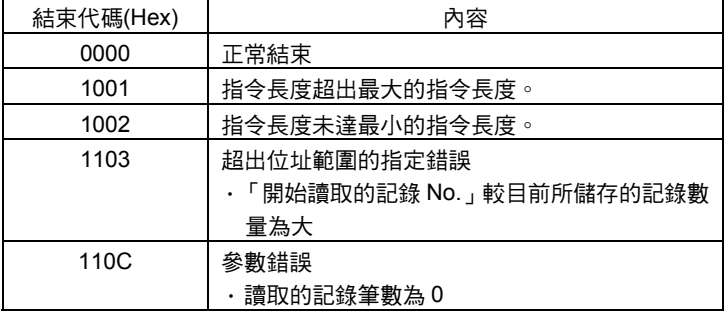

#### ●參數詳細內容

[開始讀取的記錄 No.] (指令)

將開始讀取的記錄 No.設定為 2 byte (4 位數)、16 進位,並將記錄 No.的起始設定為 0000 Hex,然後指定為 0000~003F Hex (10 進位 0~63)的範圍。

#### [讀取的記錄筆數] (指令、回應)

使用指令來指定讀取的記錄筆數,指定範圍為 0001~0040 Hex (10 進位 1~64)。 回應會送回實際所讀取的記錄筆數。

#### [最大的記錄筆數] (回應)

DeviceNet 模組所能記錄的最大異常記錄筆數。DeviceNet (模組)固定為 0040 Hex (10 進位 40)。

#### [儲存數量] (回應)

執行指令的時點所儲存的異常紀錄之記錄筆數。數值的範圍為 0000~0040 Hex (10 進 位 0~64)。

#### [異常紀錄資料] (回應)

會依「開始讀取的記錄 No.」依序送回「讀取記錄筆數」的異常紀錄。「異常紀錄資料」 的總 byte 數為「讀取的記錄筆數」×10 byte。

1 筆記錄的異常紀錄資料是以 10 byte 為單位,其組成方式如下。

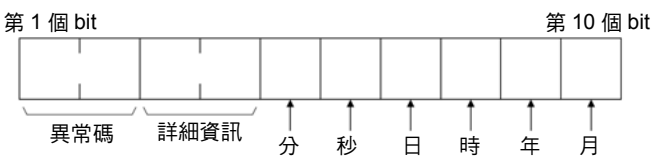

・異常碼、詳細資訊

亦即記錄在該筆記錄上的異常內容。詳細說明請參閱「9-2 異常紀錄功能」。

・分、秒、日、時、年、月

該筆記錄中所記憶之異常發生日期與時間。

- ●解說
- · 使用者由指定位置讀取 DeviceNet 模組內所記錄異常紀錄資料時,僅能讀取指定的數 量。
- · DeviceNet 模組至多可記錄 64 筆記錄,若超過 64 筆記錄時,則會由舊的資料開始捨 棄。
- ●注意事項
- ・ 當「讀取的記錄筆數」中未出現異常紀錄時,則系統會送回包含執行指令時點所儲存 的最後(最新)記錄後再正常結束。此時,實際所讀取的記錄筆數會以「讀取的記錄筆數」 的方式被送回。
- ・ 若指定的數量超過「讀取記錄 No.」中所儲存的目前記錄筆數時,則會送回結束碼 1103 Hex。
- ・ 當「讀取記錄 No.」為 0000 時,即使尚未登錄異常紀錄模組也會正常結束。
- ・ 若將「開始讀取的記錄筆數」設定為 0000 時,則會送回結束碼 110C Hex。

## **清除異常記錄 2103**

將異常紀錄的儲存筆數設定為 0,然後清除異常紀錄。

#### ●指令格式  $\overline{\phantom{0}}$

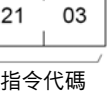

#### ●回應格式

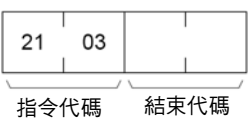

#### ●結束代碼

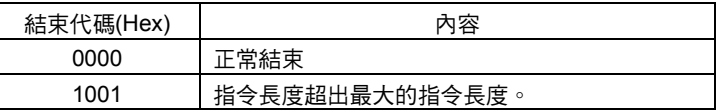

#### ●注意事項

使用異常紀錄的清除指令,同時清除 RAM 以及 EEP-ROM 的異常紀錄表。

## 附一4 傳送至其他廠牌網路節點的 DeviceNet Explicit Message傳送指令

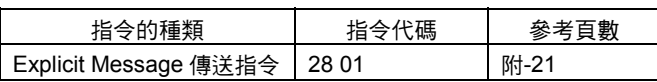

## Explicit Message 傳送指令 2801

向所指定的物件發送 DeviceNet Explicit Message 並且接受回應。

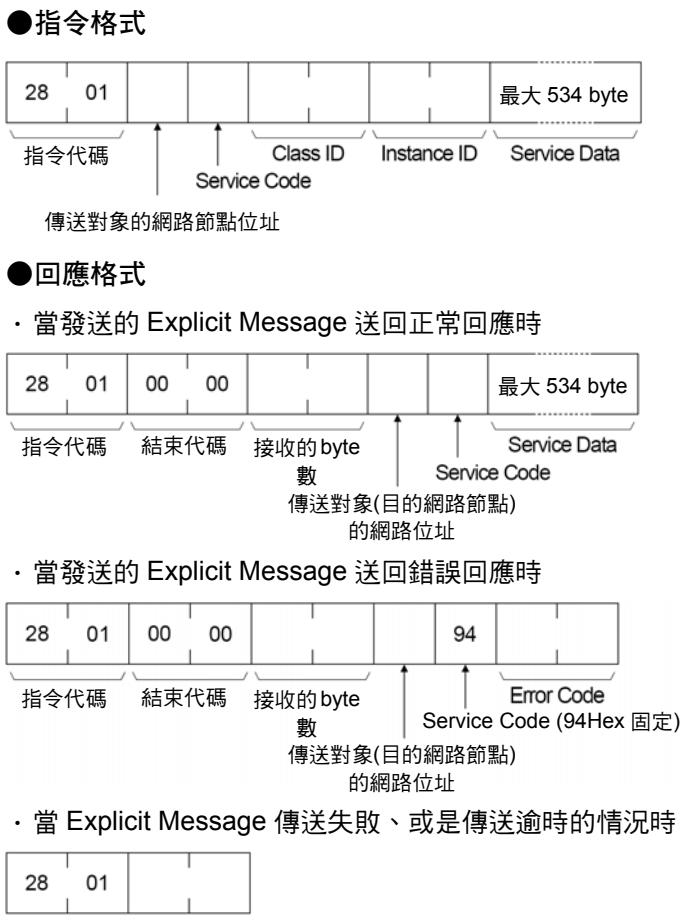

指令代碼 結束代碼

#### ●參數詳細內容

[傳送對象的網路節點位址] (指令)

指定 Explicit Message 傳送對象的網路節點位址。 由 Explicit Message 傳送指令、CMND 指令或是 IOWR 指令的控制資料指定本局網路 節點的 DeviceNet 模組,並在此處指定實際的傳送對象節點。

[Service Code] (指令、回應)

指令可用來指定 DeviceNet 所定義的服務代碼。

若回應正常時,指令所指定的服務代碼會送回 bit 15 變為 1 (ON)的數值,若回應錯誤時, 則會送回表示異常的 94 Hex。

[Class ID] (指令)

指定 Explicit Message 傳送對象的類別(Class) ID。

[Instance ID] (指令)

指定 Explicit Message 傳送對象的實體辨識碼(Instance ID)。

[Service Data] (指令、回應)

指令可用來透過服務代碼指定所定義的資料。 回應可用來透過服務代碼送回所定義的接收資料。

[接收的 byte 數] (回應)

若將「開始讀取的記錄筆數」設定為 0000 時,則會送回結束碼 110C Hex。

[傳送對象(目的網路節點)的網路節點位址] (回應)

Explicit Message 的發送端,本局網路節點中 DeviceNet 模組的網路節點位址會被 送回。

[Error Code] (回應)

DeviceNet 所定義的錯誤代碼會被送回。

●解說

- ・ Explicit Message 傳送指令能夠對 OMRON 製的高機能子局或其他廠牌的子局發送 DeviceNet 所定義的 Explicit Message,然後再接受回應。
- ・ Explicit Message 傳送指令有別於 FINS 命令,Explicit Message 傳送指令可以在 CMND 指令或 IOWR 指令中控制碼的傳送對象指定本局網路節點中的 DeviceNet 模 組,並利用 Explicit Message 傳送指令中的「傳送對象的網路節點位址」來指定實際 傳送對象的網路節點。

請務必在 CMND 指令•IOWR 指令的控制碼中指定本局網路節點的 DeviceNet 模組。若 指定傳送至其他網路節點的主局單元的話,將會發生錯誤。

## 附-4 傳送至其他廠牌網路節點的 DeviceNet Explicit Message 傳送指令

- ·當 DeviceNet 模組接收 Explicit Message 時,將會自動送回回覆 Message 的回應。
- 參考
- ·關於 Explicit Message 參數的詳細內容,請參閱 DeviceNet 規格書。
- ・關於傳送至高機能子局的 Explicit Message,請參閱「子局手冊」 (SBCD-305、-324)。
- ·關於 DeviceNet 規格書的取得方式,請洽詢以下的 ODVA 日本支部。
	- ODVA 日本支部
		- Tel : 075-315-9175 (受理時間: 周一~周五 9:30~17:30)
		- Fax :075-315-2898
		- E-mail : odva\_jp@odva.astem.or.jp
		- Home Page : http://www.odva.astem.or.jp/

## 附-5 使用多供應商方式時

於多供應商環境下使用時之注意事項及相關資料如下。

#### ●若將其他廠牌的子局連接至 OMRON 的主局時

若將其他廠牌的子局連接至 OMRON 的主局時,請參閱其他廠牌的子局手冊。 若子局中有 EDS 檔案時,只要將其安裝至 OMRON 製的 Configurator 中,即可與 OMRON 子局以相同的方式來進行操作(目前 ODVA 所登錄之子局的 EDS 檔案已經全 部被安裝至 OMRON 的 Configurator 中)。

特別是要在確實瞭解到其他廠牌之子局的 IN /OUT 在 OMRON 主局中所佔用的通道(CH) 數後再開始使用。

OMRON 主局會根據其他廠牌子局的連線物件 Instance 2 (Polled I/O Connection)的 Produced Connection Size 以及 Consumed Connection Size 來佔用如下所示的 IN/OUT 通道 $(CH)$ 數, 日 IN/OUT 至多可以分別佔用 32 個通道 $(CH)$ 。

・Produced Connection Size

IN 通道(CH)所佔用的大小。

・Consumed Connection Size

OUT 通道(CH)所佔用的大小。

當大小為偶數 byte 時,則佔用的通道(CH)數為「byte 數÷2」。 當大小為奇數 byte 時,則佔用的通道(CH)數為「byte 數+1」÷2」。 當大小為 0 時,則不佔用任何通道(CH)。

另外,根據其他廠牌子局的連線物件的 Instance 3 (Bit Strobed I/O Connection)的 Produced Connection Size, OMRON 主局所佔用 IN 的通道(CH)數如下。

・Produced Connection Size

IN 通道(CH)所佔用的大小。

當大小為偶數 byte 時,則佔用的通道(CH)數為「byte 數÷2」。 當大小為奇數 byte 時,則佔用的通道(CH)數為「byte 數+1」÷2」。

#### ●連線至其他廠牌的 Configurator 時

使用其他廠牌的 Configurator 時僅能對 OMRON 主局/子局(針對 DeviceNet 上的主局及子 局執行環境設定的工具)進行讀取的動作,無法執行設定變更。

使用其他廠牌的 Configurator 時,建議 您製作 OMRON 子局的 EDS 檔案(各子局的參 數與動作資訊之儲存檔案)。編輯 EDS 檔案時請參閱本手冊中所記載的 OMRON 子局模 組資訊(Device Profile)。另外, EDS 檔案的編輯方法請參閱所使用的 Configurator 之操 作手冊。

## ■主局模組的模組資訊(Device Profile)

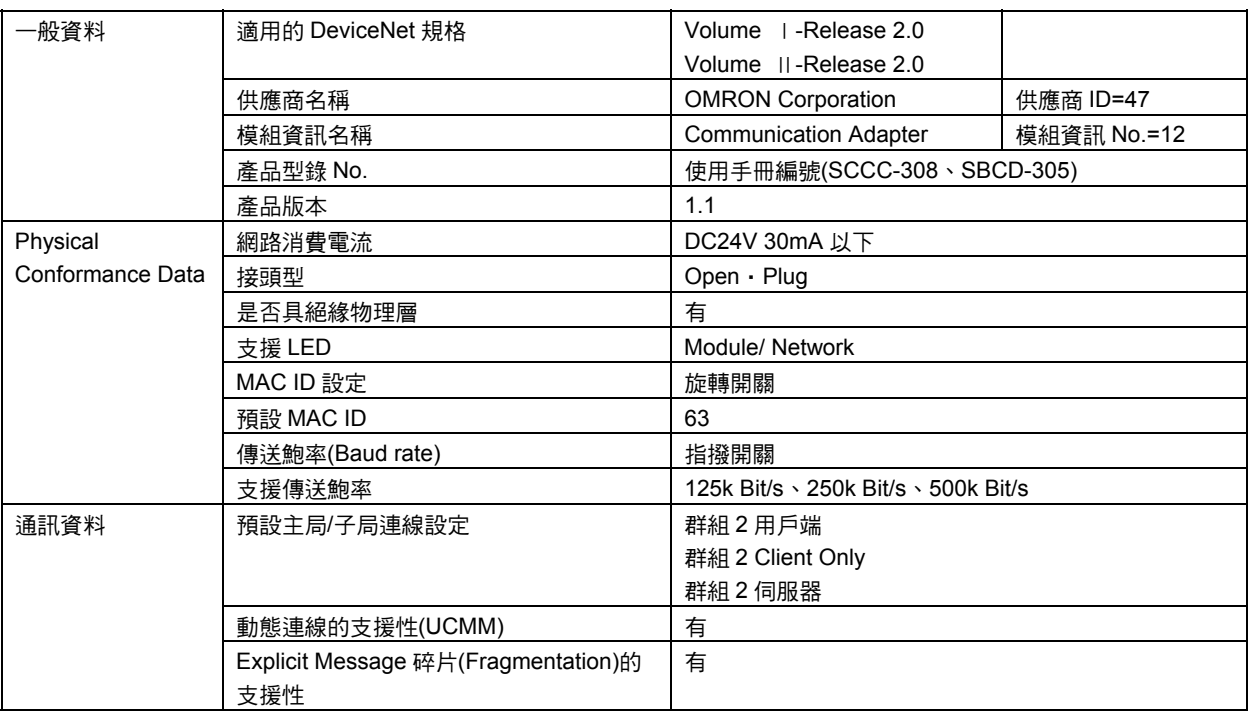

## ■物件安裝

## ●Identity 物件(01 Hex)

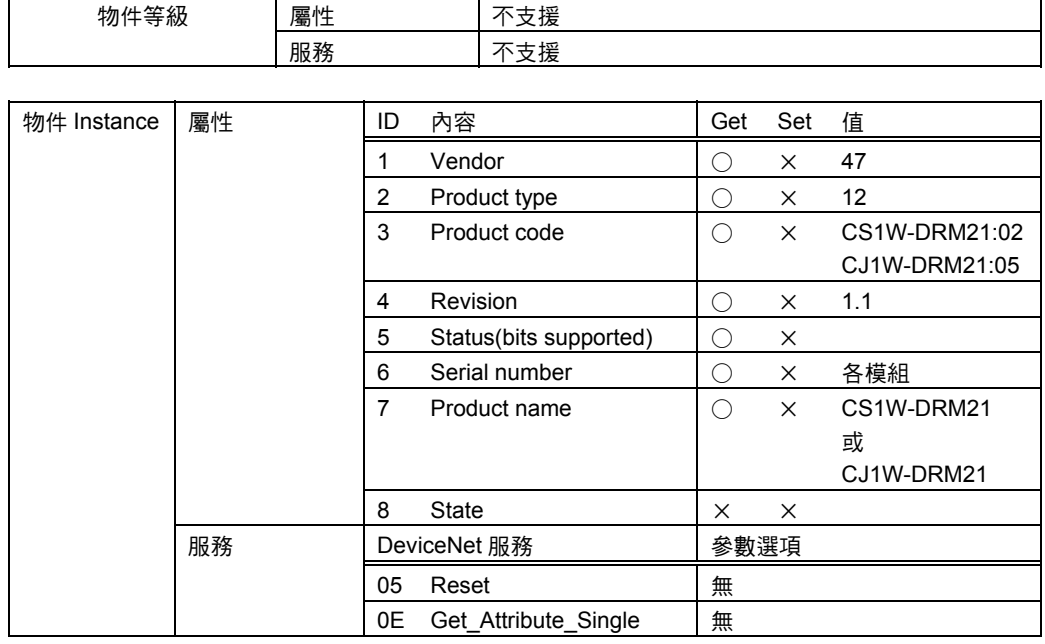

### ●Message 路由器物件(02 Hex)

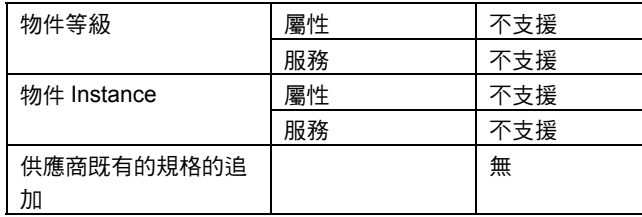

## ●DeviceNet 物件(03 Hex)

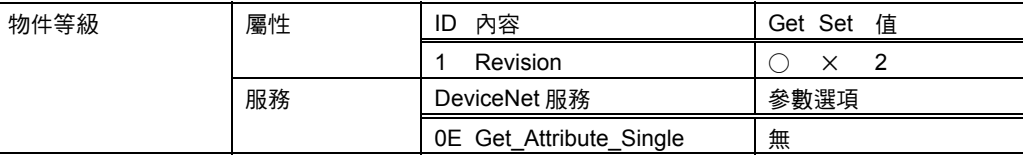

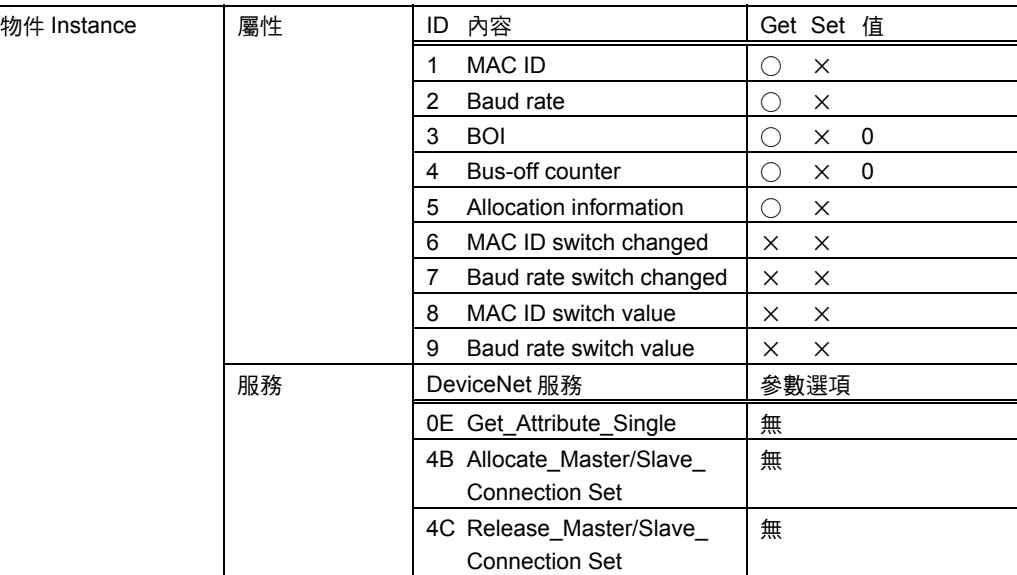

## ●Connection 物件(05 Hex)

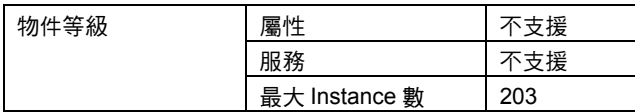

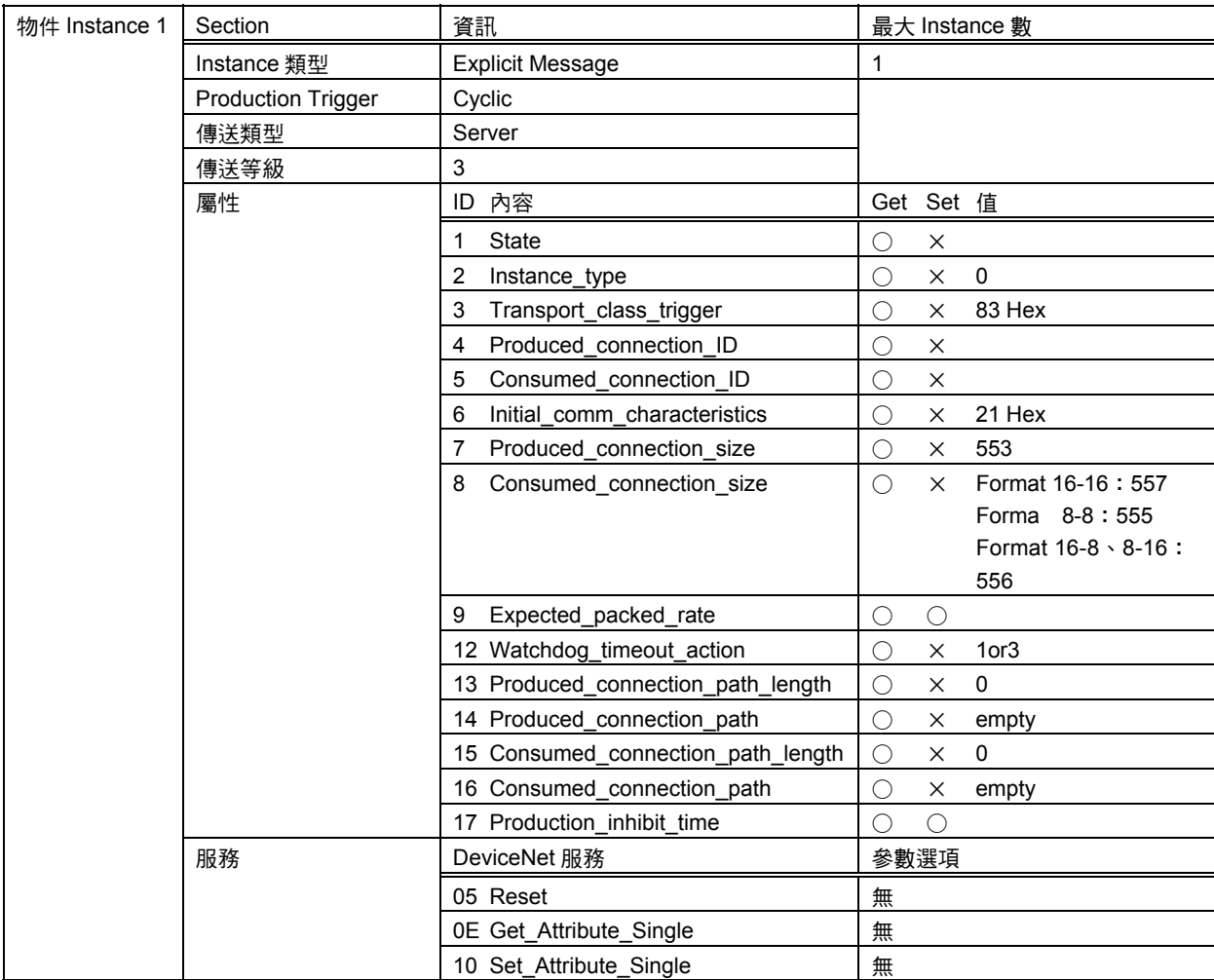

## 附-5 使用多供應商方式時

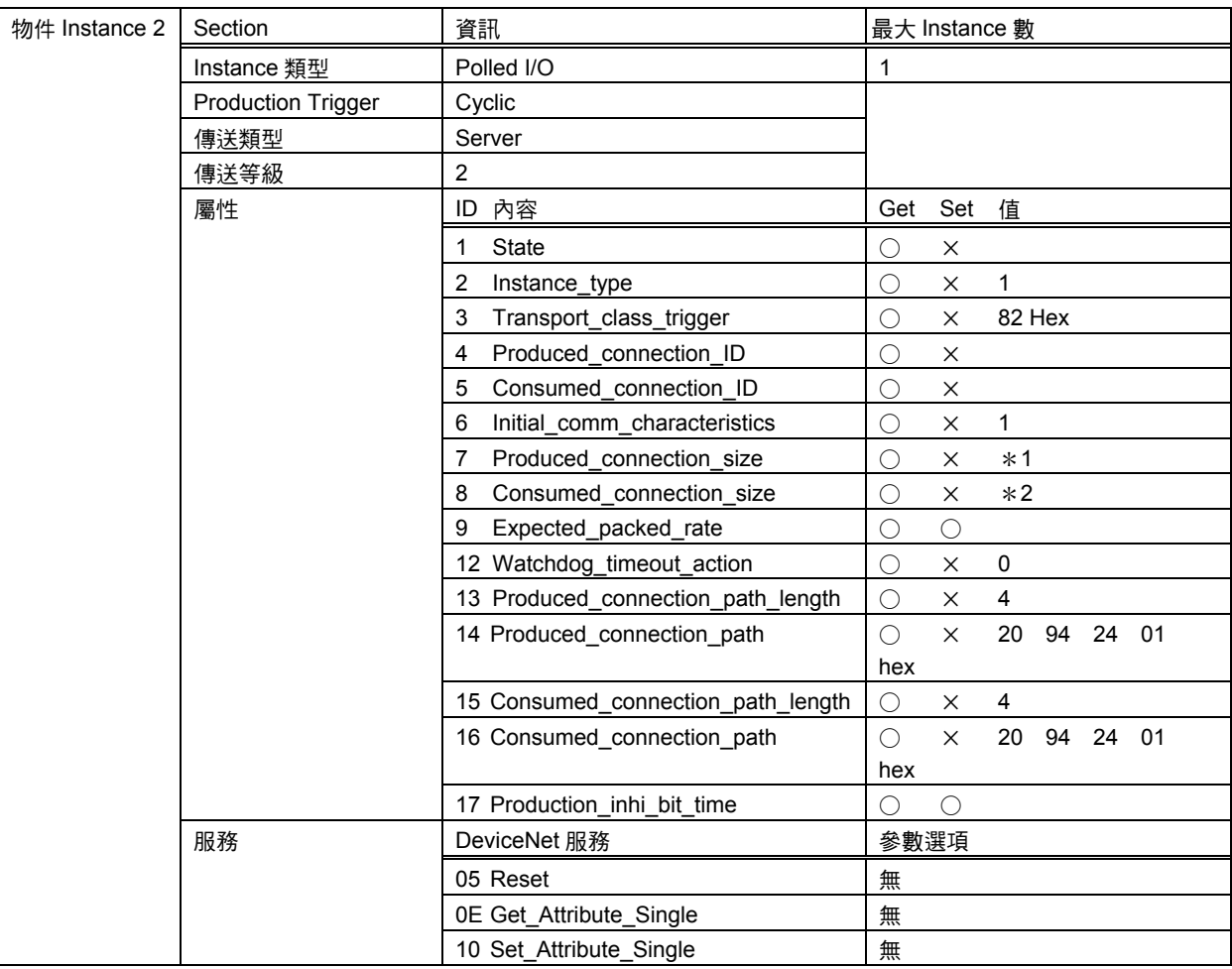

\*1:子局所使用的 IN byte 數。

\*2:子局所使用的 OUT byte 數。
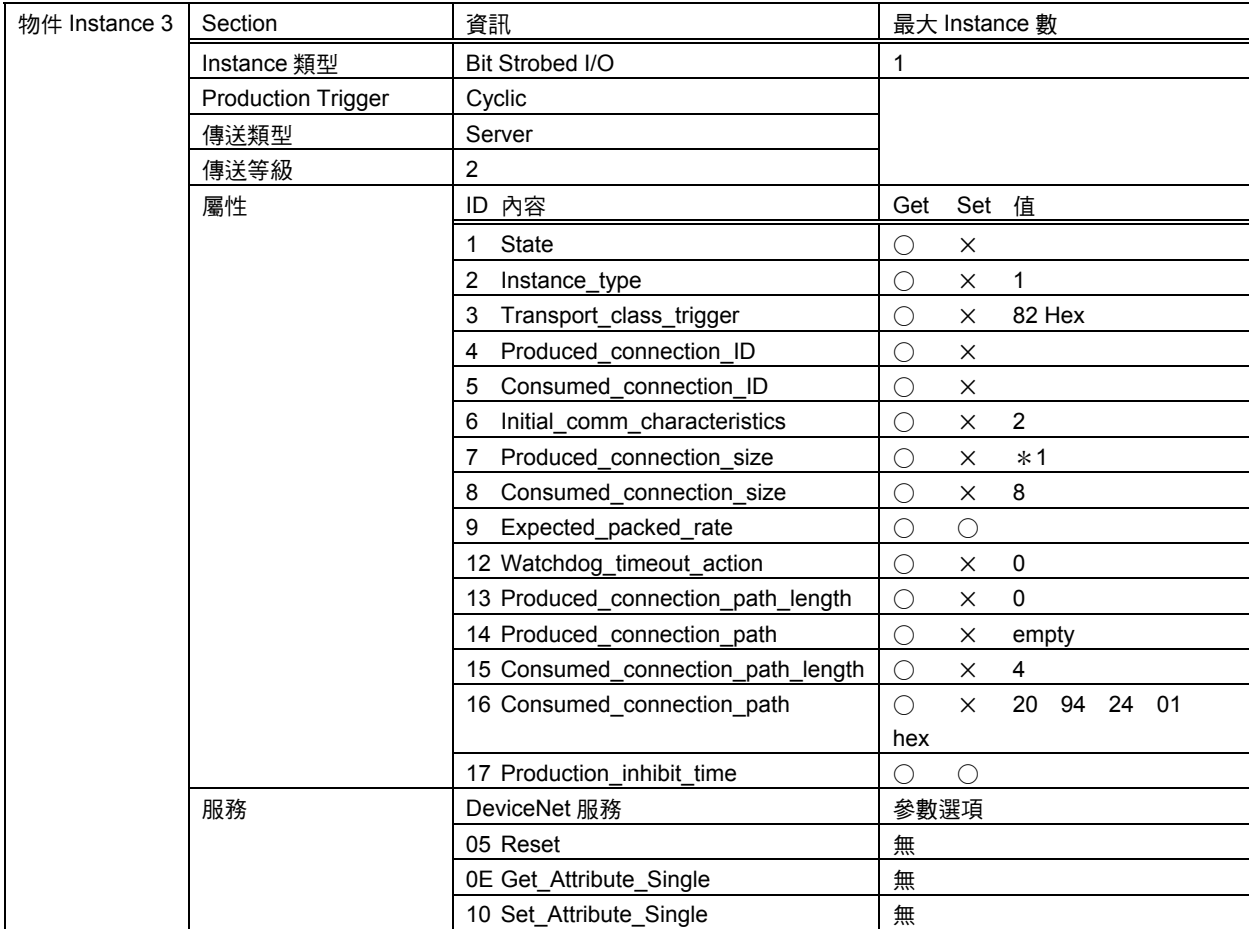

\*1:子局所使用的 IN byte 數。

# 附-5 使用多供應商方式時

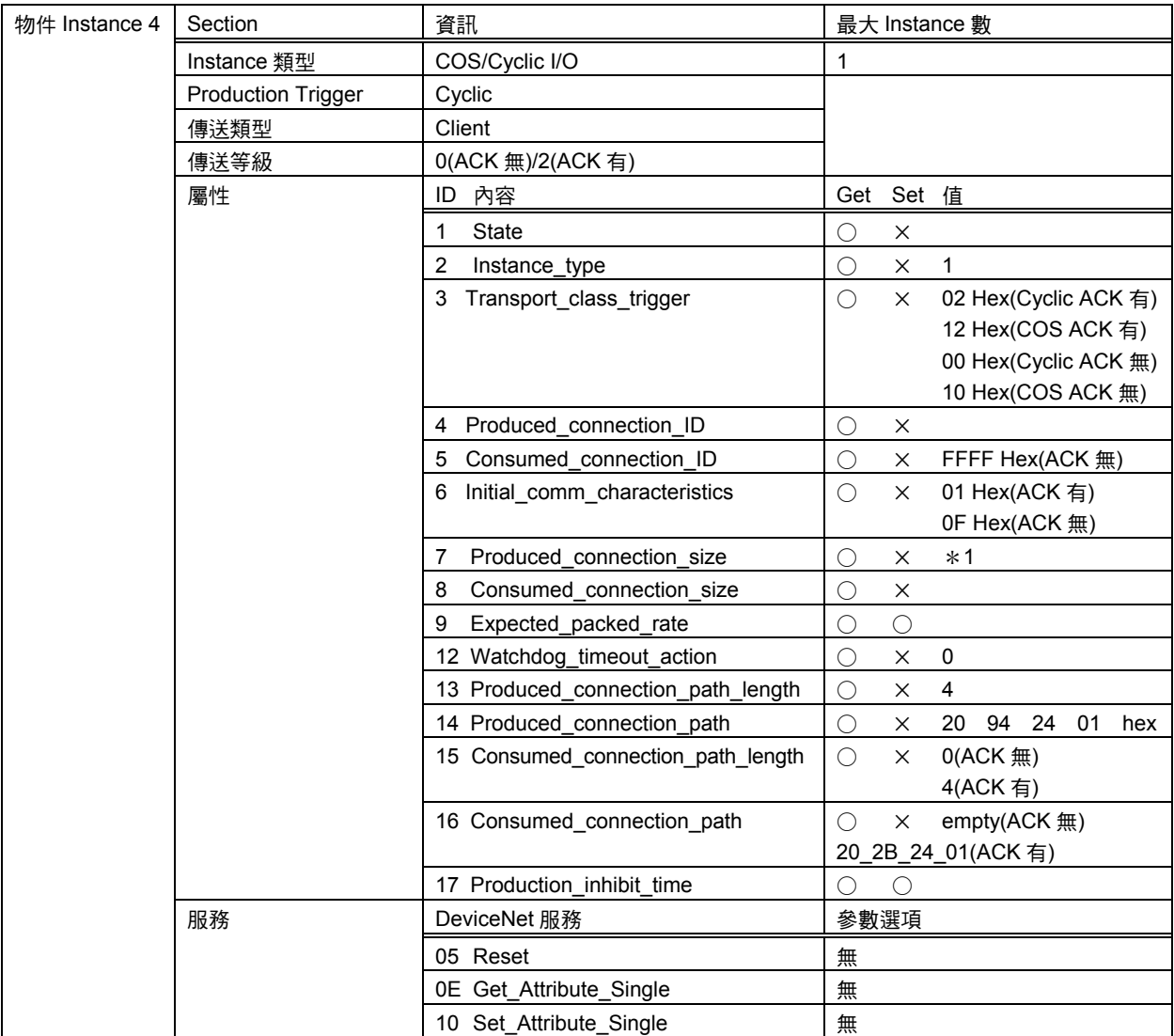

\*1:子局所使用的 IN byte 數。

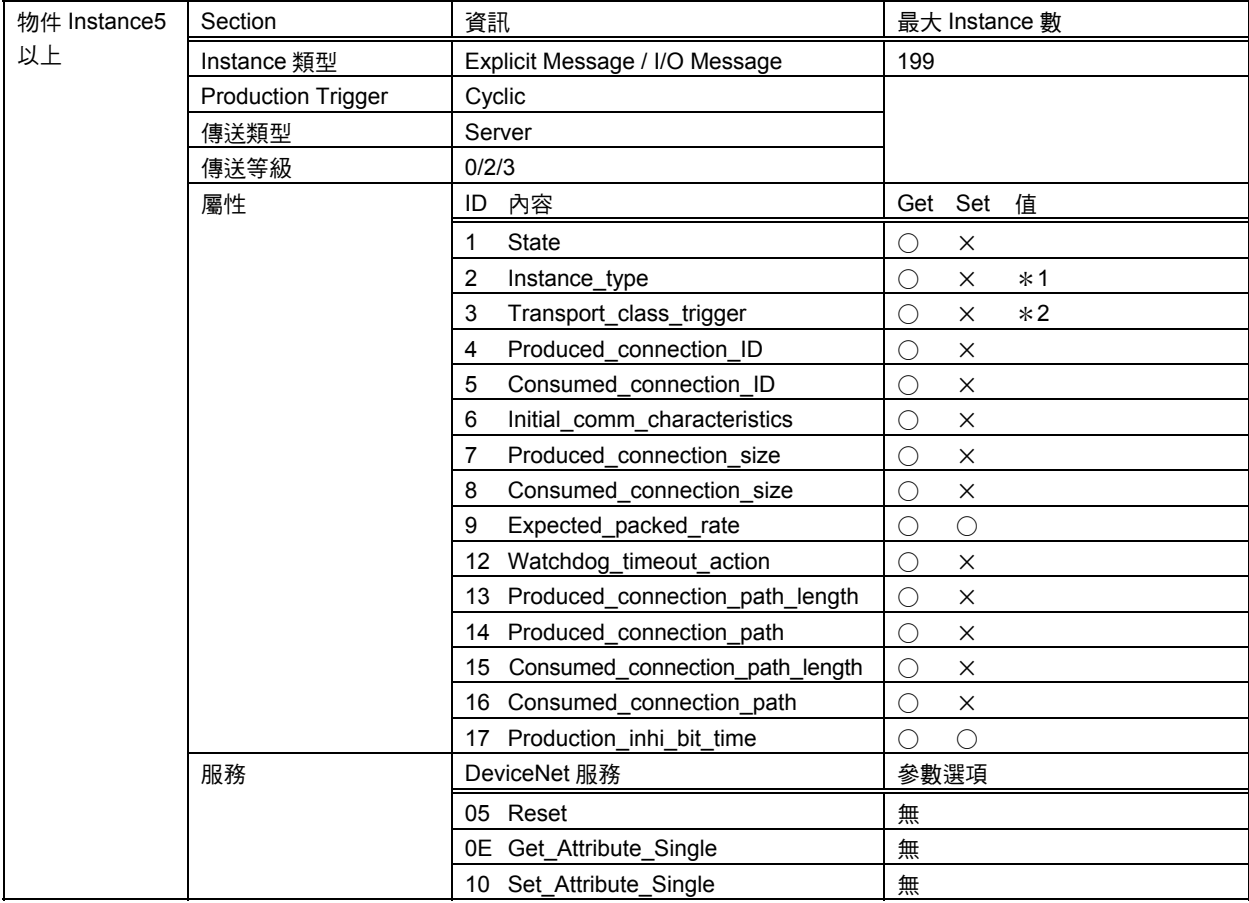

\*1:依通訊種類不同會有下列的變化。

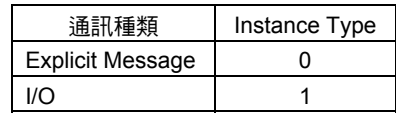

\*:依 2 種連線種類而有下列變化。

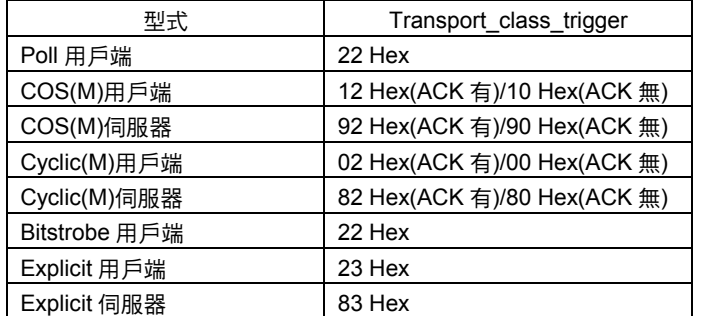

## ●PC 物件(2F Hex)

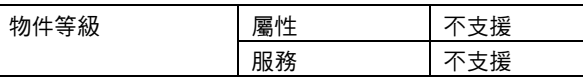

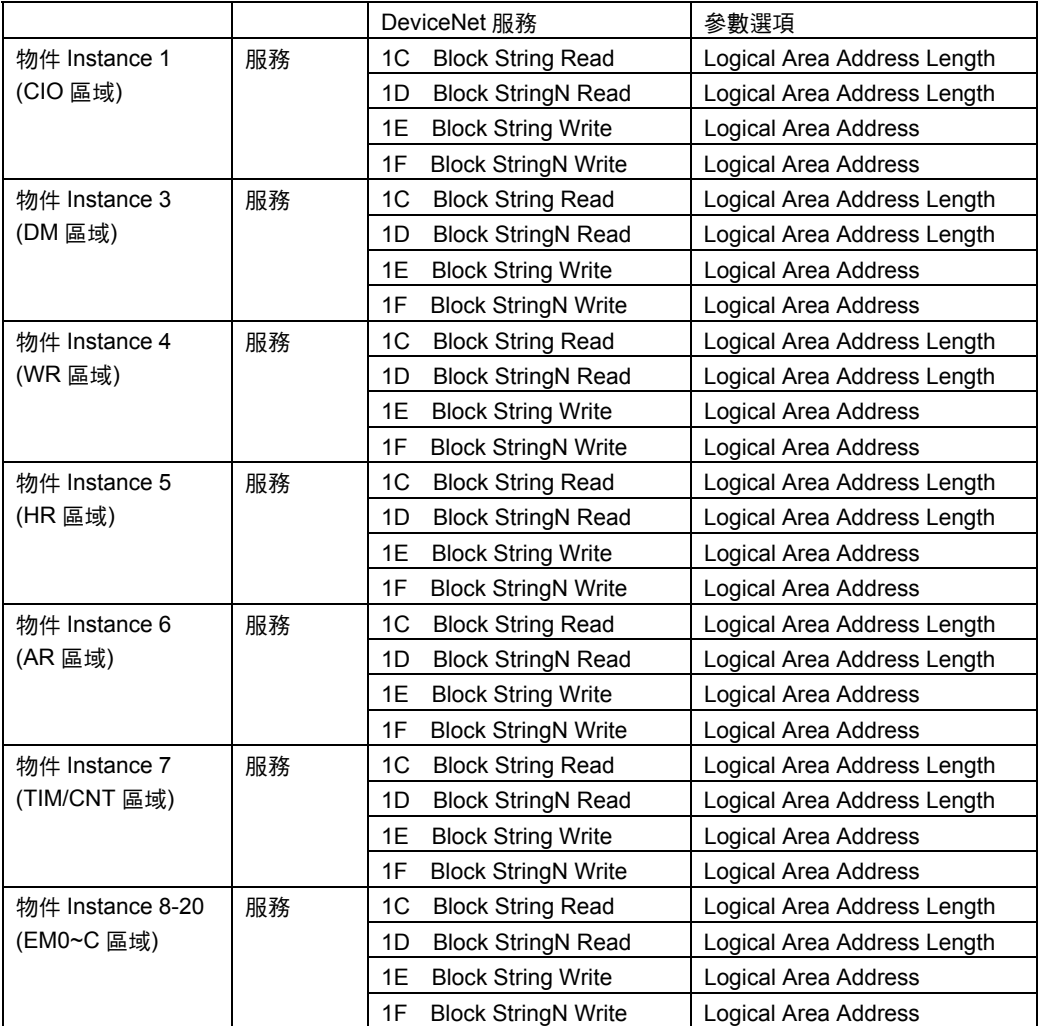

### 更新區域的種類如下所示。

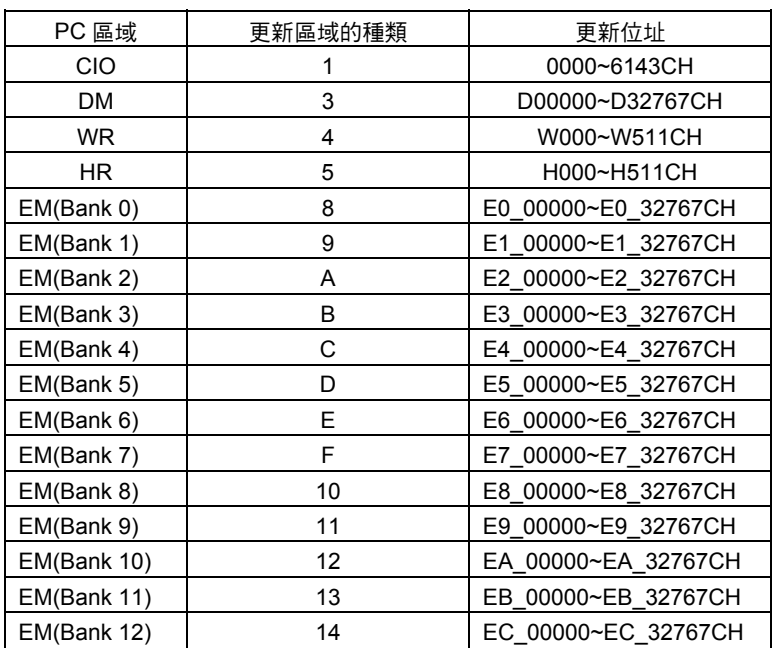

附

#### 各位OMRON產品愛用者

## 潠購時的注意事項

首先感謝您平時對OMRON產品的支持與愛護。

- 各位根據型錄購買本公司控制器產品(以下稱為「本公司產品」) 時,敬請確認以下內容。
- 1. 保固內容:
- 保固期間

本公司的產品保固期間為購買產品後亦或是將產品交貨至指 定地點後一年內。

保固範圍

上述保固期間中,若產品因本公司責任發生故障者,將於原 購買地點提供免費的維修服務或更換代替品。

- 但下列故障原因不在保固範圍內:
- a) 不在本目錄或規格書內所規定之條件、環境使用下所造成 的故障
- b) 非產品本身原因所造成的故障
- c) 非經由本公司所進行的改裝或維修所造成的故障
- d) 未依照原本設計之使用方式所造成的故障
- e) 出貨時之科技水準所無法預測之原因所造成的故障
- f) 其它天災、災害等不可抗力所造成的故障

此外,上述保固僅限於本公司產品本身,因產品故障所導致 之相關損失並不包含在本保固範圍內。

2. 青任限制

關於因本公司產品所引發之一切特別損害、間接損害、消極 損害(應得利益之喪失),本公司不負任何責任。 關於本公司之可程式化產品,針對非經本公司技術人員所執 行之程式或因其所造成之結果,本公司不負任何責任。

3. 選購時,應符合用途條件 將本公司商品與其他搭配使用時,請確認是否符合顧客所需 之規格、法規或限制等。 此外,請顧客自行確認目前所使用的系統、機械或是裝置是 否適用於本公司商品。

再者,請顧客自行確認本公司商品是否符合目前所使用的系 統、機械或是裝置。

如未確認是否符合或適用時,本公司無須對本公司商品的適 用性負責。

使用於以下用途時,敬請於洽詢本公司業務人員後根據規格 書等進行確認,同時注意安全措施,例如使用的額定電壓、 性能要盡量低於限制範圍以策安全;或是採用在發生故障時 可將危險程度降至最小的安全回路等。

- a) 用於戶外、會遭受潛在化學污染、電力會遭受妨礙的用 途、或是在本型錄未記載的條件或環境下使用。
- b) 核能控制設備、焚燒設備、鐵路、航空、車輛設備、醫用 機器、娛樂用途機械設備、安全裝置以及導照政府機構或 個別業界規定的設備。
- c) 危及生命或財產的系統、機械、裝置。
- d) 瓦斯、水/供電系統,或是系統穩定性有特殊要求的設備。
- e) 其他符合a)~d)、需要有高度安全性的用途。 當顧客將本公司商品使用於可能嚴重危害生命、財產等用 途時,敬請務必事先確認系統整體有危險告示、 並採用備 援設計等可確保安全性,以及本公司產品針對整體設備的 特定用涂上的配電與設置適當。 由於本型錄所記載的應用程式範例屬於參考性質,如需直 接採用時,使用前請先確認機械、裝置的功能與安全性。 敬請顧客務必以正確的方法來使用本公司產品,並了解使 用時的禁止事項與注意事項,以免不當的使用而造成他人 意外的損失。

4. 規格變更

本型錄所記載的規格以及附屬品,可能會在必要時、進行改良時 或其他事由而變更。敬請洽詢本公司或特約店之營業人員,以確 認本公司商品的實際規格。

# 台灣歐姆龍股份有限公司

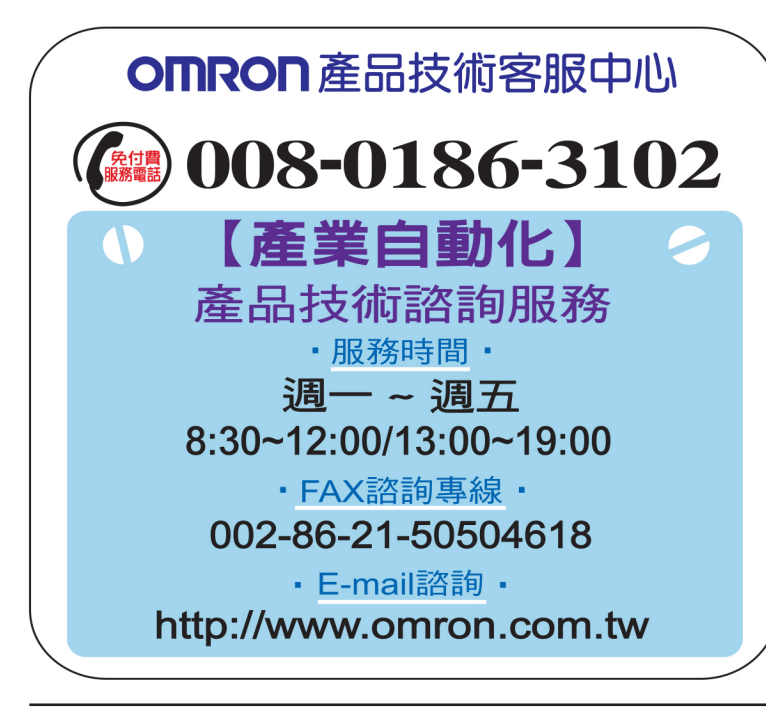

## http://www.omron.com.tw

- ■台北總公司:台北市復興北路363號6樓 (弘雅大樓) 電話:02-2715-3331 傳真: 02-2712-6712
- ■新竹事業所:新竹縣竹北市自強南路8號9樓之1 電話:03-667-5557 傳真: 03-667-5558
- ■台中事業所:台中市台灣大道二段633號11樓之7 傳真: 04-2325-0734 雷話: 04-2325-0834
- ■台南事業所:台南市民生路二段307號22樓之1(台南運河大樓) 傳真: 06-226-1751 電話: 06-226-2208

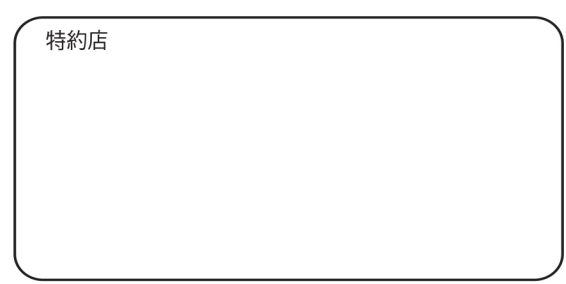

註:規格可能改變,恕不另行通知,最終以產品說明書為準。